## **Software**<sup>46</sup>

**Adabas**

**DBA Reference Summary**

Version 8.2.4

March 2012

# Adabas

This document applies to Adabas Version 8.2.4.

Specifications contained herein are subject to change and these changes will be reported in subsequent release notes or new editions.

Copyright © 1971-2012 Software AG, Darmstadt, Germany and/or Software AG USA, Inc., Reston, VA, United States of America, and/or their licensors.

Detailed information on trademarks and patents owned by Software AG and/or its subsidiaries is located at http://documentation.softwareag.com/legal/.

Use of this software is subject to adherence to Software AG's licensing conditions and terms. These terms are part of the product documentation, located at http://documentation.softwareag.com/legal/ and/or in the root installation directory of the licensed product(s).

This software may include portions of third-party products. Forthird-party copyright notices and license terms, please referto "License Texts, Copyright Notices and Disclaimers of Third-Party Products". This document is part of the product documentation, located at http://documentation.softwareag.com/legal/ and/or in the root installation directory of the licensed product(s).

#### **Document ID: ADAMF-DBACARD-824-20120329**

### **Table of Contents**

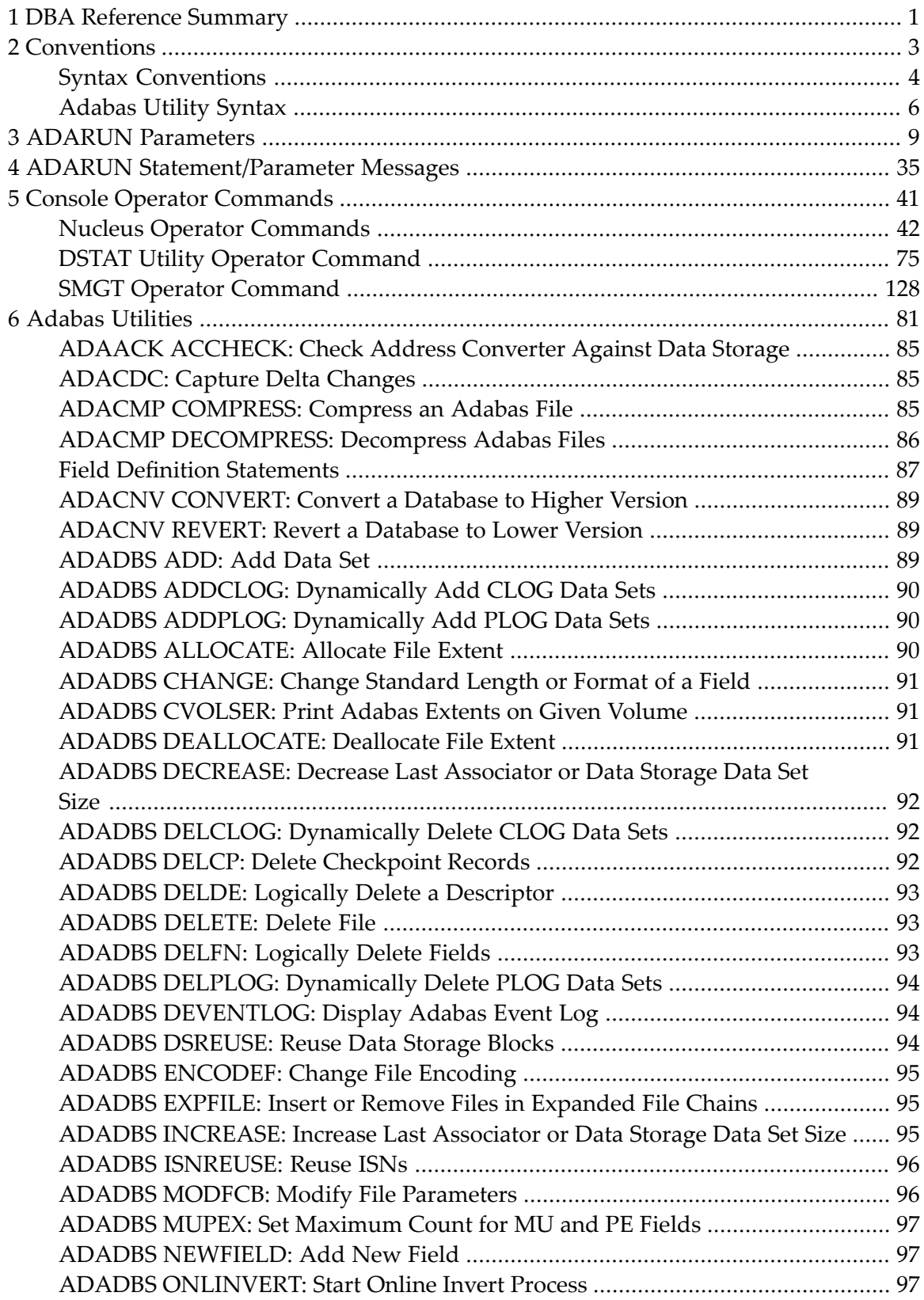

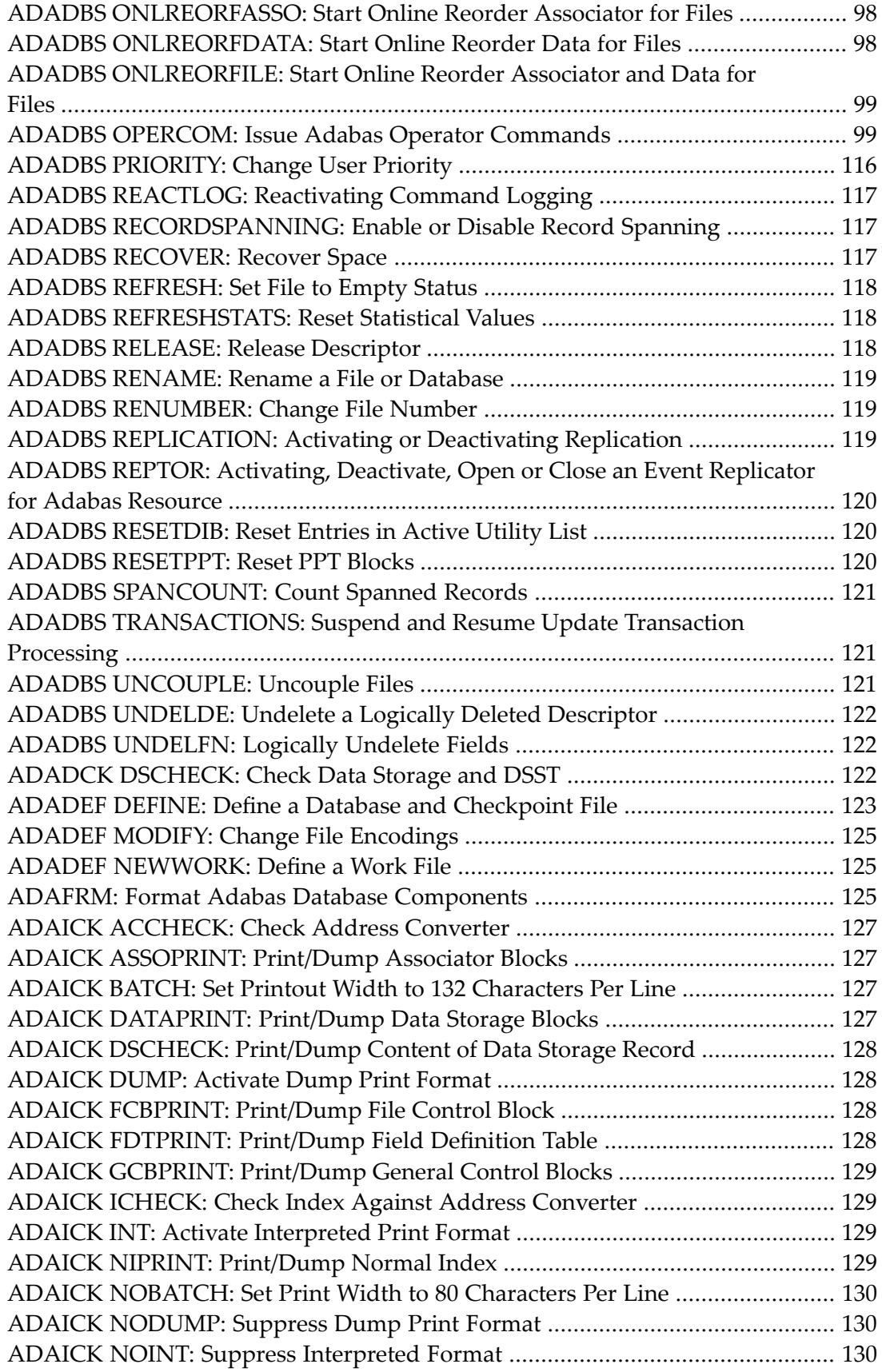

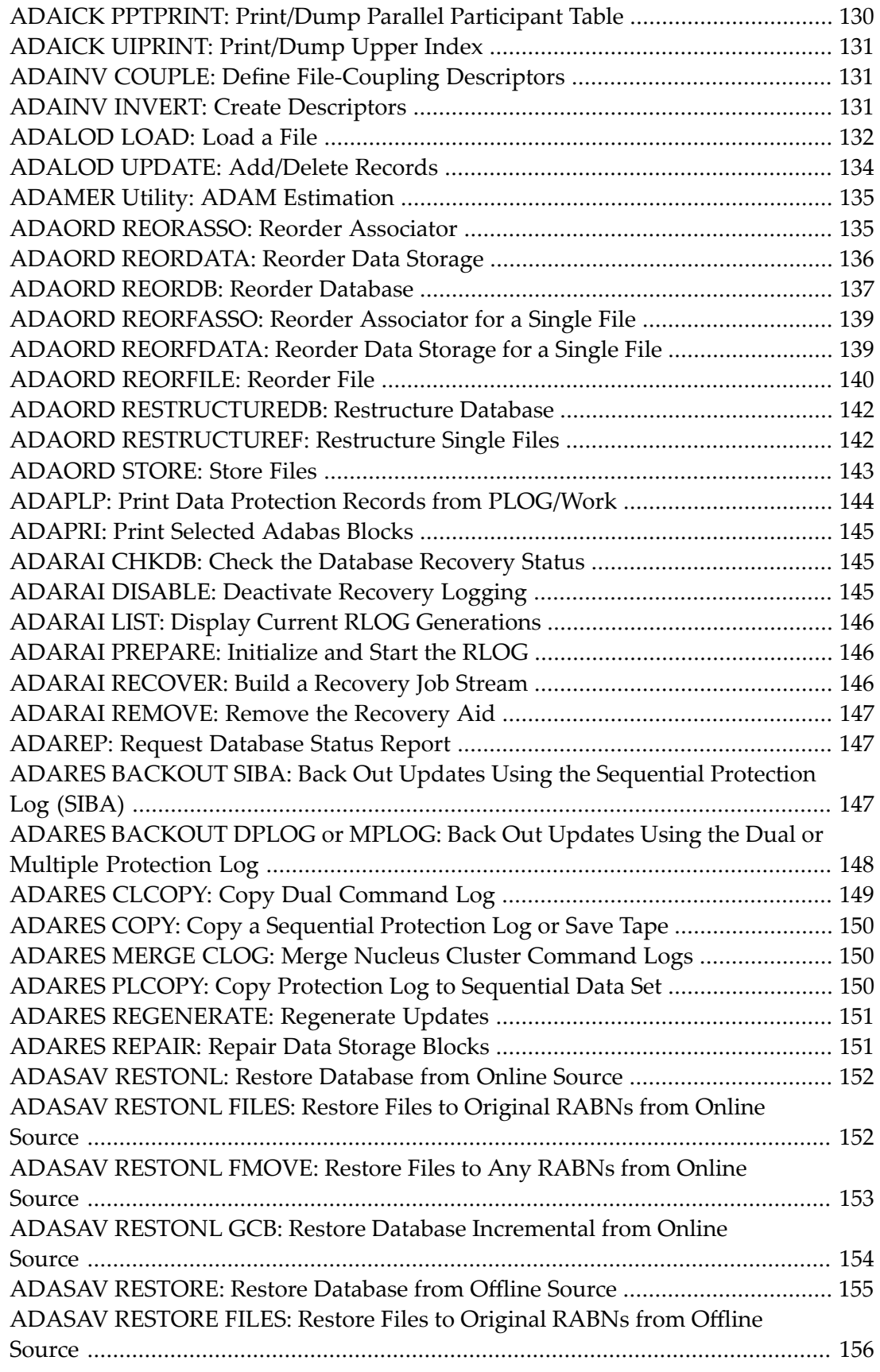

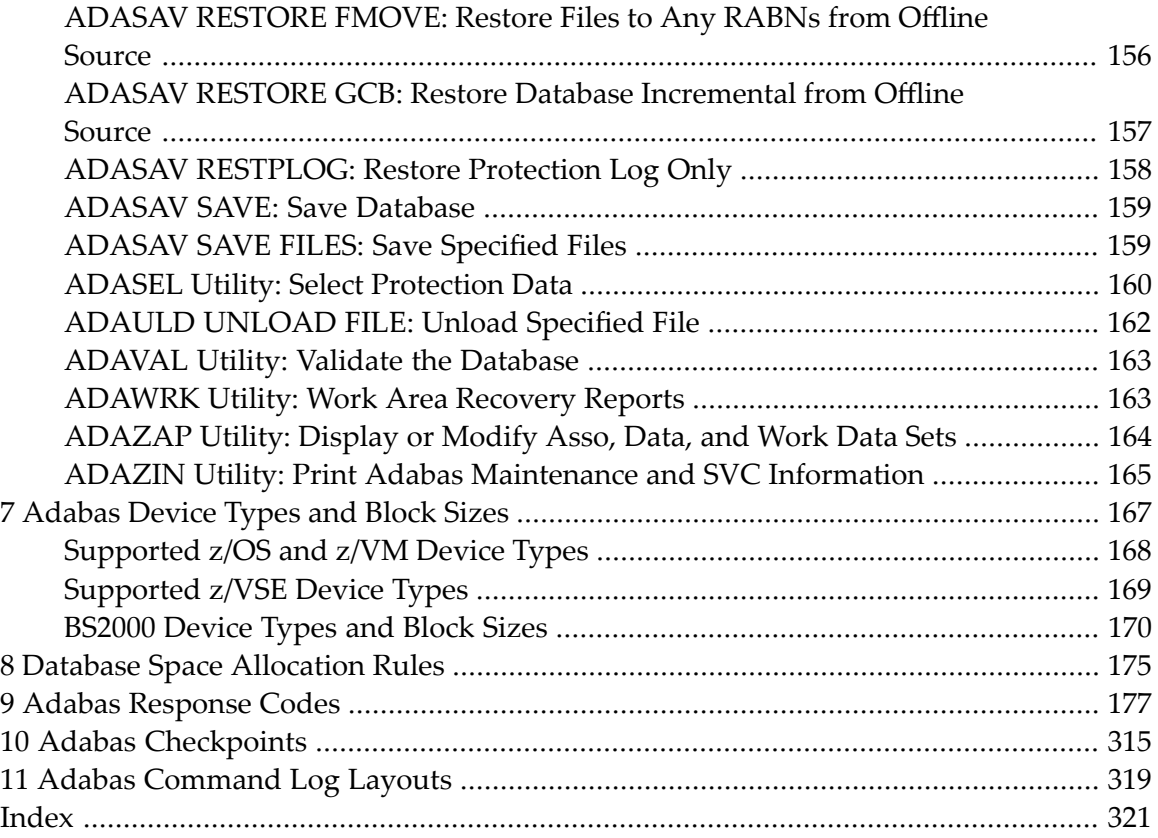

### <span id="page-6-0"></span>**1 DBA Reference Summary**

This document summarizes the syntax and use of ADARUN parameters, operator commands, Adabas utilities, and other Adabas information useful to an Adabas DBA.

The following summarizes the topics covered by this documentation:

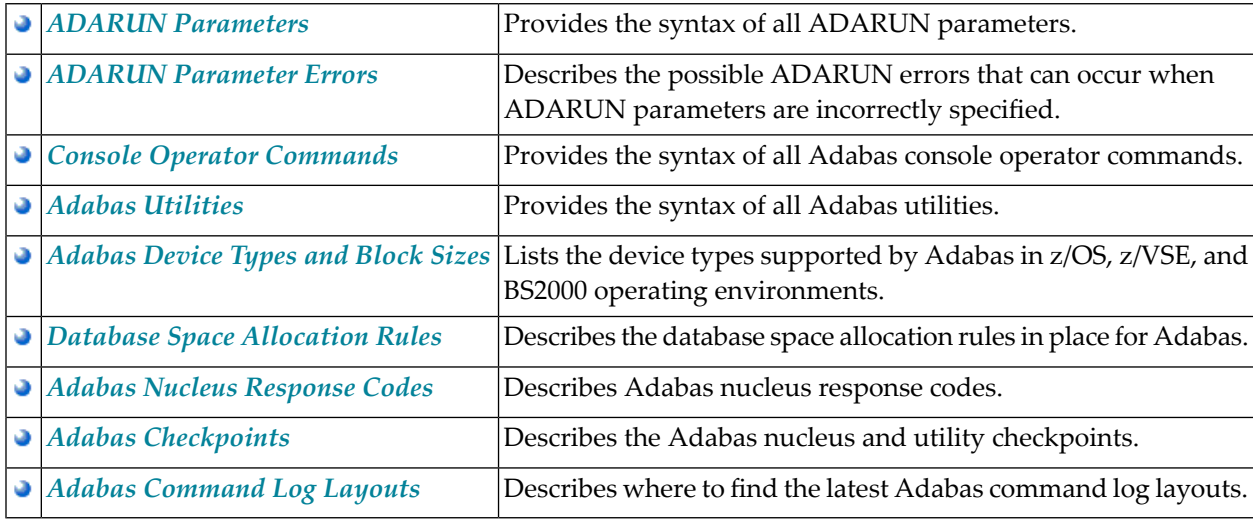

# <span id="page-8-0"></span>2 Conventions

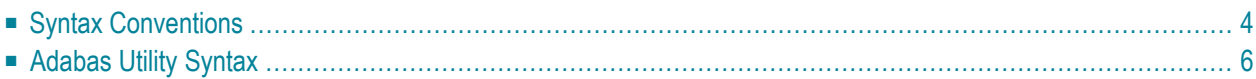

This document covers the following topics:

- Syntax [Conventions](#page-9-0)
- [Adabas](#page-11-0) Utility Syntax

### <span id="page-9-0"></span>**Syntax Conventions**

The following table describes the conventions used in syntax diagrams of Adabas statements, commands, and ADARUN parameters.

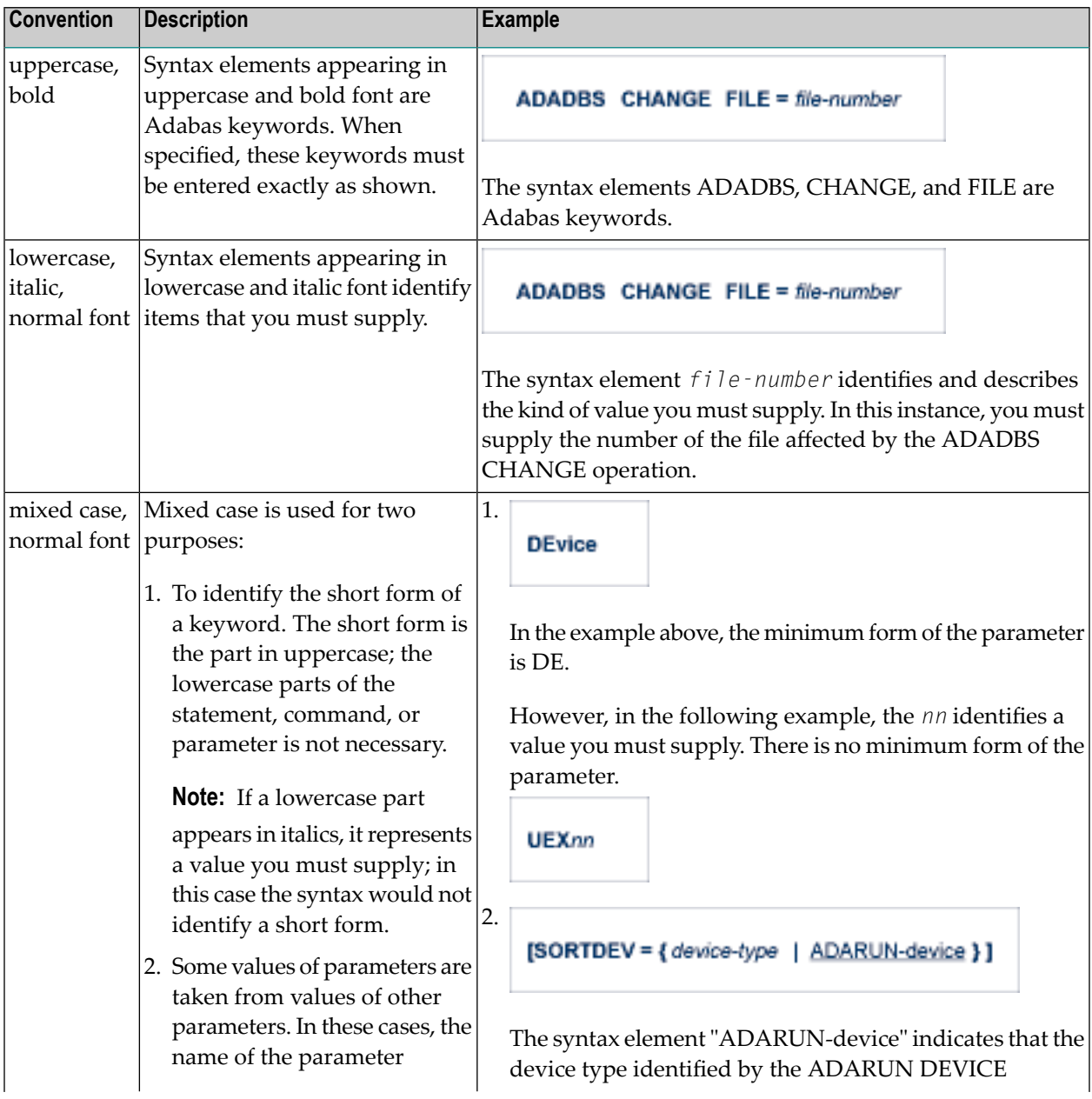

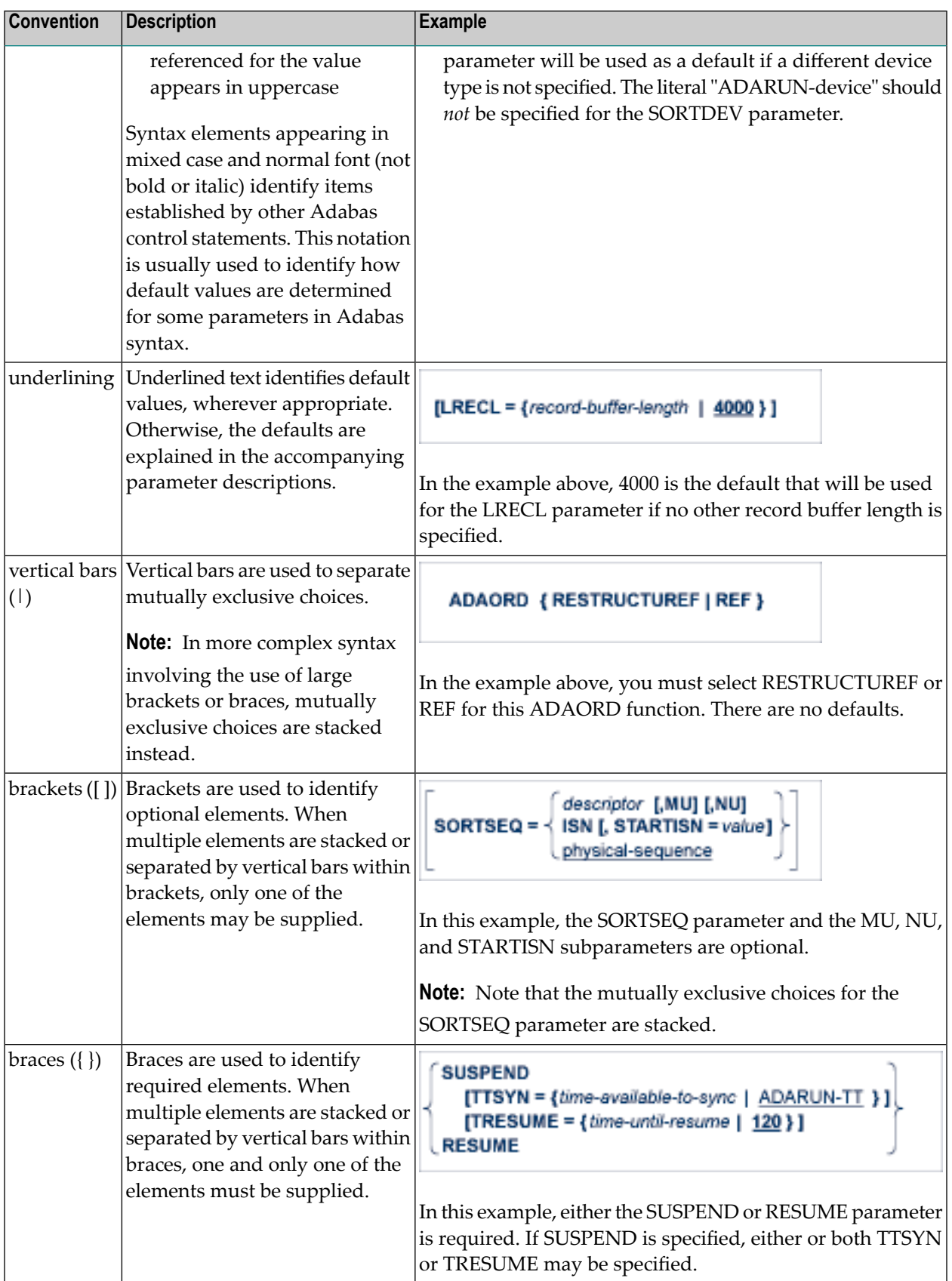

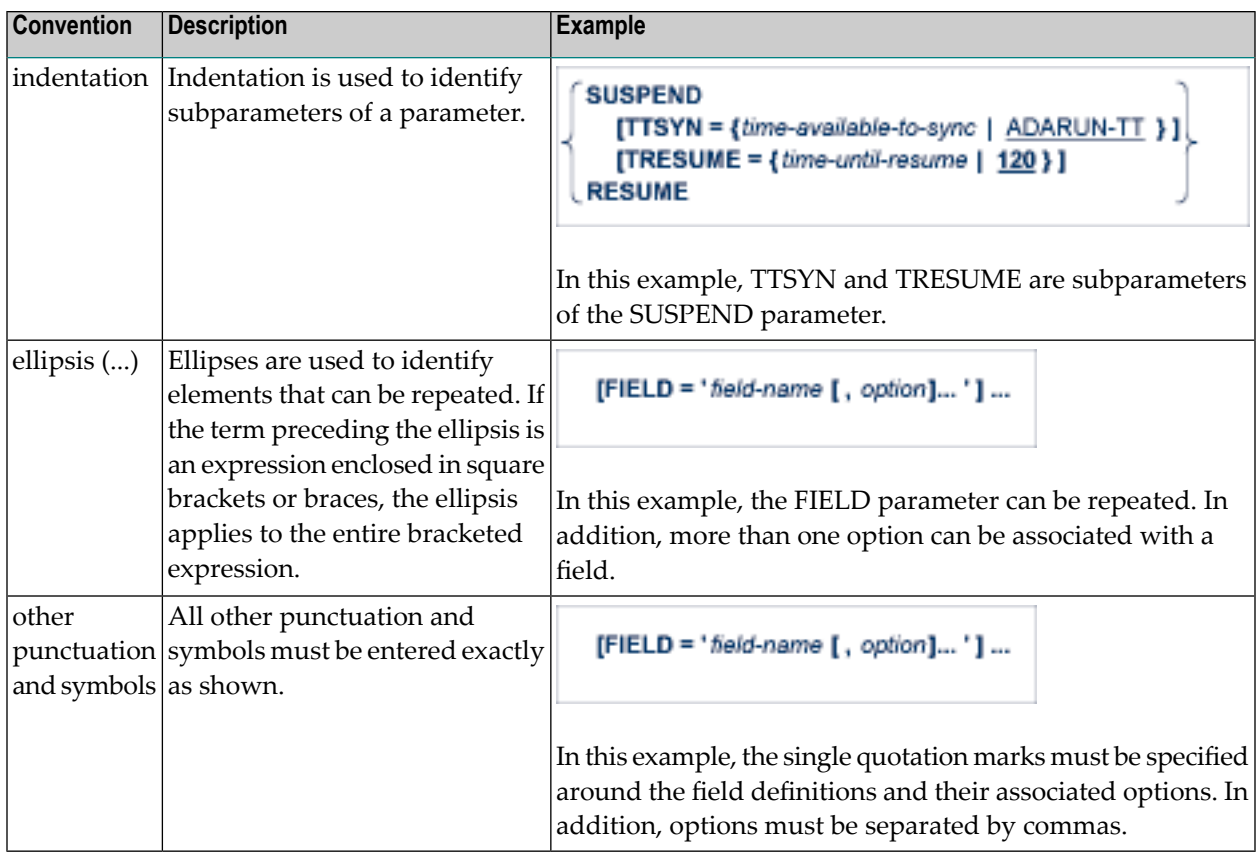

### <span id="page-11-0"></span>**Adabas Utility Syntax**

Adabas utilities have the following format:

utility function parameter-list

#### where:

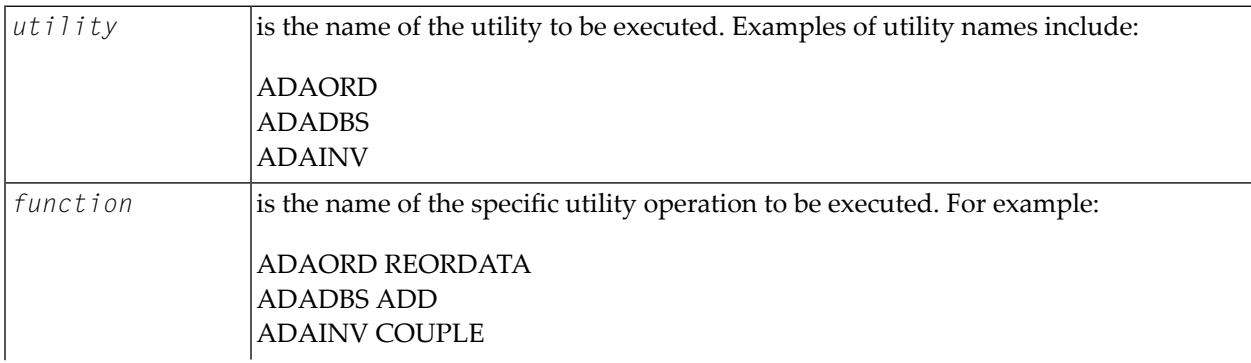

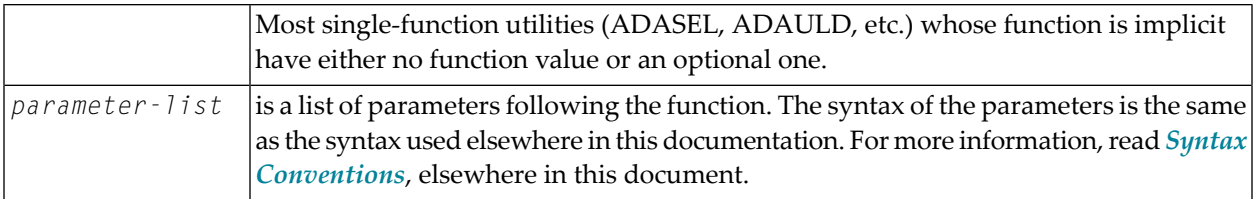

### <span id="page-14-0"></span>**3 ADARUN Parameters**

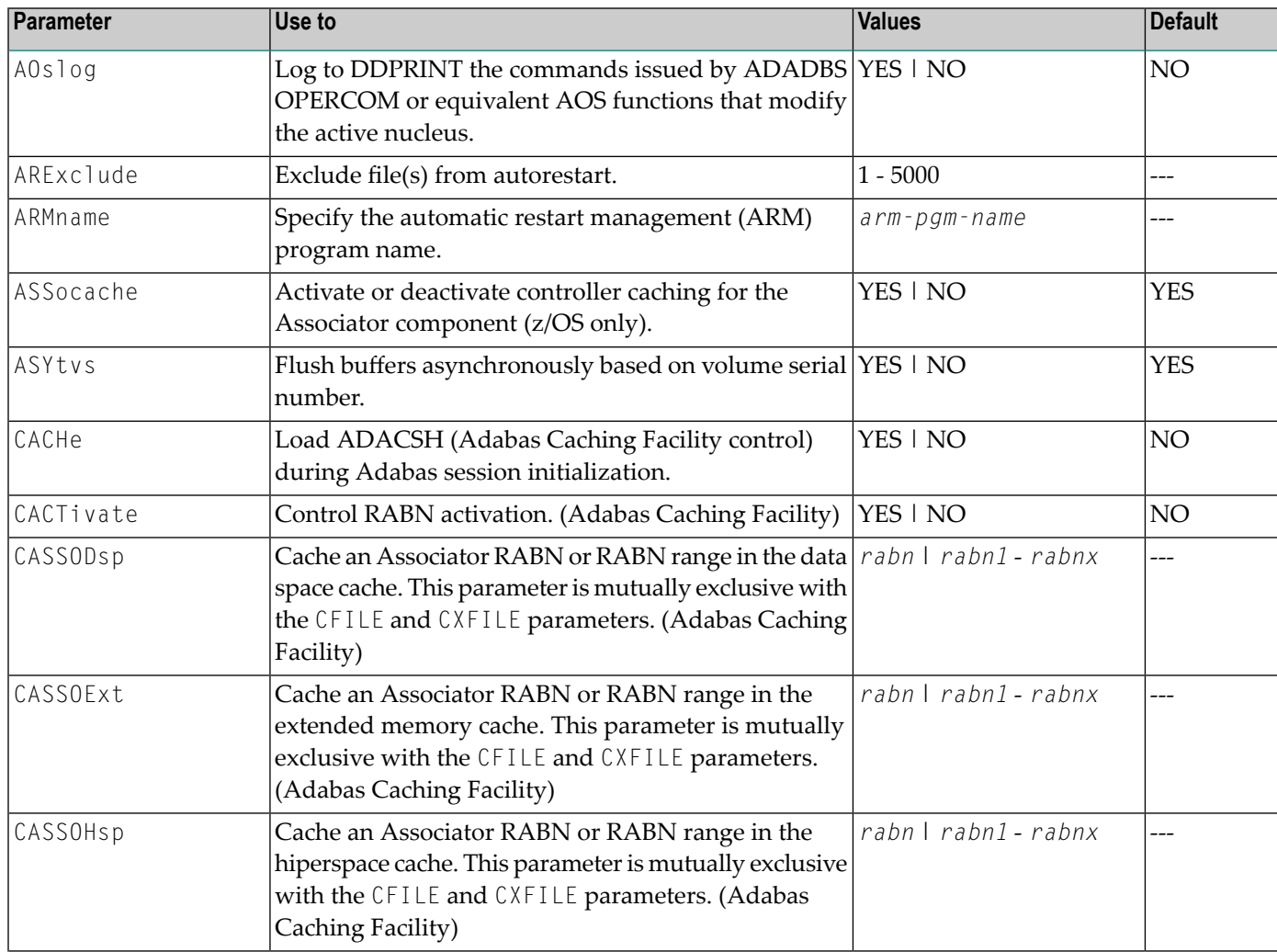

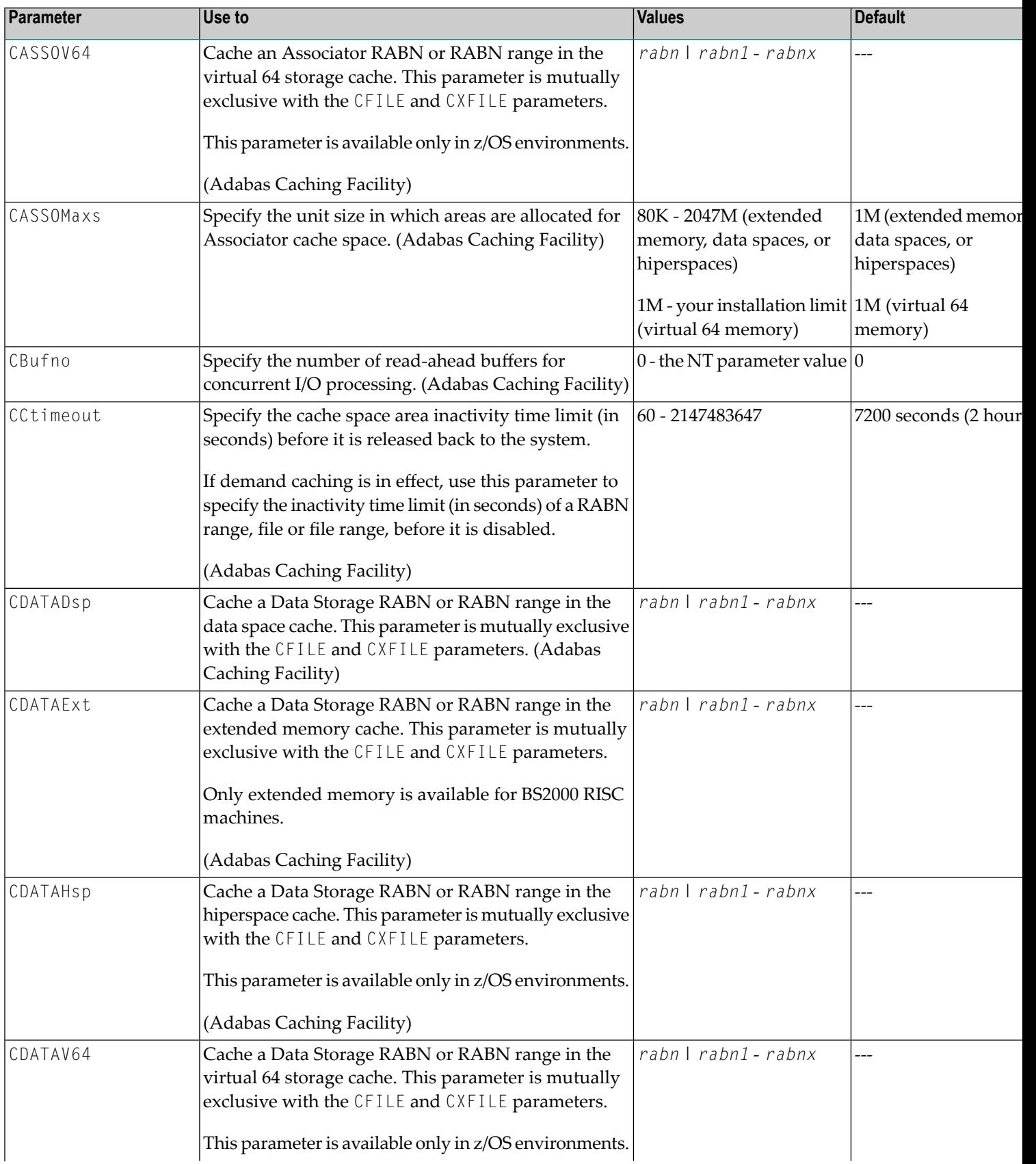

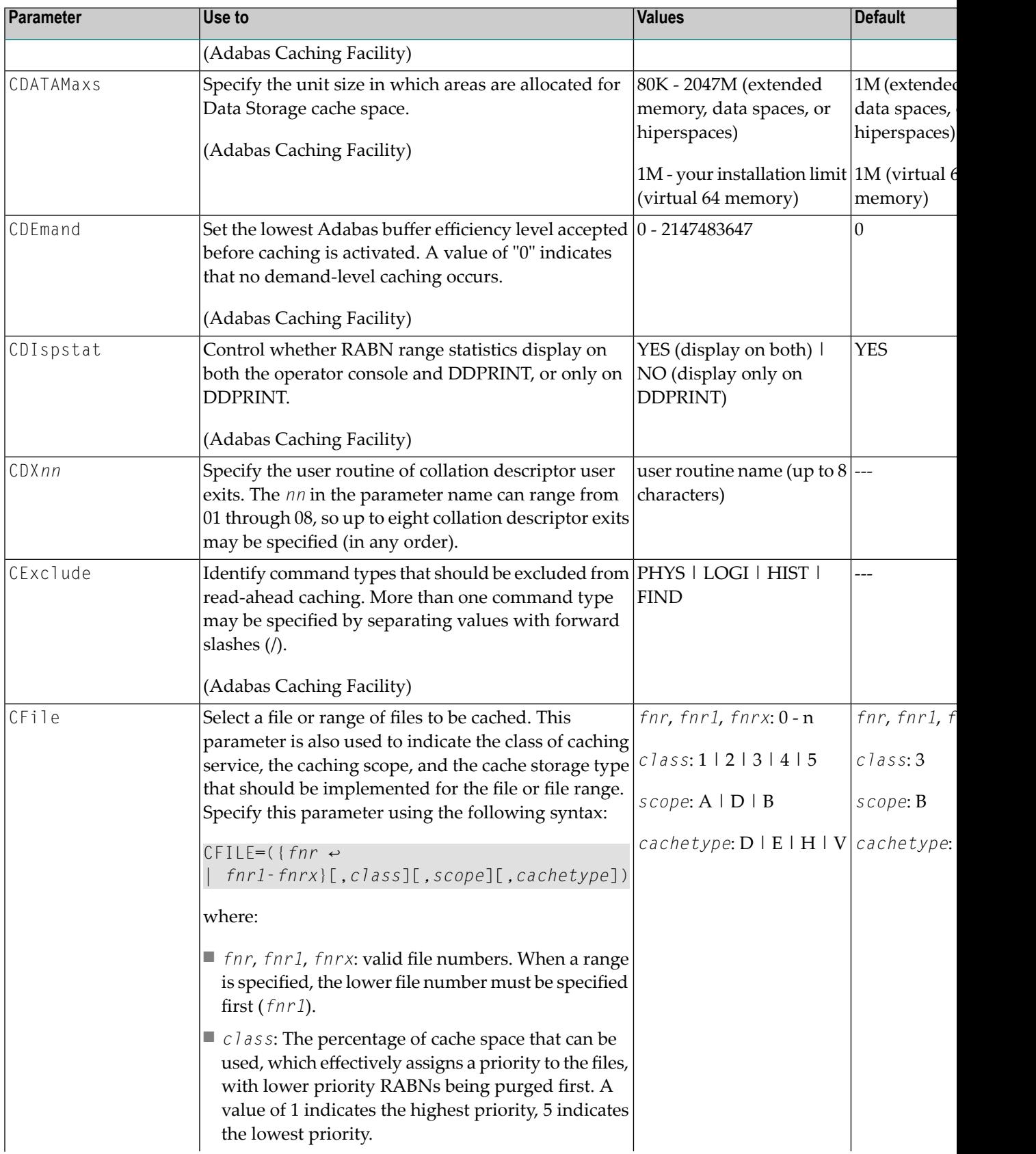

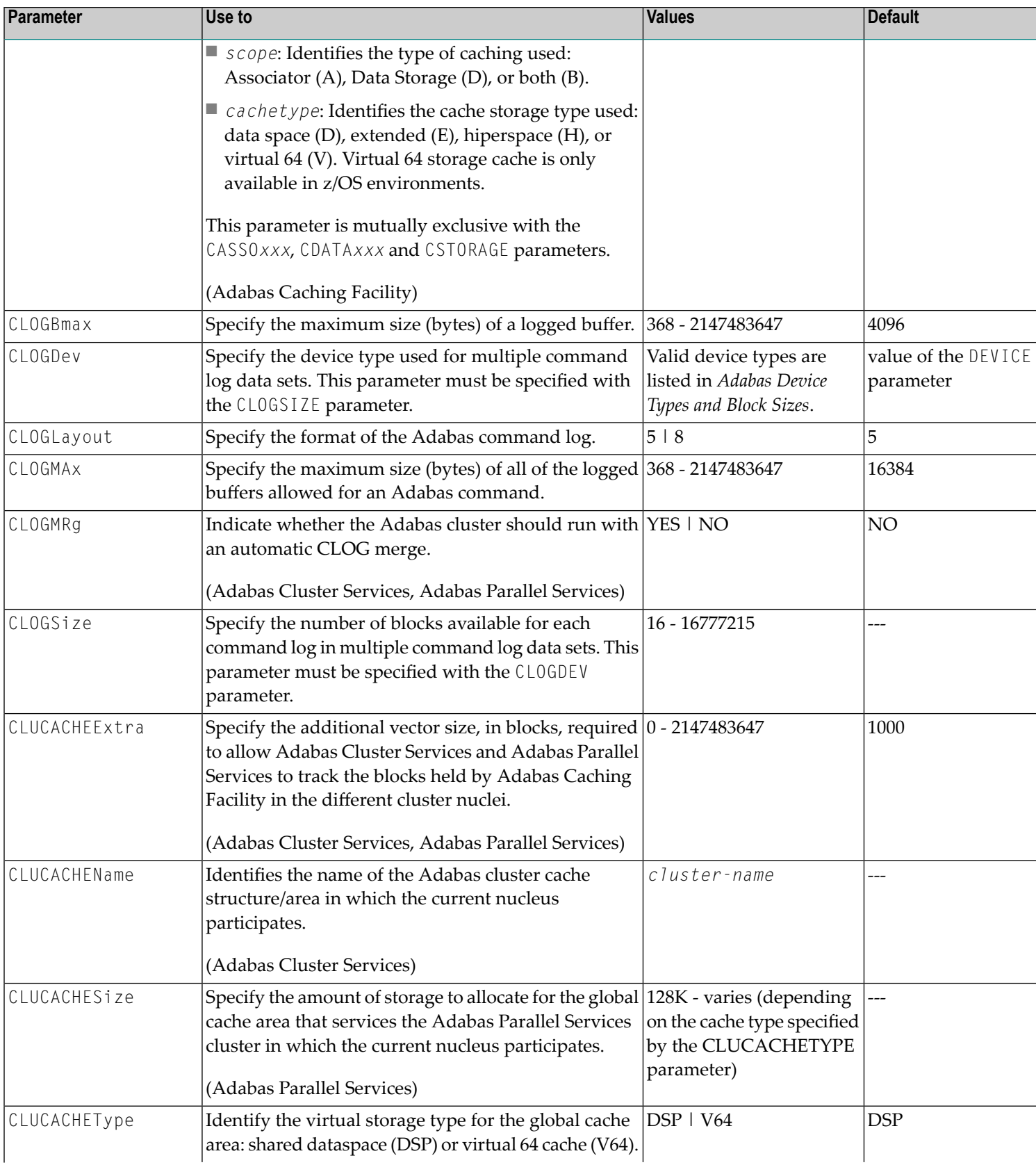

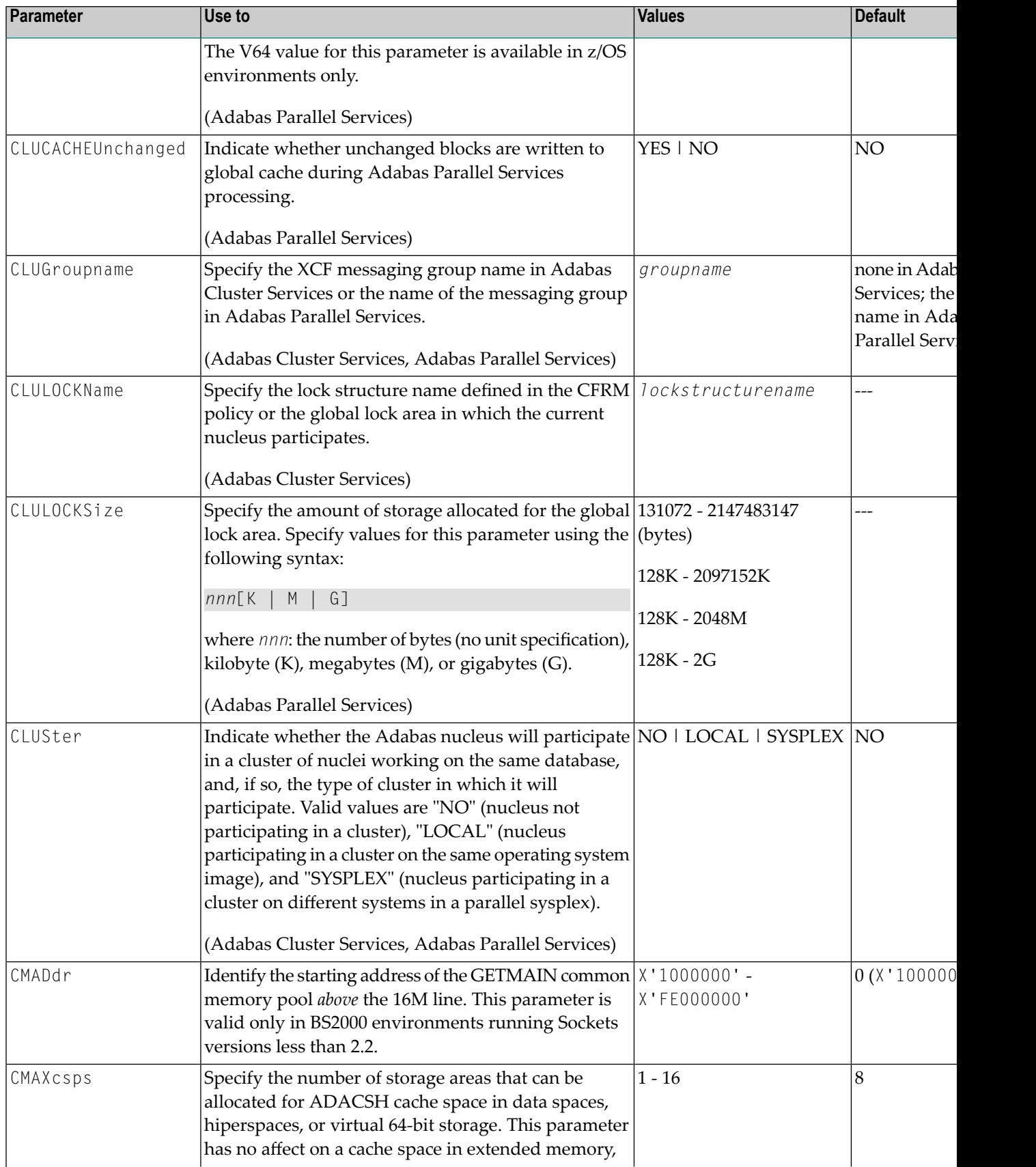

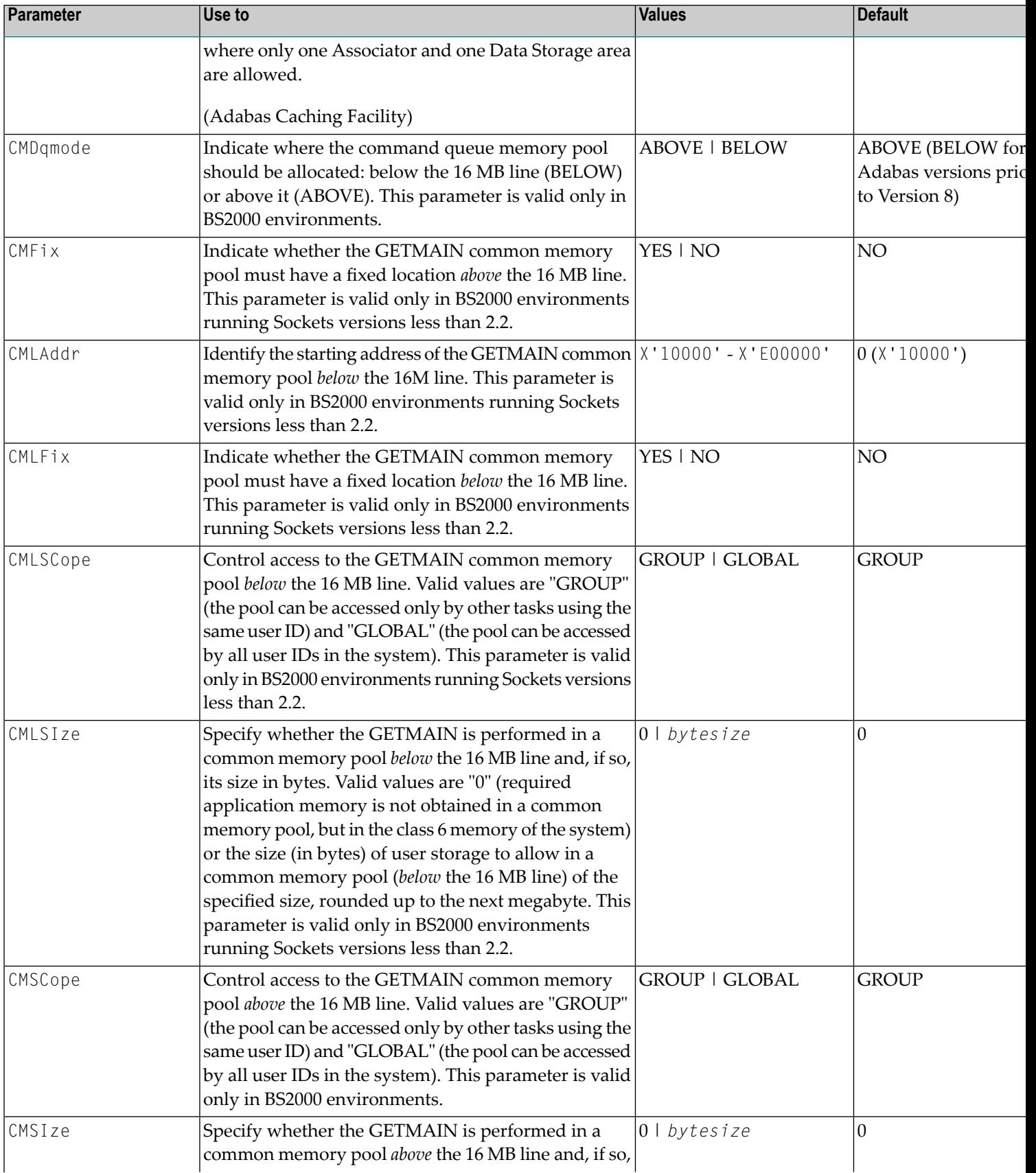

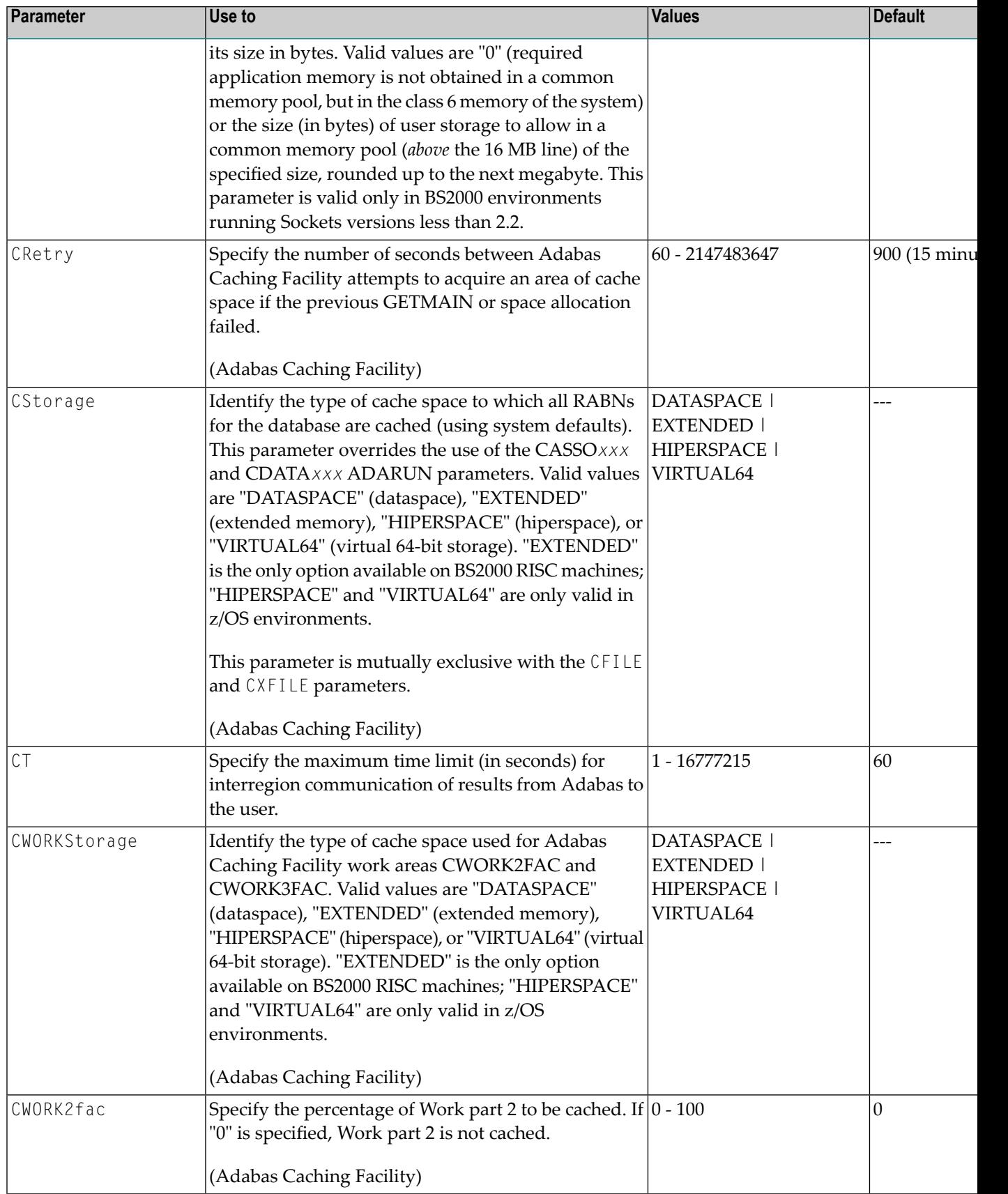

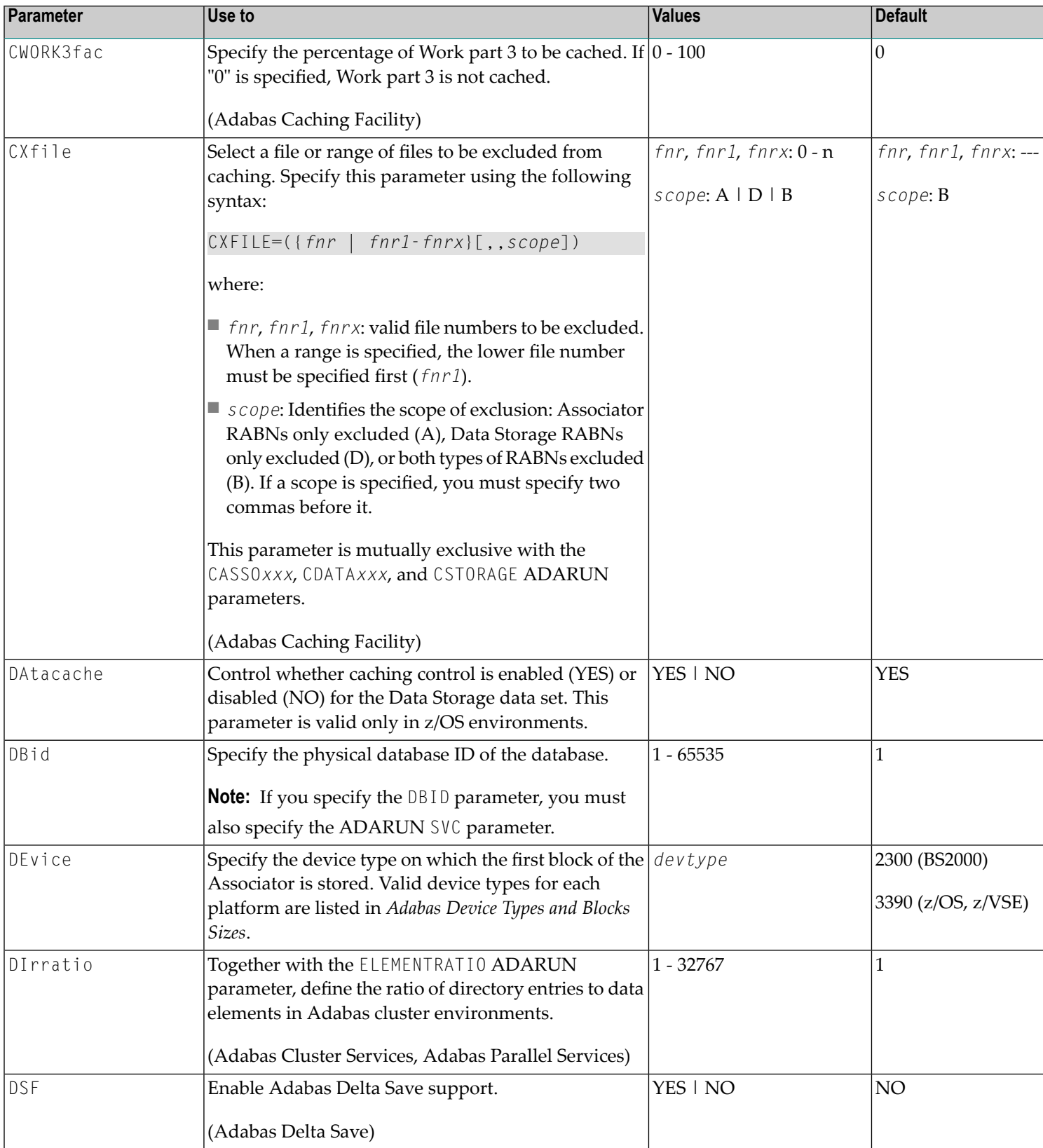

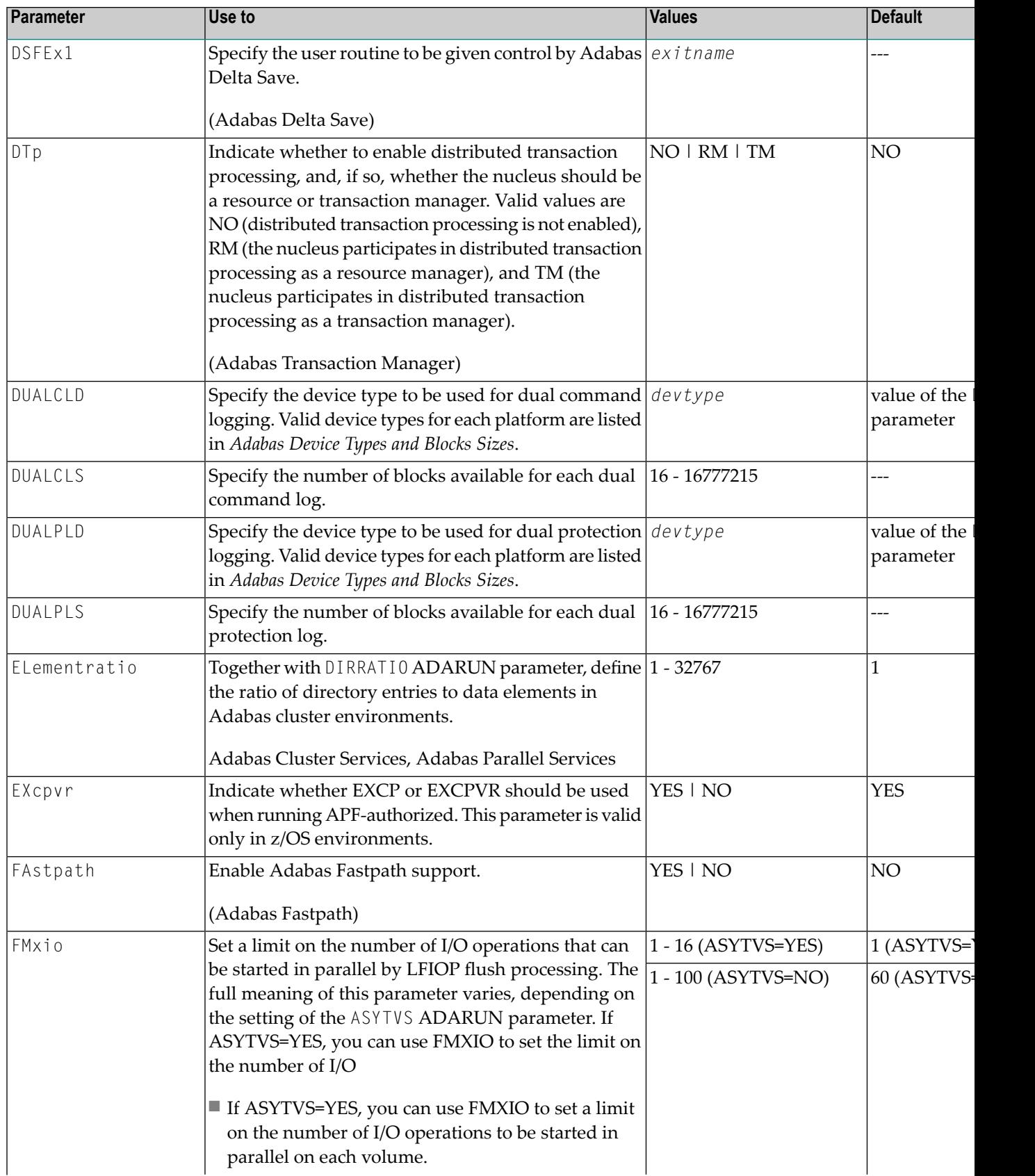

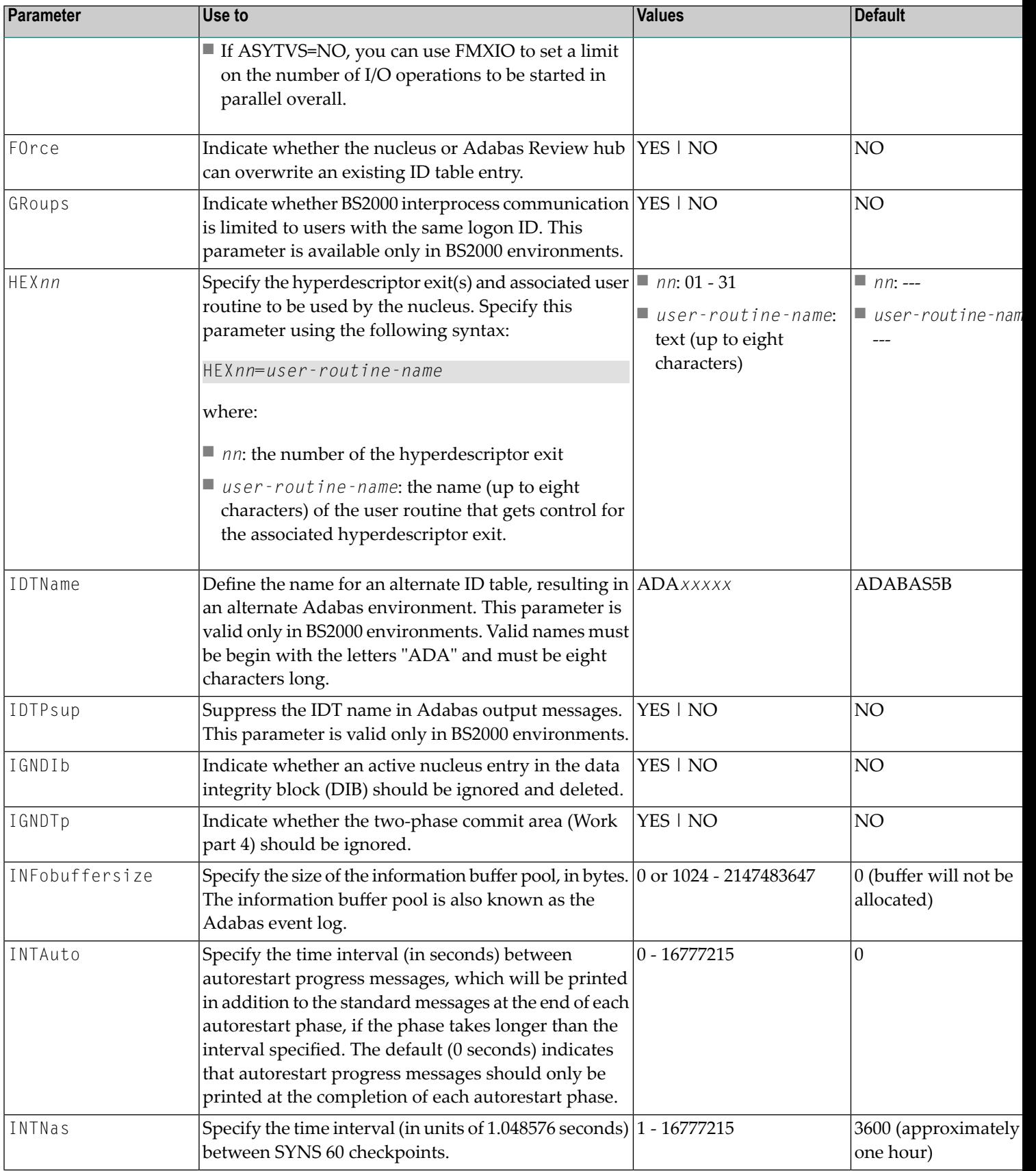

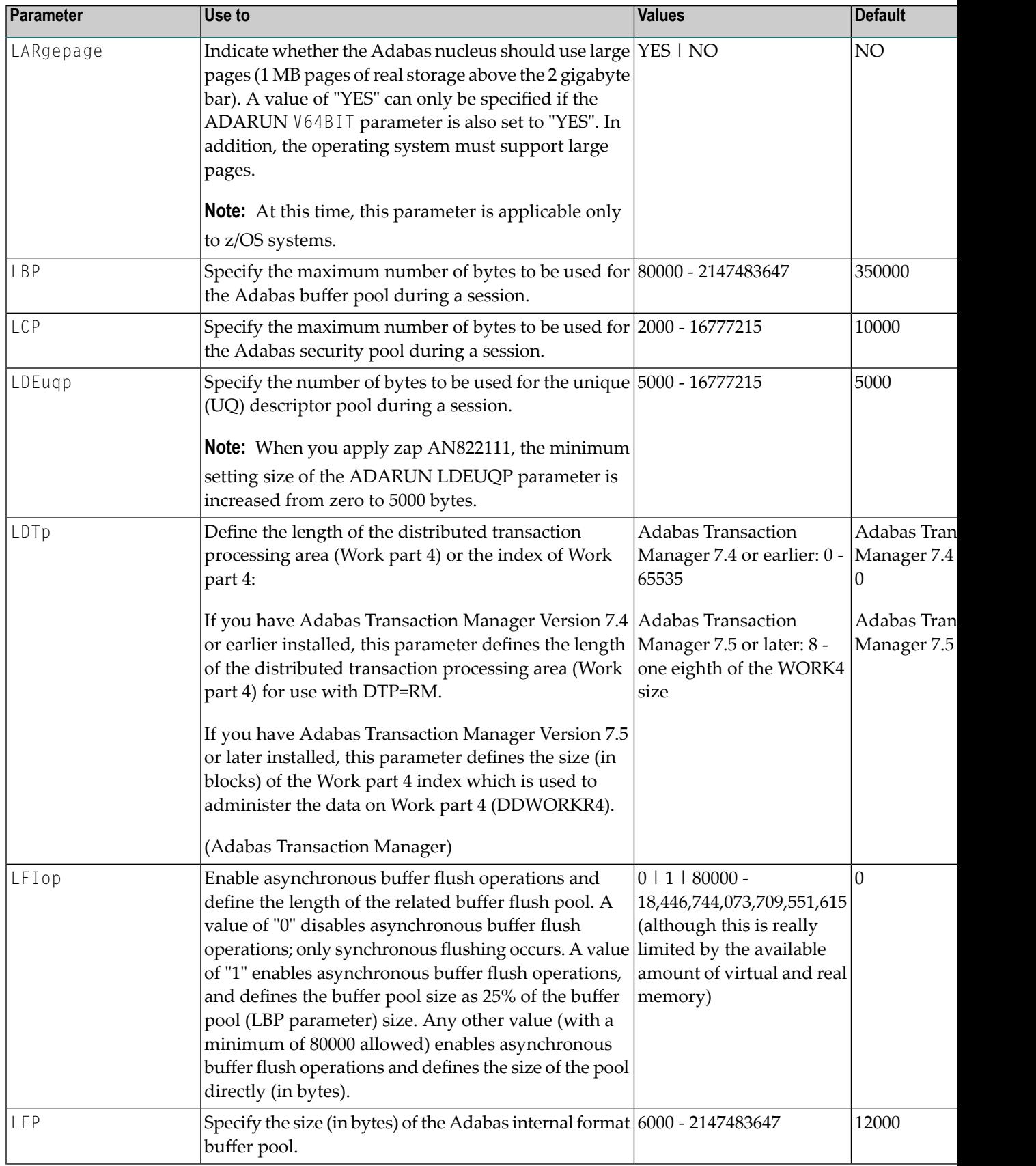

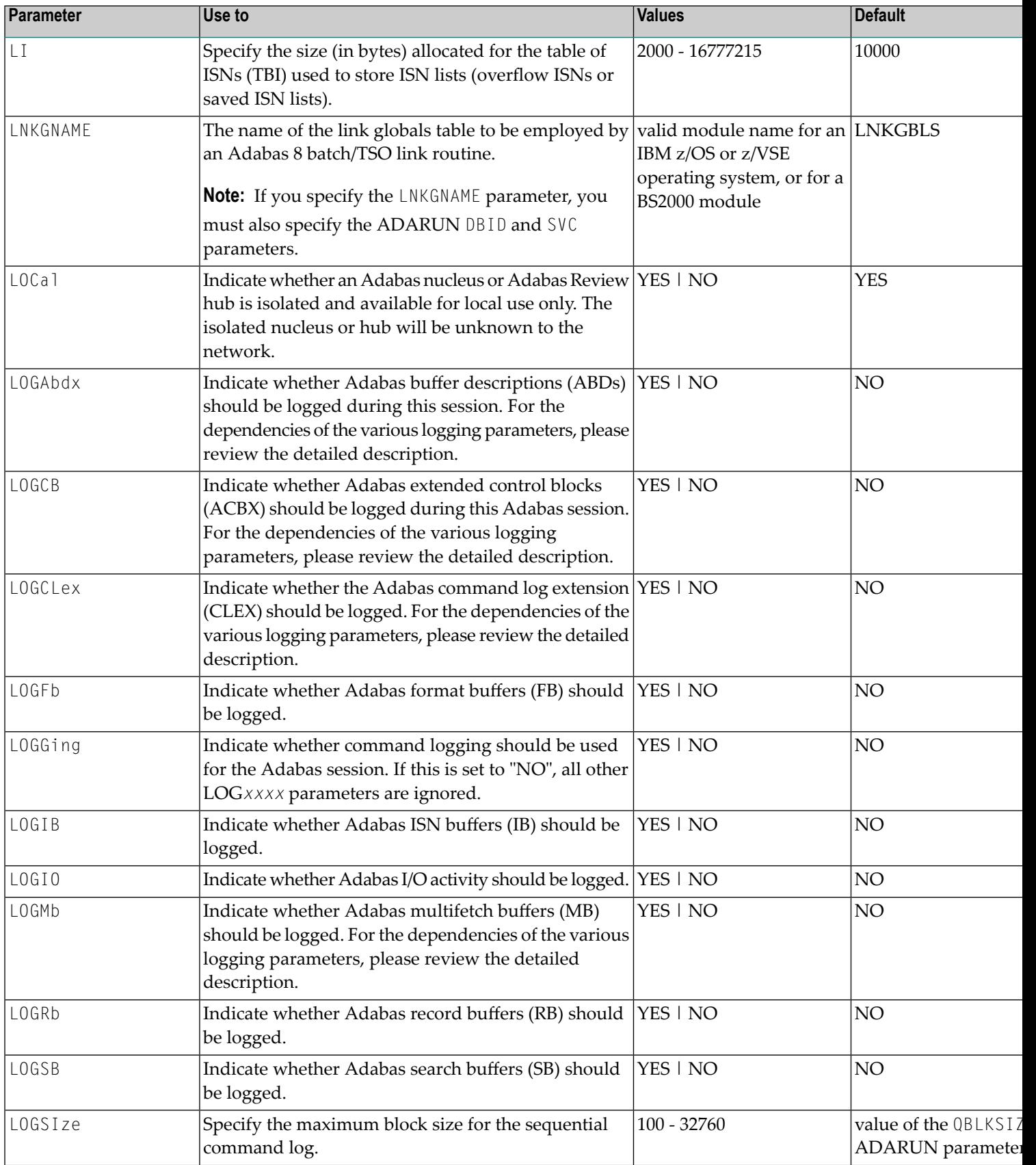

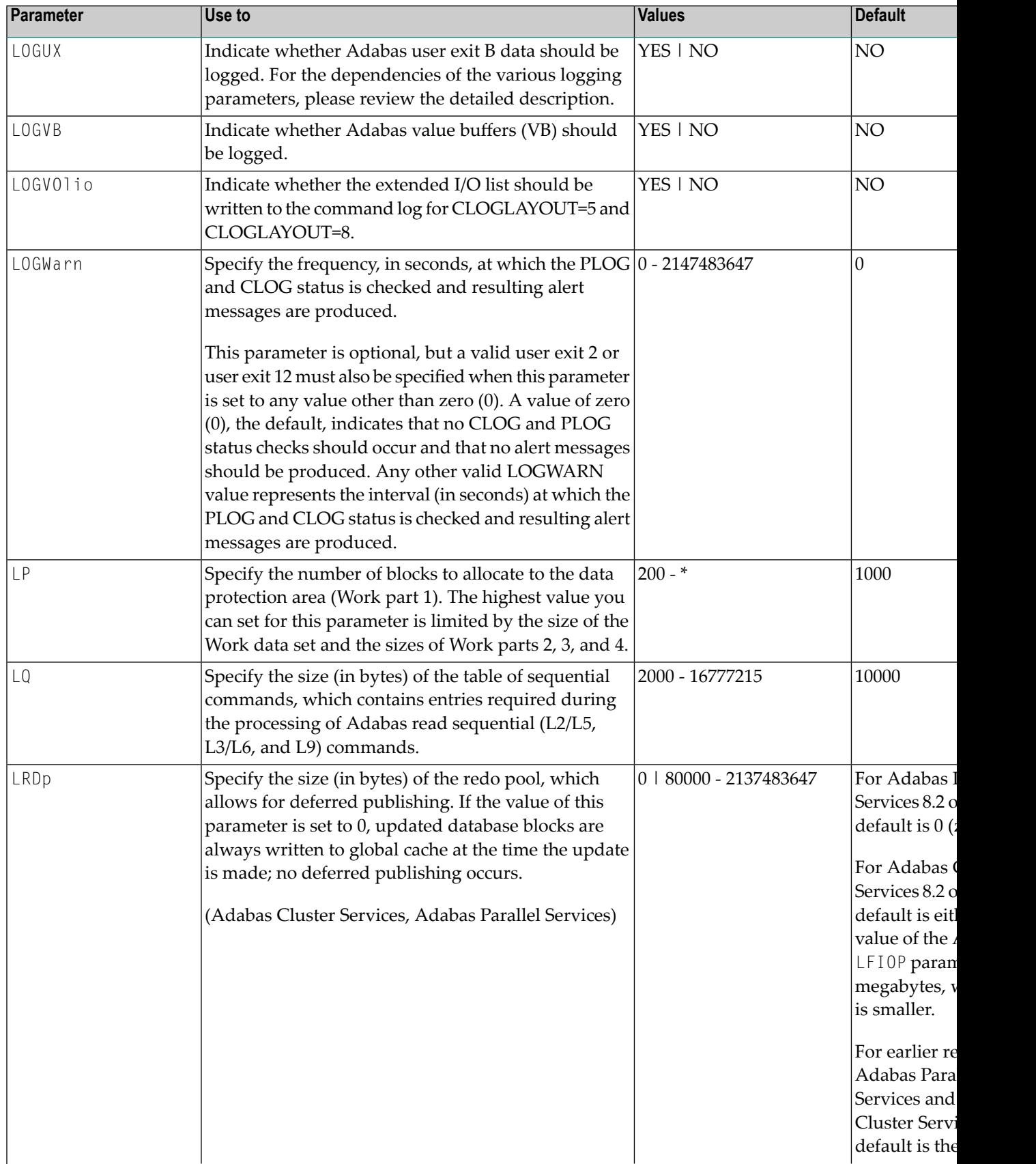

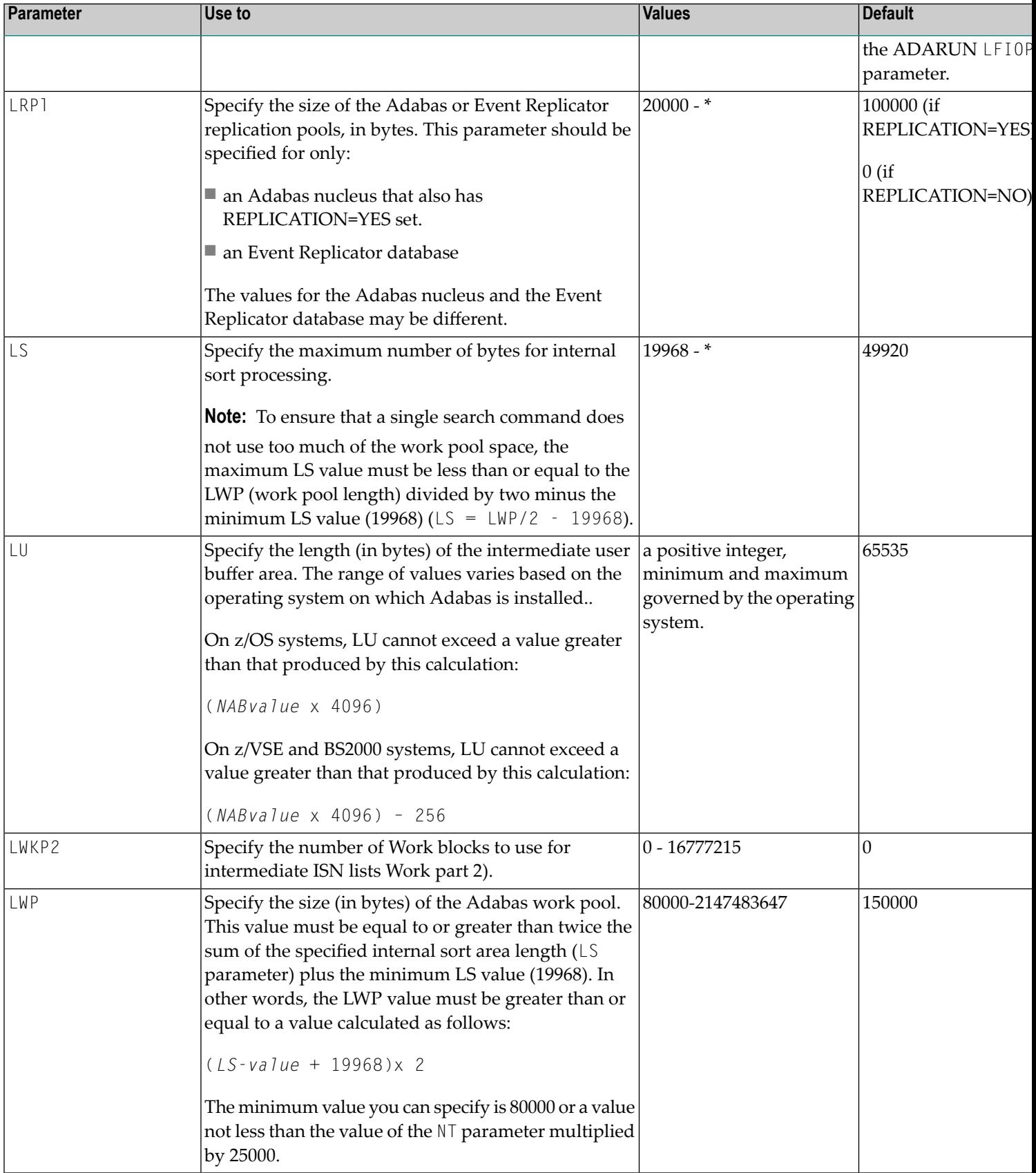

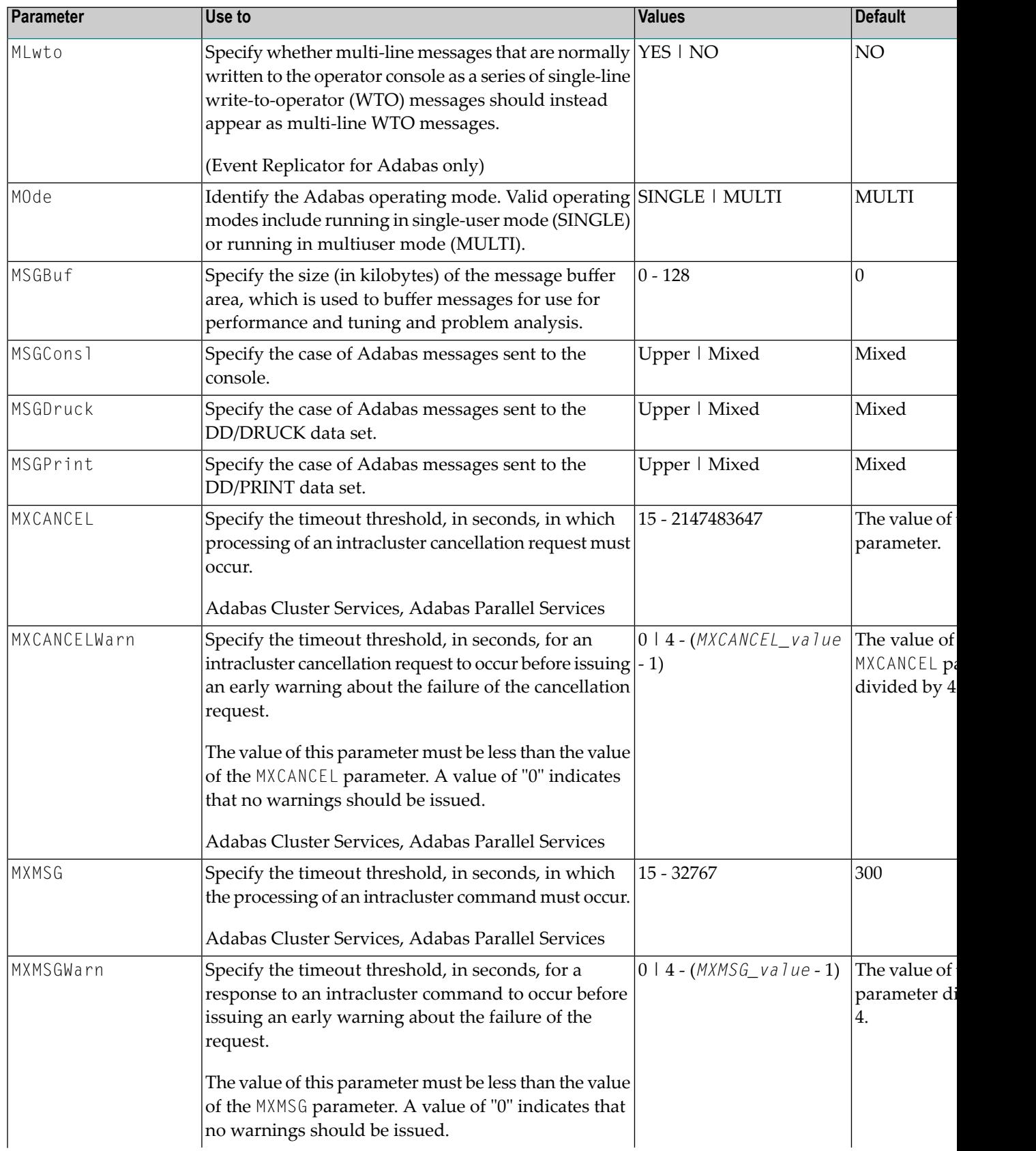

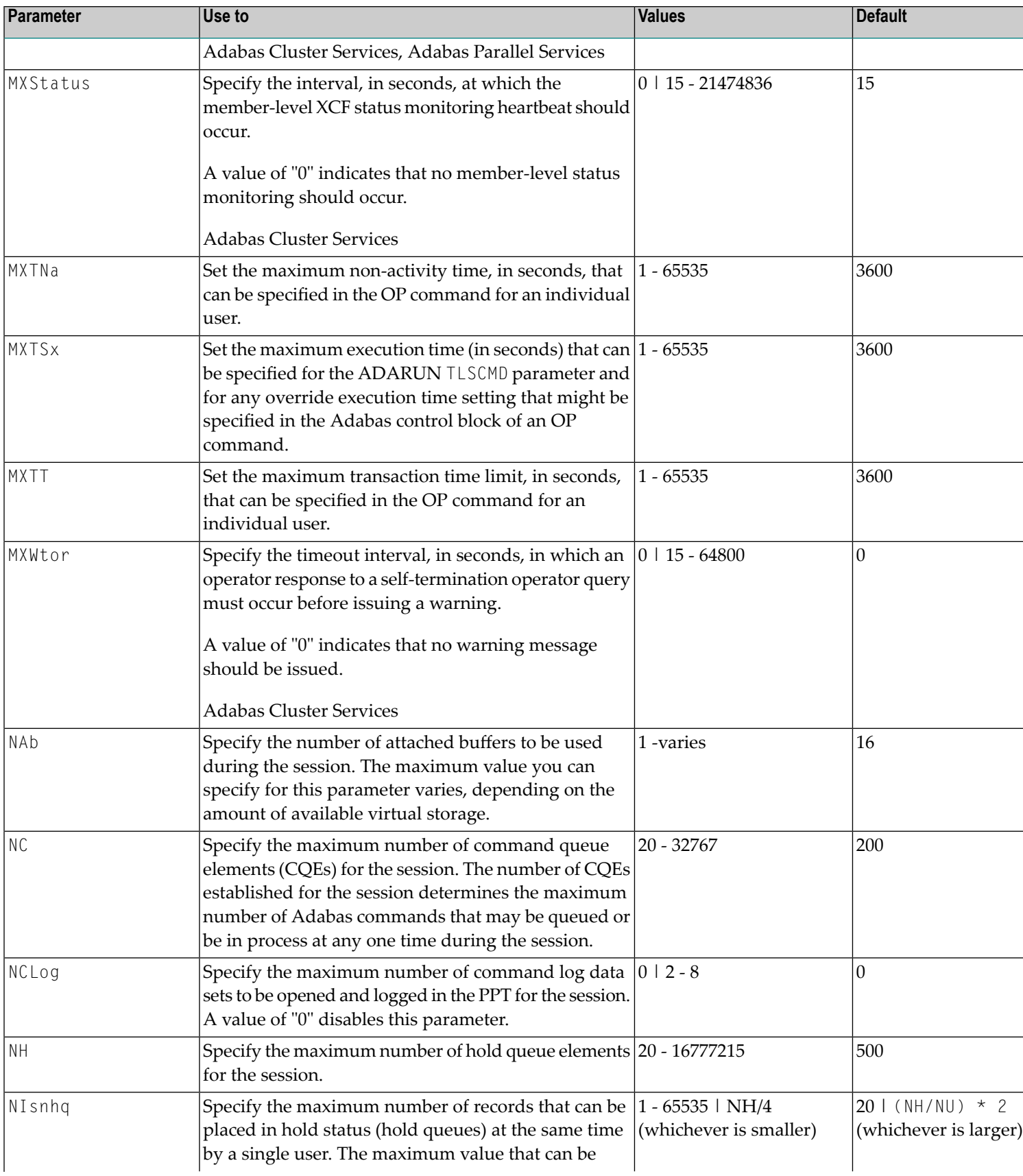

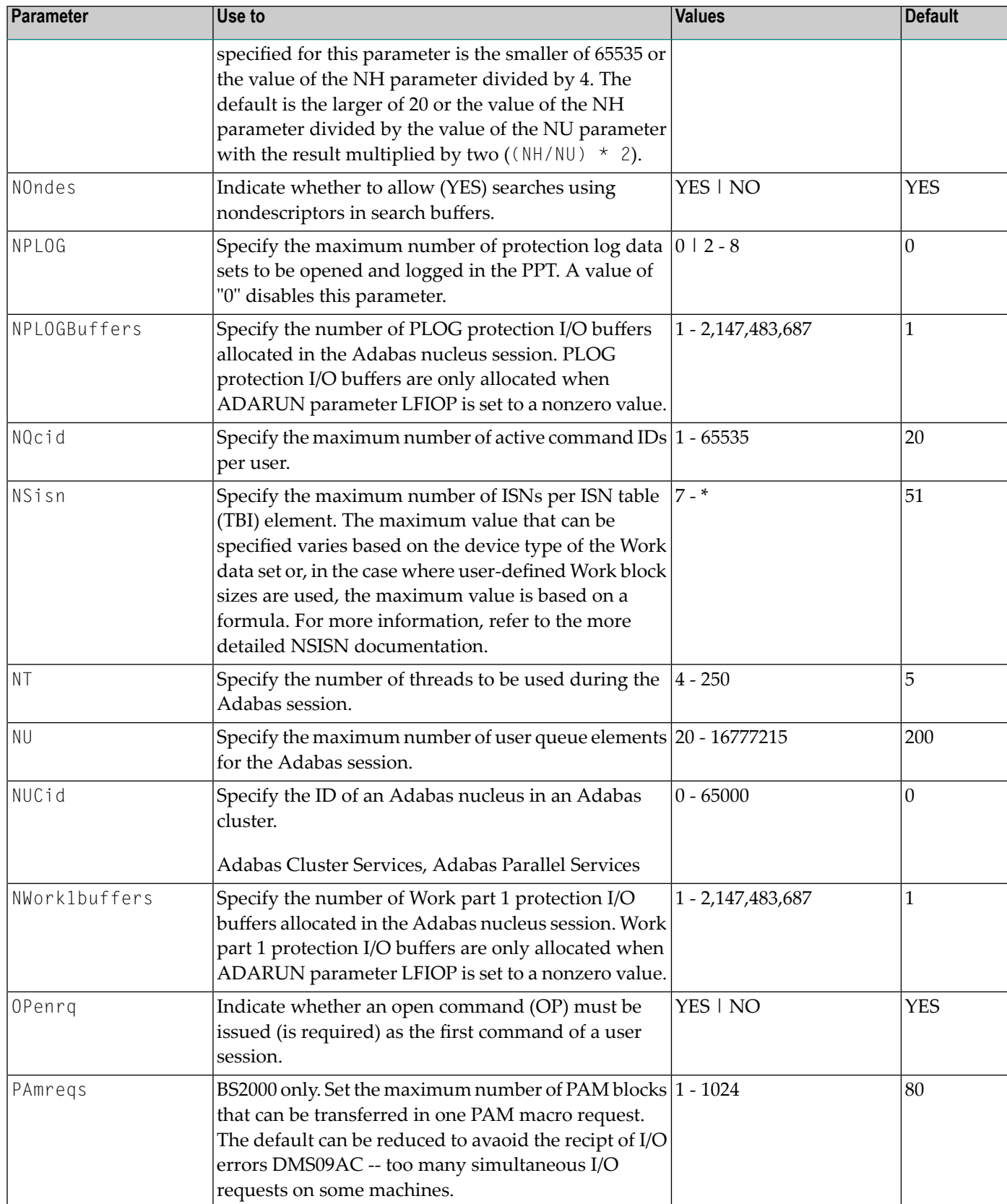

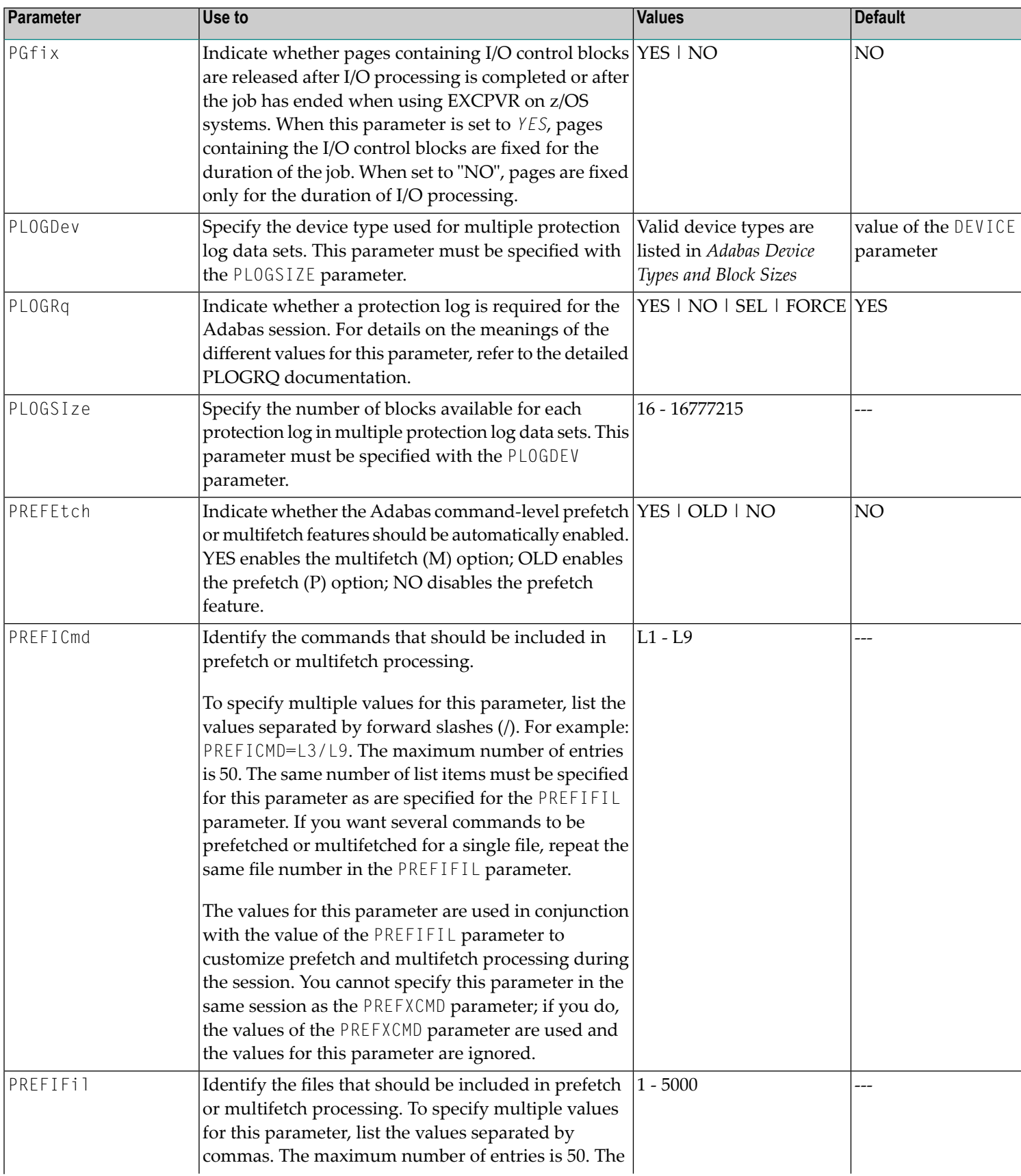

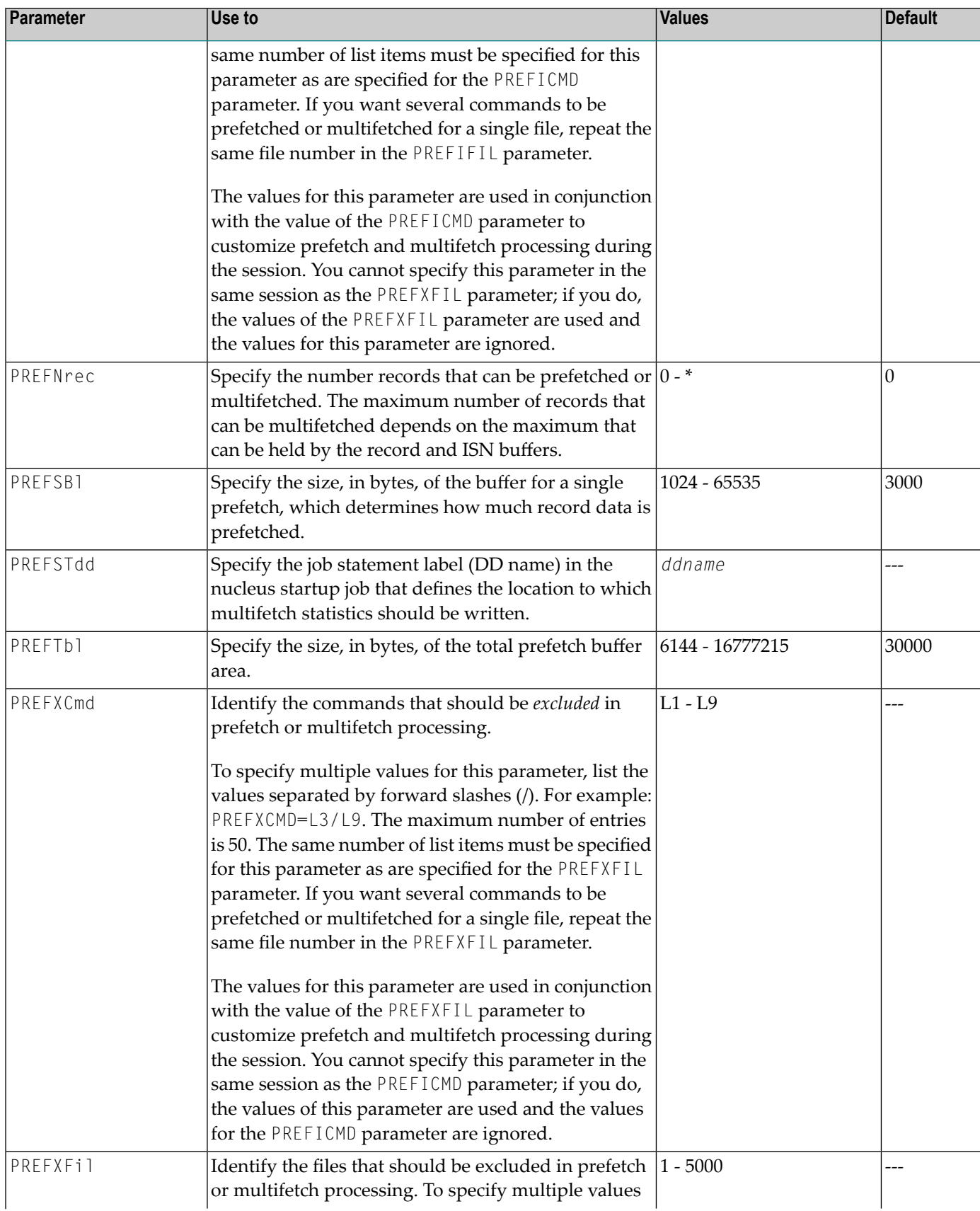

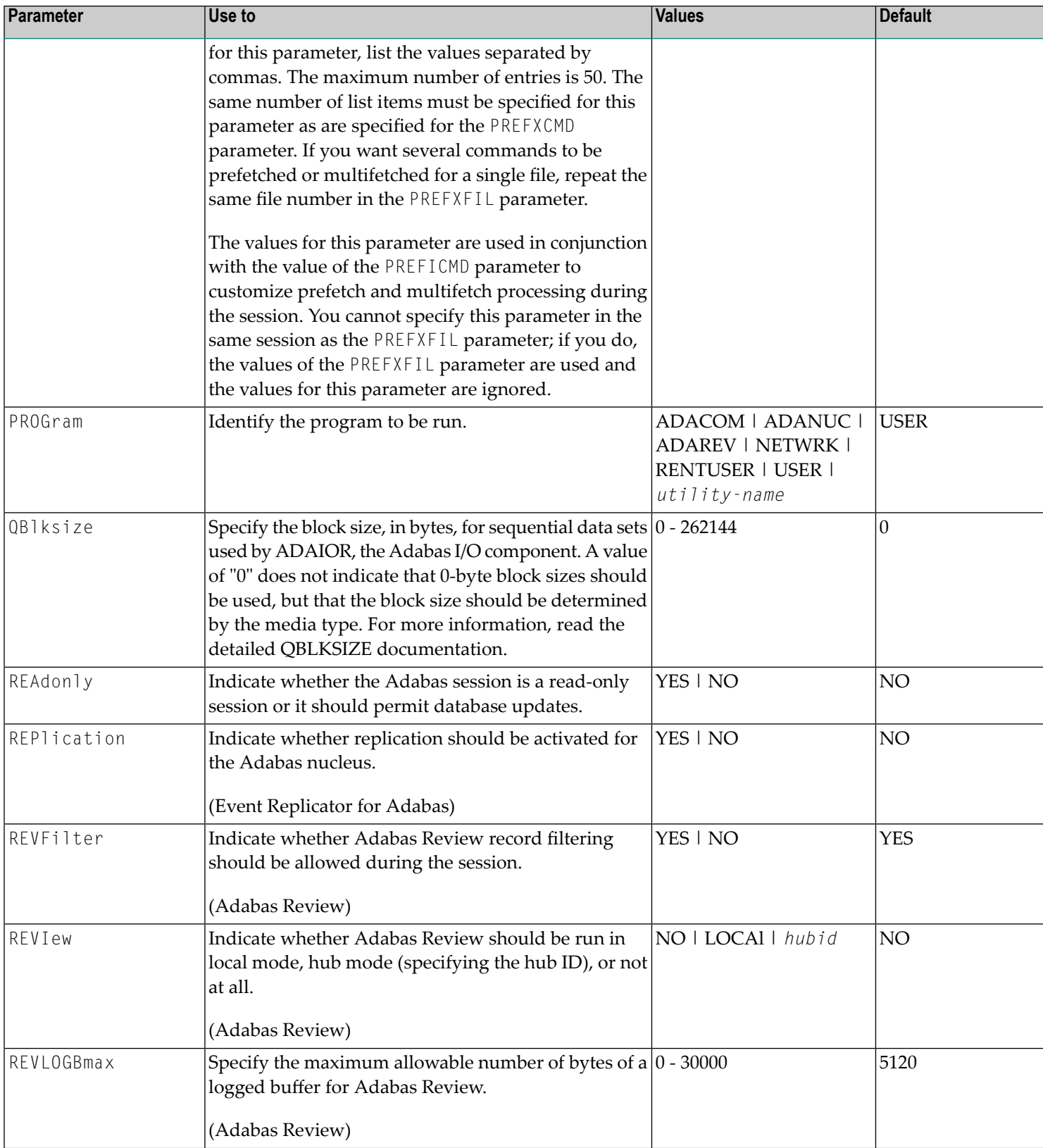

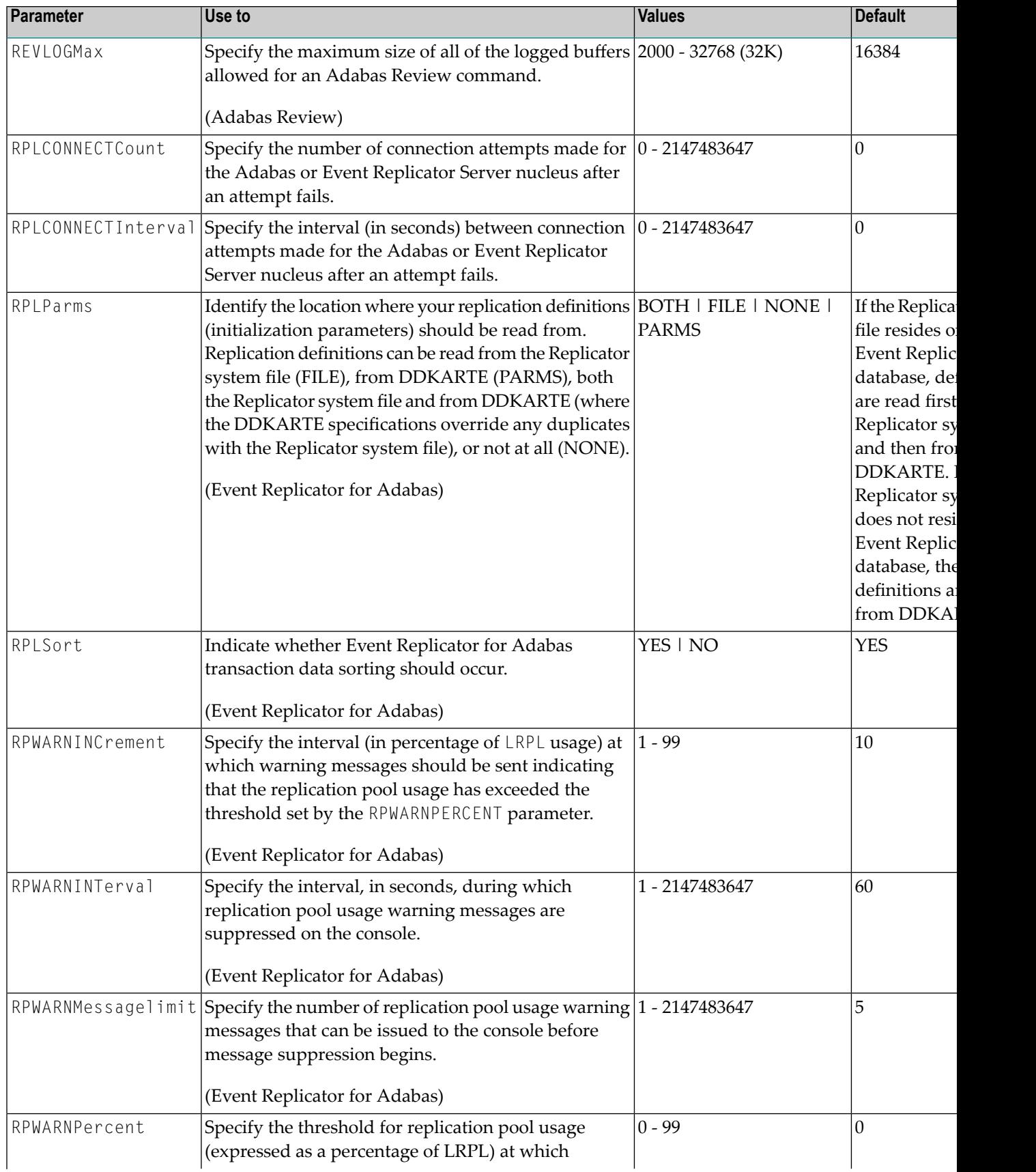

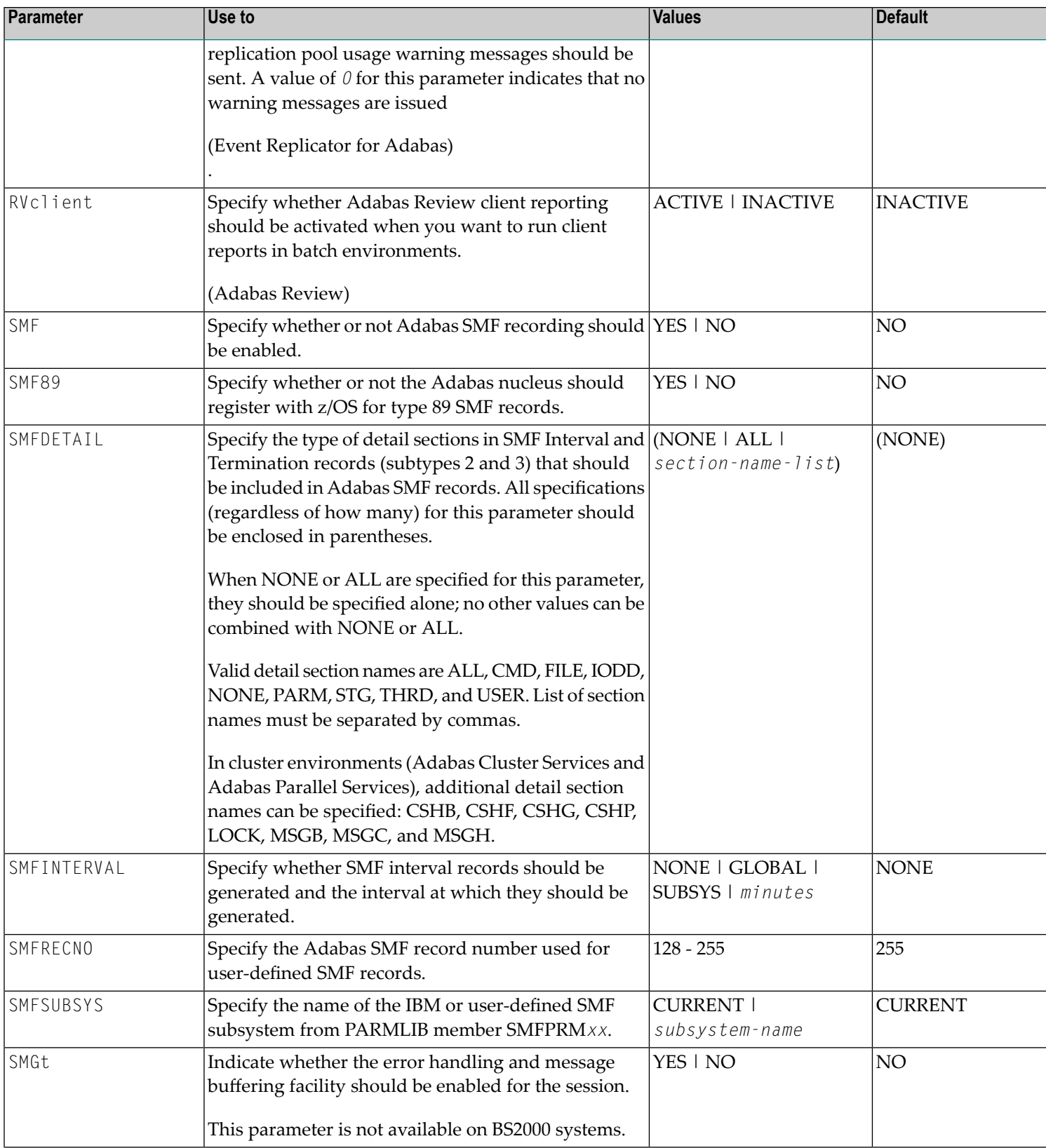
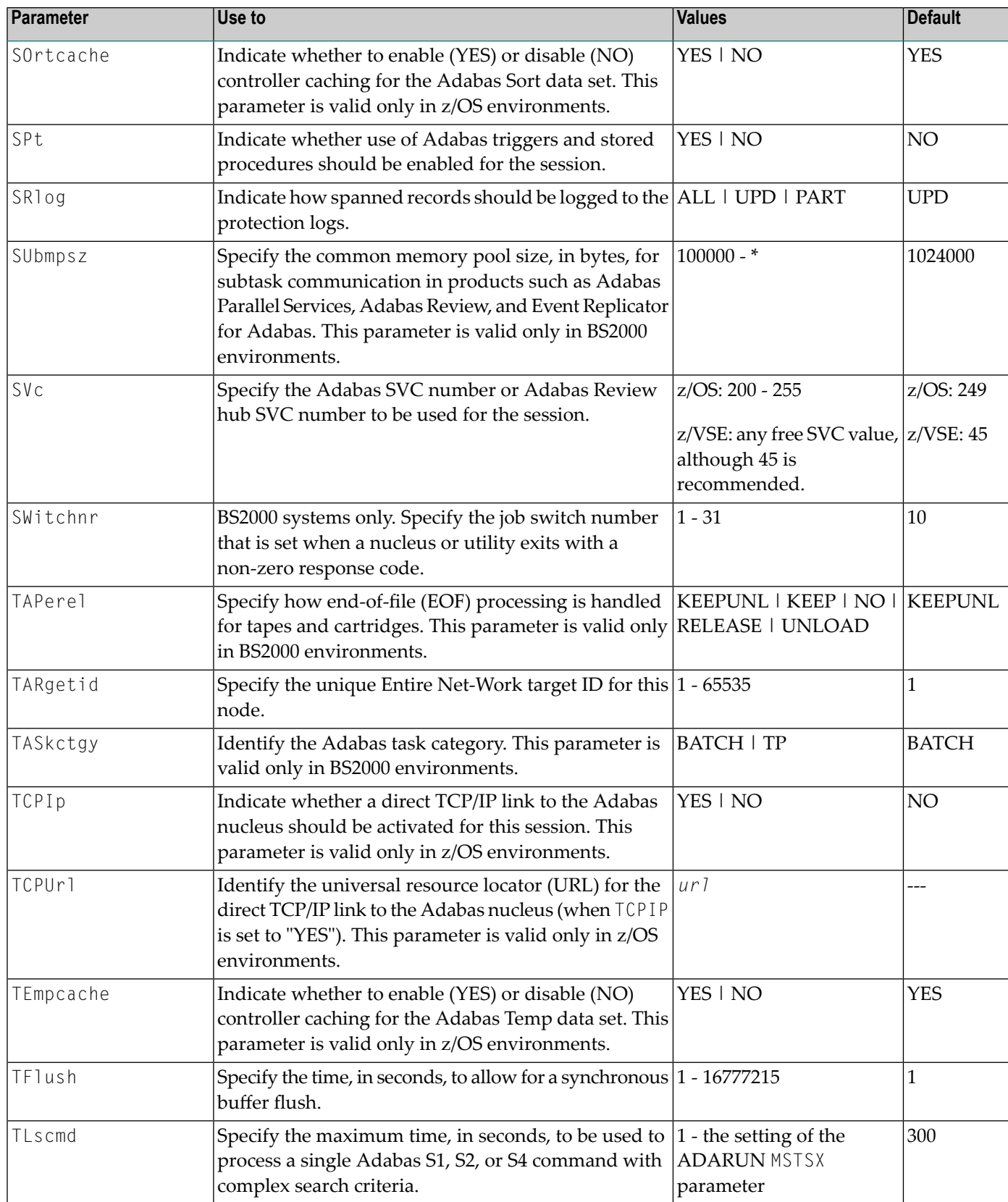

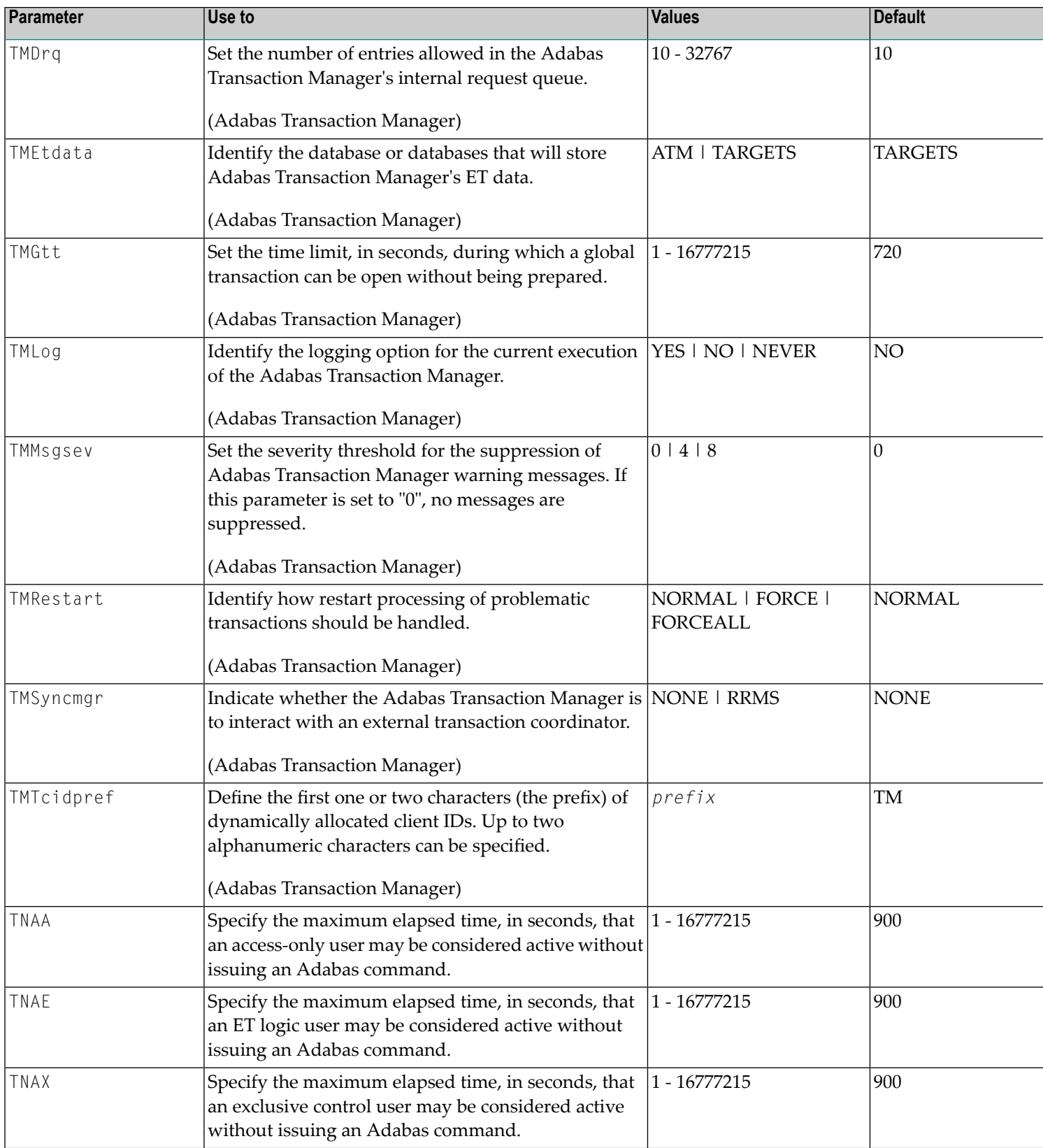

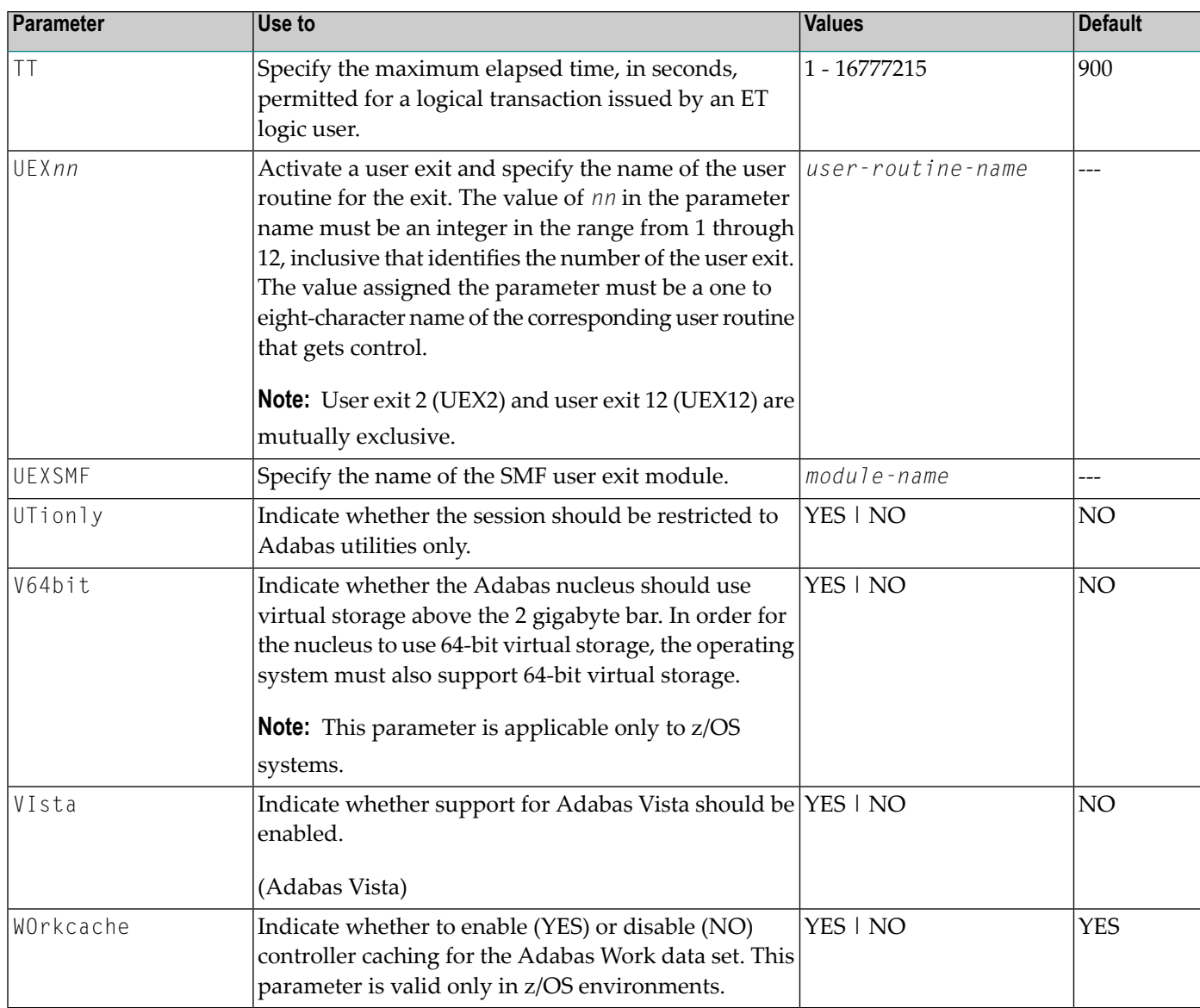

# **4 ADARUN Statement/Parameter Messages**

The Adabas ADARUN statements and parameters define the nucleus operating environment. The error messages that can result from ADARUN statements and parameters are described in this section. These messages have the following format:

#### ADARUN error-*nn*,*message-text*

where *nn* is the message number and *message-text* describes the error. All ADARUN error messages are accompanied by a user abend 35 (abnormal end without a dump) code.

For information regarding ADARUN parameter syntax, refer to the *Adabas Operations Manual*.

#### **error-1 I/O-error DDCARD**

**Explanation** A job control (JCL/JCS) error occurred.

**Action** Correct the error and rerun the job.

#### **error-2 Unknown module**

**Explanation** Either the ADARUN PROG parameter or the library allocation JCL is incorrect.

**Action** Correct the error and rerun the job.

#### **error-3 Invalid parmcard**

**Explanation** An ADARUN parameter statement is missing the literal "ADARUN" at the beginning of the ADARUN statement.

**Action** Correct the error and rerun the job.

#### **error-5 Invalid parm**

**Explanation** One of the following has occurred:

- The starting position of a keyword is either lower than "A" or higher than "Z".
- Positions 1-72 contain no valid parameters.
- **Action** Correct the error and rerun the job.

#### **error-6 Syntax error**

- **Explanation** ADARUN detected invalid parameter syntax.
- **Action** Correct the error and rerun the job.

#### **error-7 Unknown keyword**

**Explanation** ADARUN detected an invalid keyword parameter.

**Action** Correct the error and rerun the job.

#### **error-8 Error from load**

**Action** ADARUN detected a nonzero return code from the operating system's load function.

Refer to any related ADAI*nn* or other messages for the specific return code value, then refer to the **Action** appropriate operating system information for the action to take.

#### **error-9 No user program**

**Explanation** ADARUN was not called bya user program, orrequired ADARUN parameters were missing. **Action** Correct the JCL or control statements and rerun the job.

#### **error-10 Module = non-XS**

**Explanation** BS2000 only. ADARUN was loaded from the XS library. During the loading procedure, the specified non-XS module was deleted.

**Action** Do not mix XS and non-XS libraries.

#### **error-12 Invalid CMDQMODE = operand (above, below)**

**Explanation** BS2000 only. The CMDQMODE parameter specified an incorrect syntax option.

**Action** Job terminates. Set the correct parameter value.

#### **error-13 Invalid TAPEREL = operand (NO, RELEASE, KEEP, UNLOAD, KEEPUNL)**

**Explanation** BS2000 only. The TAPEREL parameter specified an incorrect syntax option.

**Action** Job terminates. Set the correct parameter value.

#### **error-20 RMODE error**

- **Explanation** ADARUN detected one or more loaded modules linked with RMODE={ANY | 31} while it runs in AMODE=24.
- Check the load library and either relink modules linked with AMODE=24 to AMODE={ANY | 31}, or relink modules linked with RMODE=ANY to RMODE=24. **Action**

#### **error-21 CLU parm error**

**Explanation** ADARUN detected inconsistent CLUSTER parameter:

- CLUSTER=SYSPLEX or CLUSTER=LOCAL and NUCID=0; or
- CLUSTER=NO (default) but NUCID is nonzero.
- **Action** Correct the error and rerun the job.

#### **error-22 NXLOG error**

**Explanation** ADARUN detected inconsistent parameter:

- Both NPLOG/NCLOG and DUALPLD/DUALCLD are specified; or
- PPLOGDEV/CLOGDEV and PLOGSIZE/CLOGSIZE are specified but NPLOG/NCLOG is not specified; or
- UEX2 together with NPLOG/NCLOG instead of UEX12 was found in the ADARUN parameters.
- The CLOGMAX or CLOGBMAX parameter setting is smaller than 368 bytes.

**Action** Correct the error and rerun the job.

#### **error-23 RPL PARM error**

**Explanation** ADARUN detected an inconsistent replication parameter.

- RPLPARMS was not "PARMS", "FILE", "BOTH", or "NONE".
- RPWARNPERCENT was not in the range 0 to 99.
- RPWARNINCREMENT was not in the range 0 to 99.
- RPLSORT was not "YES", "NO", or "LAST".
- **Action** Correct the error and rerun the job.

#### **error-24 CLOG PARM error**

**Explanation** ADARUN detected an inconsistent command logging parameter:

- CLOGLAYOUT was not 5 nor 8.
- LOGABDX was not YES nor NO.
- LOGUB was not YES nor NO.
- LOGMB was not YES nor NO.

**Action** Correct the error and rerun the job.

#### **error-25 REV PARM error**

**Explanation** ADARUN detected an inconsistent Adabas Review parameter:

- REVFILTER was not YES nor NO.
- REVLOGMAX was not in the range 2000 through 32768.
- REVLOGBMAX exceeded 32768.
- **Action** Correct the error and rerun the job.

#### **error-31 IDTNAME does not start "ADA"**

- **Explanation** This is a BS2000 only error. The user has defined the IDTNAME or the ENVNAME in the SSFB2C parameter module which does not begin with "ADA". This will lead to a failure in communication between Client applications and nucleus.
- Correct the IDTNAME in the ADARUN parameter list so that it begins with "ADA" and restart the nucleus. **Action**

#### **error-32 SWITCHNR out of range 0 - 31**

**Explanation** ADARUN detected an inconsistent Adabas BS2000 parameter. The job switch number to be set when a non-zero return code occurs is out of the range of 1 to 31.

**Action** Correct the error and rerun the job.

#### **error-33 SUBMPSZ needs to be higher than x100000**

- **Explanation** ADARUN detected an inconsistent Adabas BS2000 parameter. The size of the declared subtask memory pool is too small.
- **Action** Correct the error and rerun the job.

#### **error-34 PAMREQS must be a value > 0**

**Explanation** ADARUN detected an inconsistent Adabas BS2000 parameter. The maximum number of PAM blocks sent in one PAM macro must be greater than zero.

**Action** Correct the error and rerun the job.

#### **error-98 Adabas v.v cannot run on NXS hardware**

**Explanation** BS2000 only. Adabas 6.2 and above require 31-bit processors.

#### **error-99 Adabas v.v cannot run under BS2000 version lower than (<) 10**

**Explanation** BS2000 only. Adabas 6.2 and above require BS2000 version 10 or above.

#### **error-140 PPT-Area allocation failed**

**Explanation** The allocation of the PPT area failed. An attempt was made to allocate 32 ASSO blocks.

**Action** Increase the ASSO size of database and rerun the job.

#### **WARNING 26 Parameter AMODE out of service**

BS2000 only. ADARUN statement AMODE=31 detected. This parameter has been removed from Adabas. Targets that use SSF must run in AMODE 31. **Explanation**

**Action** The job continues. Remove AMODE= from your ADARUN statements.

#### **WARNING 27 Parameter IDTMODE out of service**

- BS2000 only. IDTMODE=ABOVE statement detected. This parameter has been removed from Adabas. IDTs created by SSF are allocated above the 16-megabyte line. **Explanation**
- Action The job continues. Remove IDTMODE= from your ADARUN statements.

#### **WARNING 28 Parameter NECB out of service**

BS2000 only. NECB= statement detected. This parameter has been removed from Adabas. The posted ECB queue can no longer overflow. **Explanation**

**Action** Job continues. Remove NECB= from your ADARUN statements.

# 5 **Console Operator Commands**

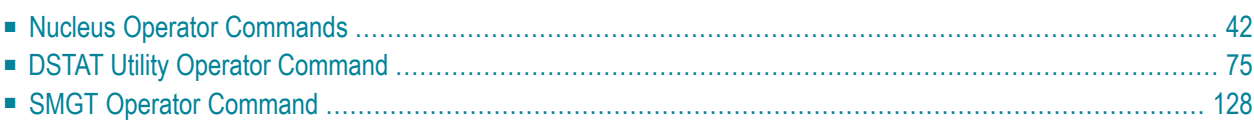

# <span id="page-47-0"></span>**Nucleus Operator Commands**

#### **ADAEND Command**

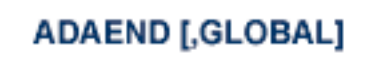

Use the ADAEND command to terminate Adabas session normally. No new users are accepted after this command has been issued. ET logic updating is continued until the end of the current logical transaction for each user. After all activity has been completed as described above, the Adabas session is terminated. In nucleus cluster environments, the GLOBAL option can be used to terminate the Adabas session in all active cluster nuclei.

#### **ALOCKF Command**

# $ALOCKF=n$

Use the ALOCKF command to lock a file in advance to ensure that an EXU, EXF, or UTI user will be able to obtain exclusive control of the specified file. The advance-lock prevents new transactions from using the file. Once all current users have stopped using the file, the exclusive-control user will get the lock. Until then, Adabas keeps the exclusive-control user waiting.

To remove the advance lock without running the utility, see the RALOCKF command.

This command is not available in single user mode or for a read-only nucleus. It is available in cluster and non-cluster environments.

The following key points should be noted about advance-locks on files:

- 1. An advance-lock can be set while a file is being used.
- 2. A command requesting exclusive control (UTI, EXF, or EXU) over an advance-locked file will wait in the command queue until all other users stop using the file before it starts processing the file.
- 3. Advance-locks are automatically removed when a user gets exclusive control over the file. However, if a file is locked (via the LOCKF, LOCKU, or LOCKX commands), the locks are not removed when a user gets exclusive control over the file. (Locks must be explicitly removed, whereas advance-locks are automatically removed.)
- 4. Adabas will reject an advance-lock on a file that is already locked (via the LOCKF, LOCKU, LOCKX or ALOCKF commands) but will accept a lock request on an advance-locked file.
- 5. To ensure you have uninterrupted exclusive control over a file in a situation where you have multiple steps to run that require uninterrupted exclusive control while all steps have been processed, use a combination of advance-locking the file (ALOCKF), stopping all users of the file (STOPF), and locking the file (LOCKU).
- 6. In the case of expanded files, an ALOCKF command is applied to the anchor file (representing the entire expanded file chain).
- 7. In a cluster environment, advance-locks are effective in all nuclei of the cluster.

The following key points should be noted about advance-locks on files:

- 1. An advance-lock can be set while a file is being used.
- 2. A command requesting exclusive control (UTI, EXF, or EXU) over an advance-locked file will wait in the command queue until all other users stop using the file before it starts processing the file.
- 3. Advance-locks are automatically removed when a user gets exclusive control over the file. However, if a file is locked (via the LOCKF, LOCKU, or LOCKX commands), the locks are not removed when a user gets exclusive control over the file. (Locks must be explicitly removed, whereas advance-locks are automatically removed.)
- 4. Adabas will reject an advance-lock on a file that is already locked (via the LOCKF, LOCKU, or LOCKX commands) but will accept a lock request on an advance-locked file.
- 5. To ensure you have uninterrupted exclusive control over a file in a situation where you have multiple steps to run that require uninterrupted exclusive control while all steps have been processed, use a combination of advance-locking the file (ALOCKF), stopping the file (STOPF), and locking the file (LOCKU). An example of this is given later in this section.
- 6. In the case of expanded files, an ALOCKF command is applied to the anchor file (representing the entire expanded file chain).
- 7. In a cluster environment, advance-locks are effective in all nuclei of the cluster.

#### **Simple Example**

In the following example, issuing the ALOCKF request to advance-lock file 32 ensures that file 32 will be available so the ADALOD UPDATE function can take exclusive control (via a UTI request) of the file for its processing:

```
ADADBS OPERCOM ALOCKF=32
ADALOD UPDATE FILE=32
```
Adabas processing proceeds in the following manner for these utility functions:

1. When the ADADBS OPERCOM ALOCKF request is submitted, file 32 is marked as advancelocked.

- 2. If there are any active users of file 32, the ADALOD UTI request cannot be granted immediately and will wait for the active users to end their transactions or sessions. Active users continue to issue commands against file 32. However, requests by new users for file 32 are rejected because of the advance-lock on the file.
- 3. When all active users of file 32 have ended their transactions or sessions, the ADALOD UTI request for exclusive control can be granted. Once exclusive control is established, ADALOD UPDATE processing can occur.

As part of the successful execution of the ADALOD UTI request, the advance-lock is removed from the file. However, because ADALOD processing now has exclusive control of file 32, other users still cannot access it.

To accelerate the process and limit the wait time for the ADALOD UTI request, you can simply stop all active users of the file by force using the STOPF operator command:

```
ADADBS OPERCOM ALOCKF=32
ADADBS OPERCOM STOPF=32
ADALOD UPDATE FILE=32
```
In this case, the STOPF command will cause the nucleus to back out and stop users of file 32 before the ADALOD UTI request is granted. In addition, the advance-lock request specified by the ALOCKF command will prevent new users from accessing the file until the ADALOD UTI request for exclusive control is processed.

#### **More Complex Example**

One limitation of ALOCKF processing is that it cannot ensure that a job gets uninterrupted exclusive control if the job consists of multiple job steps in a series. Suppose an installation wants to run the following utility sequence:

ADAULD UNLOAD FILE=45 ADADBS REFRESH FILE=45 ADALOD UPDATE FILE=45

An ALOCKF request to advance-lock file 45 in this case would only work for the ADAULD UN-LOAD function, because the ADAULD EXU request for exclusive control of file 45 would remove the advance-lock. If there are active users who try to issue commands against file 45, there is a chance that one of them will execute a command between the UNLOAD and REFRESH steps, or between the REFRESH and UPDATE steps. Such a user may also prevent the REFRESH or UPDATE step from obtaining exclusive control of file 45.

To ensure you have uninterrupted exclusive control over the file in this situation, use a combination of advance-locking the file (ALOCKF), stopping the file (STOPF), and locking the file (LOCKU):

```
ADADBS OPERCOM ALOCKF=45
ADADBS OPERCOM STOPF=45
ADADBS OPERCOM LOCKU=45
ADAULD UNLOAD FILE=45
ADADBS REFRESH FILE=45
```

```
ADALOD UPDATE FILE=45
ADADBS OPERCOM UNLOCKU=45
```
In this example, Adabas processing proceeds in the following manner:

1. When the ADADBS OPERCOM ALOCKF request is submitted, file 45 is marked as advancelocked.

The ADADBS OPERCOM STOPF request causes the nucleus to back out and stop users of file 45. (This step is optional.)

The ADADBS OPERCOM LOCKU request locks the file more permanently than the ALOCKF request since the LOCKU lock will stay in effect until it is explicitly released.

- 2. If there are any active users updating file 45, the ADAULD EXU request cannot be granted immediately and will wait for the update users to end their transactions or sessions. Active users may continue to issue commands against file 45. However, requests by new users for file 45 are rejected because of the advance-lock on the file.
- 3. When all active users of file 45 have ended their transactions or sessions, the ADAULD EXU request for exclusive control can be granted. Once exclusive control is established, ADAULD UNLOAD processing can occur.

As part of the successful execution of the ADAULD UTI request, the advance-lock is removed from the file. However, because ADAULD processing now has exclusive control of file 45, other users still cannot access it.

When ADAULD processing completes, it releases exclusive control of file 45. However, the LOCKU lock ensures that other users still cannot access it.

- 4. The ADADBS utility will issue a UTI request for exclusive control of file 45, which will be granted. ADADBS REFRESH processing will then occur. When it completes, ADADBS will release exclusive control of file 45. However, the LOCKU lock ensures that other users still cannot access it.
- 5. The ADALOD utility will issue a UTI request for exclusive control of file 45, which will be granted. ADALOD UPDATE processing will then occur. When it completes, ADALOD will release exclusive control of file 45. However, the LOCKU lock ensures that other users still cannot access it.
- 6. The ADADBS OPERCOM UNLOCKU request explicitly unlocks file 45, making it available for other users.

#### **AOSLOG Command**

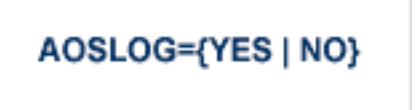

Use the AOSLOG command to activate and deactivate logging of certain Adabas calls that modify the nucleus to DD/PRINT. These calls are issued either by ADADBS OPERCOM or Adabas Online System. Read and display calls are not logged.

#### **ASYTVS Command**

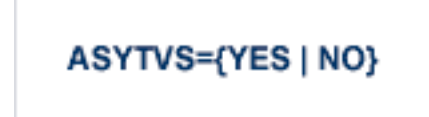

Use the ASYTVS command to activate or deactivate asynchronous flushing of buffers based on volume serial number.

#### **CANCEL Command**

Use the CANCEL command to cancel the Adabas session immediately. All command processing is immediately suspended. A pending autorestart will be in effect which in turn will cause the autorestart routine to be executed during the initialization of the next Adabas session. In nucleus cluster environments, the GLOBAL option can be used to cancel the Adabas session in all active cluster nuclei.

#### **CLOGMRG Command**

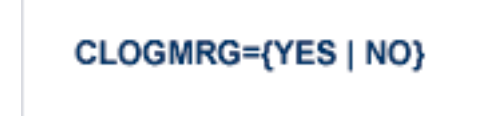

Use the CLOGMRG command to dynamically modify the setting of the ADARUN CLOGMRG parameter.

The CLOGMRG command is only valid in cluster environments. It is global by definition and affects all nuclei in the cluster.

# **CT Command**

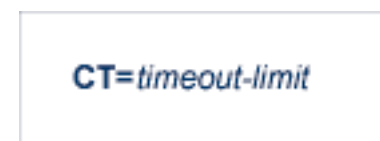

Use the CT command to dynamically override the ADARUN CT parameter value; that is, the maximum number of seconds that can elapse from the time an Adabas command has been completed until the results are returned to the user through interregion communication (which depends on the particular operating system being used). The minimum setting is 1; the maximum is 16777215.

In nucleus cluster environments, the CT command is global by definition and affects all nuclei in the cluster.

#### **DAUQ Command**

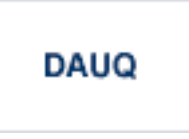

Use the DAUQ command to display the user queue elements of those users who have executed at least one Adabas command within the last 15 minutes.

# **DCQ Command**

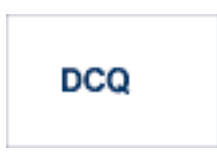

Use the DCQ command to display all posted command queue elements (CQEs). The DCQ command displays each CQE's user ID, job name, and buffer length.

#### **DDIB Command**

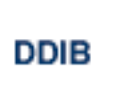

Use the DDIB command to display the data integrity block (DIB). This block contains entries indicating which Adabas utilities are active and the resources being used by each utility.

#### **DDSF Command**

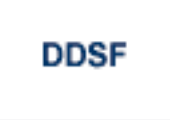

Use the DDSF command to display Adabas Delta Save Facility status. The DDSF command is only available if the Adabas nucleus is run with the parameter ADARUN DSF=YES.

#### **DELUF Command**

DELUF=file-number

Use the DELUF command to delete all users who are using the specified file. Any open transactions of the deleted users are backed out.

This command does not delete EXF or UTI users.

The DELUF command corresponds to the ADADBS OPERCOM STOPF=*file-number*,PURGE function.

**Caution:** If Adabas is running with ADARUN OPENRQ=NO (specifying that users are not  $\Box$ required to issue an OP as the first command of the session), run the DELUF command only if you are certain that the users to be deleted are no longer active. If a user with an open transaction is deleted, but then returns (by sending a command), no indication is given about the transaction backout. If the user continues the transaction, logical inconsistencies in the database could occur.

# **DELUI Command**

# **DELUI=** timeout-limit

Use the DELUI command to delete all users who have not executed a command during the specified time interval (in seconds). Any open transactions of the deleted users are backed out.

This command does not delete EXF or UTI users.

The DELUI command corresponds to the ADADBS OPERCOM STOPI=*time*,PURGE function.

 $\bigoplus$ 

**Caution:** If Adabas is running with ADARUN OPENRQ=NO (specifying that users are not required to issue an OP as the first command of the session), run the DELUI command only if you are certain that the users to be deleted are no longer active. If a user with an open transaction is deleted, but then returns (by sending a command), no indication is given about the transaction backout. If the user continues the transaction, logical inconsistencies in the database could occur.

# **DFILES Command**

$$
\mathsf{DFILES=}\{\,n\mid n1\,,\!...,n5\,\}
$$

Use the DFILES command to display the number of users currently accessing, updating, or controlling either a specific file (*n*) or a series of individual files, specified in a list (*n1,...,n5*). A maximum of five files can be specified in the list. Users are displayed by job name and Adabasassigned user ID, and listed by file.

# **DFILUSE Command**

# **DFILUSE=**nnn

Use the DFILUSE command to display the number of total commands processed so far for the specified file during the current session. The count is displayed in the nucleus message ADAN33.

# **DHQ Command**

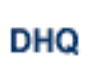

Use the DHQ command to display up to five hold queue elements.

# **DHQA Command**

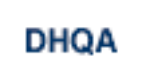

Use the DHQA command to display up to 1000 hold queue elements.

# **DLOCKF Command**

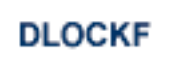

Use the DLOCKF command to display the locked files.

#### **DNC Command**

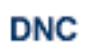

Use the DNC command to display the number of posted command queue elements waiting to be selected.

#### **DNFV Command**

# **DNFV**

Use the DNFV command to display information about current file use.

This command provides information about the files in use at a particular point in time. It also indicates which other nucleus has exclusive file control if, for example, a user program receives a response 148 (ADARSP148), subcode 15.

Here is some sample output:

ADAI29 OPER CMD: DNFV FNR=00008 A=Y U=Y ID= CA=00000 CU=00001

where;

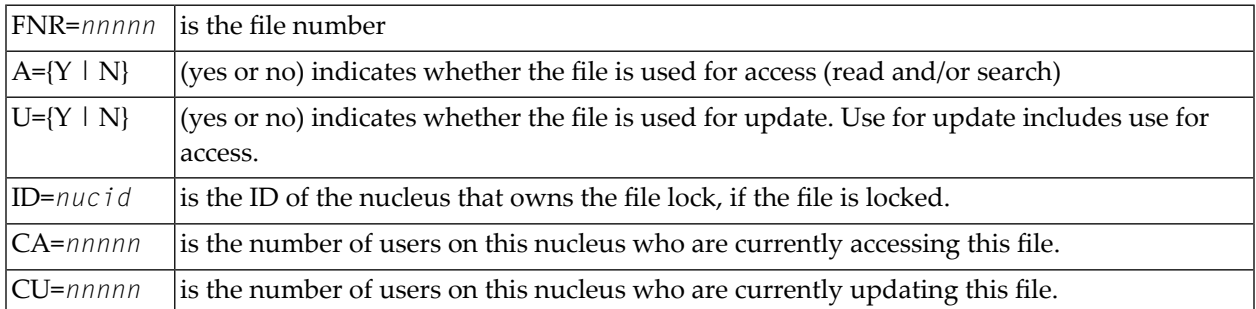

#### **DNH Command**

# **DNH**

Use the DNH command to display the number of ISNs currently in the hold queue.

# **DNU Command**

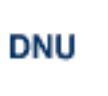

Use the DNU command to display the number of current users.

#### **DONLSTAT Command**

**DONLSTAT** 

Use the DONLSTAT command to display the status of each active reorder, invert online, or Event Replicator for Adabas initial-state process together with the process ID.

#### **DPARM Command**

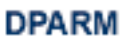

Use the DPARM command to display the Adabas session parameters currently in effect. Here is an example:

```
ADAI29 Oper cmd: DPARM 
ADAN16 00226 2009-07-06 17:09:03 READONLY=NO,UTIONLY=NO 
ADAN16 00226 2009-07-06 17:09:03 ASYTVS=YES,AOSLOG=NO 
ADAN16 00226 2009-07-06 17:09:03 NC=200,NH=500,NT=20,NU=200 
ADAN16 00226 2009-07-06 17:09:03 NPLOGBUFFERS=1 
ADAN16 00226 2009-07-06 17:09:03 NWORK1BUFFERS=1 
ADAN16 00226 2009-07-06 17:09:03 LBP=376064,LFP=12000,LWP=500000 
ADAN16 00226 2009-07-06 17:09:03 LI=10000,LP=200,LQ=10000,LS=49920
ADAN16 00226 2009-07-06 17:09:03 LFIOP=100000 
ADAN16 00226 2009-07-06 17:09:03 FMXIO=1,LU=164000 
ADAN16 00226 2009-07-06 17:09:03 TT=900,TNAA=900,TNAE=900,CT=60 
ADAN16 00226 2009-07-06 17:09:03 TNAX=900,MXTT=3600,MXTNA=3600 
ADAN16 00226 2009-07-06 17:09:03 TLSCMD=300,MXTSX=3600 
ADAN16 00226 2009-07-06 17:09:03 V64BIT=NO,LARGEPAGE=NO 
ADAN16 00226 2009-07-06 17:09:03 NOLOG 
ADAN16 00226 2009-07-06 17:09:03 LOGVOLIO=NO 
ADAN41 00226 2009-07-06 17:09:03 Function completed
```
Additional Adabas add-on products and nucleus components may display more parameters than are shown in this sample. For example, the DPARM command includes settings for the ADARUN parameters related to Adabas Cluster Services and Adabas Parallel Services alert and timeout statistics.

```
17:28:14 ADAI29 Oper cmd: DPARM
17:28:14 ADAN16 00226 2007-06-01 17:28:13 READONLY=NO,UTIONLY=NO
17:28:14 ADAN16 00226 2007-06-01 17:28:13 ASYTVS=YES,AOSLOG=NO
17:28:14 ADAN16 00226 2007-06-01 17:28:13 NC=200,NH=500,NT=20,NU=200
17:28:14 ADAN16 00226 2007-06-01 17:28:13 LBP=375808,LFP=12000,LWP=500000
17:28:14 ADAN16 00226 2007-06-01 17:28:13 LI=10000,LP=200,LQ=10000,LS=49920
17:28:14 ADAN16 00226 2007-06-01 17:28:13 LFIOP=100000,FMXIO=1,LU=65535
17:28:14 ADAN16 00226 2007-06-01 17:28:13 TT=900,TNAA=900,TNAE=900,CT=60
17:28:14 ADAN16 00226 2007-06-01 17:28:13 TNAX=900,MXTT=3600,MXTNA=3600
17:28:14 ADAN16 00226 2007-06-01 17:28:13 TLSCMD=300,MXTSX=3600
17:28:14 ADAN16 00226 2007-06-01 17:28:13 NOLOG
17:28:14 ADAN16 00226 2007-06-01 17:28:13 NUCID=2261,MXMSG=300,MXMSGWARN=60
17:28:14 ADAN16 00226 2007-06-01 17:28:13 MXCANCEL=600,MXCANCELWARN=120
17:28:14 ADAN16 00226 2007-06-01 17:28:13 MXWTOR=0
17:28:14 ADAN16 00226 2007-06-01 17:28:13 CLUSTER=SYSPLEX,CLUGROUPNAME=PTGCJP
17:28:14 ADAN16 00226 2007-06-01 17:28:13 CLULOCKNAME=ADA_LOCK7
17:28:14 ADAN16 00226 2007-06-01 17:28:13 CLUCACHENAME=ADA_CACHE7
17:28:14 ADAN16 00226 2007-06-01 17:28:13 DIRRATIO=4,ELEMRATIO=1,LRDP=100000
17:28:14 ADAN16 00226 2007-06-01 17:28:13 CLUCACHEEXTRA=2000
17:28:14 ADAN41 00226 2007-06-01 17:28:13 Function completed
```
#### **DPPT Command**

# **DPPT**

Use the DPPT command to display the parallel participant table (PPT) block for a nucleus.

This command produces internal information for use by Software AG technical support.

#### **Sample Output**

```
ADAI29 Oper cmd: DPPT 
ADAN24 00199 2009-01-27 22:31:35 Display PPT RABNs 00000083 to 000000A2
ADAN24 00199 2009-01-27 22:31:35 
ADAN24 00199 2009-01-27 22:31:35 PPT RABN: 00000083 
ADAN24 00199 2009-01-27 22:31:35 Number of entries: 05 
ADAN24 00199 2009-01-27 22:31:35 Nucleus indicator: E2 
ADAN24 00199 2009-01-27 22:31:35 NUCID: 0000 
ADAN24 00199 2009-01-27 22:31:35 Session number: 0005 
ADAN24 00199 2009-01-27 22:31:35 Last PLOG block: 00000000 
ADAN24 00199 2009-01-27 22:31:35 PLOG block ind: 00
```

```
ADAN24 00199 2009-01-27 22:31:35 PPT Entry length: 0023 
ADAN24 00199 2009-01-27 22:31:35 Entry ID: E6 
ADAN24 00199 2009-01-27 22:31:35 Dataset=/SAGUID/PLX2/V7/WORKR1/
ADAN24 00199 2009-01-27 22:31:35 PPT Entry length: 0023 
ADAN24 00199 2009-01-27 22:31:35 Entry ID: 61 
ADAN24 00199 2009-01-27 22:31:35 Dataset=/ SAGUID /PLX2/V7/PLOGR1/ 
ADAN24 00199 2009-01-27 22:31:35 PPT Entry length: 0023 
ADAN24 00199 2009-01-27 22:31:35 Entry ID: 62 
ADAN24 00199 2009-01-27 22:31:35 Dataset=/ SAGUID /PLX2/V7/PLOGR2/ 
ADAN24 00199 2009-01-27 22:31:35 PPT Entry length: 0023 
ADAN24 00199 2009-01-27 22:31:35 Entry ID: 41 
ADAN24 00199 2009-01-27 22:31:35 Dataset=/ SAGUID /PLX2/V7/CLOGR1/ 
ADAN24 00199 2009-01-27 22:31:35 PPT Entry length: 0023 
ADAN24 00199 2009-01-27 22:31:35 Entry ID: 42 
ADAN24 00199 2009-01-27 22:31:35 Dataset=/ SAGUID /PLX2/V7/CLOGR2/ 
ADAN41 00199 2009-01-27 22:31:35 Function completed \leftrightarrow
```
#### **DRES Command**

# **DRES**

Use the DRES command to display the allocated pool space and the highest use level (high water mark) reached so far during the current session by record count and by percent for the following resources:

- Attached buffers (AB)
- Command queue (CQ)
- Format pool (FP)
- Hold queue (HQ)
- Pool for the table of ISNs (TBI)
- Pool for the table of sequential commands (TBQ or TBLES)
- User queue (UQ)
- Unique descriptor pool (DUQPOOL)
- Security pool
- Replication pool
- User queue file list pool
- Work pool (WP)
- Pool for global transaction IDs (XIDs; nonzero only with Adabas Transaction Manager)
- Redo pool (nonzero only with Adabas Cluster Services)
- Work part 1 area (WKP1)
	- **Note:** The maximum pool value of Work part 1 is derived from the LP parameter. It corresponds to the maximum number of blocks a transaction can spend on Work Part 1 before Adabas decides to back it out.
- Work part 2 area (WKP2)
- Work part 3 area (WKP3)

The actual values are displayed in nucleus message ADAN28, described in the *Adabas Messages and Codes Manual*.

#### **DSTAT Command**

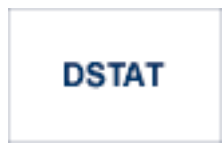

Use the DSTAT command to display the current Adabas nucleus status.

# **DTH Command**

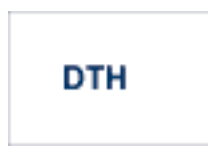

Use the DTH command to display thread status.

# **DUQ Command**

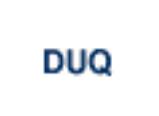

Use the DUQ command to display up to five active and inactive user queue elements.

# **DUQA Command**

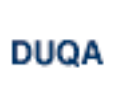

Use the DUQA command to display up to 100 user queue elements.

#### **DUQE Command**

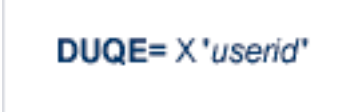

Use the DUQE command to display the user queue element for the specified Adabas-assigned user ID. The user ID must be entered in hexadecimal format as follows:

DUQE=X'A3C1F2'

*Do not* enter a job name in place of the user ID.

#### **DUUQE Command**

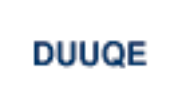

Use the DUUQE command to display utility user queue elements.

#### **FEOFCL Command**

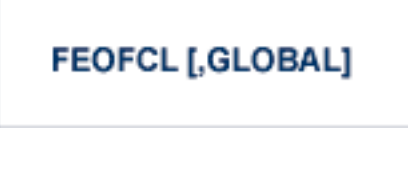

Use the FEOFCL command to close the current dual or multiple command log and switch to the another command log. This command is valid only if dual or multiple command logging is in effect.

In nucleus cluster environments, the GLOBAL option can be used to close and switch dual or multiple command logs in all active cluster nuclei.

# **FEOFPL Command**

# **FEOFPL [,GLOBAL]**

Use the FEOFPL command to close the current dual or multiple data protection log and switch to the another protection log. This command is valid only if dual or multiple data protection logging is in effect.

In nucleus cluster environments, the GLOBAL option can be used to close and switch dual or multiple protection logs in all active cluster nuclei.

#### **FMXIO Command**

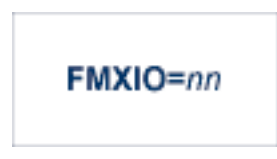

Use the FMXIO command to dynamically modify the setting of the ADARUN FMXIO parameter.

# **HALT Command**

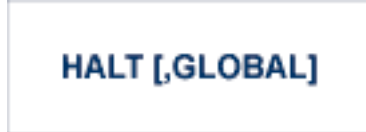

Use the HALT command to perform a BT (back out transaction) for each active ET logic user's session, then terminate the Adabas session. No dumps are produced by HALT.

In nucleus cluster environments, the GLOBAL option can be used to perform a BT for all active ET logic user sessions and terminate the Adabas session in all active cluster nuclei.

# **LOCKF Command**

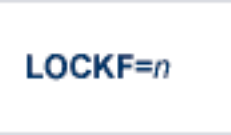

Use the LOCKF command to lock the specified file. No use of the specified file is possible at any security level.

#### **LOCKU Command**

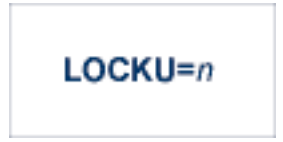

Use the LOCKU command to lock the specified file for all non-utility users. Adabas utilities can use the specified file normally.

#### **LOCKX Command**

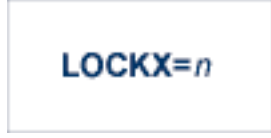

Use the LOCKX command to lock the specified file for all users except EXU or EXF users. EXU and EXF users can use the file normally. The lock is released automatically when an EXU user issues an OP command.

#### **LOGGING Command**

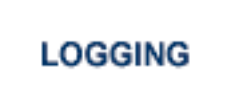

Use the LOGGING command to start command logging.

# **LOGCB Command**

# **LOGCB**

Use the LOGCB command to start logging of the Adabas control block for each command logged.

# **LOGFB Command**

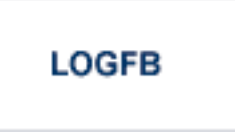

Use the LOGFB command to start logging of the Adabas format buffer for each command logged.

# **LOGIB Command**

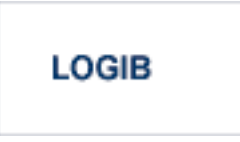

Use the LOGIB command to start logging of the Adabas ISN buffer for each command logged.

# **LOGIO Command**

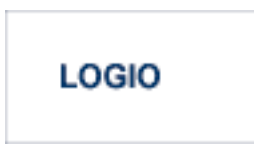

Use the LOGIO command to start logging of Adabas I/O activity for each command logged.

# **LOGRB Command**

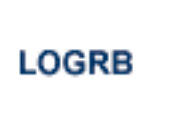

Use the LOGRB command to start logging of the Adabas record buffer for each command logged.

# **LOGSB Command**

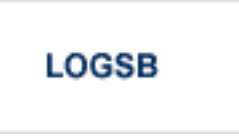

Use the LOGSB command to start logging of the Adabas search buffer for each command logged.

# **LOGUX Command**

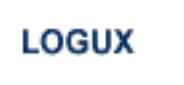

Use the LOGUX command to start logging of user exit B data for inclusion in the CLOG record. This command is only valid when CLOGLAYOUT=5.

# **LOGVB Command**

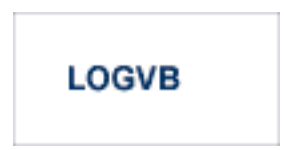

Use the LOGVB command to start logging of the Adabas value buffer for each command logged.

# **LOGVOLIO Command**

# **LOGVOLIO**

Use the LOGVOLIO command to initiate writing of the extended I/O list to the command log for CLOGLAYOUT=5 and CLOGLAYOUT=8.

# **LOGWARN Command**

$$
\text{LOGWARN} = \{\text{ seconds} \mid \underline{0}\}
$$

Use the LOGWARN command to specify how often the PLOG and CLOG status is checked and resulting alert messages are produced. Valid values range from zero (0) through 2147483647 seconds. The default is 0, indicating that no PLOG or CLOG status checking occurs and no corresponding alert messages are produced. If a non-zero value is specified for LOGWARN, a valid user exit 2 or user exit 12 must also be specified.

# **NOLOGGING Command**

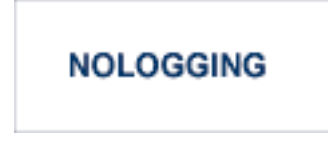

Use the NOLOGGING command to stop or prevent command logging.

# **NOLOGCB Command**

# **NOLOGCB**

Use the NOLOGCB command to stop or prevent logging of the Adabas control block.

#### **NOLOGFB Command**

# **NOLOGFB**

Use the NOLOGFB command to stop or prevent logging of the Adabas format buffer.

#### **NOLOGIB Command**

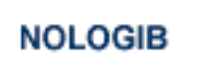

Use the NOLOGIB command to stop or prevent logging of the Adabas ISN buffer.

#### **NOLOGIO Command**

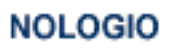

Use the NOLOGIO command to stop or prevent logging of Adabas I/O activity.

#### **NOLOGRB Command**

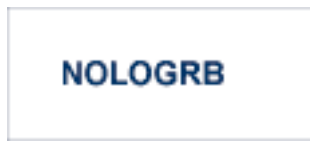

Use the NOLOGRB command to stop or prevent logging of the Adabas record buffer.

# **NOLOGSB Command**

# **NOLOGSB**

Use the NOLOGSB command to stop or prevent logging of the Adabas search buffer.

#### **NOLOGUX Command**

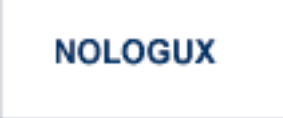

Use the NOLOGUX command to stop logging of user exit B data for inclusion in the CLOG record. This command is only valid when CLOGLAYOUT=5.

#### **NOLOGVB Command**

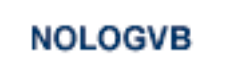

Use the NOLOGVB command to stop or prevent logging of the Adabas value buffer.

#### **NOLOGVOLIO Command**

# **NOLOGVOLIO**

Use the NOLOGVOLIO command to terminate (stop) writing the extended I/O list to the command log for CLOGLAYOUT=5 and CLOGLAYOUT=8.

#### **NWCONNECT Command**

# **NWCONNECT**

Use the NWCONNECT command to retry establishing the Entire Net-Work target associated with the nucleus's IDT entry. For classig Adabas nuclei, this is the DBID; for Adabas Cluster Services or Adabas Parallel Services, this is the nucleus ID (NUCID).

During nucleus initialization, certain Entire Net-Work errors may have prevented the target from being established, resulting in message ADAM76. Other errors may prevent Entire Net-Work from defining the target when it is started after the nucleus is initialized. The Entire Net-Work operator command DISPLAY TARGETS may be used to see whether the DBID target is known to Entire Net-Work.

**Note:** Adabas Cluster Services and Adabas Parallel Services maintain the Entire Net-Work DBID target using a different protocol. The nucleus will attempt to reestablish the DBID target automatically at timed intervals.

#### **ONLRESUME Command**

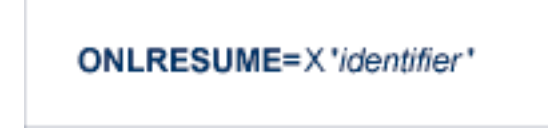

Use the ONLRESUME command to resume a previously suspended online reorder, invert, or Event Replicator for Adabas initial-state process.

#### **ONLSTOP Command**

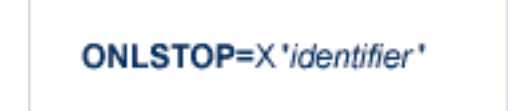

Use the ONLSTOP command to stop an online reorder, invert, or Event Replicator for Adabas initialstate process cleanly. The process continues up to its next interrupt point in order to produce a consistent state, and then terminates after performing all necessary cleanup.

#### **ONLSUSPEND Command>**

# ONLSUSPEND=X 'identifier'

Use the ONLSUSPEND command to suspend an online reorder, invert, or Event Replicator for Adabas initial-state process. The process continues up to its next interrupt point in order to produce a consistent state, performs a command throwback, and enters a state where it cannot be selected for processing. This command is useful if the online process is consuming too much of the nucleus resources.

#### **RALOCKF Command**

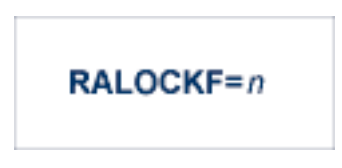

Use the RALOCKF command to release the advance-lock on the specified file (see ALOCKF command) without running the utility.

This command is available in cluster and non-cluster environments.

#### **RALOCKFA Command**

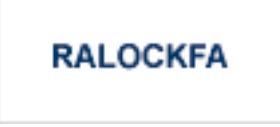

Use the RALOCKFA command to release the advance-lock on all files for which it has been set (see ALOCKF command) without running the utility.

This command is available in cluster and non-cluster environments.

#### **RDUMPST Command**

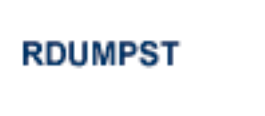

Use the RDUMPST command to terminate online dump status. This command is normally used if online execution of the ADASAV utility has terminated abnormally.

#### **READONLY Command**

Use the READONLY command to switch READONLY status on or off. A value of "YES" switches it on; a value of NO switches it off.

# **REVIEW Command**

# REVIEW={ NO | LOCAL | hub-id }

Use the REVIEW command to:

- deactivate Adabas Review,
- change from hub mode to local mode, or
- to specify or change the Adabas Review hub with which a nucleus communicates.

#### **SMFDETAIL Command**

# SMFDETAIL = { ALL | NONE | section-name-list }

Adabas SMF records can contain a variable set of detail sections in Interval and Termination records (subtypes 2 and 3). This command allows you to override the setting of the SMFDETAIL ADARUN parameter defined for this Adabas sesssion. Using this command you can select the detail section types in Interval and Termination records that should be included in the Adabas SMF records.
Unlike the SMFDETAIL ADARUN parameter, the value or values you specify for the SMFDETAIL command do *not* need to be enclosed in parentheses. If you specify NONE or ALL, they should be specified alone. However, you can specify one or more of the other detail section names (CMD, CSHB, CSHF, CSHG, CSHP, FILE, IODD, LOCK, MSGB, MSGC, MSGH, PARM, STG, THRD, or USER) in one SMFDETAIL parameter, separating each value with a comma.

The following table describes the meaning of the possible detail section names that can be used in the SMFDETAIL command:

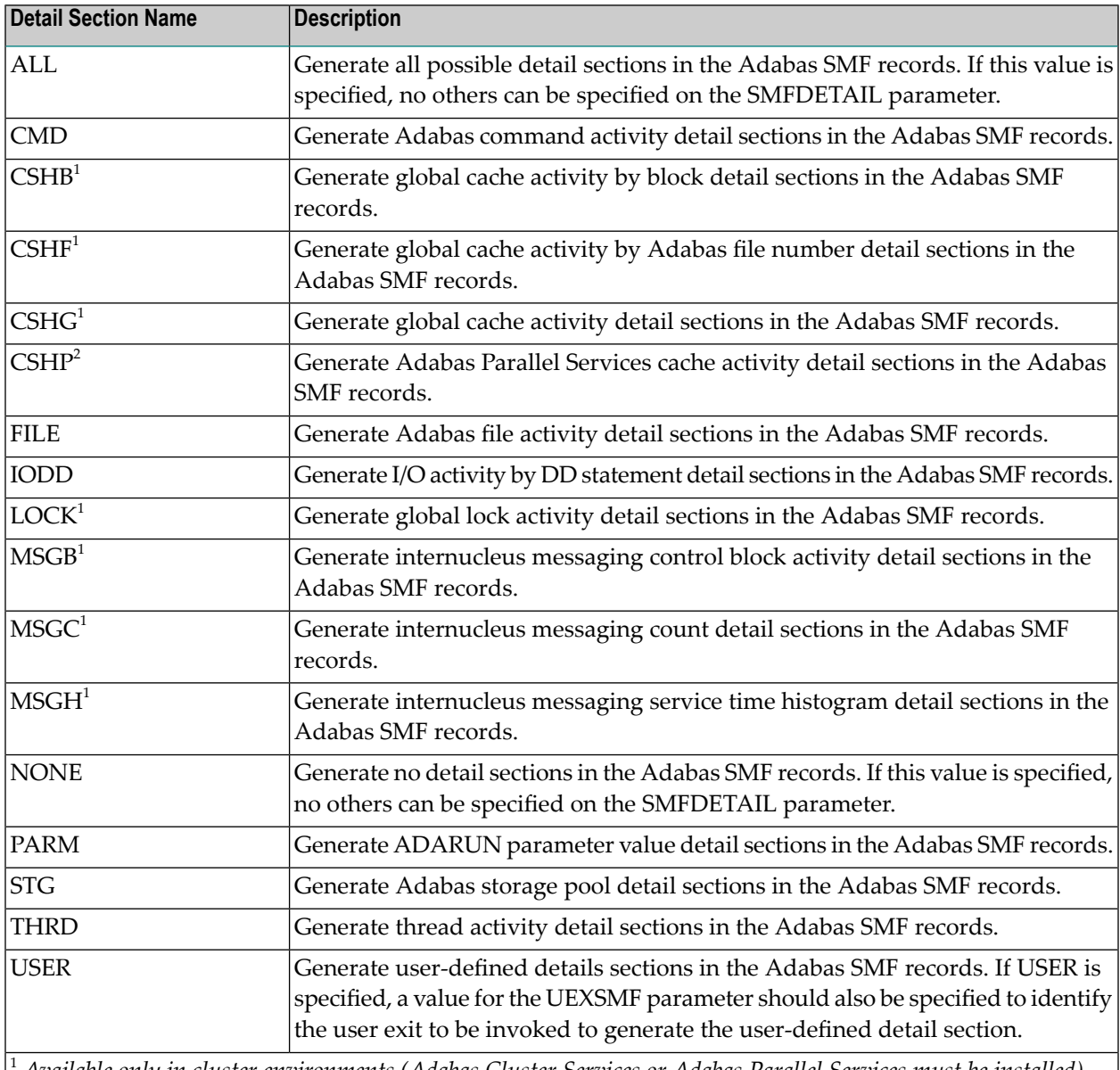

<sup>1</sup> *Available only in cluster environments (Adabas Cluster Services or Adabas Parallel Services must be installed).*

<sup>2</sup> *Available only in cluster environments with Adabas Parallel Services installed.*

### **SMFDETAILADD Command**

### **SMFDETAILADD** = section-name-list

Adabas SMF records can contain a variable set of detail sections in Interval and Termination records (subtypes 2 and 3). This command allows you to add specific detail sections to your Adabas SMF records for the running Adabas session. The sections you specify are added to those already specified forthe Adabas sesssion. If more than one section is listed on an SMFDETAILADD command, separate the section names with commas.

The following table describes the meaning of the possible detail section names that can be used in the SMFDETAILADD command:

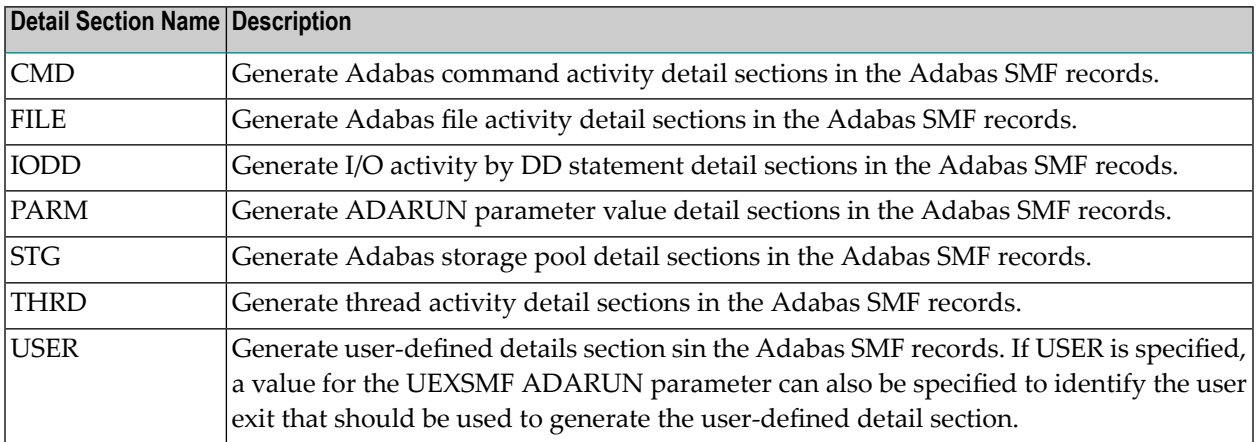

### **SMFDETAILDEL Command**

### **SMFDETAILDEL** = section-name-list

Adabas SMF records can contain a variable set of detail sections in Interval and Termination records (subtypes 2 and 3). This command allows you to remove specific detail sections from your Adabas SMF records for the running Adabas session. The sections you specify are removed from those already specified for the Adabas sesssion. If more than one section is listed on an SMFDETAILDEL command, separate the section names with commas.

The following table describes the meaning of the possible detail section names that can be used in the SMFDETAILDEL command:

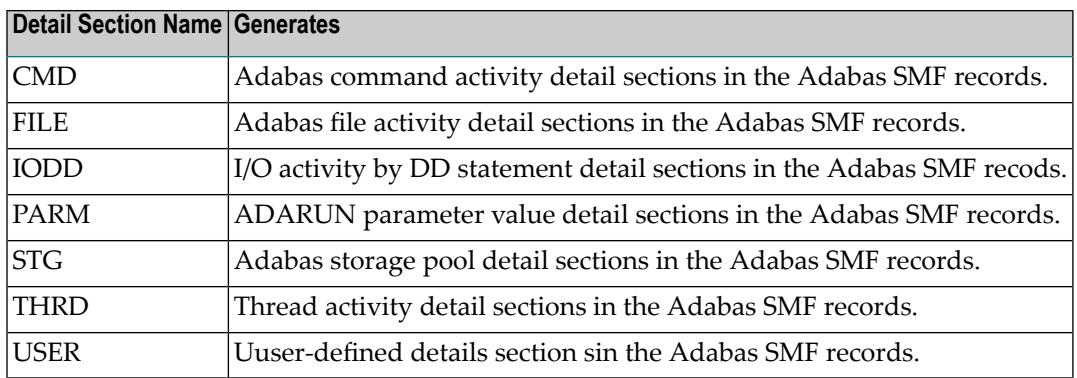

### **SMFINTERVAL Command**

SMFINTERVAL = { GLOBAL | NONE | SUBSYS | minutes }

Adabas SMF records can be generated at specific intervals. The SMFINTERVAL command enables and disables interval recording and specifies the interval or the source from which the interval can be derived.

The interval can be one of several values from z/OS specifications or an explicit interval in minutes. Interval records contain a product detail section and whatever detail sections are selected in the SMFDETAIL parameter, except for the ADARUN parameter detail section which are not included in SMF interval records.

The following table describes the meaning of the specifications that can be used in the SMFINTER-VAL command:

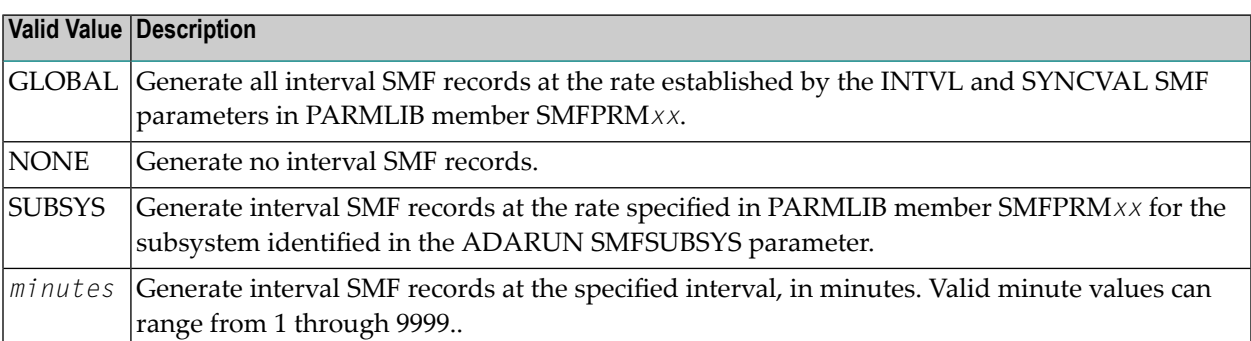

### **SMFRECNO Command**

### $SMFRECNO = record-number$

Use this command to override the SMFRECNO setting currently specified for this Adabas session (either through the SMFRECNO ADARUN parameter or by another SMFRECNO command). This command sets the Adabas SMF record number used for user-defined SMF records. IBM designates the range of SMF numbers from 128 through 255 for user-defined records, so valid values range from 128 through 255.

### **SMFSUBSYS Command**

### SMFSUBSYS = { CURRENT | SMF-subsystem-name }

This command overrides any other SMFSUBSYS setting active in the Adabas session (either via the ADARUN SMFSUBSYS parameter or another SMFSUBSYS command). It allows you to associate the Adabas SMF records with an IBM or user-defined subsystem. The z/OS systems staff can provide different sets of SMF system parameters for IBM-defined subsystems. Up to eight userspecified subsystems can be defined, each with their own set of system parameters. This parameter allows you to optionally identify one of these subsystem names to be used with Adabas SMF recording, if the one you want is different from the current one.

The possible values for this command are:

- CURRENT: This is the default value and associates the Adabas SMF record with the IBM-defined subsystem under which the Adabas nucleus is active. The subsystem may be TSO for a nucleus running in a TSO session, STC for a starting task or the name of the job entry subsystem under which a batch job is running, JES2 or JES3.
- An explicit subsystem name can be specified. It may be either an IBM-defined name or a userdefined name from PARMLIB member SMFPRM*xx*. The subsystem name is one to four characters long. The first character must be alphabetic or national (#, @, or \$) and the remaining characters can be either alphanumeric or national characters. Contact your z/OS administrator for more information about the subsystem names available in your z/OS environment.

### **STOPF Command**

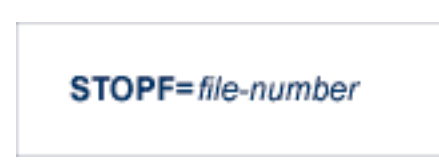

Use the STOPF command to stop all users who are using the specified file. Any open transactions of the stopped users will be backed out. A stopped user who returns (by sending a command) will receive response code 9 (ADARSP009).

This command does not stop EXF or UTI users.

### **STOPI Command**

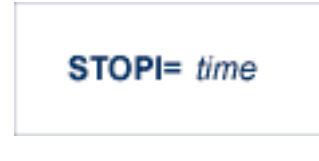

Use the STOPI command to stop all users who have not executed a command during the specified time interval (in seconds). Any open transactions of the stopped users will be backed out. A stopped user who returns (by sending a command) will receive response code 9 (ADARSP009).

This command does not stop EXF or UTI users.

### **STOPU Command**

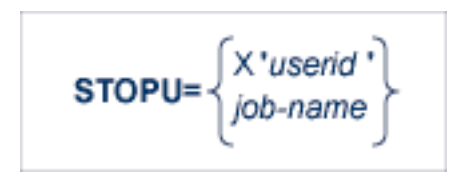

Use the STOPU command to stop and delete the user with the Adabas-assigned user ID (in the form shown in the display commands), or stop and delete all users with the specified job name (*job-name*). Any open transactions of the stopped users will be backed out.

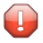

**Caution:** If Adabas is running with ADARUN OPENRQ=NO (specifying that users are not required to issue an OP as the first command of the session), run the STOPU command only if you are certain that the users to be deleted are no longer active. If a user with an open transaction is deleted, but then returns (by sending a command), no indication is given about the transaction backout. If the user continues the transaction, logical inconsistencies in the database could occur.

**Note:** The STOPU=X'*userid*' command is not allowed for online reorder or invert processes. Use the ONLSTOP=X'*identifier*' command instead.

The user ID must be specified in hexadecimal format; for example:

```
STOPU=X'1CF2'
```
### **SYNCC Command**

### **SYNCC**

Use the SYNCC command to force synchronization for all ET users. The nucleus waits for all ET users to reach ET status.

### **TCPIP Command**

## TCPIP={ OPEN=url | CLOSE=url | CLOSE }

Use the TCPIP command to open or close a direct TCP/IP link to the Adabas nucleus or to close all TCP/IP links when no URL is specified.

This command is only possible when the ADARUN parameter TCPIP is set to "YES" and all conditions for that setting have been met. This command can be used to close the URL set in the ADARUN TCPURL parameter, or to open or close additional TCP/IP links.

You must identify the universal resource locator (URL) for the TCP/IP link you want to open or close. The URL is a 20-byte address that conforms to the RFC specification for URLs:

*api-name://stackid:port-number*

where:

is a 1-3 character value identifying the application programming interface (API) to use. Both APIs for the IBM TCP/IP stack (HPS, OES) and the API for the Interlink stack (ILK) are currently supported. *api-name*

*stackid* is a 1-8 character value identifying the stack to use:

■ for the HPS API, this is the name of the TCP/IP started task.

- for the OES API, no value is needed.
- for the ILK API, this is the subsystem identifier.

*port-number* is a 1-5 character number in decimal notation.

### **Examples**

TCPIP=OPEN=ILK://ILZ5:1234

TCPIP=CLOSE=ILK://ILZ5:1234

To close all open URLs:

TCPIP=CLOSE

### **TNAA Command**

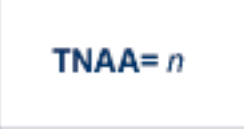

Use the TNAA command to set the non-activity time limit for access-only users. This value must be greater than zero and replaces the value set by the TNAA ADARUN parameter.

In nucleus cluster environments, the TNAA command is global by definition and affects all nuclei in the cluster.

### **TNAE Command**

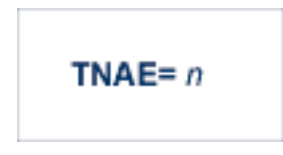

Use the TNAE command to set the non-activity time limit for ET logic users. This value must be greater than zero and replaces the value set by the TNAE ADARUN parameter.

In nucleus cluster environments, the TNAE command is global by definition and affects all nuclei in the cluster.

### **TNAX Command**

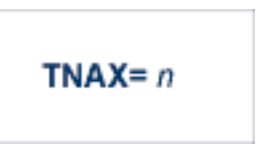

Use the TNAX command to set the non-activity time limit for exclusive control users. This value must be greater than zero and replaces the value set by the TNAX ADARUN parameter.

In nucleus cluster environments, the TNAX command is global by definition and affects all nuclei in the cluster.

### **TT Command**

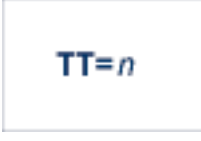

Use the TT command to set the transaction time limit for ET logic users. This value must be greater than zero and replaces the value set by the TT ADARUN parameter.

In nucleus cluster environments, the TT command is global by definition and affects all nuclei in the cluster.

### **UNLOCKF Command**

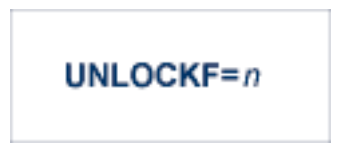

Use the UNLOCKF command to unlock the specified file. File usage is restored to its pre-locked status.

### **UNLOCKU Command**

# UNLOCKU=n

Use the UNLOCKU command to unlock the specified file that was previously locked for all nonutility users. File usage is restored to its pre-locked status.

### **UNLOCKX Command**

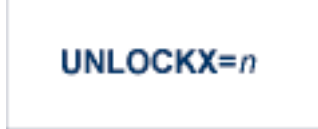

Use the UNLOCKX command to unlock the specified file that was previously locked for non-exclusive control users. File usage is restored to its pre-locked status.

### **UTIONLY Command**

# UTIONLY={YES | NO}

Use the UTIONLY command to switch the ADARUN UTIONLY status parameter on or off. The default is NO.

## **DSTAT Utility Operator Command**

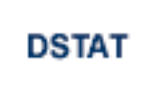

 $\overline{z}$ 

Use the DSTAT command to display the current ADALOD, ADAORD, ADARES, ADASAV, ADAULD, or ADAVAL operating status. The following are examples of the output that results when DSTAT is entered during specific Adabas utility operations:

**Note:** ADAORD, ADARES, ADAULD, and ADAVAL do not accept operator commands if they run in MODE=SINGLE.

### **Example 1: ADALOD**

ADAU00 dbid OPERATOR TYPE-IN : DSTAT ADAU22 dbid LOADING DATA STORAGE. REC-NO=3599 ADAU00 dbid OPERATOR TYPE-IN : DSTAT ADAU21 dbid SORTING/LOADING DESCRIPTOR AA

### **Example 2: ADAORD**

ADAU08 dbid OPERATOR TYPE-IN : DSTAT ADAU26 dbid UNLOADING INDEX. FILE=1 ADAU08 dbid OPERATOR TYPE-IN : DSTAT ADAU25 dbid UNLOADING DATASTORAGE. FILE=2 ADAU08 dbid OPERATOR TYPE-IN : DSTAT ADAU29 dbid LOADING DATASTORAGE. FILE=2

### **Example 3: ADARES**

ADAU08 dbid OPERATOR TYPE-IN : DSTAT REGENERATE INPUT VOLUME = BMC002, PLOG-NUM = 12 FROMBLK = 1, FROMTIME = 1996-04-10 11:27:56 TOBLK = 1, TOTIME = 1996-04-10 11:27:56

#### **Example 4: ADASAV**

ADAU08 dbid OPERATOR TYPE-IN : DSTAT ADAU92 dbid STILL INITIALIZING ADAU08 dbid OPERATOR TYPE-IN : DSTAT ADAU10 dbid 435 BLOCKS OUT OF 465 SAVED ADAU08 dbid OPERATOR TYPE-IN : DSTAT ADAU11 dbid 342 BLOCKS OUT OF 451 RESTORED

### **Example 5: ADAULD**

ADAU08 dbid OPERATOR TYPE-IN : DSTAT ADAU67 dbid UNLOADING FILE=17, RECNO=2875

### **SMGT Operator Command**

The Adabas error handling and message buffering facility uses a single operator command, SMGT, followed by a comma and one or more operands:

```
SMGT, operand [, operand ],...
```
Valid *operands* are: ABNORMAL, ACTPIN, ADDPIN, DEACTPIN, DELPIN, DISPLAY, DUMP, MSGBUF, OFF, ON, SNAP, XACTIVATE, XCRITICAL, XDEACTIVATE, XLOAD, and XNOTCRITICAL. Some of these operands are mutually exclusive. All operands are described in *[Operands](#page-82-0) for SMGT*, elsewhere in this section.

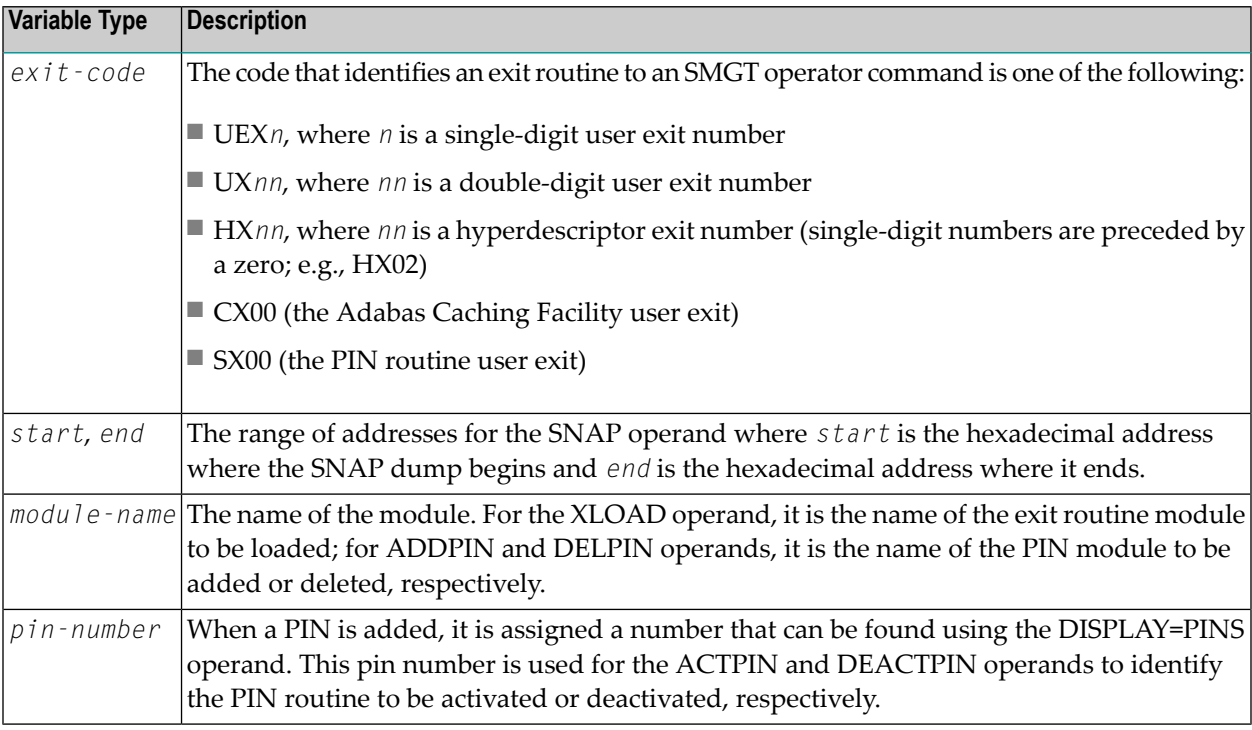

Operands may require that you enter one or more of the following variables:

<span id="page-82-0"></span>Acceptable abbreviations for operands are provided in mixed case notation (capital letters required, lowercase letters optional). Default values for operands are underlined.

### **Operands for SMGT**

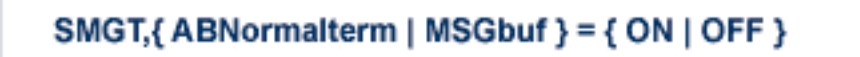

The ABNORMALTERM (ABN) operand determines whether the error handling and message buffering facility will handle abnormal termination errors.

The MSGBUF (MSG) operand temporarily deactivates (OFF) or reactivates (ON) message buffering.

The ABN and MSG operands are mutually exclusive; if one is specified on an individual SMGT command, the other cannot be.

### SMGT, { ACTpin | DEACTpin } = pin-number

The ACTPIN (ACT) operand is used to activate an individual PIN routine or to reactivate it after it has been temporarily deactivated.

The DEACTPIN (DEACT) operand is used to deactivate an individual PIN routine.

The ACT and DEACT operands are mutually exclusive; if one is specified on an individual SMGT command, the other cannot be.

SMGT, { ADDpin | DELpin } = module-name

The ADDPIN (ADD) operand adds PIN routines to the error handling facility. The PIN routine module indicated is loaded and the PINs that are found in it are added to the facility. When a PIN is added, it is assigned a number which can be found using the DISPLAY=PINS operand.

The DELPIN (DEL) operand deletes a PIN module and all the PINs it contains from the facility.

The ADD and DEL operands are mutually exclusive; if one is specified on an individual SMGT command, the other cannot be.

## SMGT, Display = { ALL | EXITS | MSGBUF | PINS | SUMMARY | LAST }

The DISPLAY (D) operand writes status and history information about the error handling and message buffering facility to the job log and to DDPRINT:

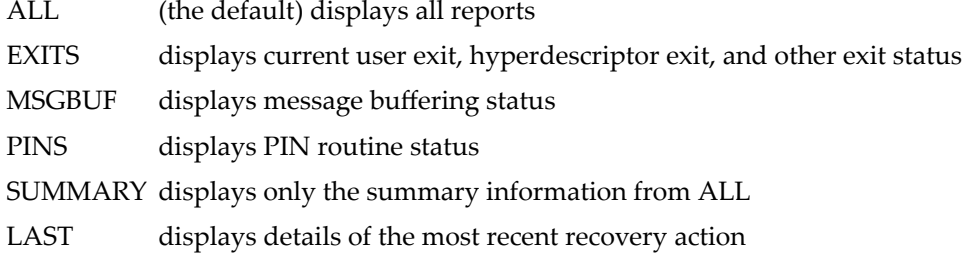

Sample output for the various DISPLAY values is provided in *SMGT Display Output Samples*, in *Adabas Operations*.

## SMGT, DUMP =  $\{ ON | OFF \}$

The DUMP operand determines whether a full system dump is taken for the Adabas nucleus in the event of an error. The default (OFF) means that only a snap dump is taken.

**Note:** To use this command successfully under z/OS, the data set ADASNAP must be provided in the Adabas startup JCL. For more information, read *Adabas Session Execution*, in *Adabas Operations*.

# **SMGT,{ ON | OFF }**

The OFF operand deactivates the error handling and message buffering facility temporarily; the ON operand reactivates it.

When SMGT=OFF:

- The only valid SMGT operands that can be specified after SMGT=OFF is specified are 0N (in a new SMGT command) and DISPLAY. All other SMGT commands are rejected until SMGT=ON is issued.
- All other functions of the error handling facility are disabled. PIN modules cannot be invoked. Any user exits marked NOTCRITICAL are treated as CRITICAL; that is, the nucleus terminates abnormally if an error occurs in the exit.

The 0N and 0FF operands are mutually exclusive; if one is specified on an individual SMGT command, the other cannot be.

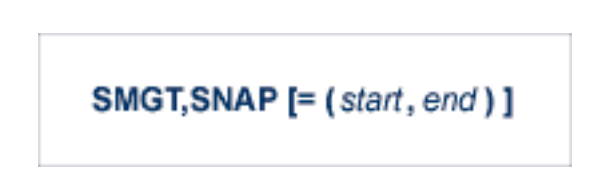

The SNAP operand displays a formatted dump of the nucleus without error diagnostics. If SNAP is specified without any additional parameters, the whole nucleus is displayed; if hexadecimal addresses are specified for start and end, the SNAP dump is displayed only for that range of addresses.

The SNAP operand can degrade system performance as long as it is active.

**Note:** To use this command successfully under z/OS, the data set ADASNAP must be  $\Box$ provided in the Adabas startup JCL. For more information, read *Adabas Session Execution*, in *Adabas Operations*.

### SMGT, { XActivate | XDeactivate } = exit-code

The XACTIVATE (XA) operand activates a loaded exit module; the XDEACTIVATE (XD) operand deactivates an active exit module.

The XA and XD operands are mutually exclusive; if one is specified on an individual SMGT command, the other cannot be.

### SMGT,{ XNotcritical | XCritical } = exit-code

The XNOTCRITICAL (XN) operand changes the status of an exit from the default critical to noncritical for the functioning of the Adabas nucleus. Any abnormal termination or program check in a noncritical exit results in the exit being automatically deactivated; however, the Adabas nucleus continues to run. The disabled user exit is not recalled until it is reset. Once the exit error has been corrected, the exit can be reactivated using the XACTIVATE operand.

The XCRITICAL (XC) operand changes the status of an exit from noncritical back to the default critical for the functioning of the Adabas nucleus. Any abnormal termination or program check in a critical exit causes the Adabas nucleus to terminate.

The XN and XC operands are mutually exclusive; if one is specified on an individual SMGT command, the other cannot be.

$$
SMGT,XLoad = \begin{cases} exit-code \\ (exit-code, module-name) \end{cases}
$$

The XLOAD (XL) operand loads a new version of an exit module.

The module-name parameter is required only for new exits. Because the default is the previous module name, the parameter is optional for exits that have previously been used. The parameter is also optional for any exit defined with a number of zero; for example, the ADACSH exit which is always named ADACSHUX.

# **6 Adabas Utilities**

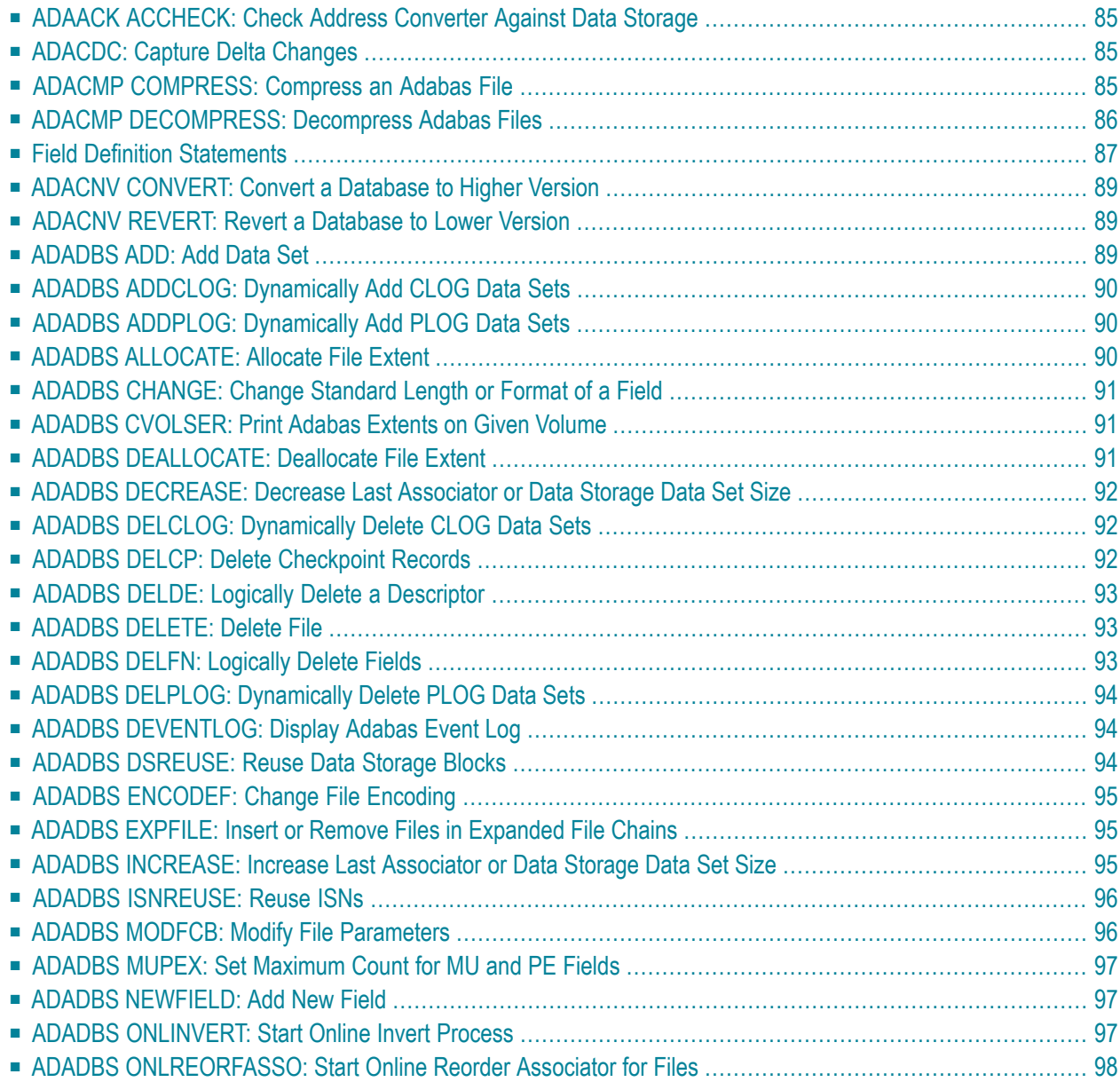

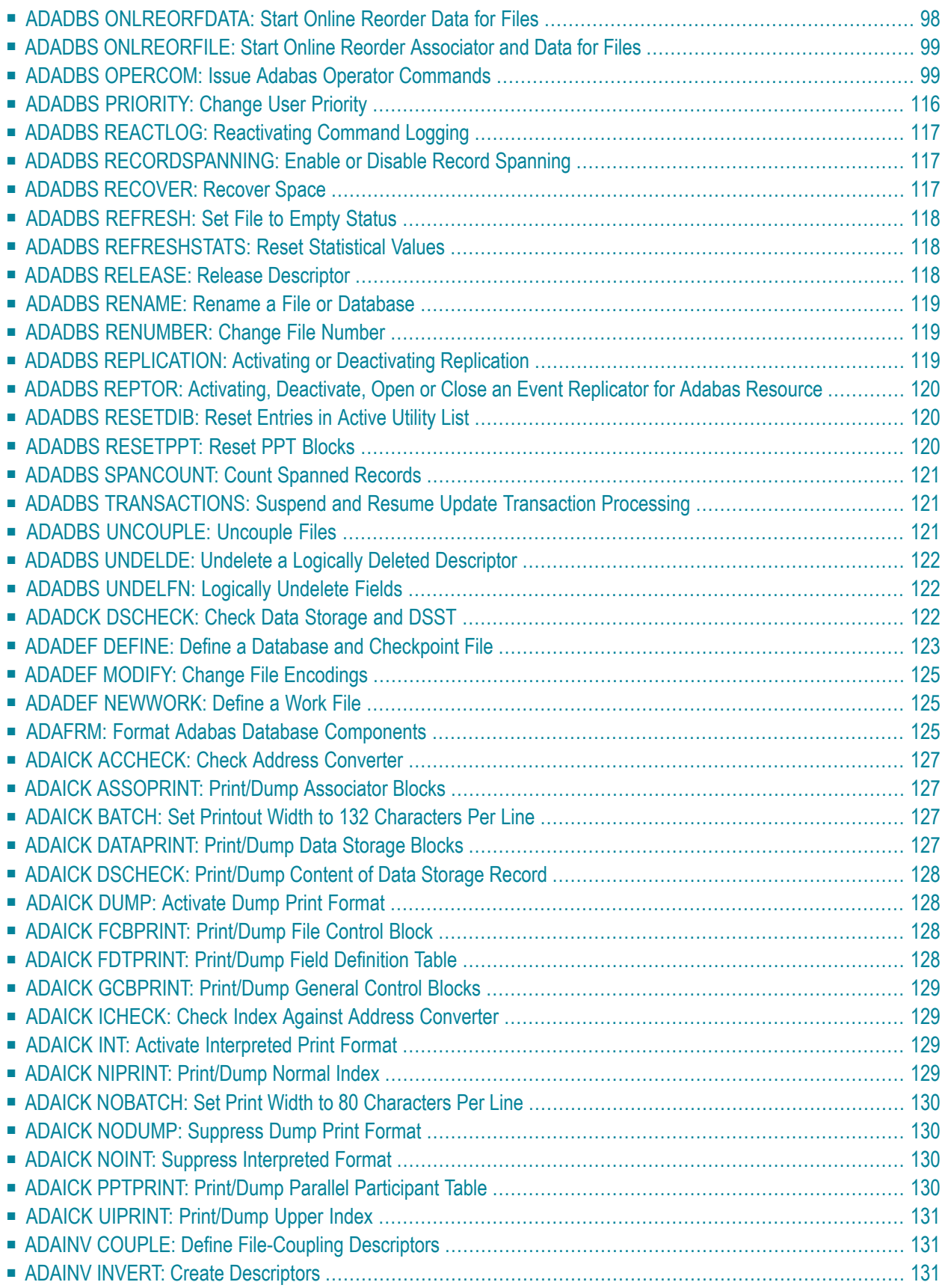

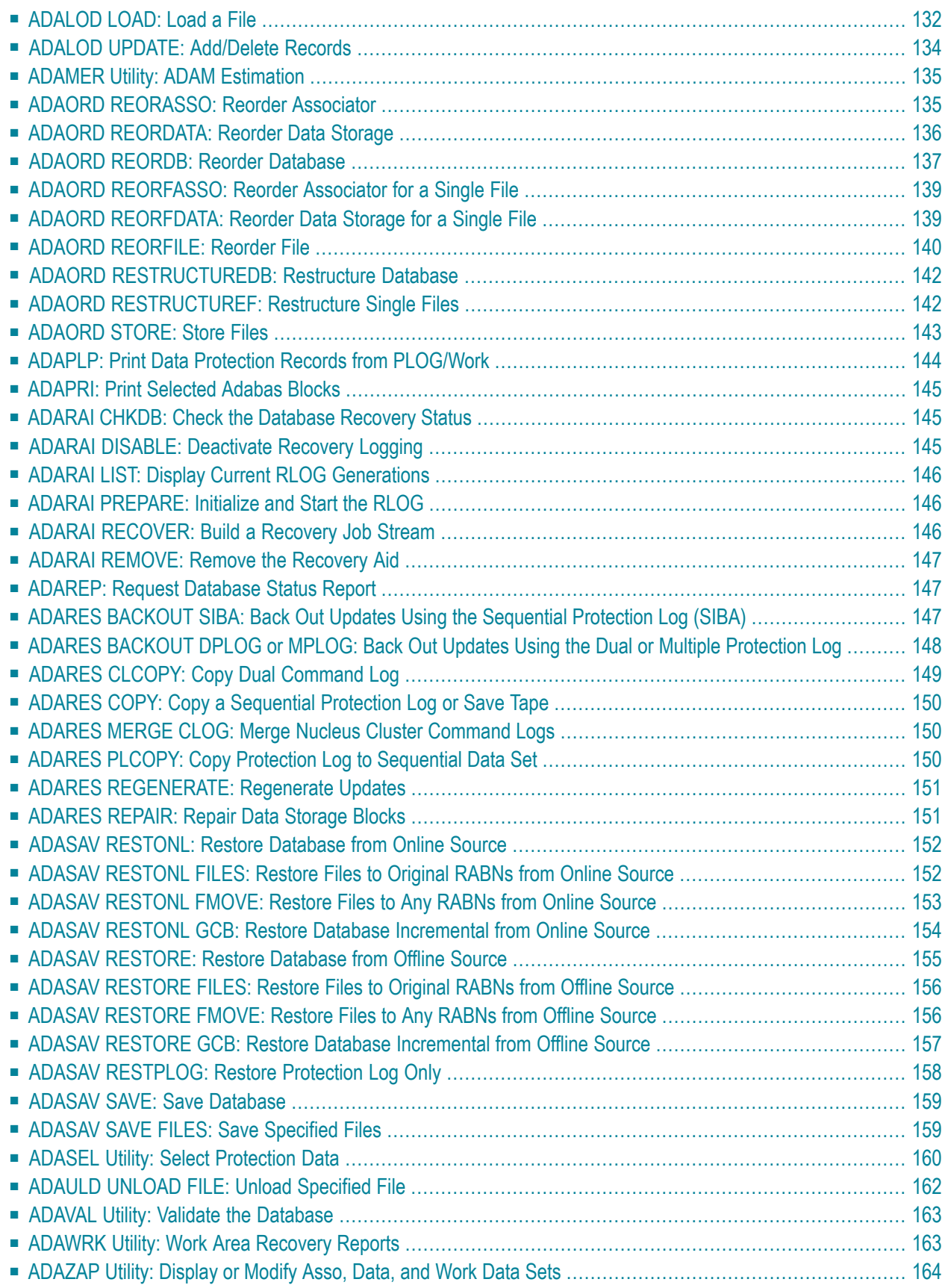

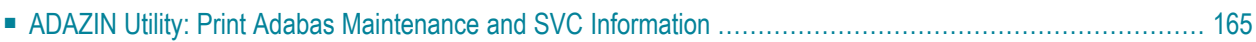

<span id="page-90-0"></span>**ADAACK ACCHECK: Check Address Converter Against Data Storage**

```
ADAACK ACCHECK [FILE= { file | file1 - filex } ]
                     [ISN = isn1 - isnx][NOOPEN]
                     [NOUSERABEND]
```
<span id="page-90-1"></span>**ADACDC: Capture Delta Changes**

**ADACDC** [FILE= filelist] [IGNORESPANNED] [ISN] [NOET] [PHASE={1|2| BOTH ] [RESETTXF] [SPANREC]

## <span id="page-90-2"></span>**ADACMP COMPRESS: Compress an Adabas File**

```
ADACMP COMPRESS {field-definition-statements | FDT = file-number}
                        [CODE = cipher-code][DATADEVICE = device-type][DEVICE = device-type-list][FACODE = file-alpha-EBCDIC-key][FILE = { file-number | 0 \rangle } ]
                        [FWCODE = file-wide-key][FWCODE = wide-key][FORMAT = format][HEADER = { \text{YES} | \text{NO} }]
                        [LOBDEVICE = device-type-list][LOBVALUES = {YES | NO}]
                        [MAXLOGRECLEN = buffer-size][MUPECOUNT = 1 \mid 2]
                        [MUPEX]
                        [NOUSERABEND]
                        [NUMBER = number-of-recores][PASSWORD = "password"][RECFM = {E | FB | V | VB | U} ][</math>, <b>LRECL</b> = record-length <math>]</math>[SPAN]
                        [TZ = 'timezone-name' [,DST] ][{ USERISN | MINISN = { start-isn | 1} } ]
                        [UACODE = userdata-alpha-key]
                        [UARC = {userdata-architecture-key |2 }]
                        [UWCODE = userdata-wide-key]
```
## <span id="page-91-0"></span>**ADACMP DECOMPRESS: Decompress Adabas Files**

```
ADACMP DECOMPRESS [CODE = cipher-code]
                         [FORMAT = output-record-format-definition]
                         [HEADER = { YES | NO } ]
                         [INFILE = file-number][ETID = owner-id][LPB = prefetch-butter-size][PASSWORD='password'][SORTSEQ = { descriptor [, NU] | ISN ][UTYPE = {EXF | EXU} ][ISN]
                         [LOBVALUES = { YES | <u>NO</u> } ]
                         [MAXLOGRECLEN = buffer-size]
                         [NOUSERABEND]
                         [NUMBER = number-of-recards][TRUNCATE]
                         [TZ = 'timezone-name' [, DST]]
                         [UACODE = userdata-alpha-key]
                         [UARC = {architecture-key |2 \}]
                         [UWCODE = userdata-wide-key]
```
## <span id="page-92-0"></span>**Field Definition Statements**

The following syntax must be followed when entering field definitions. A minimum of one and a maximum of 3214 definitions may be specified.

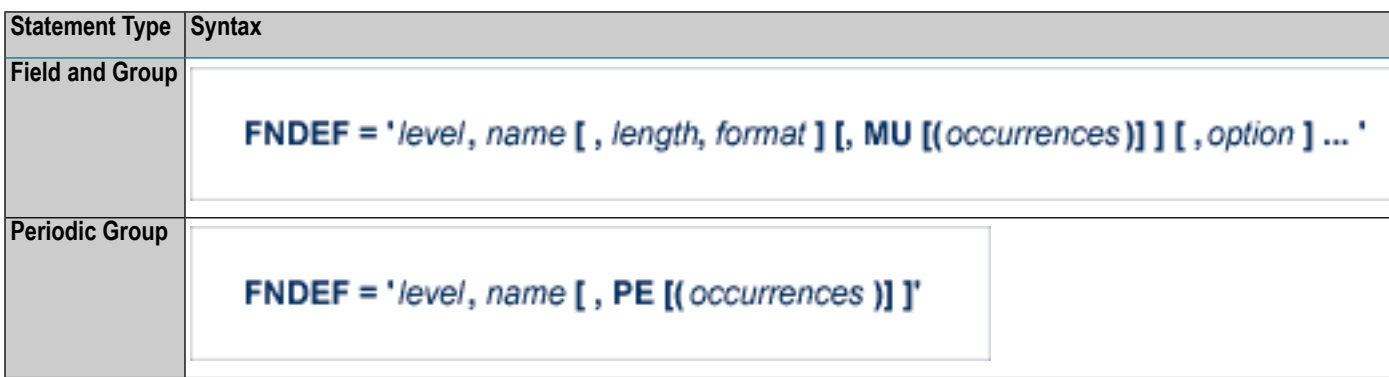

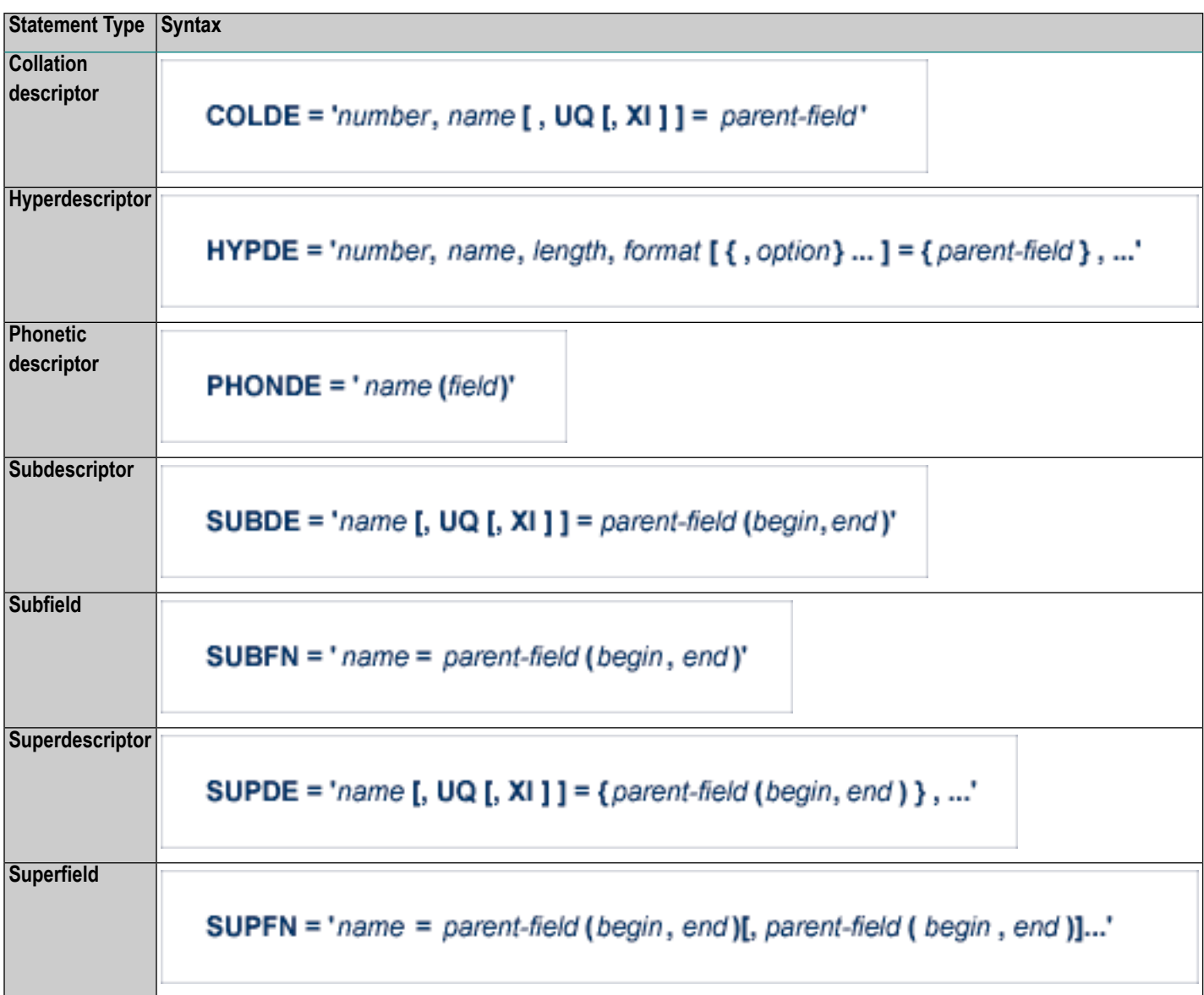

User comments may be entered to the right of each definition. At least one blank must be present between a definition and any user comments.

<span id="page-94-0"></span>**ADACNV CONVERT: Convert a Database to Higher Version**

```
ADACNV CONVERT [IGNPPT]
                   [NOUSERABEND]
                   [PLOGDEV = multiple-PLOG-device-type][RESTART]
                   [TEST]
                   [TOVERS = target-version]
```
## <span id="page-94-1"></span>**ADACNV REVERT: Revert a Database to Lower Version**

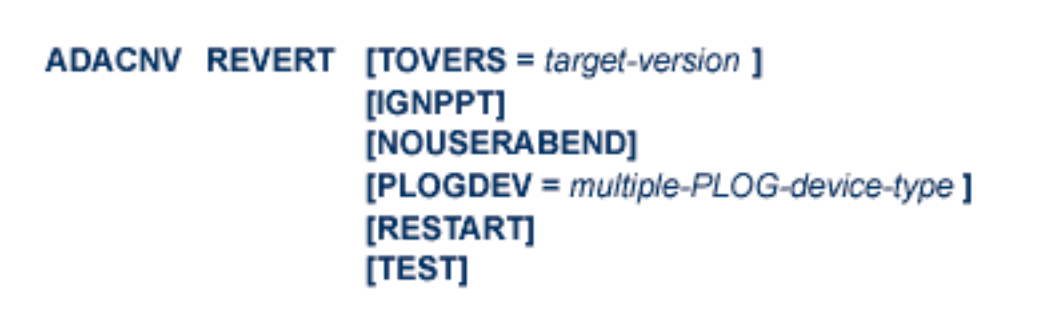

## <span id="page-94-2"></span>**ADADBS ADD: Add Data Set**

ADADBS ADD { ASSOSIZE = size [ ASSODEV = device-type ] | DATASIZE = size [ DATADEV =  $device-type$  ] } [NOUSERABEND]  $[TEST]$ 

## <span id="page-95-0"></span>**ADADBS ADDCLOG: Dynamically Add CLOG Data Sets**

```
ADADBS ADDCLOG NUMBER = clog-ds-number
                  [NOUSERABEND]
                  [NUCID = nuclei][CLOGDEV = device-type][TEST]
```
## <span id="page-95-1"></span>**ADADBS ADDPLOG: Dynamically Add PLOG Data Sets**

## **ADADBS ADDPLOG NUMBER =**  $plog-ds$ **-number** [NOUSERABEND]  $[NUCID = nuclei]$  $[PLOGDEV = device-type]$ [TEST]

<span id="page-95-2"></span>**ADADBS ALLOCATE: Allocate File Extent**

**ADADBS ALLOCATE**  $FILE = file-number$ { ACSIZE | AC2SIZE | DSSIZE | NISIZE | UISIZE } = size  $[DEVICE = device-type]$ [NOUSERABEND] [PASSWORD = ' password']  $[STATEABN = start-rabn]$ [TEST]

## <span id="page-96-0"></span>**ADADBS CHANGE: Change Standard Length or Format of a Field**

```
ADADBS CHANGE FILE = file-number
```

```
FNDEF = ' Adabas-field-definition '
 FIELD = ' field-name ' { FORMAT=P | LENGTH= new-length | OPTION={ LA | NOUQ } }
[ NOUSERABEND ]
[ PASSWORD = ' password ']
[TEST]
```
## <span id="page-96-1"></span>**ADADBS CVOLSER: Print Adabas Extents on Given Volume**

## <span id="page-96-2"></span>ADADBS CVOLSER VOLSER = volume-serial-number [NOUSERABEND] [TEST]

## **ADADBS DEALLOCATE: Deallocate File Extent**

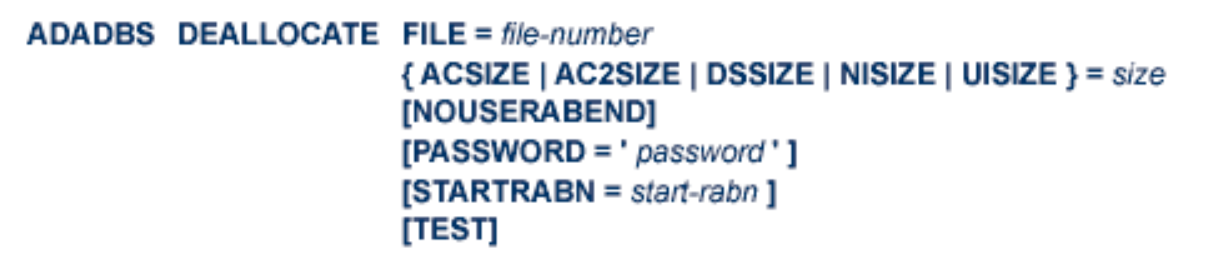

## <span id="page-97-0"></span>**ADADBS DECREASE: Decrease Last Associator or Data Storage Data Set Size**

## ADADBS DECREASE {ASSOSIZE | DATASIZE } = sizeB [NOUSERABEND] [TEST]

<span id="page-97-1"></span>**ADADBS DELCLOG: Dynamically Delete CLOG Data Sets**

## ADADBS DELCLOG NUMBER = clog-ds-number [NOUSERABEND]  $[NUCID = nuclei]$ [TEST]

<span id="page-97-2"></span>**ADADBS DELCP: Delete Checkpoint Records**

ADADBS DELCP TODATE = yyyymmdd [NOUSERABEND] [TEST]

## <span id="page-98-0"></span>**ADADBS DELDE: Logically Delete a Descriptor**

```
ADADBS DELDE FILE = file-number
                DESCRIPTOR = descriptor-name
                [NOUSERABEND]
                [PASSWORD = password][TEST]
```
## <span id="page-98-1"></span>**ADADBS DELETE: Delete File**

<span id="page-98-2"></span>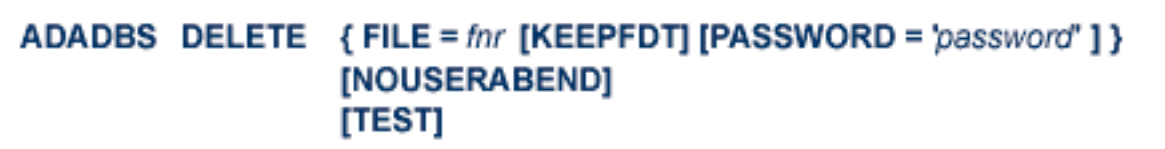

## **ADADBS DELFN: Logically Delete Fields**

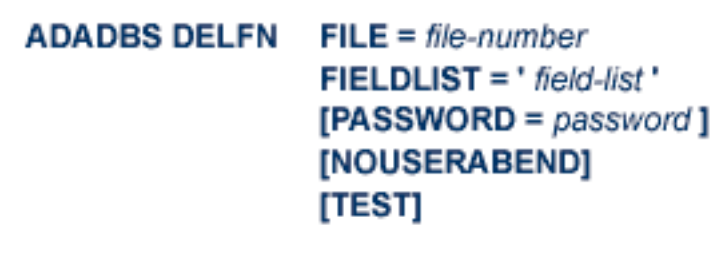

## <span id="page-99-0"></span>**ADADBS DELPLOG: Dynamically Delete PLOG Data Sets**

```
ADADBS DELPLOG NUMBER = plog-ds-number
                 [NOUSERABEND]
                 [NUCID = nuclei][TEST]
```
<span id="page-99-1"></span>**ADADBS DEVENTLOG: Display Adabas Event Log**

## ADADBS DELPLOG NUMBER = plog-ds-number [NOUSERABEND]  $[NUCID = nuclei]$ [TEST]

<span id="page-99-2"></span>**ADADBS DSREUSE: Reuse Data Storage Blocks**

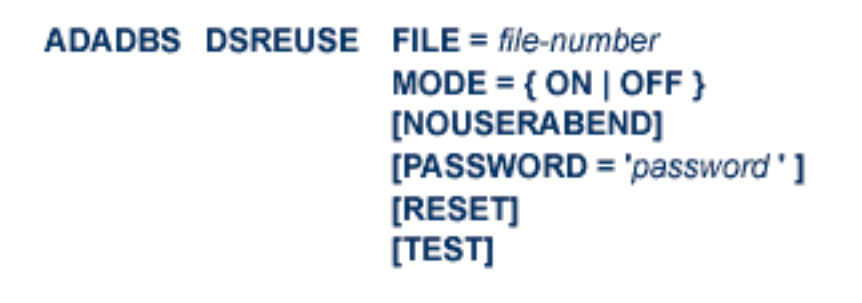

<span id="page-100-0"></span>**ADADBS ENCODEF: Change File Encoding**

```
ADADBS ENCODEF FILE = file-number
                          \textsf{FACODE} = \textit{alpha-key} \mid \textsf{UWCODE} = \textit{wide-key}[NOUSERABEND]
                          [TEST]
```
<span id="page-100-1"></span>**ADADBS EXPFILE: Insert or Remove Files in Expanded File Chains**

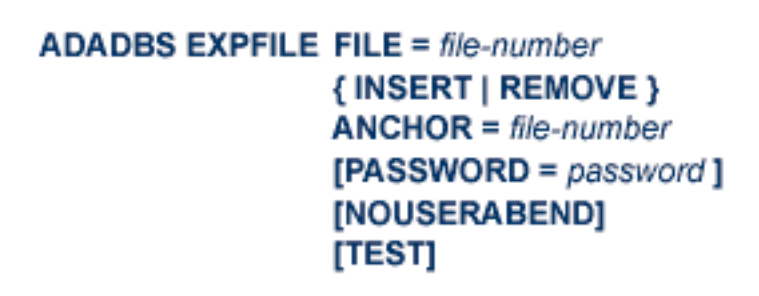

## <span id="page-100-2"></span>**ADADBS INCREASE: Increase Last Associator or Data Storage Data Set Size**

ADADBS INCREASE { ASSOSIZE | DATASIZE } = size [ NOUSERABEND ] [TEST]

## <span id="page-101-0"></span>**ADADBS ISNREUSE: Reuse ISNs**

```
ADADBS ISNREUSE FILE = file-number
                   MODE = \{ ON | OFF \}[NOUSERABEND]
                   [PASSWORD='password']IRESETI
                   [TEST]
```
## <span id="page-101-1"></span>**ADADBS MODFCB: Modify File Parameters**

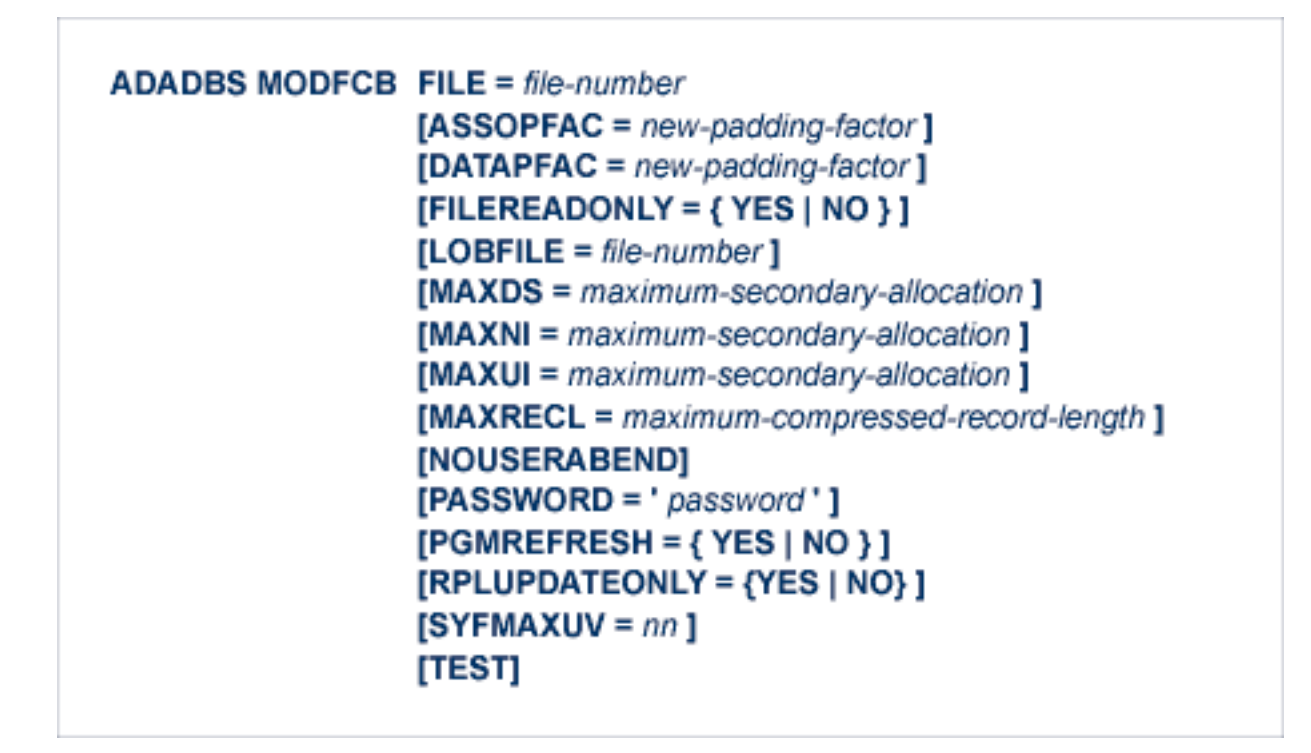

<span id="page-102-0"></span>**ADADBS MUPEX: Set Maximum Count for MU and PE Fields**

```
ADADBS MUPEX FILE = file-number
                MUPECOUNT = {1 | 2}[PASSWORD = 'password']
                [NOUSERABEND]
                [TEST]
```
<span id="page-102-1"></span>**ADADBS NEWFIELD: Add New Field**

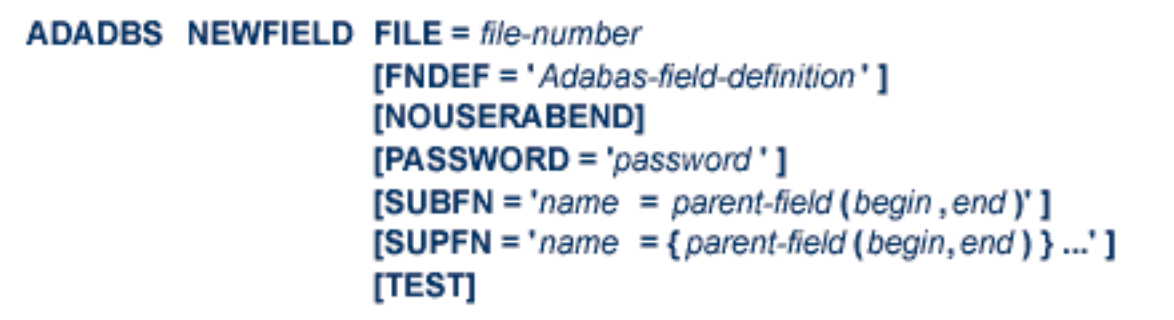

## <span id="page-102-2"></span>**ADADBS ONLINVERT: Start Online Invert Process**

### **ADADBS ONLINVERT FILE = file-number FNDEF = '** Adabas-field-definition '  $FIELD = 'field-name [ , option , ... ]'$ SUPDE =  $'$  name [, UQ [, XI ] ] = parent-field ( begin, end ), ...' SUBDE =  $'$  name  $[$ , UQ  $[$ , XI  $]$ ] = parent-field  $($  begin, end  $)'$ **PHONDE** = ' phonde-name ( parent-field )' HYPDE = ' nr, name, length, format [, options] = parent-field, ...'  $\mathsf{COLDE} = 'nr$ , name  $\mathsf{[}$ , UQ  $\mathsf{[}$ , XI  $\mathsf{]}$  = parent-field'  $\mathsf{[}$  $[CODE = cipher-code]$ [PASSWORD =  $'$  password  $'$ ] [NOUSERABEND] [TEST] [WAIT]

## <span id="page-103-0"></span>**ADADBS ONLREORFASSO: Start Online Reorder Associator for Files**

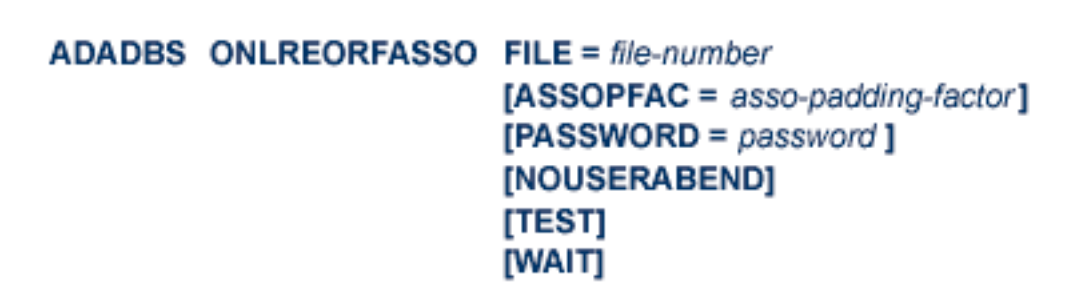

## <span id="page-103-1"></span>**ADADBS ONLREORFDATA: Start Online Reorder Data for Files**

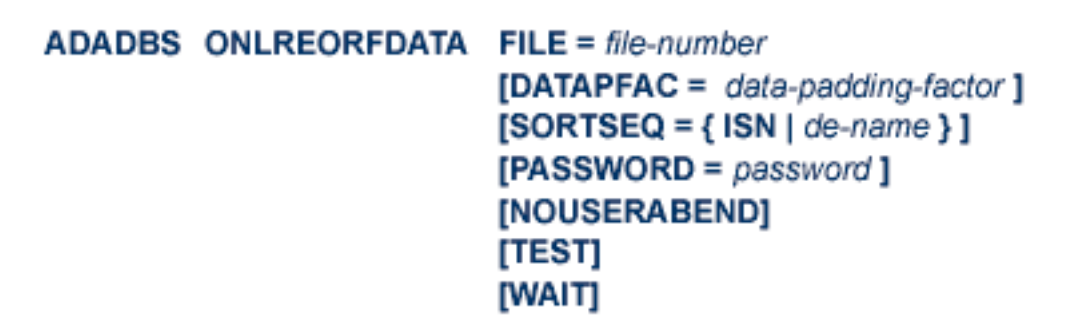

## <span id="page-104-0"></span>**ADADBS ONLREORFILE: Start Online Reorder Associator and Data for Files**

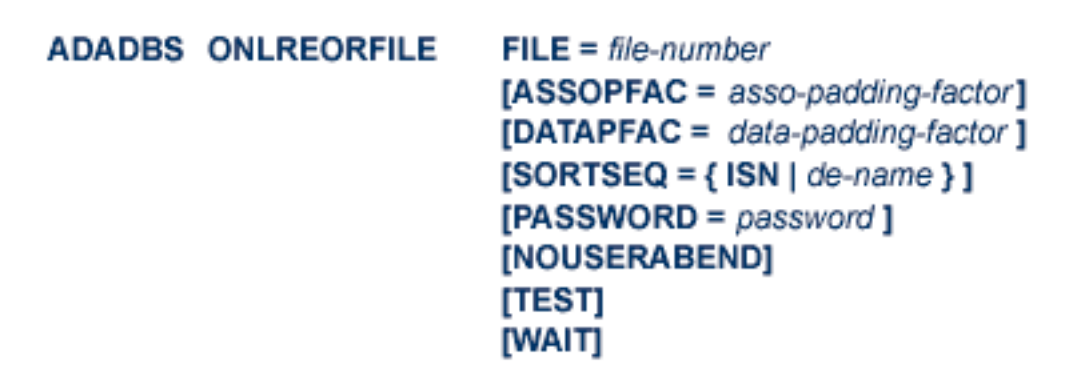

## <span id="page-104-1"></span>**ADADBS OPERCOM: Issue Adabas Operator Commands**

ADADBS OPERCOM operator-command [NOUSERABEND] [NUCID =  $\{nuc-id \mid 0\}$ ] [TEST]

### **Operator Commands Supported by ADADBS OPERCOM**

The following Adabas operator commands can be used in the ADADBS OPERCOM utility function:

■

■

## **ADAEND [, GLOBAL ]**

This command terminates an Adabas session normally. No new users are accepted after this command has been issued. ET logic updating is continued until the end of the current logical transaction for each user. After all activity has been completed as described above, the Adabas session is terminated.

In nucleus cluster environments, the GLOBAL option can be used to terminate the Adabas session in all active cluster nuclei.

 $ALOCKF = file-number$ 

Lock a file in advance to ensure that an EXU, EXF, or UTI user will have exclusive control of the specified file. The advance-lock prevents new transactions from using the file. Once all current users have stopped using the file, the exclusive-control user has the lock. Until then, the exclusivecontrol user must wait.

To remove the advance lock without running the utility, see the RALOCKF command.

This command is not available in single user mode or for a read-only nucleus. It is available in cluster and non-cluster environments.

The following key points should be noted about advance-locks on files:

- 1. An advance-lock can be set while a file is being used.
- 2. A command requesting exclusive control (UTI, EXF, or EXU) over an advance-locked file will wait in the command queue until all other users stop using the file before it starts processing the file.
- 3. Advance-locks are automatically removed when a user gets exclusive control over the file. However, if a file is locked (via the LOCKF, LOCKU, or LOCKX commands), the locks are not removed when a user gets exclusive control over the file. (Locks must be explicitly removed, whereas advance-locks are automatically removed.)
- 4. Adabas will reject an advance-lock on a file that is already locked (via the LOCKF, LOCKU, LOCKX or ALOCKF commands) but will accept a lock request on an advance-locked file.
- 5. To ensure you have uninterrupted exclusive control over a file in a situation where you have multiple steps to run that require uninterrupted exclusive control while all steps have been

processed, use a combination of advance-locking the file (ALOCKF), stopping all users of the file (STOPF), and locking the file (LOCKU). An example of this is given later in this section.

- 6. In the case of expanded files, an ALOCKF command is applied to the anchor file (representing the entire expanded file chain).
- 7. In a cluster environment, advance-locks are effective in all nuclei of the cluster.

### **Simple Example**

In the following example, issuing the ALOCKF request to advance-lock file 32 ensures that file 32 will be available so the ADALOD UPDATE function can take exclusive control (via a UTI request) of the file for its processing:

```
ADADBS OPERCOM ALOCKF=32
ADALOD UPDATE FILE=32
```
Adabas processing proceeds in the following manner for these utility functions:

- 1. When the ADADBS OPERCOM ALOCKF request is submitted, file 32 is marked as advancelocked.
- 2. If there are any active users of file 32, the ADALOD UTI request cannot be granted immediately and will wait for the active users to end their transactions or sessions. Active users continue to issue commands against file 32. However, requests by new users for file 32 are rejected because of the advance-lock on the file.
- 3. When all active users of file 32 have ended their transactions or sessions, the ADALOD UTI request for exclusive control can be granted. Once exclusive control is established, ADALOD UPDATE processing can occur.

As part of the successful execution of the ADALOD UTI request, the advance-lock is removed from the file. However, because ADALOD processing now has exclusive control of file 32, other users still cannot access it.

To accelerate the process and limit the wait time for the ADALOD UTI request, you can simply stop all active users of the file by force using the STOPF operator command:

```
ADADBS OPERCOM ALOCKF=32
ADADBS OPERCOM STOPF=32
ADALOD UPDATE FILE=32
```
In this case, the STOPF command will cause the nucleus to back out and stop users of file 32 before the ADALOD UTI request is granted. In addition, the advance-lock request specified by the ALOCKF command will prevent new users from accessing the file until the ADALOD UTI request for exclusive control is processed.

### **More Complex Example**

An advance-lock set by ALOCKF cannot guarantee that multiple job steps in a series get uninterrupted exclusive control over a file, as the advance-lock is removed when the first step obtains exclusive control. Suppose an installation wants to run the following utility sequence:

```
ADAULD UNLOAD FILE=45
ADADBS REFRESH FILE=45
ADALOD UPDATE FILE=45
```
An ALOCKF request to advance-lock file 45 in this case would only work for the ADAULD UNLOAD function, because the ADAULD EXU request for exclusive control of file 45 would remove the advance-lock. If there are active users who try to issue commands against file 45, there is a chance that one of them will execute a command between the UNLOAD and REFRESH steps, or between the REFRESH and UPDATE steps. Such a user may also prevent the REFRESH or UPDATE step from obtaining exclusive control of file 45.

To ensure you have uninterrupted exclusive control over the file in this situation, use a combination of advance-locking the file (ALOCKF), stopping all users of the file (STOPF), and locking the file (LOCKU):

```
ADADBS OPERCOM ALOCKF=45
ADADBS OPERCOM STOPF=45
ADADBS OPERCOM LOCKU=45
ADAULD UNLOAD FILE=45
ADADBS REFRESH FILE=45
ADALOD UPDATE FILE=45
ADADBS OPERCOM UNLOCKU=45
```
In this example, Adabas processing proceeds in the following manner:

1. When the ADADBS OPERCOM ALOCKF request is submitted, file 45 is marked as advancelocked.

The ADADBS OPERCOM STOPF request causes the nucleus to back out and stop users of file 45. (This step is optional.)

The ADADBS OPERCOM LOCKU request locks the file more permanently than the ALOCKF request since the LOCKU lock will stay in effect until it is explicitly released.

- 2. If there are any active users updating file 45, the ADAULD EXU request cannot be granted immediately and will wait for the update users to end their transactions or sessions. Active users may continue to issue commands against file 45. However, requests by new users for file 45 are rejected because of the advance-lock on the file.
- 3. When all active users of file 45 have ended their transactions or sessions, the ADAULD request for exclusive-update (EXU) control can be granted. Once exclusive-update control is established, ADAULD UNLOAD processing can occur.
As part of the successful execution of the ADAULD EXU request, the advance-lock is removed from the file. When ADAULD completes processing, it releases the EXU control of file 45. However, during and afterthe ADAULD execution, the LOCKU lock ensures that other users still cannot access the file.

- 4. The ADADBS utility will issue a UTI request for exclusive control of file 45, which will be granted. ADADBS REFRESH processing will then occur. When it completes, ADADBS will release exclusive control of file 45. However, the LOCKU lock ensures that other users still cannot access it.
- 5. The ADALOD utility will issue a UTI request for exclusive control of file 45, which will be granted. ADALOD UPDATE processing will then occur. When it completes, ADALOD will release exclusive control of file 45. However, the LOCKU lock ensures that other users still cannot access it.
- 6. The ADADBS OPERCOM UNLOCKU request explicitly unlocks file 45, making it available for other users.

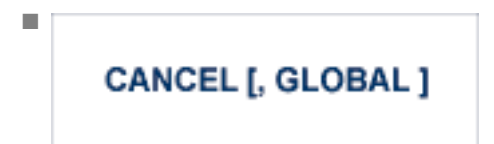

Cancel the Adabas session immediately. All command processing is immediately suspended. A pending autorestart is in effect which in turn causes the autorestart routine to be executed during the initialization of the next Adabas session.

In nucleus cluster environments, the GLOBAL option can be used to cancel the Adabas session in all active cluster nuclei.

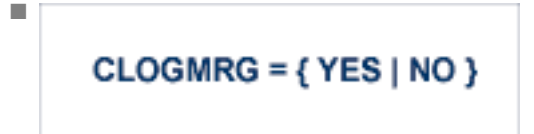

Switches automatic command log merging (ADARUN CLOGMRG parameter value) on or off in nucleus cluster environments.

The CLOGMRG command is global by definition and affects all nuclei in the cluster. If a NUCID is specified, it is ignored.

 $CT = timeout-limit$ 

Dynamically override the ADARUN CT parameter value; that is, the maximum number of seconds that can elapse from the time an Adabas command has been completed until the results are returned to the user through interregion communication (which depends on the particular operating system being used). The minimum setting is 1; the maximum is 16777215.

■

■

In nucleus cluster environments, the CT command is global by definition and affects all nuclei in the cluster. If a NUCID is specified, it is ignored.

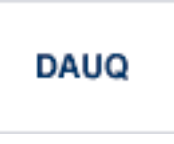

Display the user queue element (UQE) of each user who has executed at least one Adabas command within the last 15 minutes.

In nucleus cluster environments, the NUCID=0 option can be used to display information for all active cluster nuclei. Information is displayed for each nucleus, one after the other.

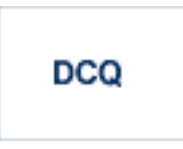

**DDIB** 

Display all posted command queue elements (CQEs). Each CQE's user ID, job name, and buffer length is displayed.

In nucleus cluster environments, the NUCID=0 option can be used to display information for all active cluster nuclei. Information is displayed for each nucleus, one after the other.

■

■

Display data integrity block (DIB). This block contains entries indicating which Adabas utilities are active and the resources being used by each utility. The DDIB function can be performed with either an active or an inactive nucleus.

In nucleus cluster environments, the information displayed by the DDIB command is global; the command can be run on any nucleus.

#### **DDSF**

Display Adabas Delta Save Facility Facility (DSF) status. The Adabas nucleus displays the DSF status on the operator console as well as in the ADADBS job protocol.

This function is only available if the nucleus is run with the parameter ADARUN DSF=YES.

In nucleus cluster environments, the information displayed by the DDSF command is global; the command can be run on any nucleus.

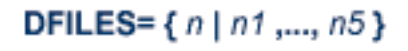

■

■

■

■

Displays the number of access, update, EXU, and UTI users for the specified files. User types are totaled for each file, and are listed by file. Up to five files can be specified in this command. Up to 798 users are displayed.

In nucleus cluster environments, the NUCID=0 option can be used to display information for all active cluster nuclei. Information is displayed for each nucleus, one after the other.

```
DFILUSE = file-number
```
Displays the count of commands processed forthe specified file so far during the current session.

In nucleus cluster environments, the NUCID=0 option can be used to display information for all active cluster nuclei. Information is displayed for each nucleus, one after the other.

# **DHQA**

Display up to 1000 hold queue elements.

# **DLOCKF**

Display locked files.

In nucleus cluster environments, the NUCID=0 option can be used to display information for all active cluster nuclei. Information is displayed for each nucleus, one after the other.

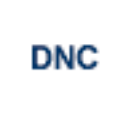

Display the number of posted command queue elements (CQEs) waiting to be selected.

In nucleus cluster environments, the NUCID=0 option can be used to display information for all active cluster nuclei. Information is displayed for each nucleus, one after the other.

■

■

■

 $\overline{\phantom{a}}$ 

**DNH** 

Display the number of ISNs currently in the hold queue.

In nucleus cluster environments, the NUCID=0 option can be used to display information for all active cluster nuclei. Information is displayed for each nucleus, one after the other.

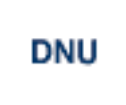

Display the number of current users.

In nucleus cluster environments, the NUCID=0 option can be used to display information for all active cluster nuclei. Information is displayed for each nucleus, one after the other.

# **DONLSTAT**

**Note:** Not currently available for use with Adabas Parallel Services cluster nuclei.

Display status of each active reorder or invert online process together with the process ID.

In nucleus cluster environments, the NUCID=0 option can be used to display information for all active cluster nuclei. Information is displayed for each nucleus, one after the other.

#### **DPARM**

Display the Adabas session parameters currently in effect.

**Note:** Additional Adabas add-on products and nucleus components will display additional parameters from those shown for a classic nucleus. For a sample of this report, please review the Adabas operator command documentation.

#### **DRES**

■

Display the allocated pool space and the highest use level ('high water mark') reached so far during the current session by record count and by percent for the following resources:

- attached buffers (AB)
- command queue (CQ)
- format pool (FP)
- hold queue (HQ)
- pool for the table of ISNs (TBI)
- pool for the table of sequential commands (TBQ or TBLES)
- user queue (UQ)
- unique descriptor pool (DUQPOOL)
- security pool
- user queue file list pool
- work pool (WP)
- pool for global transaction IDs (XIDs; nonzero only with Adabas Transaction Manager)
- cluster block update redo pool (nonzero only for a cluster nucleus with ADARUN LRDP greater than zero)
- Work part 1 area (WKP1)
	- **Note:** The maximum pool value of Work part 1 is derived from the LP parameter. It corresponds to the maximum number of blocks a transaction can spend on Work Part 1 before Adabas decides to back it out.
- Work part 2 area (WKP2)
- Work part 3 area (WKP3)

The actual values are displayed in nucleus message ADAN28, described in the *Adabas Messages and Codes Manual*.

#### **DSTAT**

■

Display the current Adabas nucleus operating status.

■

■

■

**DTH** 

Display thread status.

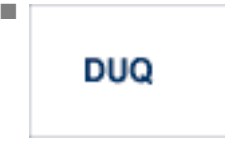

Display up to five active and inactive user queue elements.

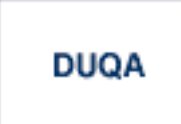

Display all user queue elements (UQEs).

In nucleus cluster environments, the NUCID=0 option can be used to display information for all active cluster nuclei. Information is displayed for each nucleus, one after the other.

 $DUQE = X' user-id'$ 

Display a user queue element for the specified Adabas-assigned user ID as follows:

DUQE=X'A3CF2'

The user ID must be entered in hexadecimal format. Do not use a job name for the user ID.

In nucleus cluster environments, NUCID must always be specified because the user ID is not unique to the cluster.

#### **DUUQE**

Display utility user queue elements (UQEs).

In nucleus cluster environments, the NUCID=0 option can be used to display information for all active cluster nuclei. Information is displayed for each nucleus, one after the other.

#### **FEOFCL [, GLOBAL ]**

■

■

■

■

■

Close the current dual or multiple Command log and switch to the other dual or another multiple Command log. This command is valid only if dual or multiple command logging is in effect.

In nucleus cluster environments, the GLOBAL option can be used to switch the dual or multiple command log in all cluster nuclei at the same time.

#### FEOFPL [, GLOBAL ]

Close the current dual or multiple data Protection log and switch to the other dual or another multiple Protection log. This command is valid only if dual or multiple data protection logging is in effect.

In nucleus cluster environments, the GLOBAL option can be used to switch the dual or multiple protection log in all cluster nuclei at the same time.

#### **HALT [, GLOBAL ]**

Stop Adabas session. A BT (backout transaction) command is issued for each active ET logic user. The Adabas session is then terminated; no dumps are produced.

In nucleus cluster environments, the GLOBAL option can be used to halt the Adabas session in all active cluster nuclei.

#### $$

Lock the specified file. The specified file will be locked at all security levels.

 $$ 

Lock the specified file for all non-utility use. Adabas utilities can use the file normally.

■

■

#### $$

Lock the specified file for all users except EXU or EXF users. EXU and EXF users can use the file normally. The lock is released automatically when an EXU user issues an OP command.

#### **LOGGING**

Start command logging.

$$
\text{LOG} \, xx
$$

Begin logging as indicated by *xx* for each command logged where *xx* is one of the following:

- CB the Adabas control block
- FB the Adabas format buffer
- IB the Adabas ISN buffer
- IO Adabas I/O activity
- RB the Adabas record buffer
- SB the Adabas search buffer
- UX user data passed in the seventh parameter of the Adabas parameter list
- VB the Adabas value buffer
- VOLIO the extended I/O list for CLOGLAYOUT=5 and CLOGLAYOUT=8

#### LOGWARN =  $\{ seconds | 0 \}$

Use the LOGWARN command to specify how often the PLOG and CLOG status is checked and resulting alert messages are produced. Valid values range from zero (0) through 2147483647 seconds. The default is 0, indicating that no PLOG or CLOG status checking occurs and no corresponding alert messages are produced. If a non-zero value is specified for LOGWARN, a valid user exit 2 or user exit 12 must also be specified.

■

#### **NOLOGGING**

■

■

■

■

Stop or prevent command logging.

#### **NOLOG**xx

Stop or prevent logging of *xx* where *xx* is one of the following:

- CB the Adabas control block
- FB the Adabas format buffer
- IB the Adabas ISN buffer
- IO Adabas I/O activity
- RB the Adabas record buffer
- SB the Adabas search buffer
- $\blacksquare$  UX user data passed in the seventh parameter of the Adabas parameter list
- VB the Adabas value buffer
- VOLIO the extended I/O list for CLOGLAYOUT=5 and CLOGLAYOUT=8

#### **ONLRESUME = X'identifier'**

**Note:** Not currently available for use with Adabas Parallel Services cluster nuclei.

Resume a previously suspended online reorder or invert process.

In a cluster environment, NUCID must always be specified because the online process ID is not unique to the cluster.

#### **ONLSTOP = X'identifier'**

**Note:** Not currently available for use with Adabas Parallel Services cluster nuclei.

Stop an online reorder or invert process cleanly. The process continues up to its next interrupt point in order to produce a consistent state, and then terminates after performing all necessary cleanup.

In a cluster environment, NUCID must always be specified because the online process ID is not unique to the cluster.

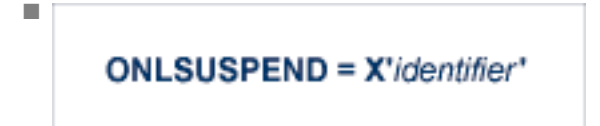

**Note:** Not currently available for use with Adabas Parallel Services cluster nuclei.

Suspend an online reorder or invert process. The process continues up to its next interrupt point in order to produce a consistent state, performs a command throwback, and enters a state where it cannot be selected for processing. This command is useful if the online process is consuming too much of the nucleus resources.

In a cluster environment, NUCID must always be specified because the online process ID is not unique to the cluster.

**RALOCKF** =  $n$ 

■

■

Remove the advance lock on the specified file (see ALOCKF command) without running the utility.

This command is available in cluster and non-cluster environments.

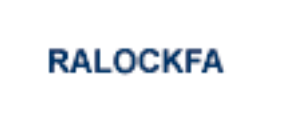

Remove the advance lock on all files for which it has been set (see ALOCKF command) without running the utility.

This command is available in cluster and non-cluster environments.

#### **RDUMPST**

■

■

■

■

Terminate online dump status. This command is normally used if online execution of the ADASAV utility has terminated abnormally.

READONLY =  ${YES | NO}$ 

**Note:** Not currently available for use with Adabas Parallel Services cluster nuclei.

Switches READONLY status on or off.

In nucleus cluster environments, the READONLY command is global by definition and affects all nuclei in the cluster. If a NUCID is specified, it is ignored.

REVIEW = { NO | LOCAL |  $hub-id$ }

**Note:** Not currently available for use with Adabas Parallel Services cluster nuclei.

Deactivate Adabas Review; change from hub mode to local mode; specify or change the Adabas Review hub with which a nucleus communicates.

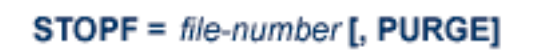

Stop all users who are using the specified file. Any open transactions of the stopped users are backed out. Unless PURGE is also specified, a stopped user who returns (by sending a command) receives response code 9 (ADARSP009).

If the optional PURGE parameter is specified, the stopped users are also deleted (their user queue elements are removed from the user queue).

This command does not stop EXF or UTI users.

The following is an example of using the PURGE parameter:

ADADBS OPERCOM STOPF=5,PURGE

**Caution:** If Adabas is running with ADARUN OPENRQ=NO (specifying that users are  $\bigoplus$ not required to issue an OP as the first command of the session), run the STOPF command with PURGE only if you are certain that the users to be deleted are no longer active. If a user with an open transaction is deleted, but then returns (by sending a command), no indication is given about the transaction backout. If the user continues the transaction, logical inconsistencies in the database could occur.

#### $STOPI = time [$ ,  $PURGE]$

Stop all users who have not executed a command during the specified time interval (in seconds). Any open transactions of the stopped users are backed out. Unless PURGE is also specified, a stopped user who returns (by sending a command) receives response code 9 (ADARSP009).

This command does not stop EXF or UTI users.

If the optional PURGE parameter is specified, the stopped users are also deleted (their user queue elements are removed from the user queue).

The following is an example of using the PURGE parameter:

ADADBS OPERCOM STOPI=3600,PURGE

 $\bigoplus$ 

■

**Caution:** If Adabas is running with ADARUN OPENRQ=NO (specifying that users are not required to issue an OP as the first command of the session), run the STOPI command with PURGE only if you are certain that the users to be deleted are no longer active. If a user with an open transaction is deleted, but then returns (by sending a command), no indication is given about the transaction backout. If the user continues the transaction, logical inconsistencies in the database could occur.

 $STOPU = { X' user-id' | job-name }$ 

Stop and delete the user with the Adabas-assigned user ID (in the form shown in the display commands), or stop and delete all users with the specified job name (*job-name*). Any open transaction by the stopped users will be backed out.

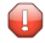

**Caution:** If Adabas is running with ADARUN OPENRQ=NO (specifying that users are not required to issue an OP as the first command of the session), run the STOPU command only if you are certain that the users to be deleted are no longer active. If a user with an open transaction is deleted, but then returns (by sending a command), no indication is

given about the transaction backout. If the user continues the transaction, logical inconsistencies in the database could occur.

Note: The STOPU=X'userid' command is not allowed for online reorder or invert processes. See the ONLSTOP=X'*identifier*' command instead.

The user ID must be specified in hexadecimal format; for example:

```
STOPU=X'1CF2' \leftrightarrow
```
In a cluster environment, NUCID must always be specified because the user ID is not unique to the cluster.

# **SYNCC**

■

■

■

Force resynchronization of all ET users on the nucleus. The nucleus waits for all ET users to reach ET status before continuing.

 $$ 

Set non-activity time limit (in seconds) for users where *u* is one of the following:

- A for access-only (ACC) users
- E for ET logic users
- $\blacksquare$  X for exclusive control (EXF/EXU) users

If specified, *time* must be a value greater than zero; it overrides the ADARUN value.

In nucleus cluster environments, the TNAu commands are global by definition and affect all nuclei in the cluster. If a NUCID is specified, it is ignored.

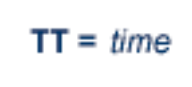

Set transaction time limit (in seconds) for ET logic users. If specified, this value must be greater than zero; it overrides the ADARUN value. In nucleus cluster environments, the TT command is global by definition and affects all nuclei in the cluster. If a NUCID is specified, it is ignored.

■

■

■

```
UNLOCKF = file-number
```
Unlock the specified file and restore its usage to the prelocked status.

```
UNLOCALU = file-number
```
Unlock the specified file for utility use and restore it to its prelocked status for non-utility users.

**UNLOCKX** =  $file-number$ 

Unlock the specified file and restore its usage to the prelocked status.

```
UTIONLY = { YES | NO }
```
**Note:** Not currently available for use with Adabas Parallel Services cluster nuclei.

Switch UTIONLY status on or off.

In nucleus cluster environments, the UTIONLY command is global by definition and affects all nuclei in the cluster. If a NUCID is specified, it is ignored.

#### **ADADBS PRIORITY: Change User Priority**

```
ADADBS PRIORITY USERID = 'user-id'
        [NOUSERABEND]
        [PRTY = {n | 255 }]
        [TEST]
```
# **ADADBS REACTLOG: Reactivating Command Logging**

#### ADADBS REACTLOG [NOUSERABEND] [TEST]

# **ADADBS RECORDSPANNING: Enable or Disable Record Spanning**

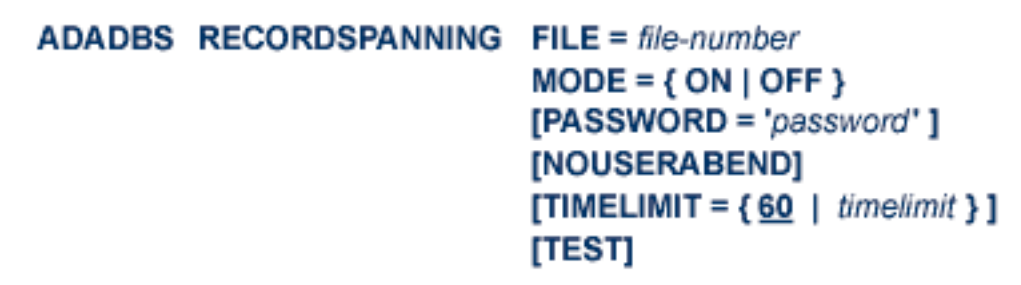

#### **ADADBS RECOVER: Recover Space**

ADADBS RECOVER [NOUSERABEND]  $[TEST]$ 

#### **ADADBS REFRESH: Set File to Empty Status**

```
ADADBS REFRESH FILE = file-number
       [NOUSERABEND]
       [PASSWORD = 'password''][TEST]
```
#### **ADADBS REFRESHSTATS: Reset Statistical Values**

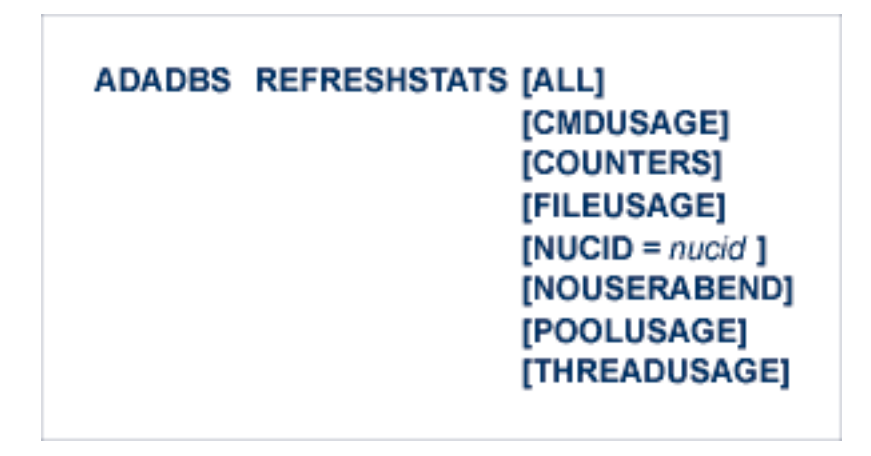

#### **ADADBS RELEASE: Release Descriptor**

**ADADBS RELEASE FILE = file-number**  $DESCRIPTOR = 'name'$ [NOUSERABEND]  $[PASSWORD='password']$ [TEST]

#### **ADADBS RENAME: Rename a File or Database**

```
ADADBS RENAME NAME = 'name'
      [FILE = file-number][NOUSERABEND]
      [PASSWORD='password'][TEST]
```
#### **ADADBS RENUMBER: Change File Number**

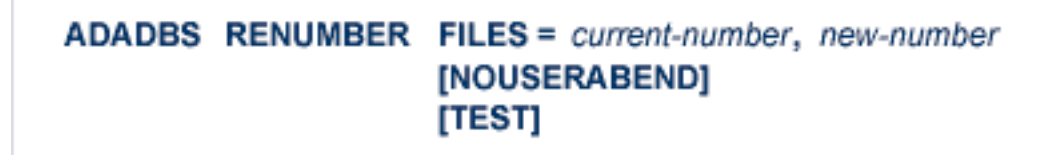

### **ADADBS REPLICATION: Activating or Deactivating Replication**

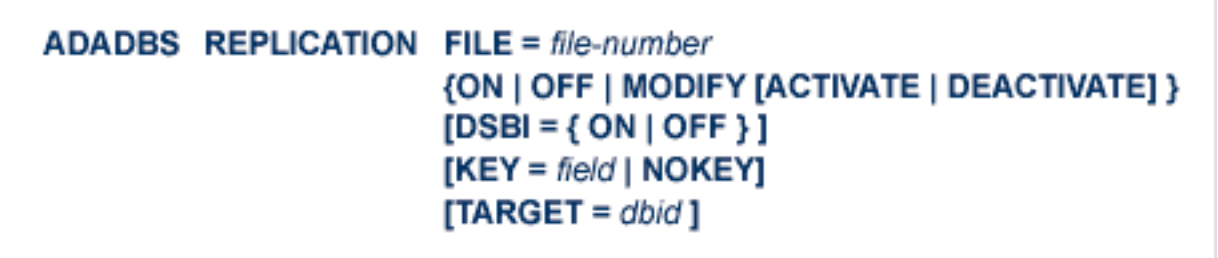

**ADADBS REPTOR: Activating, Deactivate, Open or Close an Event Replicator for Adabas Resource**

```
ADADBS REPTOR { ACTIVATE | DEACTIVATE | OPEN | CLOSE }
        DBID = dbid, FILE = file-numberDESTINATION = dest-nameIQUEUE = qnameSUBSCRIPTON = sub-name
```
#### **ADADBS RESETDIB: Reset Entries in Active Utility List**

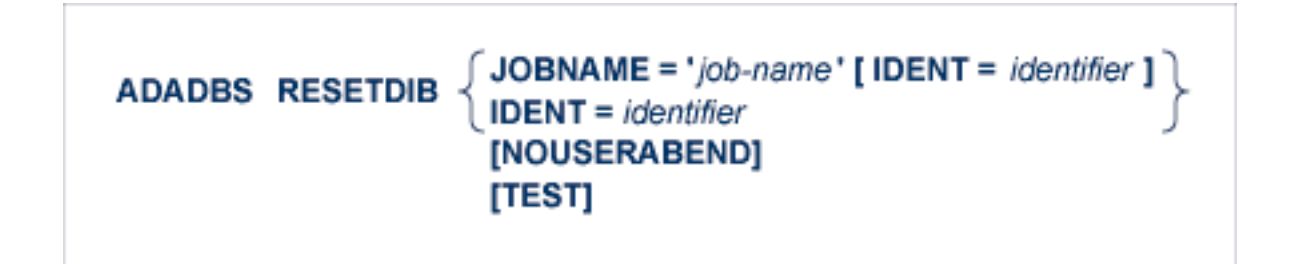

#### **ADADBS RESETPPT: Reset PPT Blocks**

# ADADBS RESETPPT [NOUSERABEND] [TEST]

### **ADADBS SPANCOUNT: Count Spanned Records**

```
FILE = file-numberADADBS SPANCOUNT
           [PASSWORD='password'][NOUSERABEND]
           [TIMELIMIT = \{60 \mid timelimit \}]
           [TEST]
```
# **ADADBS TRANSACTIONS: Suspend and Resume Update Transaction Processing**

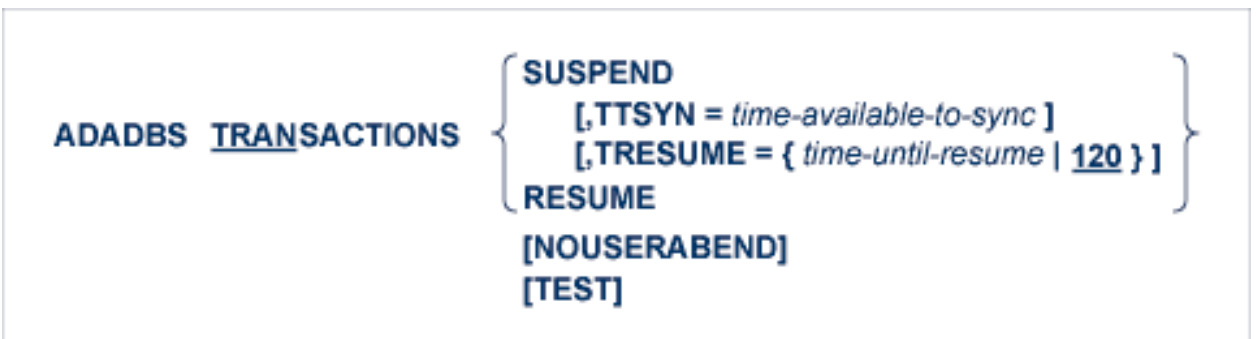

#### **ADADBS UNCOUPLE: Uncouple Files**

ADADBS UNCOUPLE FILES = number, number [NOUSERABEND]  $[PASSWORD='password']$  $[TEST]$ 

#### **ADADBS UNDELDE: Undelete a Logically Deleted Descriptor**

```
ADADBS UNDELDE FILE = file-number
        DESCRIPTOR = descriptor-name
        [NOUSERABEND]
        [PASSWORD = password][TEST]
```
#### **ADADBS UNDELFN: Logically Undelete Fields**

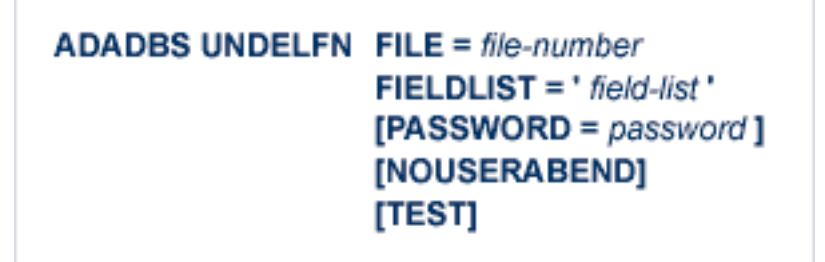

#### **ADADCK DSCHECK: Check Data Storage and DSST**

ADADCK DSCHECK [FILE = { file [FROMRABN = DS-blknum] [TORABN = DS-blknum] | file - file } ] [MAXPISN = {  $num$  | 1000 } ] [NOOPEN] [NOUSERABEND] [REPAIR] [USAGE]

**ADADEF DEFINE: Define a Database and Checkpoint File**

```
ADADEF DEFINE ASSOSIZE = size-list
         DATASIZE = size-listWORKSIZE = sizeFILE = file-number, CHECKPOINT
              DSSIZE = sizeMAXISN = maximum-number-of-records-expected
              [ACRABN = starting-rabn][ASSOPFAC = { Association-factor | 10 } ]
              [ASSOVOLUME = ' Associator-extent-volume ']
              [DATAPFAC = \{Data-Storage-padding-factor | 10 \}]
              [DATAVOLUME = ' Data-Storage-extent-volume ']
              [DSDEV = device-type][DSRABN = starting-rabn][DSREUSE = {NO | YES} } ]
              [ISNSIZE = {3 | 4}][MAXDS = maximum-Data-Storage-secondary-allocation][MAXN] = maximum-normal-index-secondary-allocation][MAXUI = maximum-upper-index-secondary-allocation][NAME = {' file-name' | CHECK POINT }][NIRABN = starting-rabn]
              [NISIZE = size]
              [UIRABN = starting-rabn]
              [UISIZE = size ]
         [ASSODEV = {</code> device-type-list | ADARUN-device } ][DATADEV = { device-type-list | ADARUN-device } ]
         [DBIDENT = \{ database-id \} ADARUN-dbid \} ]
         [DBNAME = { database-name | GENERAL-DATABASE } ]
         [FACODE = { alpha-EBCDIC-key | 37 } ]
         [FWCODE = { wide-key | 4095 } ]
         [MAXFILES = { maximum-number-of-files |255\rangle]
         [NOUSERABEND]
         [OVERWRITE]
         [RABNSIZE = \{3|4\}]
         [REPTOR = YES | NO][UACODE = {aligna-ASCII-key | 437 }]
         [UES = { \text{YES} | NO } }]
         [UWCODE = wide-key]
         [WORKDEV = device-type-list]
```
#### **ADADEF MODIFY: Change File Encodings**

```
ADADEF MODIFY [FACODE = alpha-EBCDIC-key]
      [FWCODE = wide-key][NOUSERABEND]
      [REPTOR = YES | NO][UACODE = alpha-ASCII-key]
      [UES = {YES | NO }]
      [UWCODE = wide-key]
```
#### **ADADEF NEWWORK: Define a Work File**

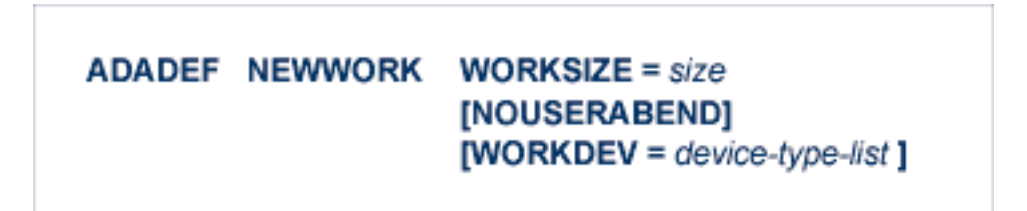

# **ADAFRM: Format Adabas Database Components**

To format the Associator (ASSO) or Data Storage (DATA) data sets, use this syntax:

```
ADAFRM { ASSOFRM | DATAFRM }
                      SIZE = size[DEVICE = device-type][{FROMRABN = {starting-rabn | NEXT}}]
                          NUMBER = {dataset-number | 1 \}}
                      [NOUSERABEND]
```
To format the Work (WORK), command log (CLOG), protection log (PLOG), or sort (SORT) data sets, use this syntax:

```
ADAFRM { WORKFRM | CLOGFRM | PLOGFRM | SORTFRM }
          SIZE = size[DEVICE = device-type][{FROMRABN = starting-rabn | NUMBER = {dataset-number |1\rangle}]
          [NOUSERABEND]
```
To format the recovery log (RLOG), use this syntax:

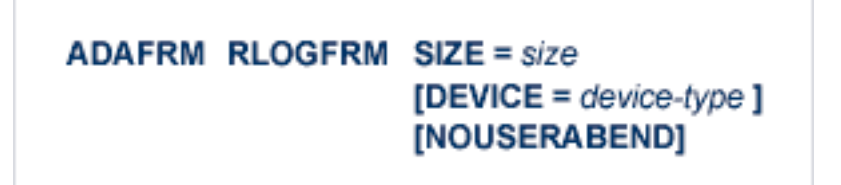

To format the Temp (TEMP) data set, use this syntax:

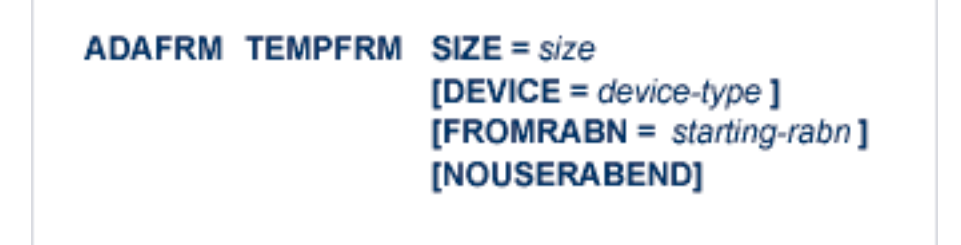

To reformat blocks of an existing Associator, Data Storage, or Work data set, use this syntax:

ADAFRM { ASSORESET | DATARESET | WORKRESET }  $SIZE = size$  $$ [NOUSERABEND]

**ADAICK ACCHECK: Check Address Converter**

**ADAICK ACCHECK FILE = file-number** [NOOPEN] [NOUSERABEND]

**ADAICK ASSOPRINT: Print/Dump Associator Blocks**

ADAICK ASSOPRINT RABN = {rabn | rabn-rabn} [NOUSERABEND]

**ADAICK BATCH: Set Printout Width to 132 Characters Per Line**

**ADAICK BATCH [NOUSERABEND]** 

**ADAICK DATAPRINT: Print/Dump Data Storage Blocks**

ADAICK DATAPRINT RABN = {rabn | rabn-rabn} [NOUSERABEND]

### **ADAICK DSCHECK: Print/Dump Content of Data Storage Record**

```
ADAICK DSCHECK FILE = file-number
        [ISN = isn-of-record][NOOPEN]
        [NOUSERABEND]
```
**ADAICK DUMP: Activate Dump Print Format**

ADAICK DUMP [NOUSERABEND]

**ADAICK FCBPRINT: Print/Dump File Control Block**

**ADAICK FCBPRINT FILE = file-number** [NOOPEN] [NOUSERABEND]

**ADAICK FDTPRINT: Print/Dump Field Definition Table**

**ADAICK FDTPRINT FILE = file-number** [NOUSERABEND] **ADAICK GCBPRINT: Print/Dump General Control Blocks**

ADAICK GCBPRINT [NOUSERABEND]

**ADAICK ICHECK: Check Index Against Address Converter**

ADAICK ICHECK FILE = {file-number | file-number-file-number } [NOOPEN] [NOUSERABEND]

#### **ADAICK INT: Activate Interpreted Print Format**

**ADAICK INT [NOUSERABEND]** 

**ADAICK NIPRINT: Print/Dump Normal Index**

**ADAICK NIPRINT FILE = file-number** [NOUSERABEND]

#### **ADAICK NOBATCH: Set Print Width to 80 Characters Per Line**

ADAICK NOBATCH [NOUSERABEND]

**ADAICK NODUMP: Suppress Dump Print Format**

ADAICK NODUMP [NOUSERABEND]

**ADAICK NOINT: Suppress Interpreted Format**

**ADAICK NOINT [NOUSERABEND]** 

**ADAICK PPTPRINT: Print/Dump Parallel Participant Table**

ADAICK PPTPRINT [NOUSERABEND]

# **ADAICK UIPRINT: Print/Dump Upper Index**

 $ADAICK$  UIPRINT FILE = file-number [NOUSERABEND]

**ADAINV COUPLE: Define File-Coupling Descriptors**

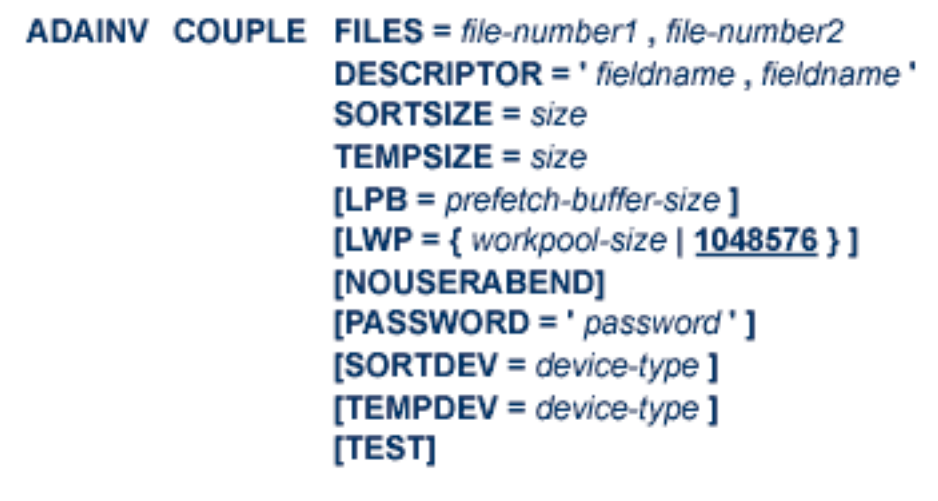

**ADAINV INVERT: Create Descriptors**

```
ADAINV INVERT FILES = file-num
       SORTSIZE = sizeTEMPSIZE = size[FIELD = 'field-name [ , option ]...'] ...[COLDE = 'num, name[:, UQ[, XI]] = parent-field'][HYPDE = 'num, name, length, format[, option]... = parent-field, ...'][PHONDE = 'name (field-name)'][SUBDE = 'name [, UQ[, XI]] = parent-field (begin, end)' ][SUPDE = ' name [, UQ [, XI ] ] = { parent-field (begin, end ) }, ...' ]
       [CODE = cipher-code][LPB = prefetch-butter-size][LWP = { workpool-size | 1048576 } ]
       [NOUSERABEND]
       [PASSWORD='password'][SORTDEV = device-type][THENPDEV = device-type][TEST]
```
#### **ADALOD LOAD: Load a File**

```
ADALOD LOAD FILE = file-number [, filetype ]
     DSSIZE = sizeMAXISN = max-number-of-records [MAXISN2 = max-number-of-secondary-spanned-records]
     SORTSIZE = sizeTEMPSIZE = size[ACRABN = starting-rabn ] [AC2RABN = starting-rabn ]
     [ADAMFILE ADAMDE = { field | ISN } [ADAMOFLOW = size ] [ADAMPARM = { number | 0 } ] ]
     [ALLOCATION = { FORCE | NOFORCE } ]
     [ANCHOR = file-number MINISN = lowest-allocated-isn, NOACEXTENSION]
     [ASSOPFAC = { padding-factor | 10 } ] [ASSOVOLUME = ' Associator-extent-volume ' ]
     [{BASEFILE} | <b>LOBFILE</b> | = file-number][DATAFRM = {YES | NO }]
     [DATAPFAC = { padding-factor | 10 } ] [DATAVOLUME = ' Data-Storage-extent-volume ' ]
     [DSDEV = device-type ] [DSRABN = start-rabn ] [DSREUSE = { YES | NO }]
     [ETID = owner-id][IGNFDT]
     [INDEXCOMPRESSION = {YES | NO }][ISNREUSE = { YES | NO ] [ISNSIZE = { 3 | 4 } ]
     [LIP = { isn-pool-size | 2000 } ]
     [LOWNERID = \{ owner-id-length | 0 \}]
     [LWP = { work-pool-size | 1048576 } ]
     [MAXDS = max-DS\text{-}secondary\text{-}allocation][MAXNI = max-NI-secondary-allocation][MAXRECL = max-compressed-record-length][MAXUI= max-UI-secondary-allocation]
     [MINISN = { lowest-allocated-isn \mid 1 } ]
     [MIXDSDEV]
     [NAME = { name | <b>TESTFile</b> }][NIRABN = start-rabn ] [NISIZE = size ]
     [NOACEXTENSION]
     [NOUSERABEND]
     [NUMBER = max-number-of-records-to-load][PGMREFRESH = { \text{YES} | \text{NO} } ]
     [READONLY = { YES | NO } ]
     [REPLICATOR]
     [RESTART]
       RPLTARGETID = ' reptor-target-id'
          [RPLDSBI]
          [RPLERRORDEACTFILE = { NO | Yes} ][RPLINITERROR = { FAIL | CONTINUE} ]
          [RPLKEY = ' primary-key-for-replication ']
          [RPLLOAD = {YES | FILE | NO} ][RPLUPDATEDNLY = {YES | NO } ][SKIPREC = { number | 0 }][SLOG]
     [SORTDEV = device-type][SYFMAXUV = nn]
     [TEMPDEV = device-type ][TEST]
     [UIRABN = start-rabn] [UISIZE= size]
     [UQDE = descriptor-list][USERISN = {YES | NO}]
     [VERSION = \{4 | 5 | 6 | 7 \}]
```
#### **ADALOD UPDATE: Add/Delete Records**

```
ADALOD UPDATE
        FILE = file-numberSORTSIZE = sizeTEMPSIZE = size[DDISN]
        [DELISN = isn-list ]
        [DSREUSE = { \text{YES} | NO } }]
        [ETID = multiclient-file-owner-id][ISNREUSE = { \text{YES} | NO } }]
        [LIP = {isn-pool-size | 2000}]
        [LWP = { work-pool-size | 1048576 } ]
        [MAXISN = number][ACRABN = starting-rabn][ASSOVOLUME = 'Associator-extent-volume']]
        [MAXISN2 = number][AC2RABN = starting-rabr][ASSOVOLUME = 'Associator-extent-volume']]
        [NOUSERABEND]
        [NUMBER = number][PASSWORD = 'password']
        [RESTART]
        [RPLLOAD = {YES | NO} ][SKIPREC = {number | 0} ][SORTDEV = device-type][THEN = device-type][TEST]
        [USERISN = {YES | NO}]
```
# **ADAMER Utility: ADAM Estimation**

```
ADAMER ADAMDE = { descriptor | ISN }
MAXISN = maximum-number-of-records[BITRANGE = \{ minimum \mid \underline{0} \} \{, maximum \mid \underline{18} \} \{, increment \mid \underline{2} \}]
[DATADEV = device-type]
[DATAPFAC = padding-factor]
[DATASIZE = minimum, maximum [, increment]]
[NOUSERABEND]
[NUMBER = number-of-recores]
```
**ADAORD REORASSO: Reorder Associator**

```
ADAORD REORASSO [DBINDEXCOMPRESSION = { YES | NO } ]
           [FILE = file-number][ACRABN = starting-rabn][AC2RABN = starting-rabn][ALLOCATION = { <b>FORCE</b> | NOFORCE } ][ASSOPFAC = padding-factor][ASSOVOLUME = 'Associator-extent-volume']
              [INDEXCOMPRESSION = {YES | NO } ][ISNSIZE = \{3 | 4 \}]
              [MAXISN = highest-isn ]
              [MAXISN2 = highest-\left|]
              [NIRABN = starting-rabn]INIRELEASEI
              [NISIZE = size]
              [UIRABN = starting-rabn ]
              [UIRELEASE]
              [UISIZE = size]
           [LPB = prefetch-butter-size][MAXFILES = maximum-number-files][NEWDBID = database- identifier][NEWDBNAME = database-name][NOUSERABEND]
           [RAID]
           IRPLUPDATEDNLY = {YES | NO |}[TEST]
```
#### **ADAORD REORDATA: Reorder Data Storage**

```
ADAORD REORDATA [FILE = file-number ]
               [ALLOCATION = \{ FORCE | NOFORCE } ]
               [DATAPFAC = padding-factor ]
               [DATAVOLUME = 'Data-Storage-extent-volume']
               [DSDEV = device-type][DSRABN = starting-rabn][DSRELEASE]
               [DSSIZE =size]
               [MAXRECL = record-length]
               [SORTSEQ = { \text{ descriptor} | ISN } ][LIP = { isn-pool-size | 16384 }][LPB = prefetch-butter-size][NOUSERABEND]
           [RAID]
           [TEST]
```
**ADAORD REORDB: Reorder Database**

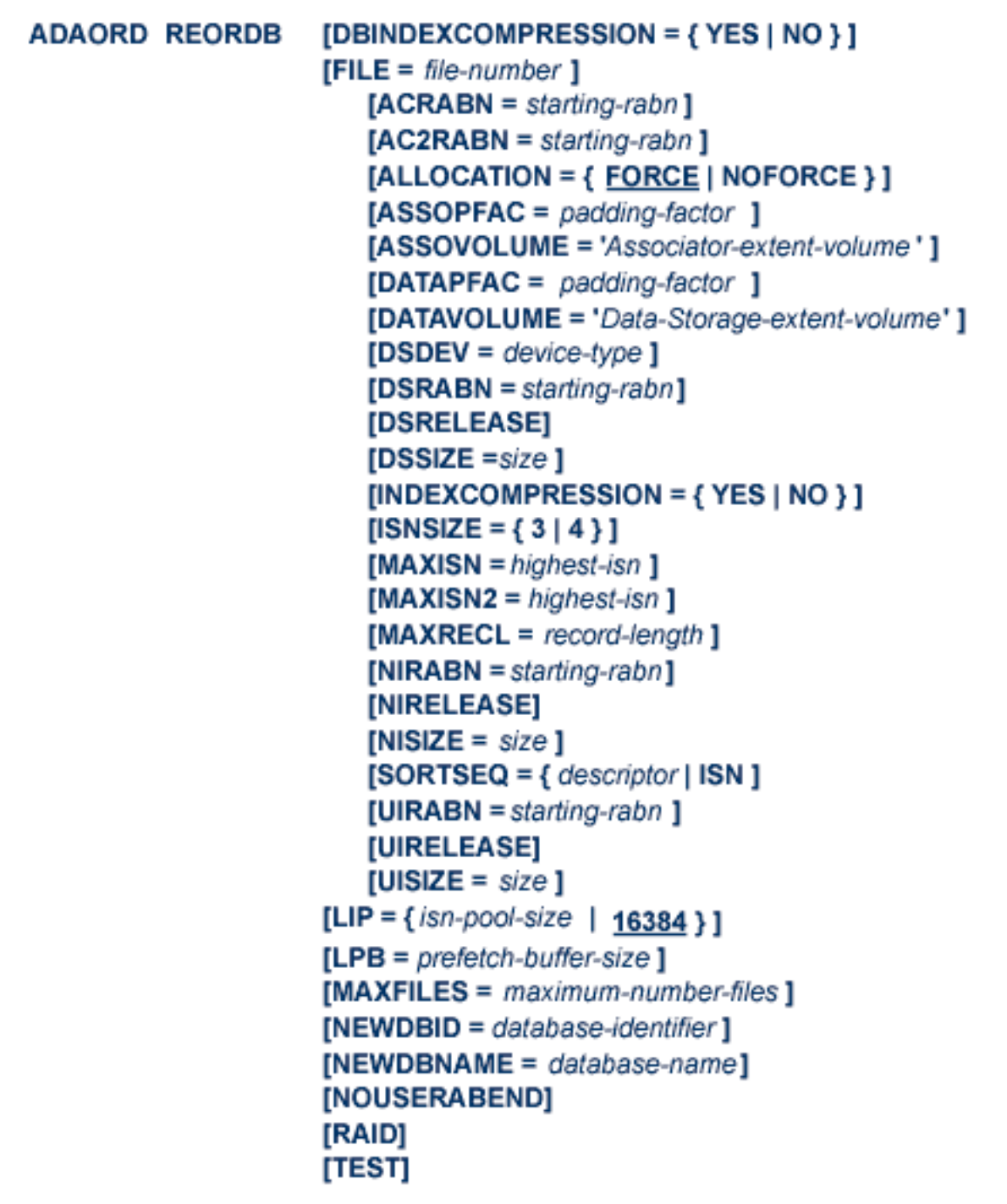
## **ADAORD REORFASSO: Reorder Associator for a Single File**

```
ADAORD REORFASSO FILE = file-number
                          [ACRABN = starting-rabn][AC2RABN = starting-rabn][ALLOCATION = { FORCE | NOFORCE } ]
                          [ASSOPFAC = padding-factor][ASSOVOLUME = 'Associator-extent-volume']
                          [INDEXCOMPRESSION = {YES | NO}]
                          [ISNSIZE = {3 | 4 }]
                          [MAXISN = highest-isn ]
                          [MAXISN2 = highest-\{sn\}]
                          [NIRABN = starting-rabn][NIRELEASE]
                          [NISIZE = size]
                          [PASSWORD = password]
                          [UIRABN = starting-rabn \bf{l}[UIRELEASE]
                          [UISIZE = size]
                      [EXCLUDE = file-list][LPB = prefetch-butter-size][NOUSERABEND]
                      [TEST]
```
**ADAORD REORFDATA: Reorder Data Storage for a Single File**

```
ADAORD REORFDATA FILE = file-number
                          [ALLOCATION = { <b>FORCE</b> | <b>NOFORCE</b> } ][DATAPFAC = padding-factor ]
                          [DATAVOLUME = 'Data-Storage-extent-volume']
                          [DSDEV = device-type][DSRABN = starting-rabn][DSRELEASE]
                          [DSSIZE =size]
                          [MAXRECL = record-length]
                          [PASSWORD = password][SORTSEQ = { descriptor | ISN } ][EXCLUDE = file-list][LIP = { isn-pool-size | 16384 }][LPB = prefetch-butter-size][NOUSERABEND]
                      [TEST]
```
# **ADAORD REORFILE: Reorder File**

```
ADAORD REORFILE FILE = file-number
                          [ACRABN = starting-rabn][AC2RABN = starting-rabn][ALLOCATION = \{ FORCE | NOFORCE } ]
                          [ASSOPFAC = padding-factor][ASSOVOLUME = 'Associator-extent-volume']
                          [DATAPFAC = padding-factor ]
                          [DATAVOLUME = 'Data-Storage-extent-volume']
                          [DSDEV = device-type][DSRABN = starting-rabn][DSRELEASE]
                          |DSSIZE = size|[INDEXCOMPRESSION = {YES | NO}]
                          [ISNSIZE = \{3 | 4\}]
                          [MAXISN = higher-isn]
                          [MAXISN2 = highest-\{sn\}]
                          [MAXRECL = record-length]
                          [NIRABN = starting-rabn][NIRELEASE]
                          [NISIZE = size]
                          [PASSWORD = password][SORTSEQ = { \text{ descriptor} | \text{ 1SN } } ][UIRABN = starting-rabn ]
                          [UIRELEASE]
                          [UISIZE = size]
                      [EXCLUDE = file-list][LIP = \{ \text{isn-pool-size} \mid 16384 \}]
                      [LPB = <i>predict</i> - <i>buffer</i>-<i>size</i>}]
                      [NOUSERABEND]
                      [TEST]
```
### **ADAORD RESTRUCTUREDB: Restructure Database**

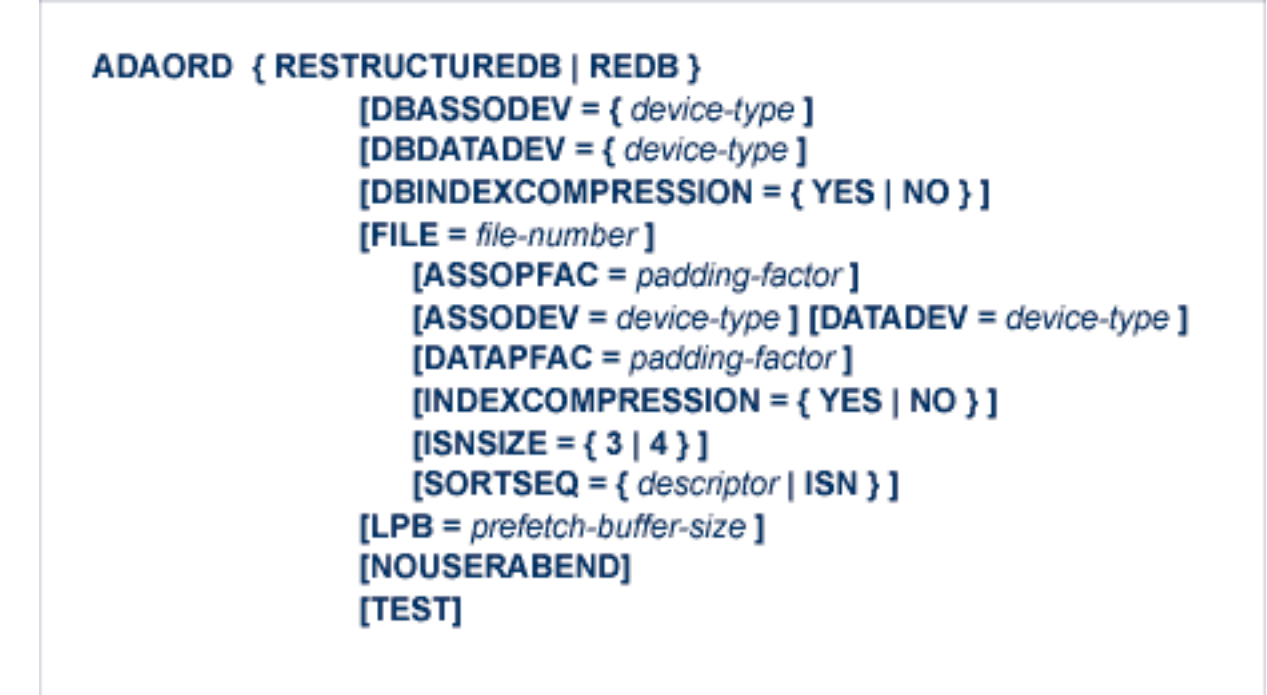

**ADAORD RESTRUCTUREF: Restructure Single Files**

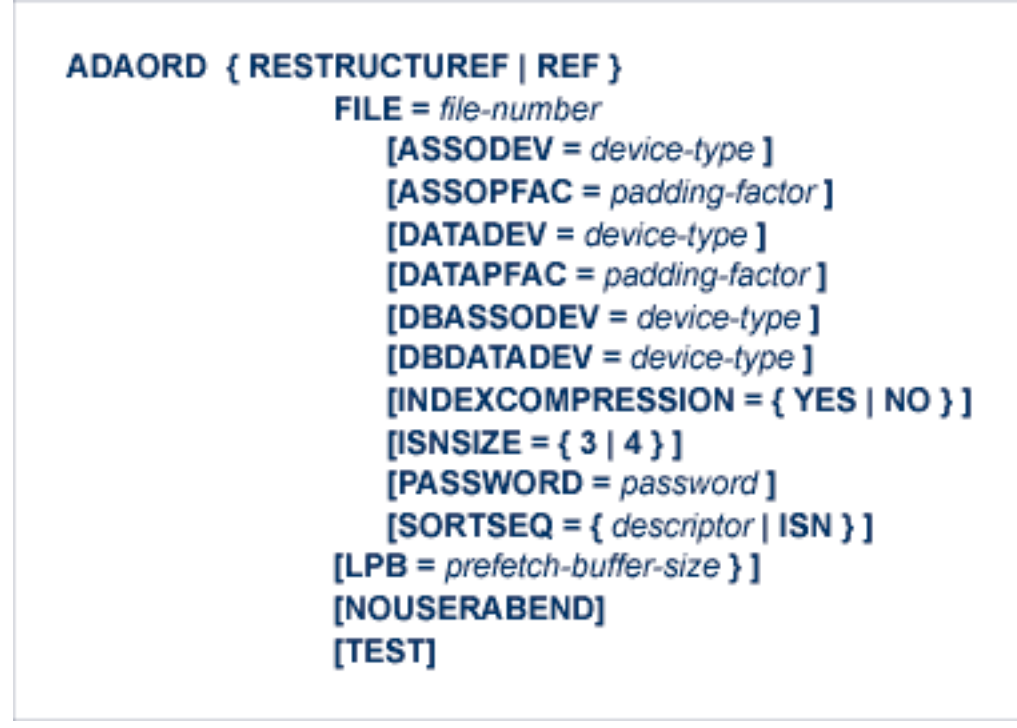

# **ADAORD STORE: Store Files**

# **ADAPLP: Print Data Protection Records from PLOG/Work**

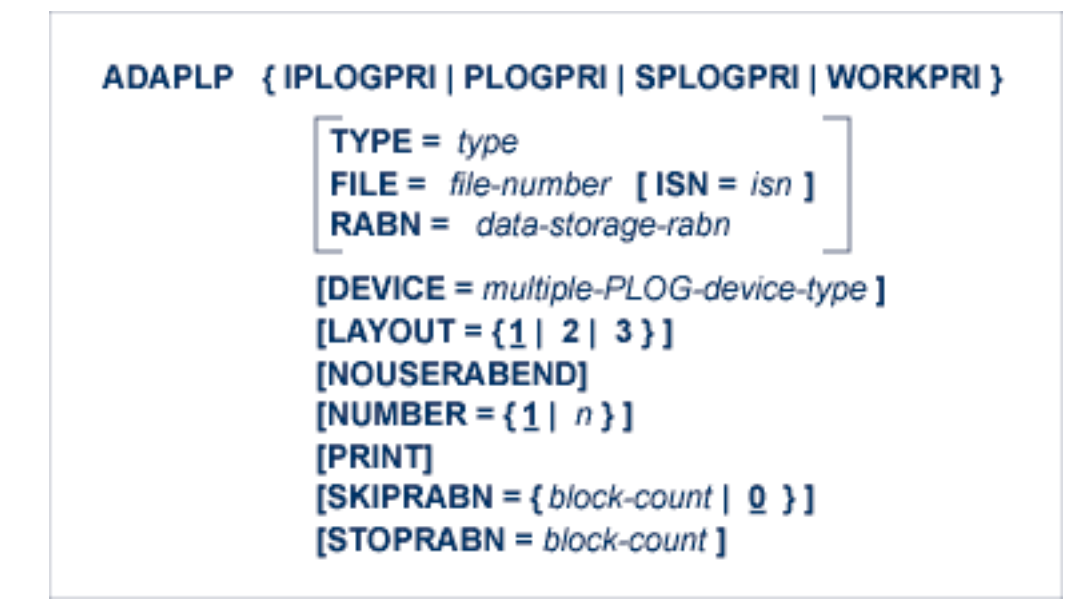

where *type* is one of the following:

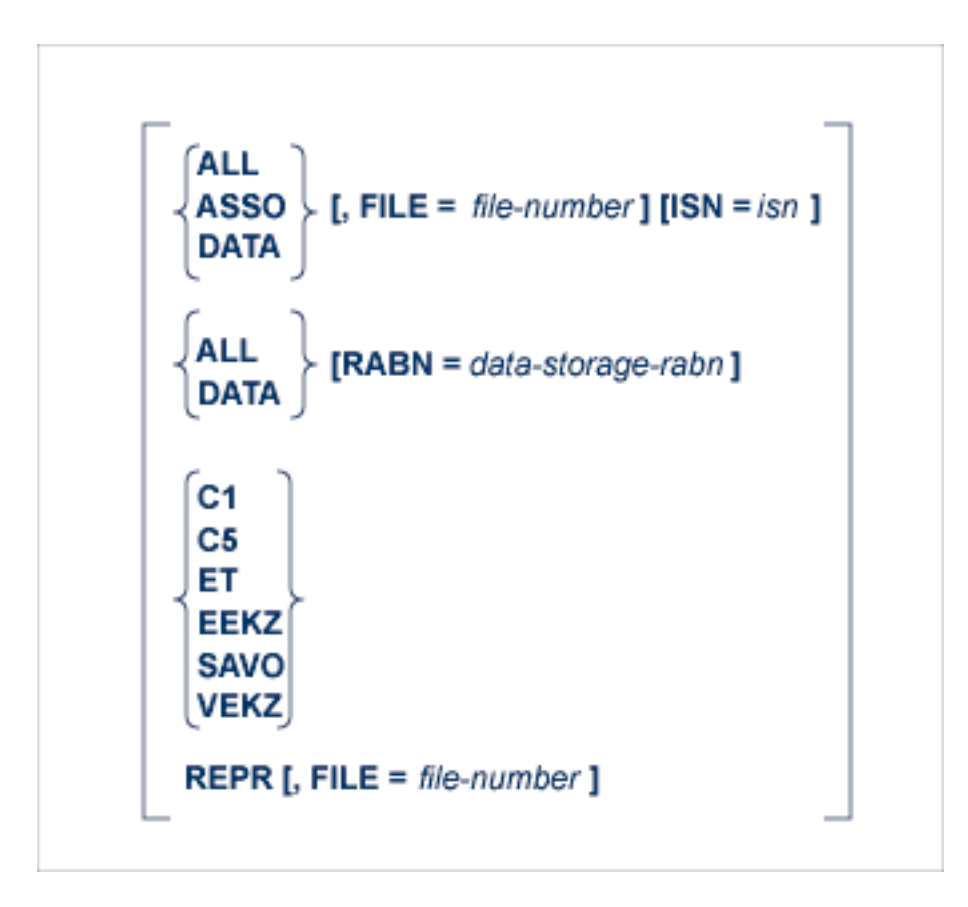

## **ADAPRI: Print Selected Adabas Blocks**

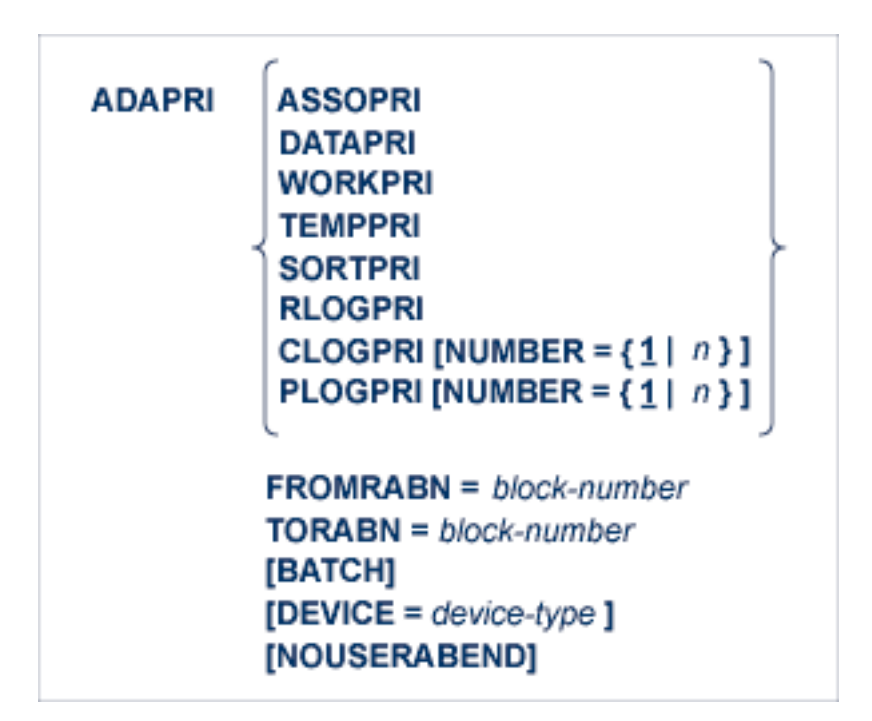

# **ADARAI CHKDB: Check the Database Recovery Status**

ADARAI CHKDB [{ACTIVE | INACTIVE }]

**ADARAI DISABLE: Deactivate Recovery Logging**

**ADARAI DISABLE** 

## **ADARAI LIST: Display Current RLOG Generations**

```
ADARAI LIST [GENS = \{ NO | YES \}]
               [RELGEN = {gen-number | gen-number - gen-number }][RLOGDEV = device]
```
### **ADARAI PREPARE: Initialize and Start the RLOG**

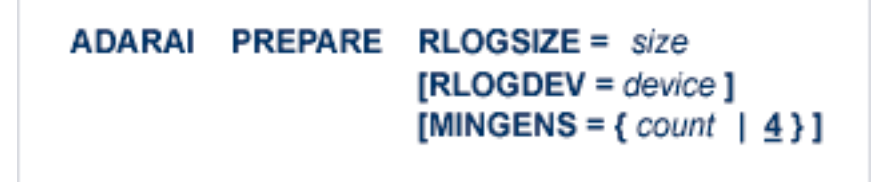

## **ADARAI RECOVER: Build a Recovery Job Stream**

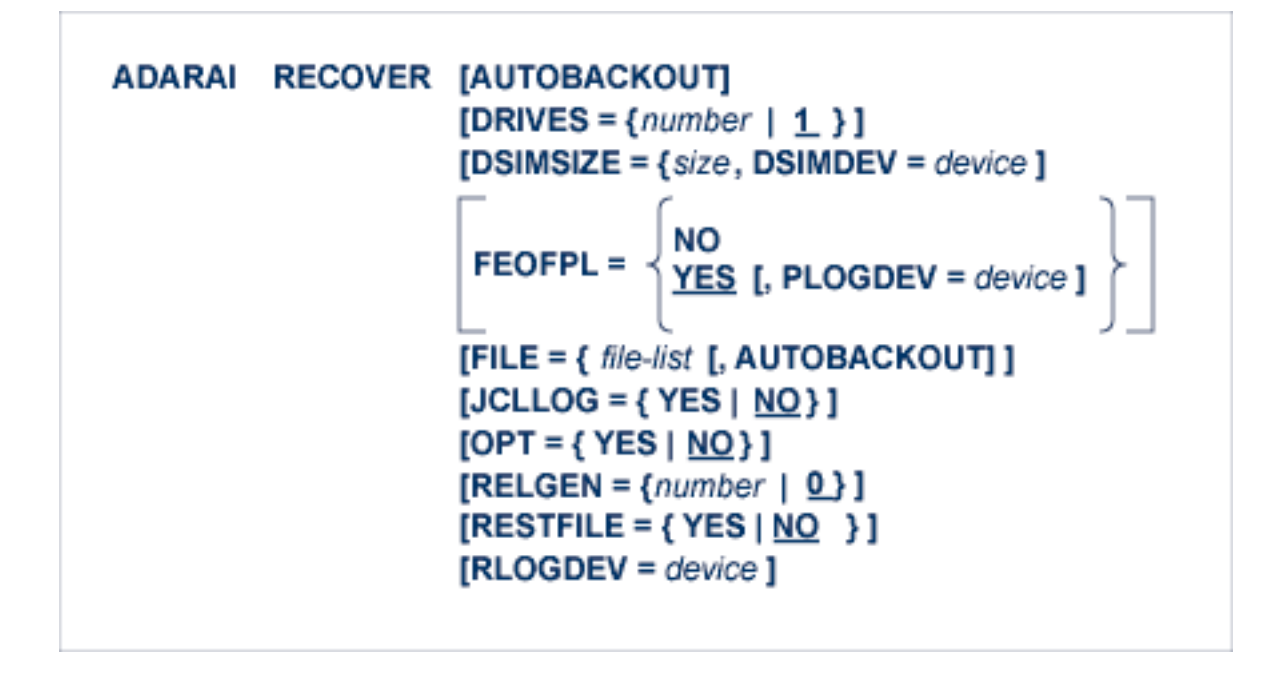

# **ADARAI REMOVE: Remove the Recovery Aid**

**ADARAI REMOVE** 

## **ADAREP: Request Database Status Report**

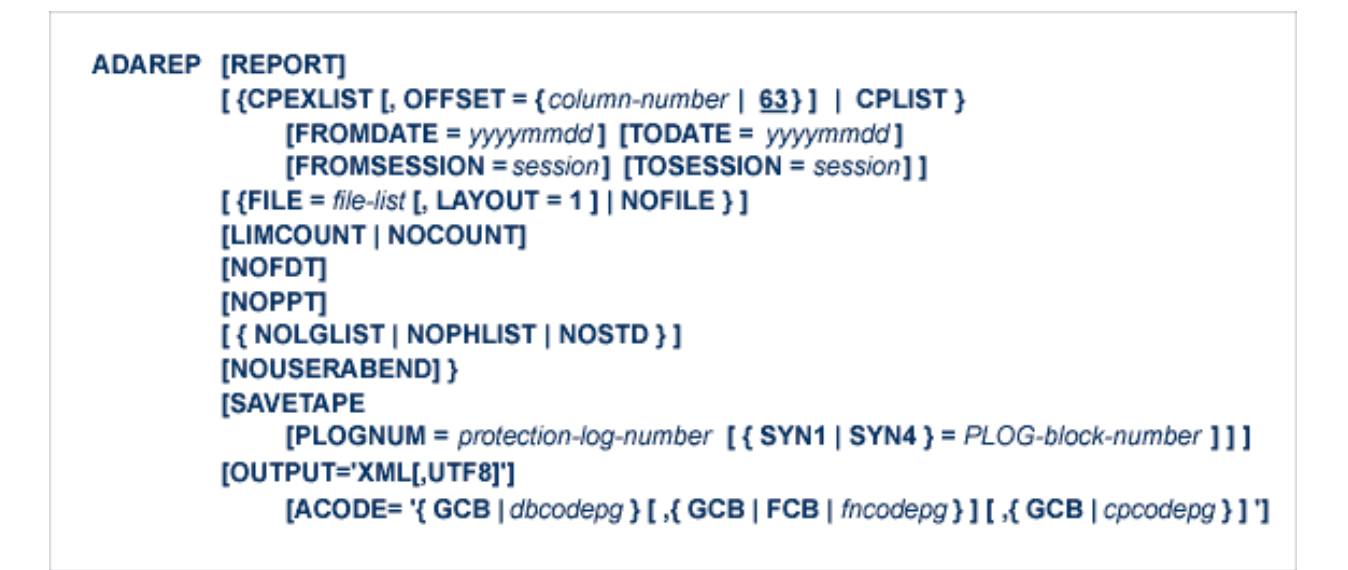

# **ADARES BACKOUT SIBA: Back Out Updates Using the Sequential Protection Log (SIBA)**

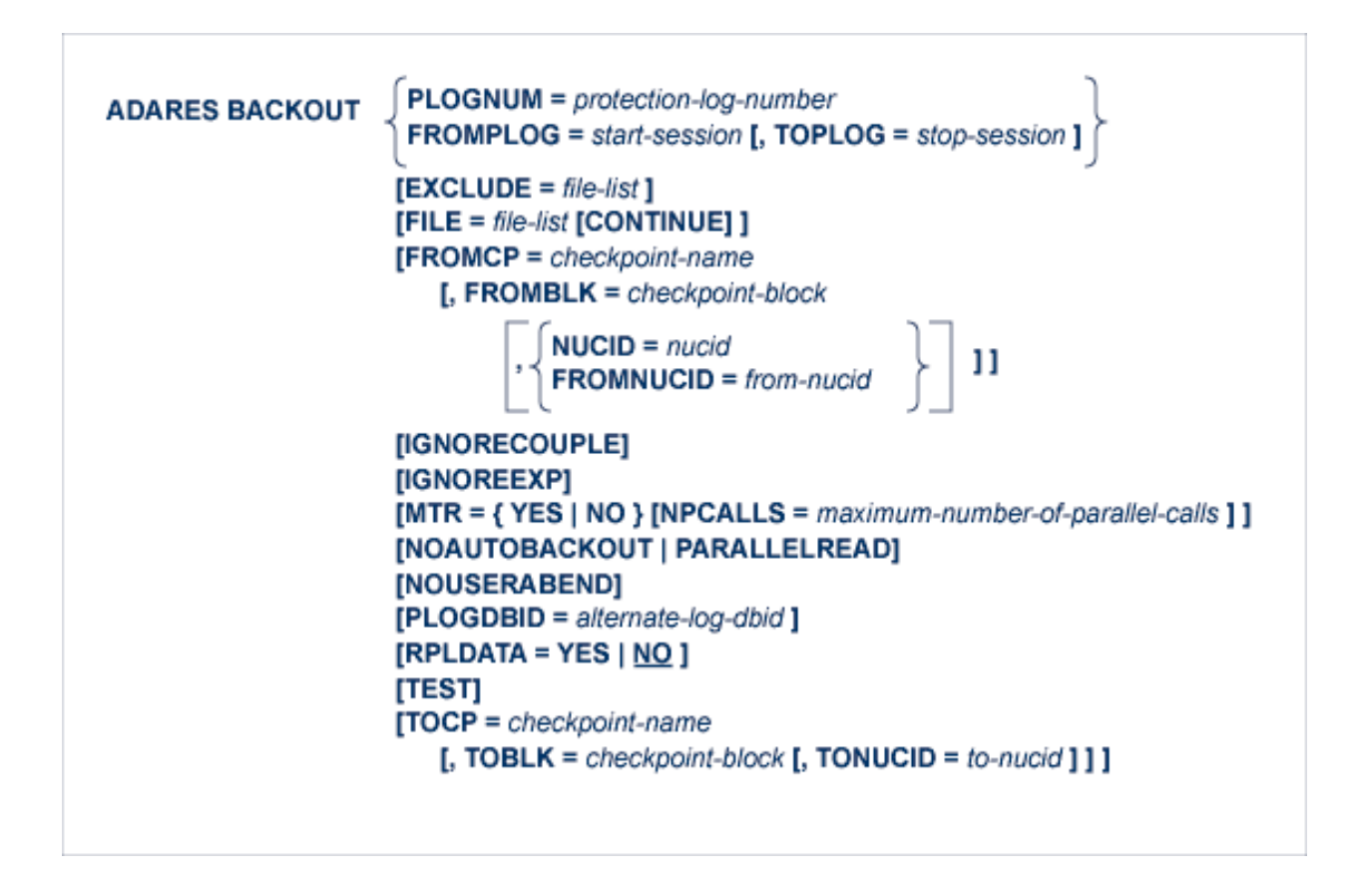

**ADARES BACKOUT DPLOG or MPLOG: Back Out Updates Using the Dual or Multiple Protection Log**

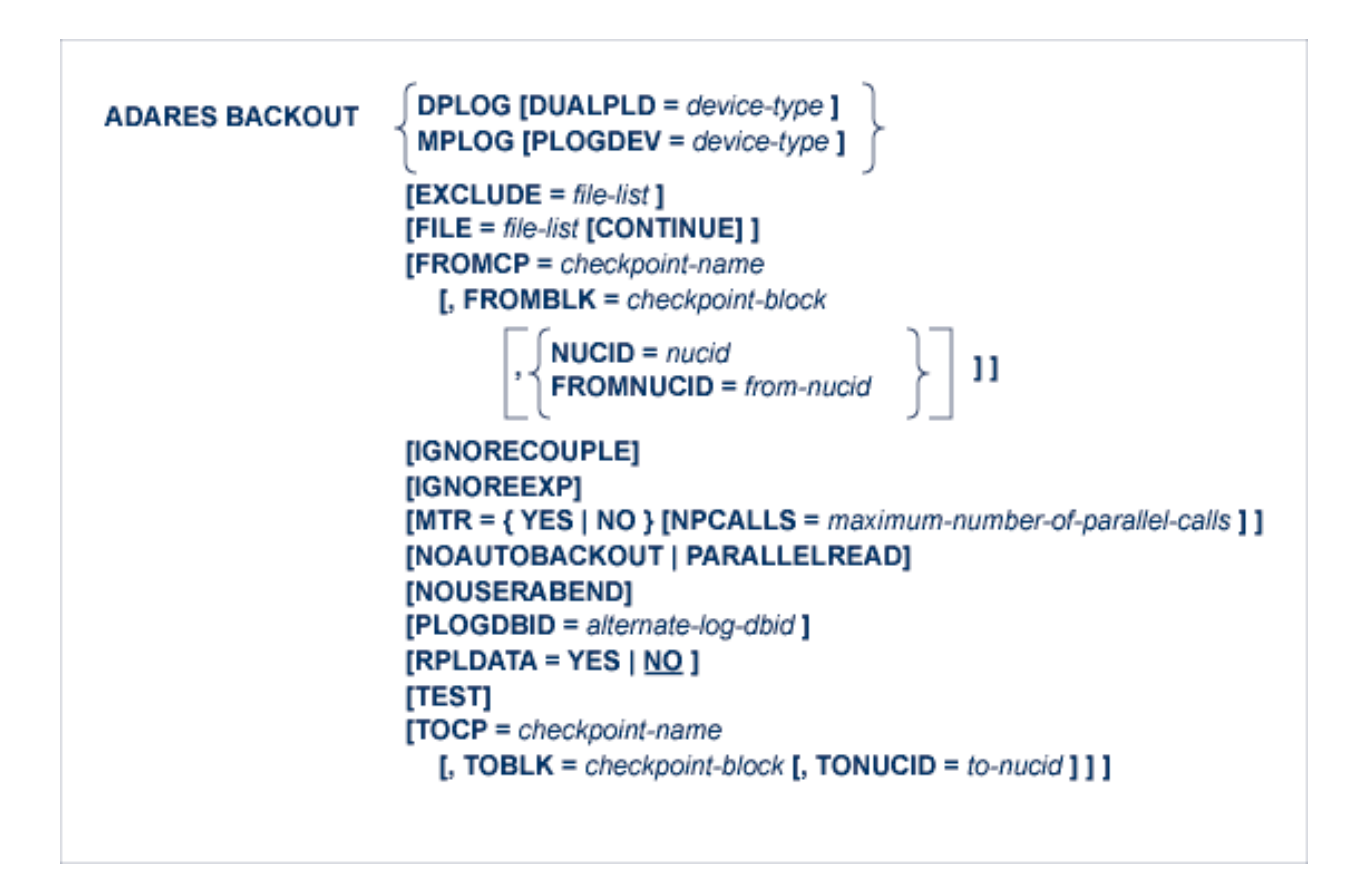

# **ADARES CLCOPY: Copy Dual Command Log**

ADARES CLCOPY [DUALCLD = device-type ] [NOUSERABEND] **[OPENOUT]** [TEST] [TWOCOPIES]

## **ADARES COPY: Copy a Sequential Protection Log or Save Tape**

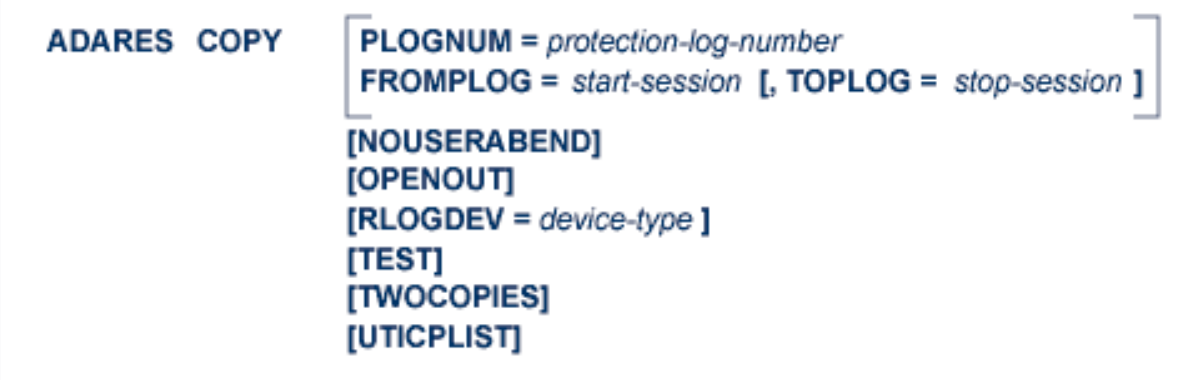

## **ADARES MERGE CLOG: Merge Nucleus Cluster Command Logs**

ADARES MERGE CLOG, NUMLOG = nn

### **ADARES PLCOPY: Copy Protection Log to Sequential Data Set**

ADARES PLCOPY [PLOGDEV = device-type ]  $[NOPPT]$ [NOUSERABEND] [OPENOUT]  $[RLOGDEV = device-type]$  $[SBLKNUM = starting-block-num]$ [TEST] [TWOCOPIES] [UTICPLIST]

# **ADARES REGENERATE: Regenerate Updates**

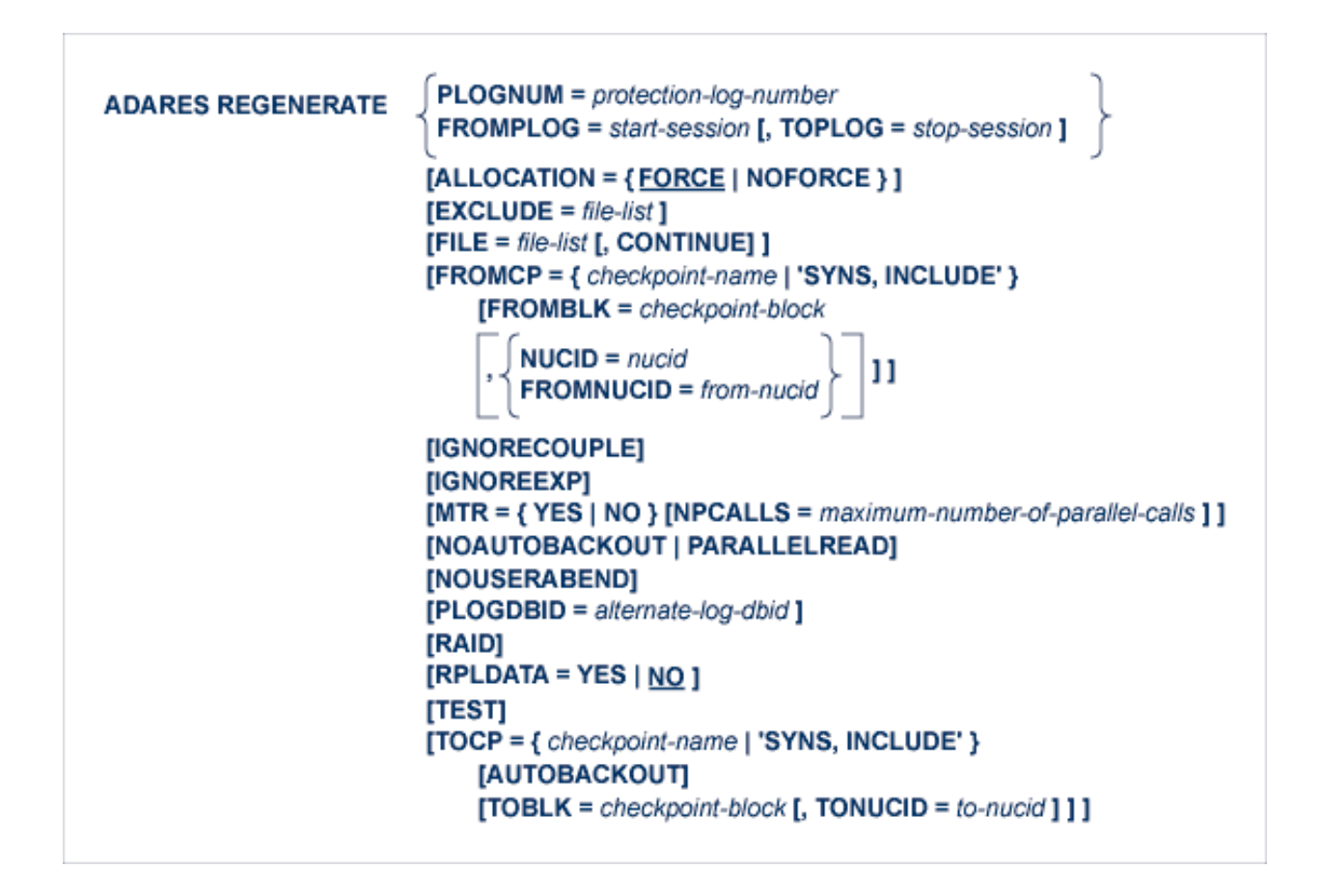

## **ADARES REPAIR: Repair Data Storage Blocks**

**ADARES REPAIR**  $DSRABN = {$ rabn | rabn - rabn $}$  $[FILE = locked-file-list]$ [NOUSERABEND] [TEST]

## **ADASAV RESTONL: Restore Database from Online Source**

```
ADASAV RESTONL [BUFNO = { number-of-buffers | 1 } ]
                  [CLOGDEV = CLOG1-device-type ][DRIVES = \{ count | 1 } ]
                  [EXCLUDE = file-list][NEWDBID = new-database-id][NEWDBNAME = new-data base-name][NOUSERABEND]
                  [OVERWRITE]
                  [PLOGDEV = PLOG-device-type][PLOGNUM = PLOG-number[, SYN1 = PLOG-block-number]][TEST]
```
# **ADASAV RESTONL FILES: Restore Files to Original RABNs from Online Source**

```
ADASAV RESTONL FILES = file-list [ALLOCATION = { FORCE | NOFORCE } ]
                                   [BUFNO = {number-of-bulfers | 1}]
                                   [DRIVES = \{ count \mid 1 \} ]
                                   [EXCLUDE = file-list][NEWFILES = file-list]
                                   [NOUSERABEND]
                                   [OVERWRITE]
                                   [PASSWORD = ' password-list']
                                   [PLOGNUM = protection-log-number][ { SYN1 | SYN4 } = PLOG-block-number]
                                   [READONLY = 'ro-file-list'][RPLACTIVE = 'inactive-flag-file-list'][RPLDATA = 'restore-data-to-be-sent-file-list'][RPLDSBI = ' before-image-file-list']
                                   [RPLKEY = 'primary-key-file-list'][RPLTARGETID = 'target-ID-file-list'][RPLUPDATEONLY = 'upd-only-file-list'][TEST]
```
**ADASAV RESTONL FMOVE: Restore Files to Any RABNs from Online Source**

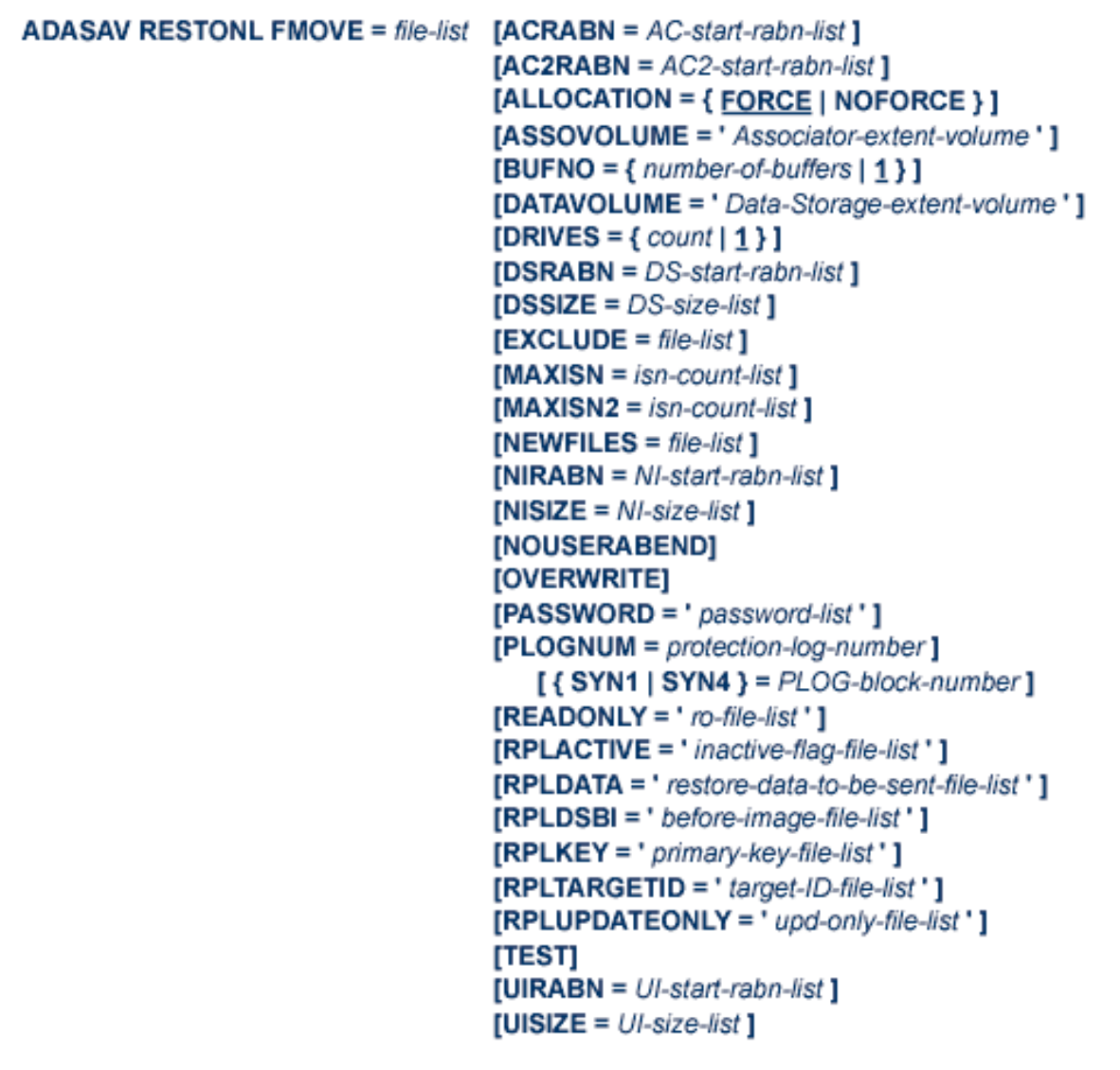

# **ADASAV RESTONL GCB: Restore Database Incremental from Online Source**

```
ADASAV RESTONL GCB [BUFNO = { number-of-buffers | 1 } ]
                        [CLOGDEV = CLOG1-device-type][DRIVES = \{ count | 1 \}]
                        [EXCLUDE = file-list][FILES = file-list][NEWDBID = new-database-id][NEWDBNAME = new-database-name][NOUSERABEND]
                        [OVERWRITE]
                        [PLOGDEV = PLOG-device-type ][PLOGNUM = PLOG-number[, SYN1 = PLOG-block-number]][READONLY = ' ro-file-list']
                        [RPLACTIVE = 'inactive-flag-file-list'][RPLDATA = 'restore-data-to-be-sent-file-list'][RPLDSBI = 'before-image-file-list'][RPLKEY = 'primary-key-file-list'][RPLTARGETID = 'target-ID-file-list'][RPLUPDATEDNLY = 'upd-only-file-list'][TEST]
```
## **ADASAV RESTORE: Restore Database from Offline Source**

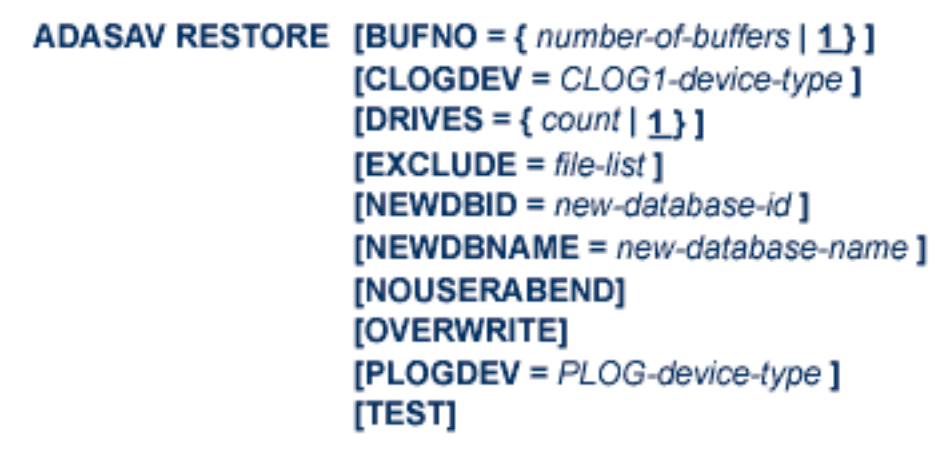

# **ADASAV RESTORE FILES: Restore Files to Original RABNs from Offline Source**

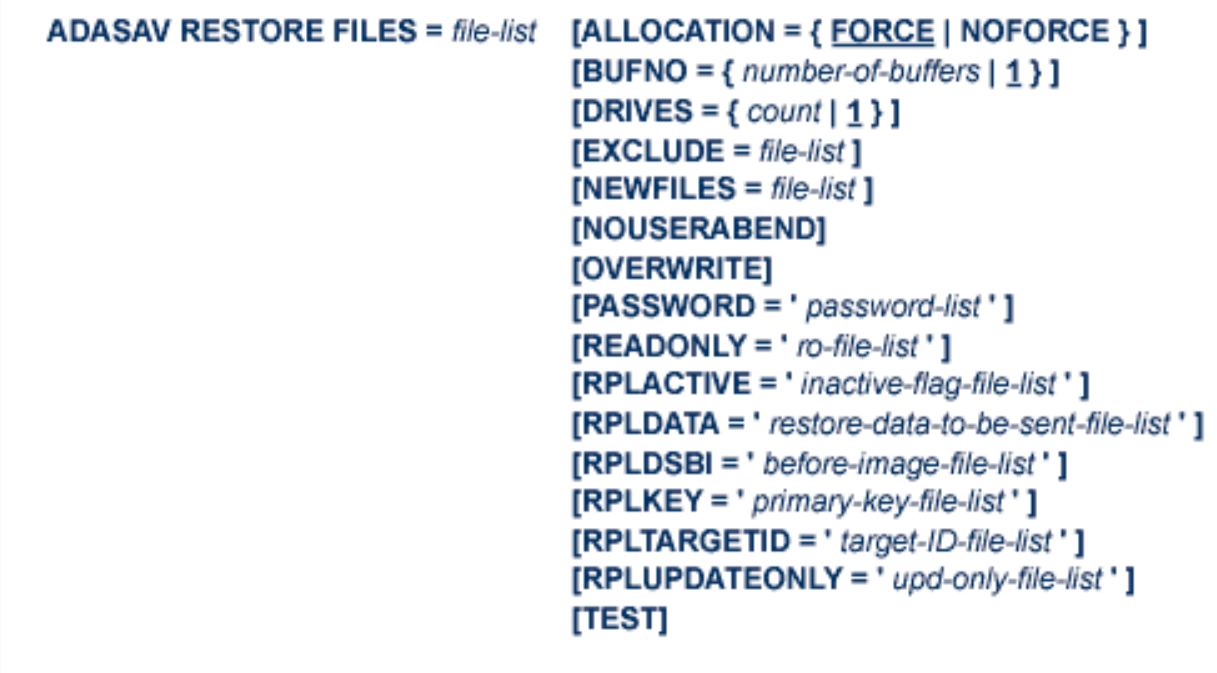

# **ADASAV RESTORE FMOVE: Restore Files to Any RABNs from Offline Source**

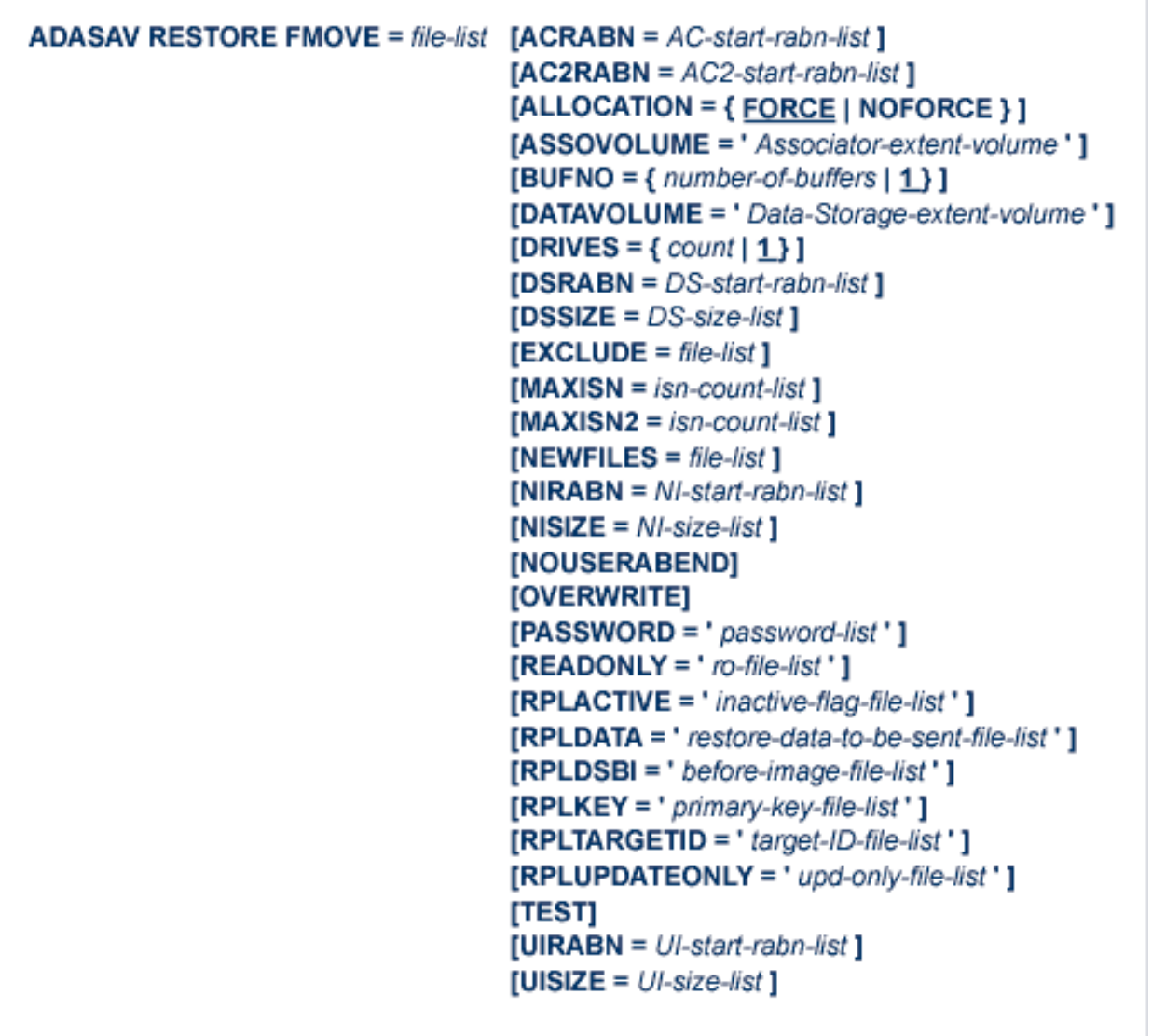

# **ADASAV RESTORE GCB: Restore Database Incremental from Offline Source**

```
ADASAV RESTORE GCB [BUFNO = { number-of-buffers | 1 } ]
                         [CLOGDEV = CLOG1-device-type ][DRIVES = \{ count | 1 } ]
                         [EXCLUDE = file-list][FILES = file-list][NEWDBID = new-database-id][NEWDBNAME = new-data base-name][NOUSERABEND]
                         [OVERWRITE]
                        [PLOGDEV = PLOG-device-type][READONLY = 'ro-file-list'][RPLACTIVE = 'inactive-flag-file-list'][RPLDATA = 'restore-data-to-be-sent-file-list'][RPLDSBI = 'before-image-file-list'][RPLKEY = 'primary-key-file-list'][RPLTARGETID = 'target-ID-file-list'][RPLUPDATEONLY = 'upd-only-file-list'][TEST]
```
## **ADASAV RESTPLOG: Restore Protection Log Only**

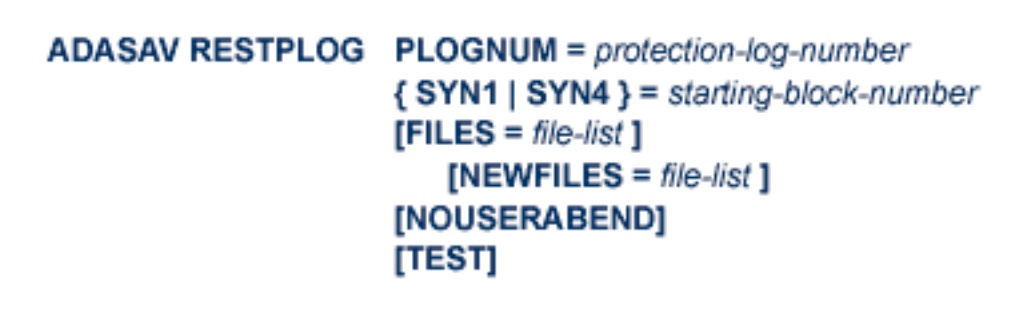

## **ADASAV SAVE: Save Database**

```
ADASAV SAVE [BUFNO = {number-of-bulfers | 1}]
               [DRIVES = \{ count | 1 \}]
               [INCREMENTAL]
               [NOUSERABEND]
               [PERDRIVE = disk-driven per-tape-driven, ...][TTSYN = seconds][TWOCOPIES]
               [TEST]
```
# **ADASAV SAVE FILES: Save Specified Files**

```
ADASAV SAVE FILES = file-list [BUFNO = \{ number-of-bulters \mid 1\}]
                             [DRIVES = {count | 1}]
                             [INCREMENTAL]
                             [NOUSERABEND]
                             [PASSWORD = 'password-list'][PERDRIVE = disk-driven per-tape-driven, ...][TEST]
                             [TTSYN = seconds][TWOCOPIES]
                             [UTYPE = EXU]
```
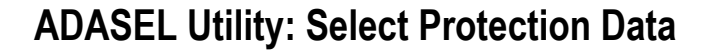

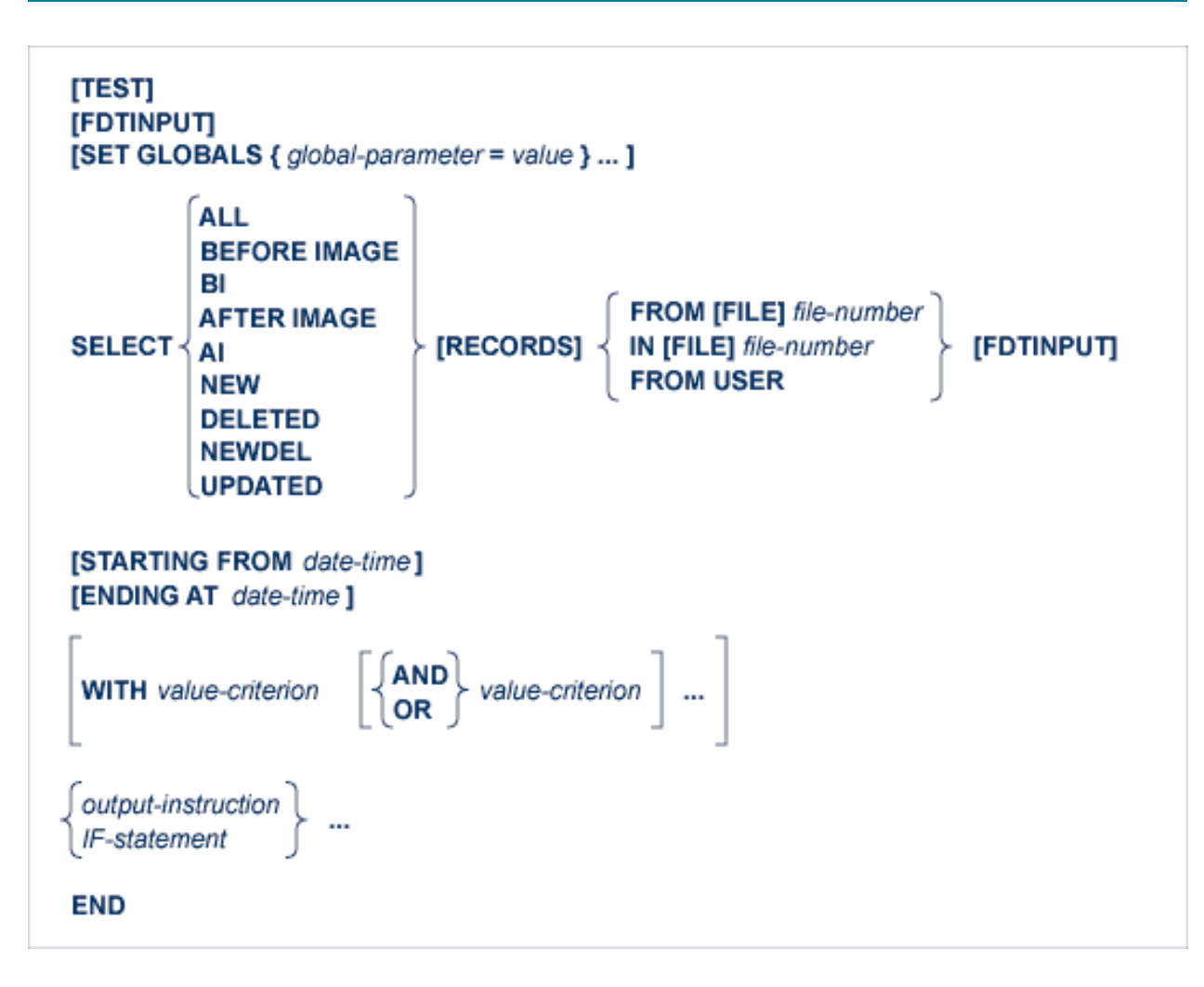

- <span id="page-165-0"></span>■ Value [Criterion](#page-165-0)
- Output [Instruction](#page-166-0)
- IF [Processing](#page-167-0)

### **Value Criterion**

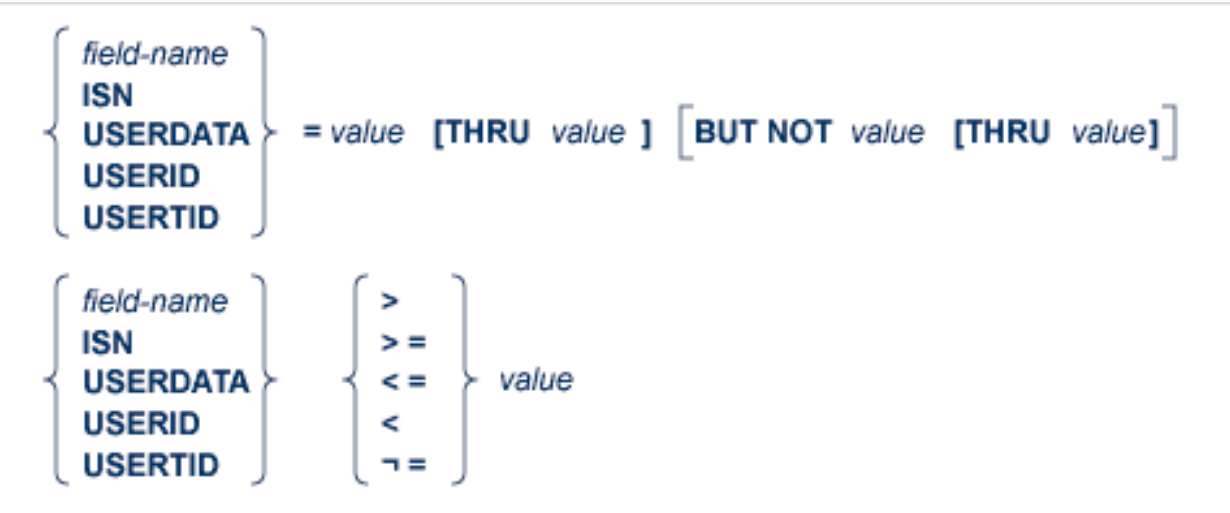

### <span id="page-166-0"></span>**Output Instruction**

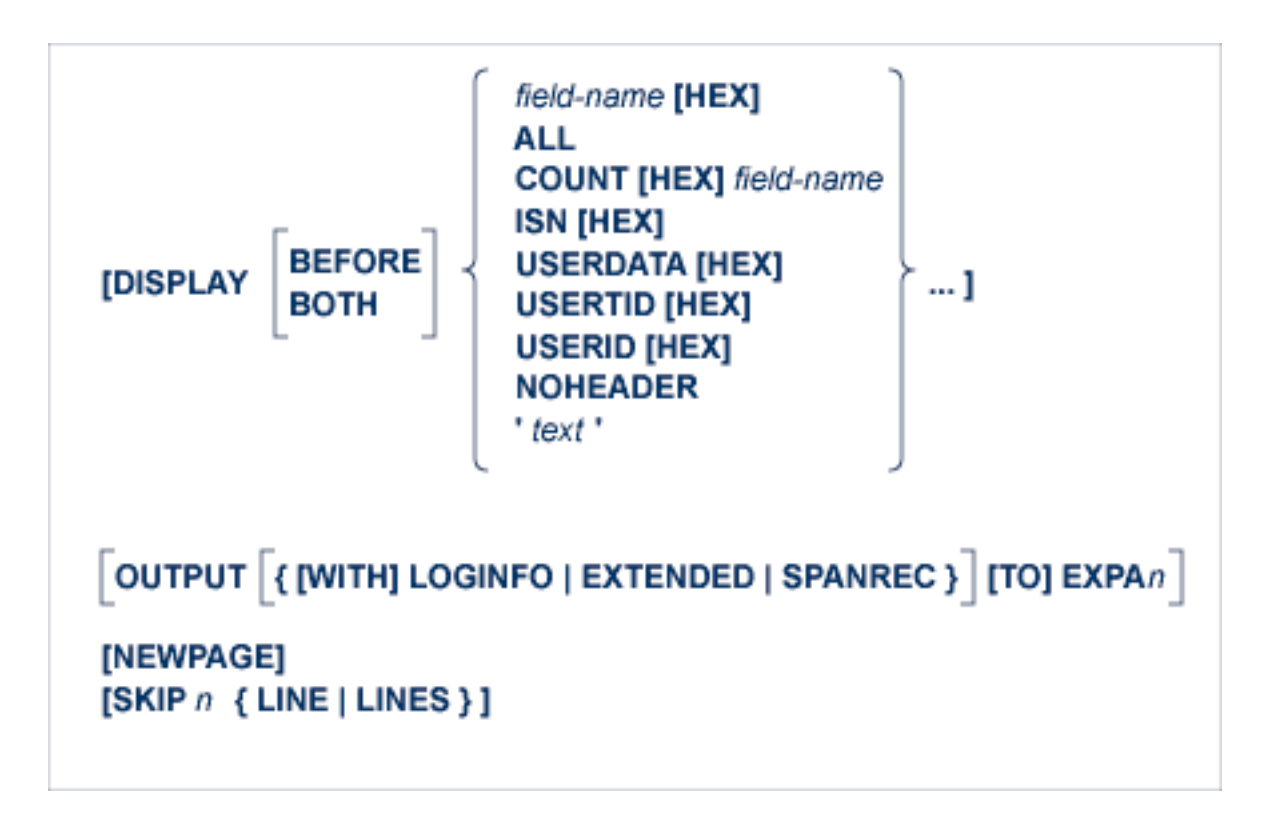

### <span id="page-167-0"></span>**IF Processing**

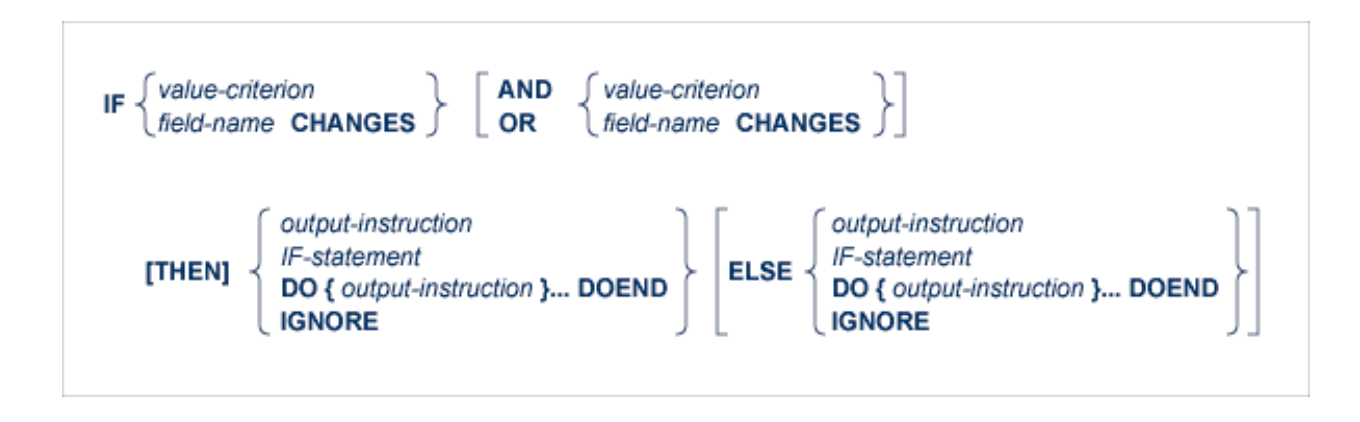

# **ADAULD UNLOAD FILE: Unload Specified File**

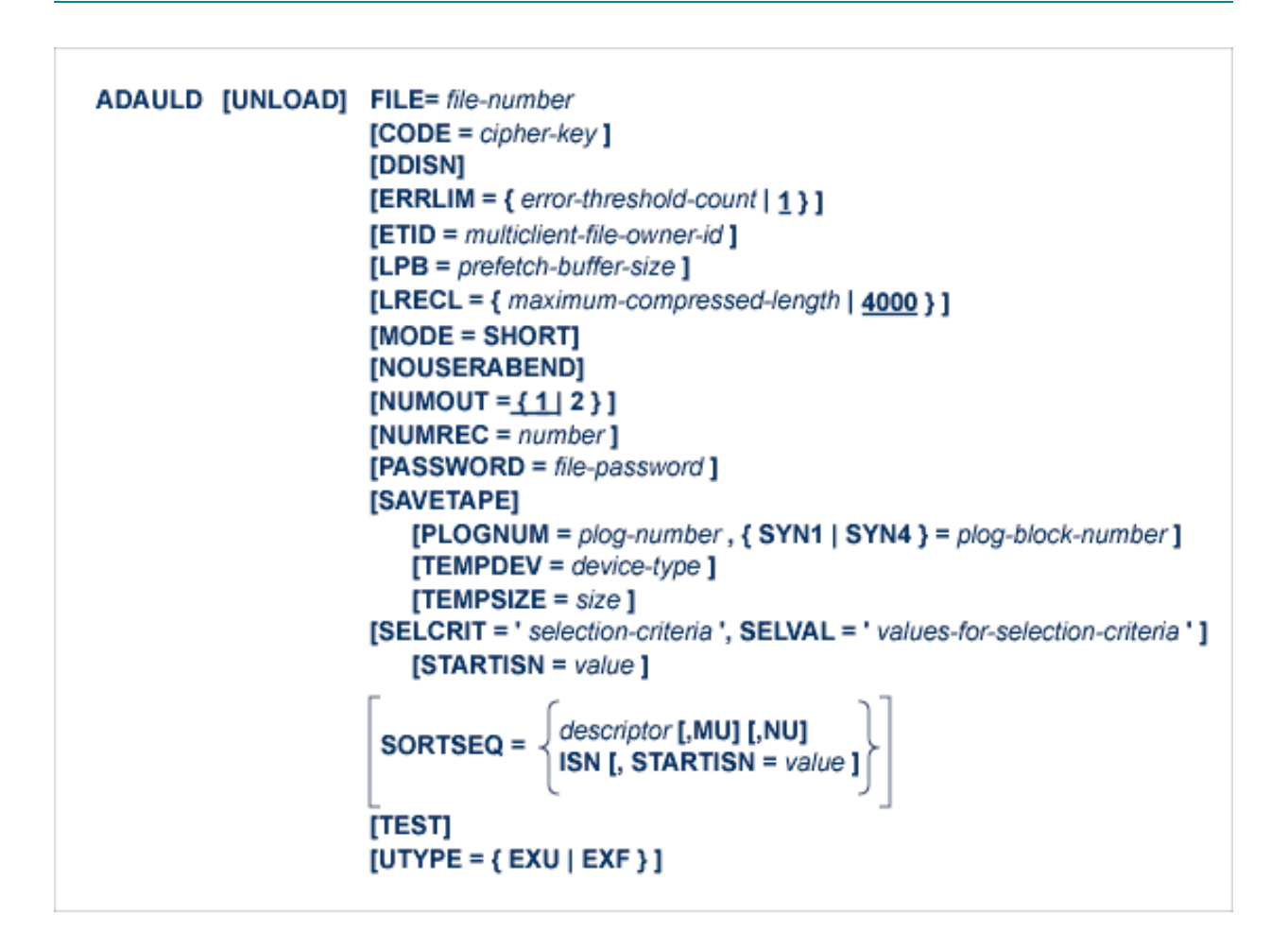

### **ADAVAL Utility: Validate the Database**

```
ADAVAL VALIDATE FILE= file-list
                     SORTSIZE= size
                     TEMPSIZE= size
                     [CODE = cipher-key][DESCRIPTOR = ' descriptor-list ']
                     [LPB = prefetch-butter-length][LRECL = {record-butter-length | 4000 }]
                     [LWP = \{ work-pool-size | 1048576 \}]
                     [NOUSERABEND]
                     [PASSWORD = password]
                     [SORTDEV = device-type][TEMPDEV = device-type ]
```
**ADAWRK Utility: Work Area Recovery Reports**

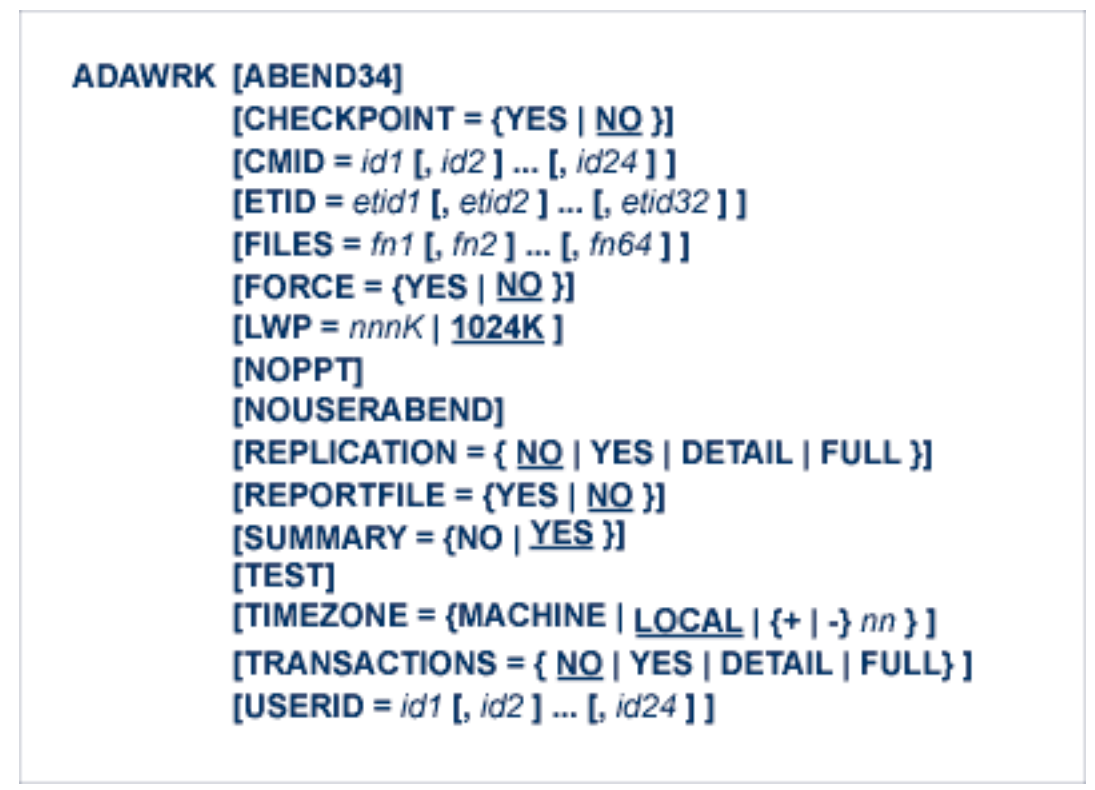

**ADAZAP Utility: Display or Modify Asso, Data, and Work Data Sets**

**ADAZAP** MCODE = master-code {ASSO | DATA | WORK } [LENGTH =  $length-of-data$ ] [OFFSET =  ${offset-from-RABN-start | 0}$ ] [RABN =  $\{$  rabn-number | 1 } ]  $[REP = replace-data]$ [VER =  $verify$ -data]

# **ADAZIN Utility: Print Adabas Maintenance and SVC Information**

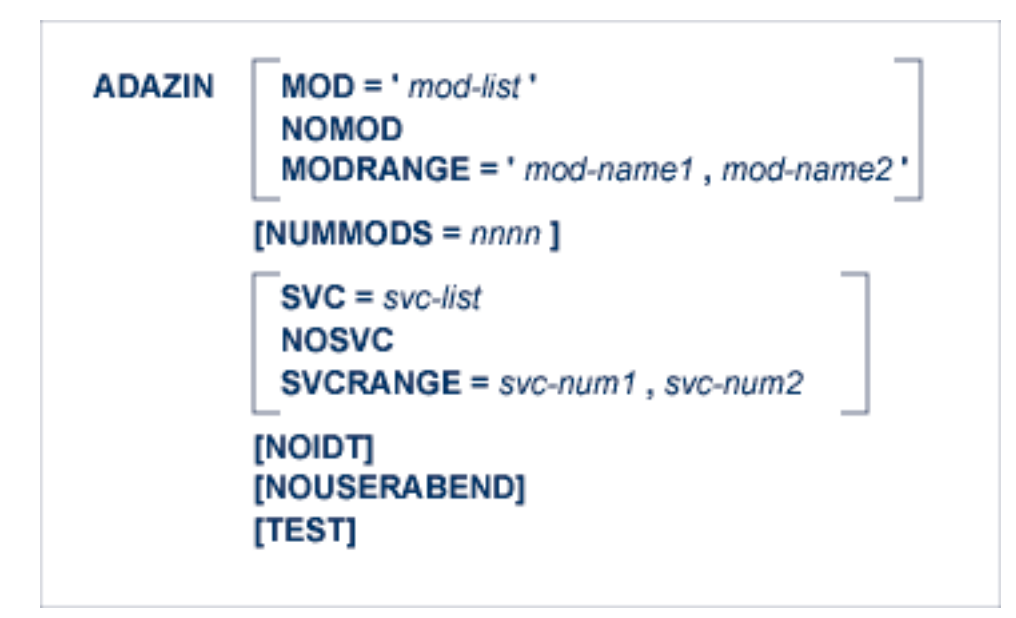

## $\overline{7}$ **Adabas Device Types and Block Sizes**

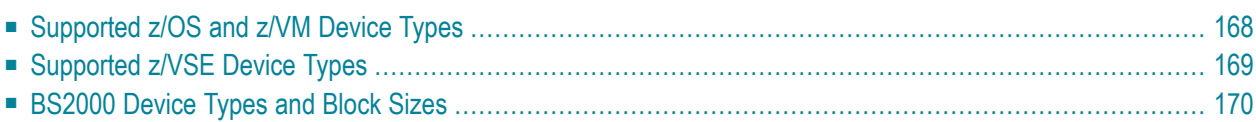

The standard characteristics of the device types supported by Adabas in environments under the z/OS, z/VSE, and BS2000 operating systems are summarized here.

# <span id="page-173-0"></span>**Supported z/OS and z/VM Device Types**

The standard characteristics of the device types supported by Adabas on z/OS and z/VM are summarized in the following table. Adabas block sizes and RABNs per track are provided for each Adabas component for each device type.

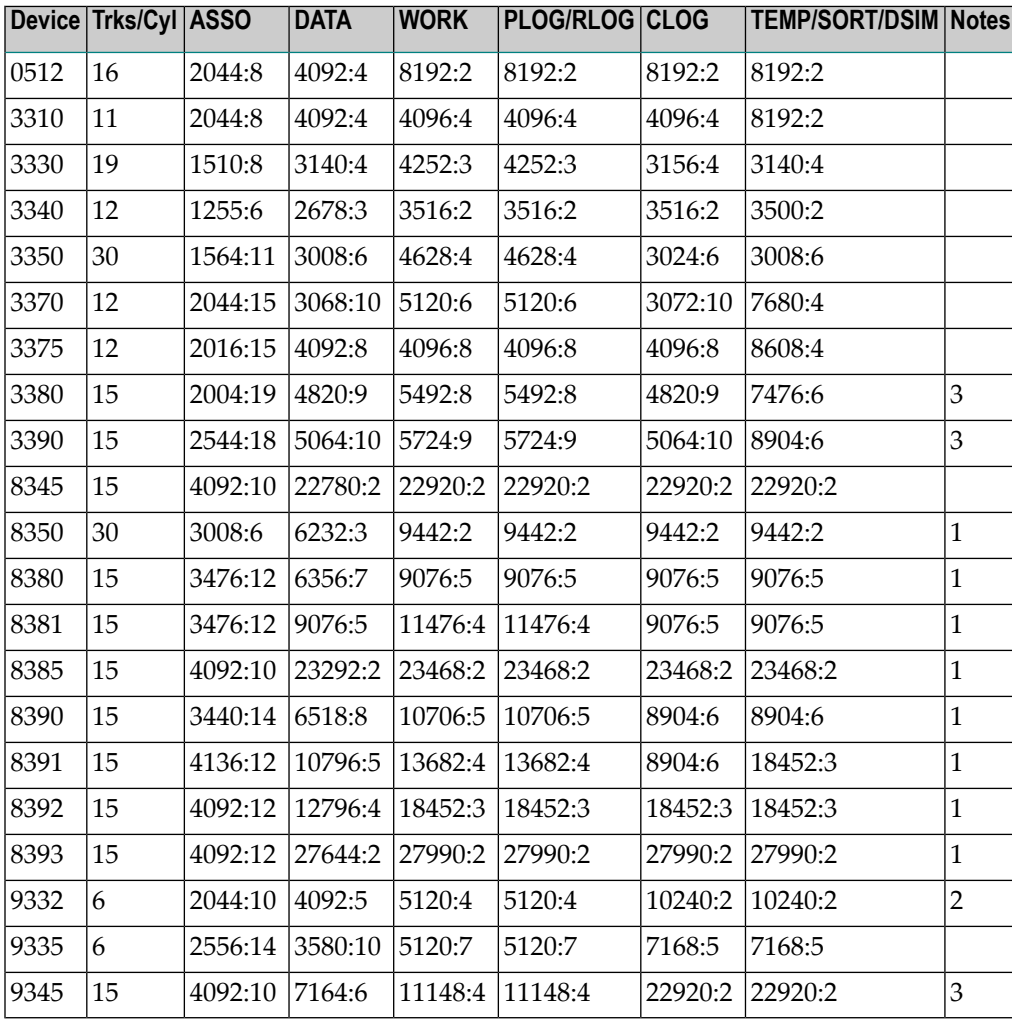

#### **Notes:**

- 1. The 8350, 838*n*, and 839*n* are pseudo-device types physically contained on a 3350, 3380, and device, respectively, but for which some or all of the standard block sizes are larger.
- 2. The number of tracks per cylinder listed here is artificial.

<span id="page-174-0"></span>3. The IBM RAMAC 9394 emulates devices 3390 Model 3, 3380 Model K, or 9345 Model 2.

# **Supported z/VSE Device Types**

The standard characteristics of the device types supported by Adabas are summarized in the following table. The Adabas block sizes and RABNs per track are provided for each component for each device type.

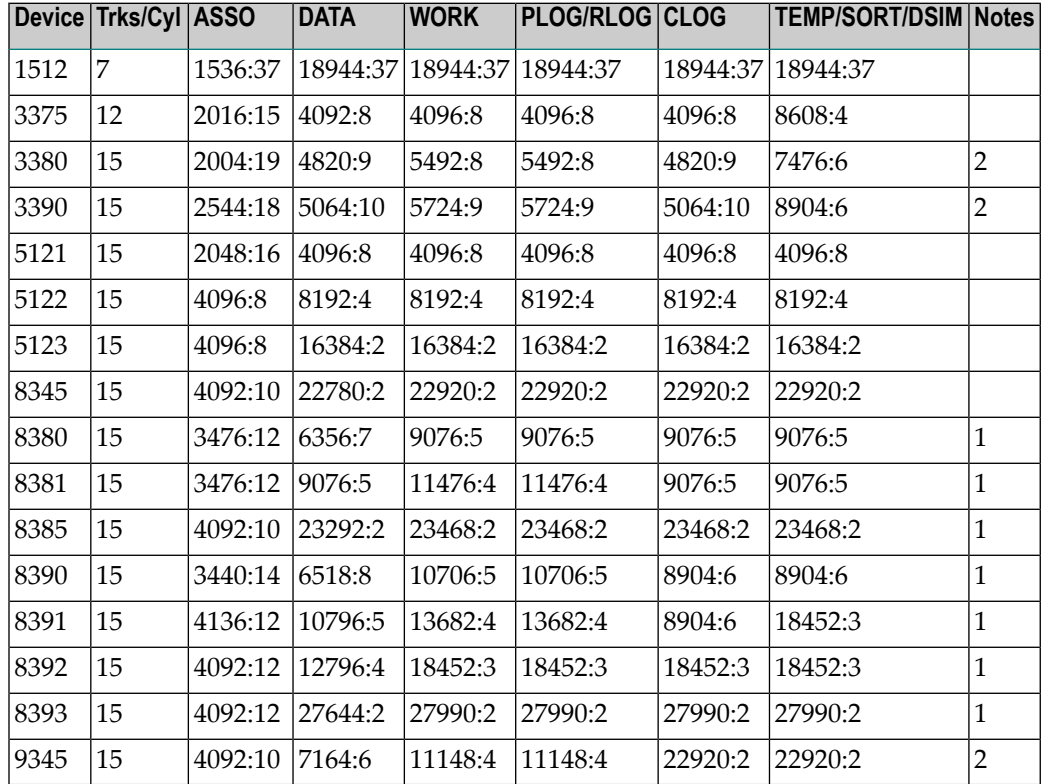

#### **Notes:**

 $\overline{\phantom{a}}$ 

- 1. The 8350, 838*n*, and 839*n* are pseudo-device types physically contained on a 3350, 3380, and 3390 device, respectively, but for which some or all of the standard block sizes are larger.
- 2. The IBM RAMAC 9394 emulates devices 3390 Model 3, 3380 Model K, or 9345 Model 2.

# <span id="page-175-0"></span>**BS2000 Device Types and Block Sizes**

The primary access method for direct access data sets used by Adabas under BS2000 is PAM (primary access method). The device types defined by Adabas establish a logical structure on a PAM data set in order to process a fixed number of consecutive PAM blocks. For example, for device 2300, one ASSO RABN (Adabas block) consists of two PAM blocks and one logical track consisting of four RABNs.

These device types are "artificial"; there is no relation to the physical devices being used. A maximum of 16 PAM blocks per track can be combined into one I/O call. For more than 16 PAM blocks per track, parameter chaining is used.

The artificial device types defined by Software AG for BS2000 systems are summarized in the following table. The ASSO, DATA, WORK, PLOG, CLOG, and TEMP/SORT/DSIM block sizes are given with PAMs/RABN and RABNs per track in the format:

**4K Rounded<sup>3</sup> NK4 PAM ASSO DATA WORK PLOG CLOG TEMP/SORT/DSIM Compati** $b$  $b$  $e^2$ **Pages per Cyl<sup>1</sup> Device** 2000 80 1/2048:4 2/4080:2 2/4096:2 2/4096:2 2/4096:2 2/4080:2 No No 2001 152 1/2044:8 2/4092:4 2/4096:4 2/4096:4 4/8192:2 4/8192:2 No No 2002 152 2/4092:4 4/8188:2 4/8192:2 4/8192:2 8/16384:1 8/16384:1 Yes No 2003 |255 |1/2044:15 |3/6140:5 |3/6144:5 |3/6144:5 |5/10240:3 |5/10240:3 |No |No 2004 255 3/6140:5 5/10236:3 5/10240:3 5/10240:3 15/30720:1 15/30720:1 No No 2005 |220 |1/2044:20 |2/4092:10 |4/8192:5 |4/8192:5 |5/10240:4 |5/10240:4 |No |No 2006 220 2/4092:10 4/8188:5 5/10240:4 5/10240:4 5/10240:4 5/10240:4 No No 2007<sup>4</sup> | 255 | 5/10236:3 | 15/30716:3 | 15/30720:3 | 15/30720:3 | 16/30720:3 | 16/30720:3 | No | No 2008 272 2/4092:8 16/32656:1 16/32760:1 16/32760:1 16/32760:1 16/32760:1 Yes No 2009 272 2/4092:8 16/32656:1 16/32740:1 16/32740:1 16/32740:1 16/32740:1 Yes No 2010 240 2/4092:8 4/8188:4 8/16380:2 8/16380:2 8/16380:2 8/16380:2 Yes No 2200 240 2/4092:8 4/8088:4 8/16380:2 8/16380:2 8/16380:2 8/16380:2 Yes No 2201 180 2/4092:6 6/12184:2 6/12288:2 6/12288:2 6/12288:2 6/12288:2 Yes No 2202 240 2/4092:8 8/16280:2 8/16380:2 8/16380:2 8/16380:2 8/16380:2 Yes No 2300 152 2/4096:4 4/8192:2 4/8192:2 4/8192:2 8/16384:1 8/16384:1 Yes Yes 2301 240 2/4096:8 8/16384:2 8/16384:2 8/16384:2 8/16384:2 8/16384:2 Yes Yes 2302 272 2/4096:8 16/32768:1 16/32768:1 16/32768:1 16/32768:1 16/32768:1 Yes Yes

*PamsPerRabn*/*blocksize*:*RabnsPerTrack*

### **Notes:**

- 1. The PAM Pages per Cyl (PAM pages per cylinder) column shows how many PAM pages are allocated per cylinder (for example, in an ADAFRM utility where the size does not have the suffix "B").
- 2. Generally, NK4-compatible containers should have an even number in the RABN STD block size.
- 3. 4K-rounded devices need RABN block sizes to be an exact multiple of 4K bytes. These are usually used with D3475-8F devices. When such devices are shared with UNIX machines, this is the case. Otherwise, the user can apply the optional zap AY824052 to avoid the error message: ADAAI6Y file: DDASSOR1, Device-Type 8f extension needs DEVICE=23xx
- 4. Although supported, the 2007 device is not recommended for use with Adabas. Support for the 2007 will be removed in the next Adabas release.

If the current database device is not of a compatible type for NK4 disks and it is necessary to migrate it to those disks, you must use the ADAORD RESTRUCTUREDB utility as described in *Adabas Utilities.*

#### **Container Size Calculation**

To calculate the size of a container in PAM pages, take the number of RABNs for the container and multiply it by the RABN STD block size.

To check your container file, multiply the highest RABN from the ADAREP utility by the RABN STD block size, and compare it with the HIGH-US-PA field of the SHOW-FILE-ATTRIBUTES *file-name*,ALL command output. If the HIGH-US-PA field is less than the highest PAM page calculated from the ADAREP, you will receive a DMS0922 error from the operating system when accessing this.

#### **Splitting Data Sets Across Volumes**

For private volumes, splitting is possible under every LOGON user ID:

In ISP format:

/FILE *data-set*,DEVICE=D3480,VOLUME=PRIV01,SPACE=60000 /FILE *data-set*,DEVICE=D3480,VOLUME=PRIV02,SPACE=60000

In SDF format:

```
/CREATE-FILE data-set,PRIV-DISK(SPACE=(60000),VOLUME=PRIV01)
/MOD-FILE-ATTR data-set,PROT=(USER-ACC=*ALL)
/MOD-FILE-ATTR data-set,SUP=PRIV-DISK(SPACE=(60000),VOLUME=PRIV02)
```
For public volumes, the splitting is possible under every LOGON user ID if the master catalog entry of the pubset has the attribute:

PHYSICAL-ALLOCATION=USER-ALLOWED

This attribute is set by issuing the following command under TSOS:

/MOD-MASTER-CAT CAT-ID=ABC,PHYSICAL-ALLOCATION=USER-ALLOWED

Once this attribute is set, it is possible to split a data set across two or more public volumes under any LOGON user ID that has the right of space allocation on that particular pubset.

In ISP format:

/FILE *data-set*,VOLUME=ABC.00,DEVICE=D3480,SPACE=60000 /FILE *data-set*,VOLUME=ABC.01,DEVICE=D3480,SPACE=60000

In SDF format:

```
/CREATE-FILE data-set,PUB(SPACE=(60000),VOLUME=ABC.00)
/MOD-FILE-ATTR data-set,PROT=(USER-ACC=*ALL)
/MOD-FILE-ATTR data-set,SUP=PUB(SPACE=(60000),VOLUME=ABC.01)
```
At this point, even a particular physical allocation can be made.

In ISP format:

/FILE *data-set*,VOLUME=ABC.02,DEVICE=D3480,SPACE=(20002,60000,ABS)

In SDF format (following the CREATE-FILE and MOD-FILE\_ATTR...PROT specifications listed earlier):

/MOD-FILE-ATTR *data-set*,SUP=PUB(SPACE=ABSOLUTE(20002,60000),VOLUME=ABC.02)

The example extent covers physical PAM pages 20002 through 80001 on volume ABC.02. The required disk space must, of course, be available. If you are unsure of the available disk space, consult your system administrator.

### **Saving the Extent List of Data Sets**

The utility ADAR2E converts the extent list of given data sets into a JOB containing /CREATE-FILE commands. For more information, see the section on the ADAR2E utility in the *Adabas Utilities* documentation.
# **8 Database Space Allocation Rules**

When processing an add or update record command, the Adabas nucleus may need to allocate an additional extent to any of the following file components:

- address converter
- normal index
- upper index
- Data Storage

This chapter describes the rules used for the allocation.

# **Address Converter (AC)**

The size of the address converter is initially defined by the MAXISN parameter in the ADALOD utility. The actual highest expected ISN is slightly higher because the address converter is stored in entire blocks. For example:

- If RABNSIZE=3, MAXISN=5000 on a model 3380 with 668 entries per block (2004/3) results in 8 blocks. The highest ISN expected (before further expansion) is therefore 5343 (668 \* 8 - 1).
- If RABNSIZE=4, MAXISN=5000 on a model 3380 with 501 entries per block (2004/4) results in 10 blocks. The highest ISN expected is therefore 5009 (501 \* 10 - 1).

If the Adabas nucleus requires an additional extent for a file when executing N1 commands, the allocation routine attempts to locate a new extent of 25% of the current size:

- If an unused extent between 25% and 28% can be found using the free space table (FST), that space is taken immediately;
- If only longer extents are available in the FST, a new extent of exactly 25% is taken;
- If only smaller extents are available in the FST, the longest available extent is taken;
- If an additional AC extent is required, and the maximum has already been assigned, Adabas will return an appropriate response code to the calling program;
- $\blacksquare$  If a file has the attribute "one AC extent only" (e.g., if the file is an expanded file), an attempt to allocate a second AC extent will cause a response code.

# **Normal Index (NI), Upper Index (UI), Data Storage (DS)**

For the purpose of allocating a new extent, the following formulas are used:

```
Z1 = MIN (2 * B, (E-U) * B/U)Z = MIN (MAX(Z1, B/8 + 10), 1000000)
```
where

- B number of blocks currently allocated.
- E highest ISN expected.
- U highest ISN currently allocated.

If an extent found in the FST is contiguous with the end of a previous extent, it is allocated for a maximum of Z blocks.

If *no* such extent can be found in the FST

- $\blacksquare$  but an extent between Z and 9  $*$  Z/8 is found, it is allocated.
- $\blacksquare$  but an extent with more than 9  $*$  Z/8 blocks is found, then a new extent is allocated with exactly Z blocks.
- the longest extent in the FST is allocated as the new extent.

Additionally, if the MAXNI, MAXUI, or MAXDS parameter is specified for the current file, the nucleus allocates no more than the specified maximum number of blocks for the NI, UI, or DS, respectively.

# **9 Adabas Response Codes**

After each Adabas command is processed, a response code is returned in bytes 11 and 12 of the ACB or in the ACBX. Some response codes also return a subcode in the rightmost two bytes of the ACB's Additions 2 field (offset 45-48) or in the ACBX's Error Subcode (ACBXERRC) field (offset 115-116). This section describes those response codes and subcodes.

**Note:** Proprietary functions of Adabas may also return response codes and subcodes, some of which are not described here. Refer to the documentation for those functions for more information.

Response code 0 indicates that the Adabas command was processed successfully; any other response code is returned as a result of an error during command processing.

All Adabas commands resulting in a response code other than 0 (ADARSP000), 1 (ADARSP001), and 145 (ADARSP145) restore all Adabas control block fields except the response code field (see the Adabas Command Reference documentation) to the contents the fields held at the beginning of command execution.

For internal errors, contact your Adabas technical support representative.

**Response 0 Origin** Mainframe and open systems **Explanation** The command was executed successfully.

**Origin** Mainframe and open systems

**Explanation** The meaning of this response code varies, depending on whether you are using Adabas on mainframe systems or Adabas on open systems.

# **Mainframe Systems**

Depending on the subcode in the rightmost two bytes of the ACB's Additions 2 field or the ACBX's Error Subcode (ACBXERRC) field, one of the following has occurred:

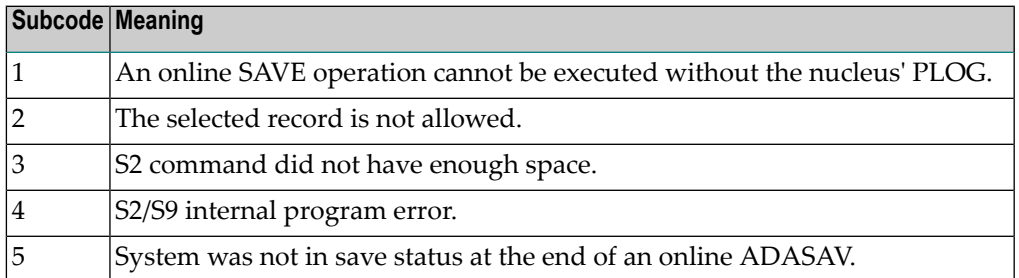

**Note:** When one of the subcodes 2-4 is present, the cause could be an S<sub>*x*</sub> command using security-by-value that found at least one ISN.

#### **Open Systems**

An ISN list could not be sorted as a result of an excessive number of resulting ISNs, or because during a non-descriptor search a value larger than the corresponding field length in the FDT was found, or because the ISN quantityreturned does not correspond with the actual number of records found.

For an S9 command, this response indicates that there is no space available for additional temporary working space. For an S2 command, this response is only a warning and the S2 becomes an S1.

The method of resolving the error varies, depending on whether you are using Adabas on mainframe systems or Adabas on open systems. **Action**

#### **Mainframe Systems**

Increase the ADARUN LS parameter value.

#### **Open Systems**

Provide sufficient disk space for temporary working space or adapt the FDT to the real field length.

**Origin** Mainframe and open systems

**Explanation** The meaning of this response code varies, depending on whether you are using Adabas on mainframe systems or Adabas on open systems.

# **Mainframe Systems**

This response code can onlyoccur with a BT or ET command. The BT or ET command executes successfully. One of the following has occurred, depending on the subcode:

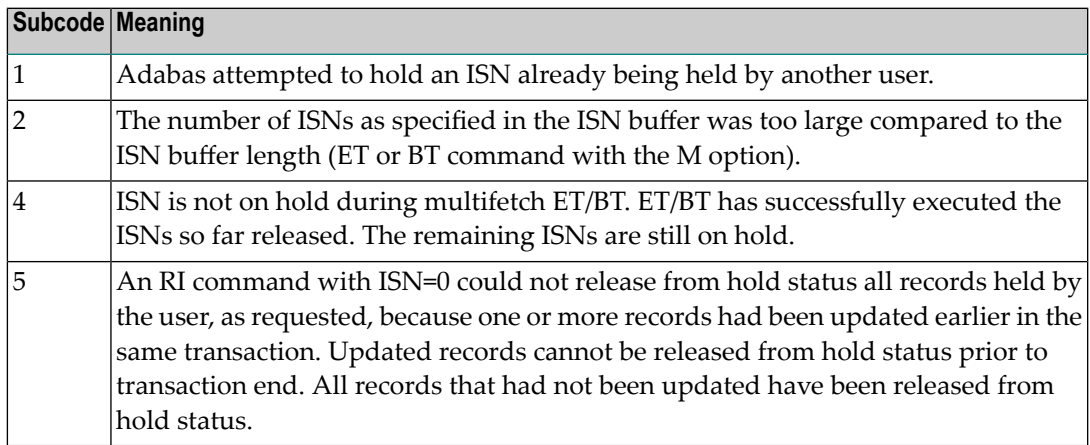

# **Open Systems**

The required function has not been executed completely.For an OP command with command option  $2 = E$  or for an RE command, the specified record buffer length was shorter than the length of the ET data read. The record buffer has been truncated.

For an A1//N1/N2 command, a descriptor value with the TR option is larger than 1144 bytes. In this case, only the first 1144 bytes are stored in the index. Search operations for truncated values may be inexact since only the first 1144 bytes are evaluated. The first 2 bytes of the Additions 2 field contain the number of descriptor values truncated, the third and fourth bytes contain the field name of the descriptor value that is truncated.

For an S1/S2/S4/S9 command, the resulting ISN list may not represent the exact result: this is because the search values and the values in the database were truncated after 1144 bytes during the search operation of an S1/S2/S4 command and during the sort operation of an S2/S9 command.

The method of resolving the error varies, depending on whether you are using Adabas on mainframe systems or Adabas on open systems. **Action**

#### **Open Systems**

For an OP or RE command, increase the record buffer length or ignore the warning.

For an S1/S2/S4/S9 command, either perform a post-selection using the complete field values, perform your own sort operation using the complete field values, or ignore the warning.

**Origin** Mainframe and open systems

**Explanation** One of the following has occurred:

- An end-of-file or end-of-list condition was detected.
- A program tried to read/change a multiclient file's record using either a blank or incorrect-length owner ID, or an owner ID that is not allowed for the record.
- Subcode 4: End of LOB value reached. An attempt was made to read a LOB value segment that begins after the end of the value. This response code/subcode is given to an L1/L4 command with Command Option 2 set to L if the ISN Lower Limit value is greater than or equal to the length of the LOB value being read.
- Subcode 249: Adabas Vista has determined that no data is available to satisfy this command due to one of the following reasons:
	- A partitioned file end-of-file or end-of-list condition was detected.
	- None of the partitions were available/online and all of them have the file parameter Critical set to NO.

No action is required.

# **Response 4**

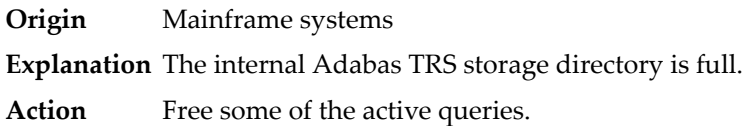

#### **Response 7**

- **Origin** Mainframe systems only
- **Explanation** A complex search command was rejected because it was estimated that it would exceed the maximum search time TLSCMD.

#### **Response 8**

- **Origin** Mainframe systems only
- **Explanation** The current user's command was interrupted to prevent a Work overflow because of a pending backout operation.
- Action The value specified for the LP parameter might have to be increased.

**Origin** Mainframe and open systems

**Explanation** The meaning of this response code varies, depending on whether you are using Adabas on mainframe systems or Adabas on open systems.

# **Mainframe Systems**

A subcode indicating the specific cause and action for this response code appears in the low-order (rightmost) two bytes of the ACB's Additions 2 field or in the ACBX's Error Subcode (ACBXERRC) field. The following are the subcodes and their meanings:

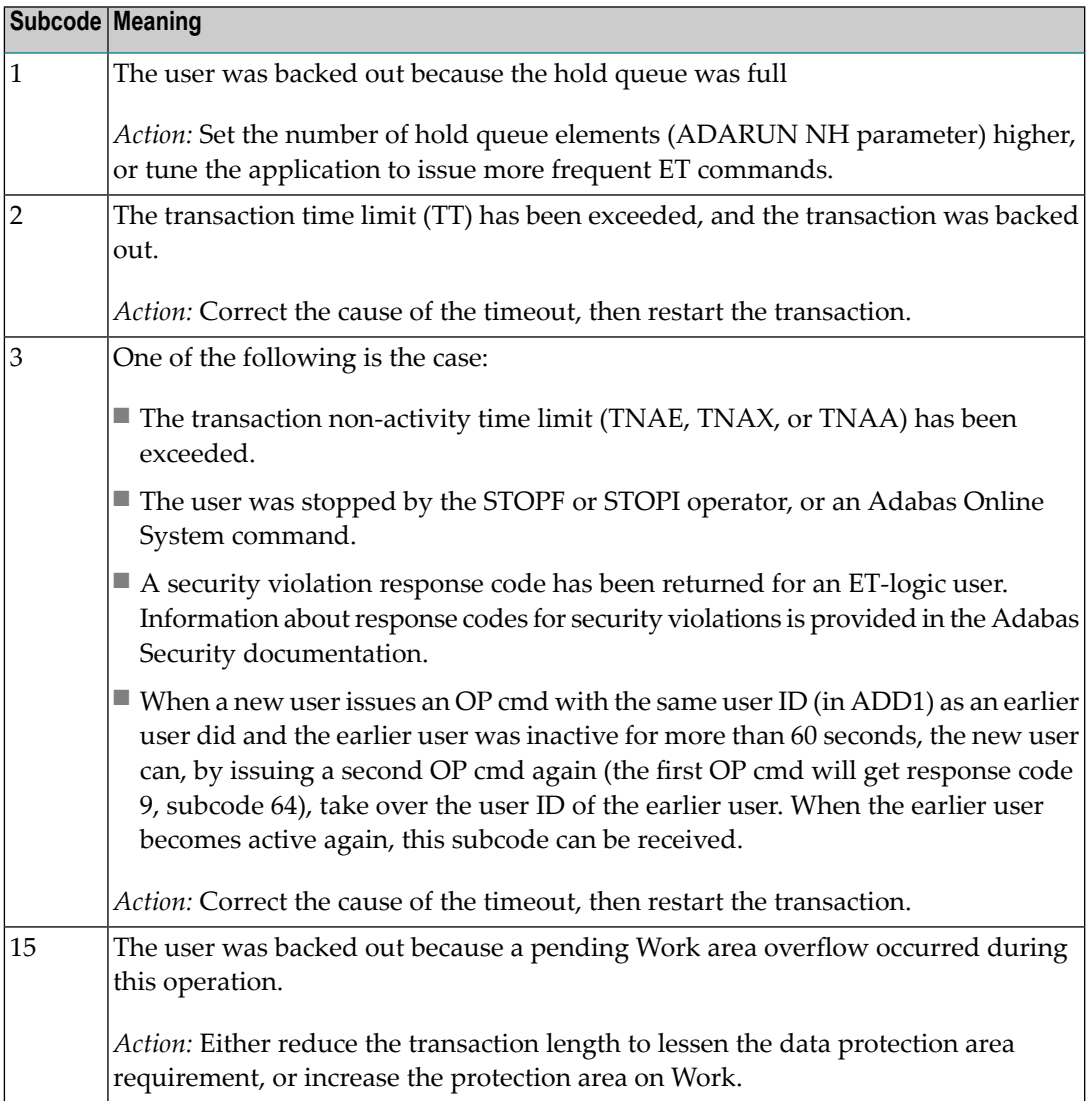

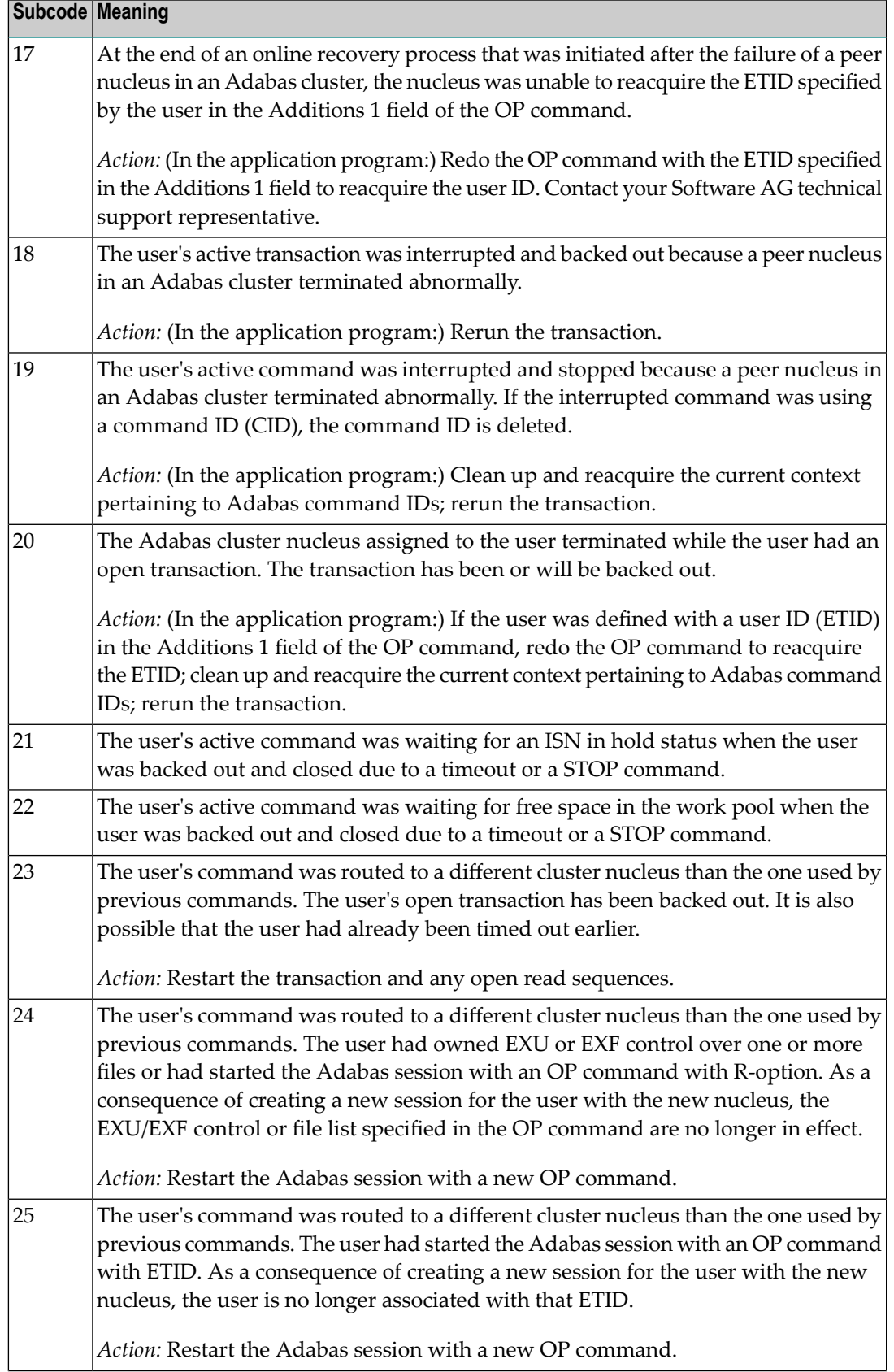

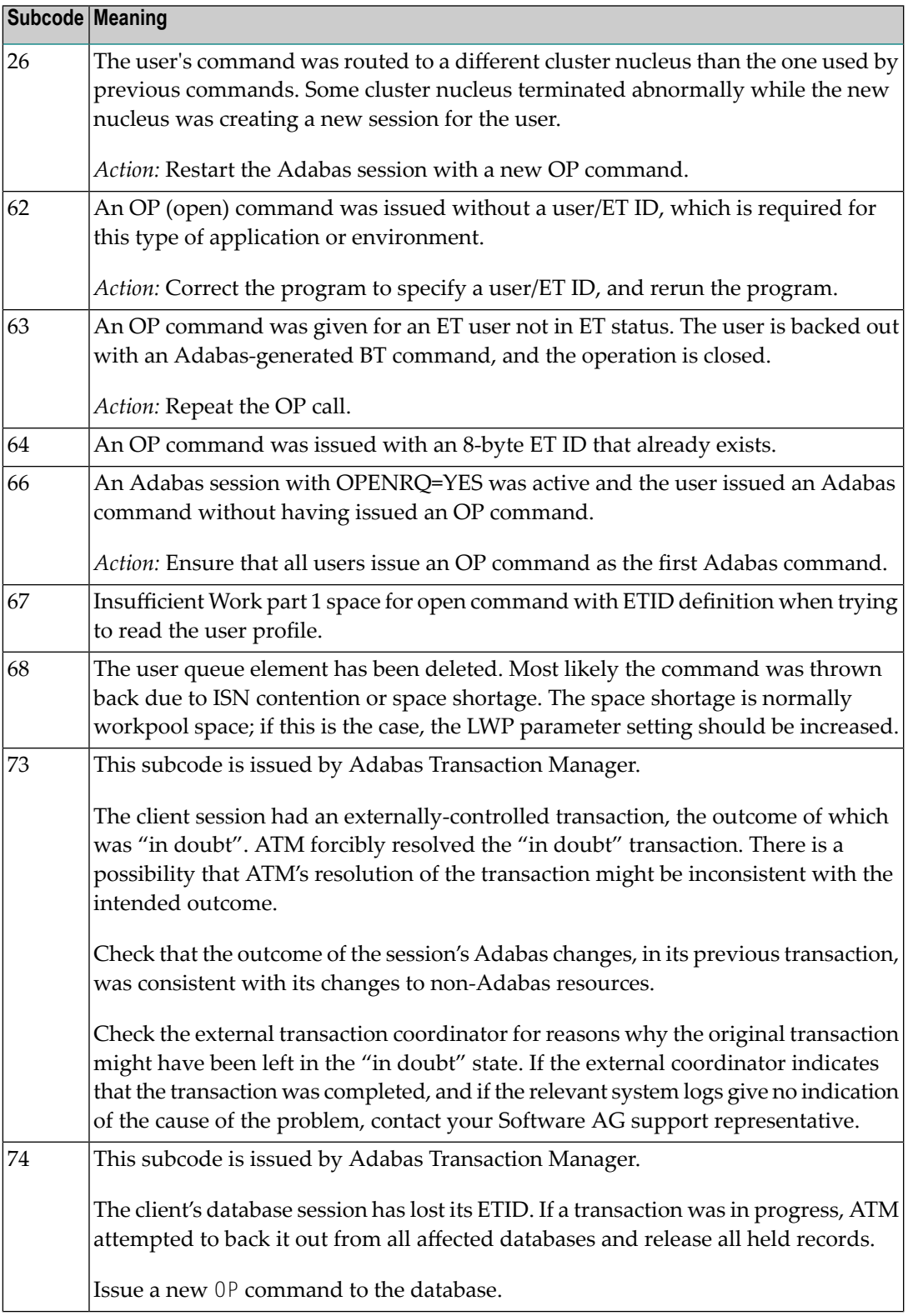

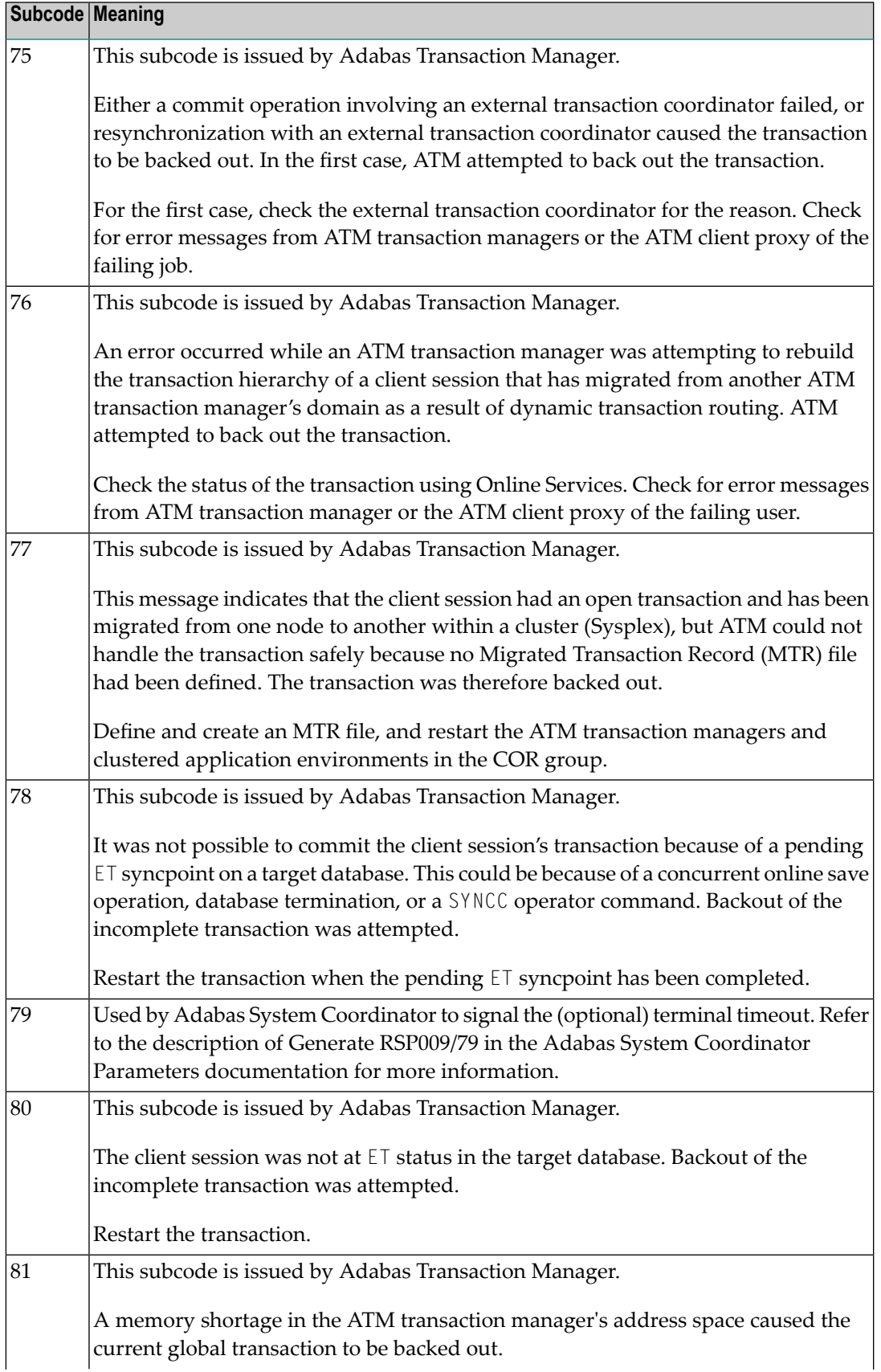

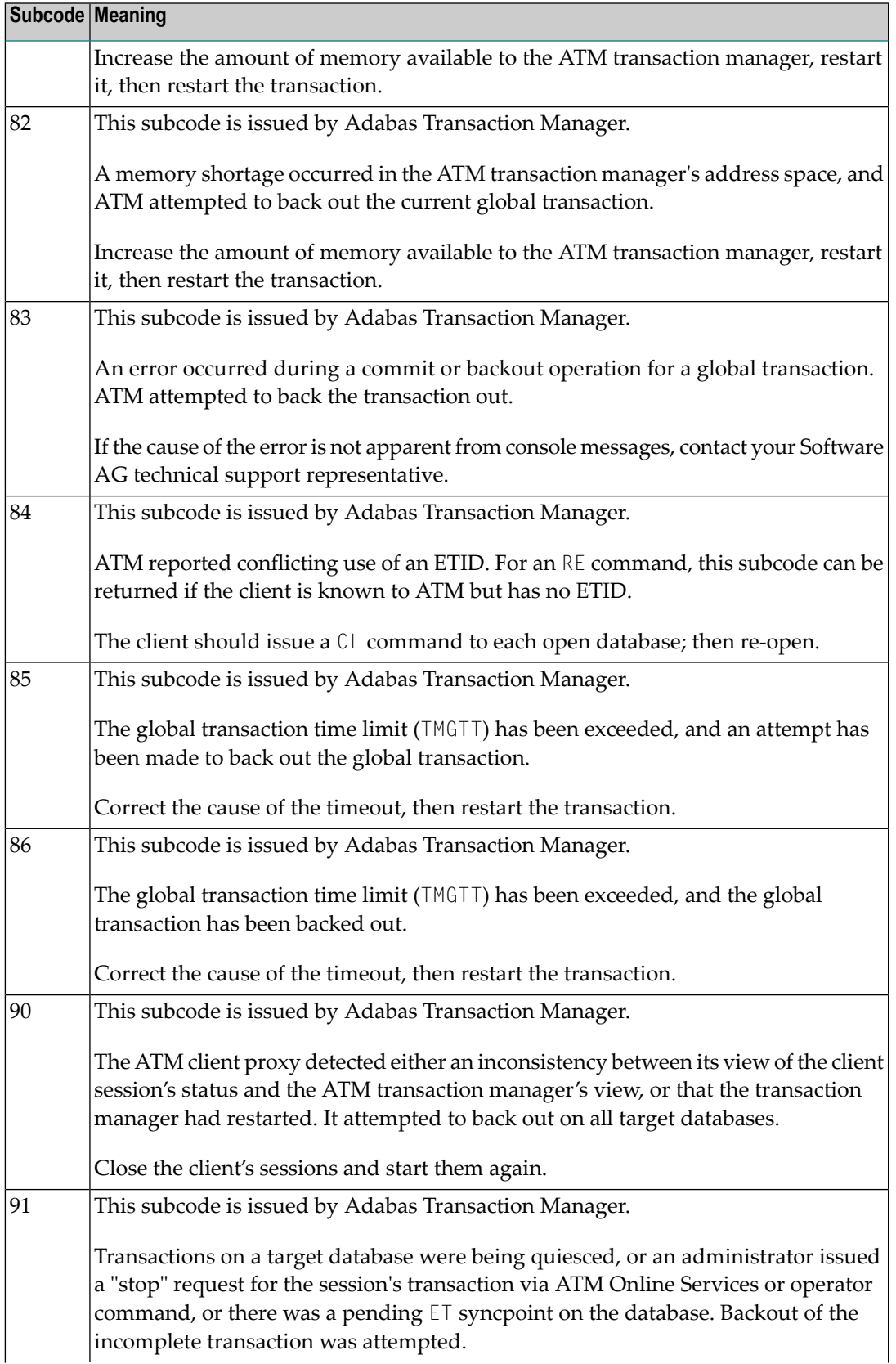

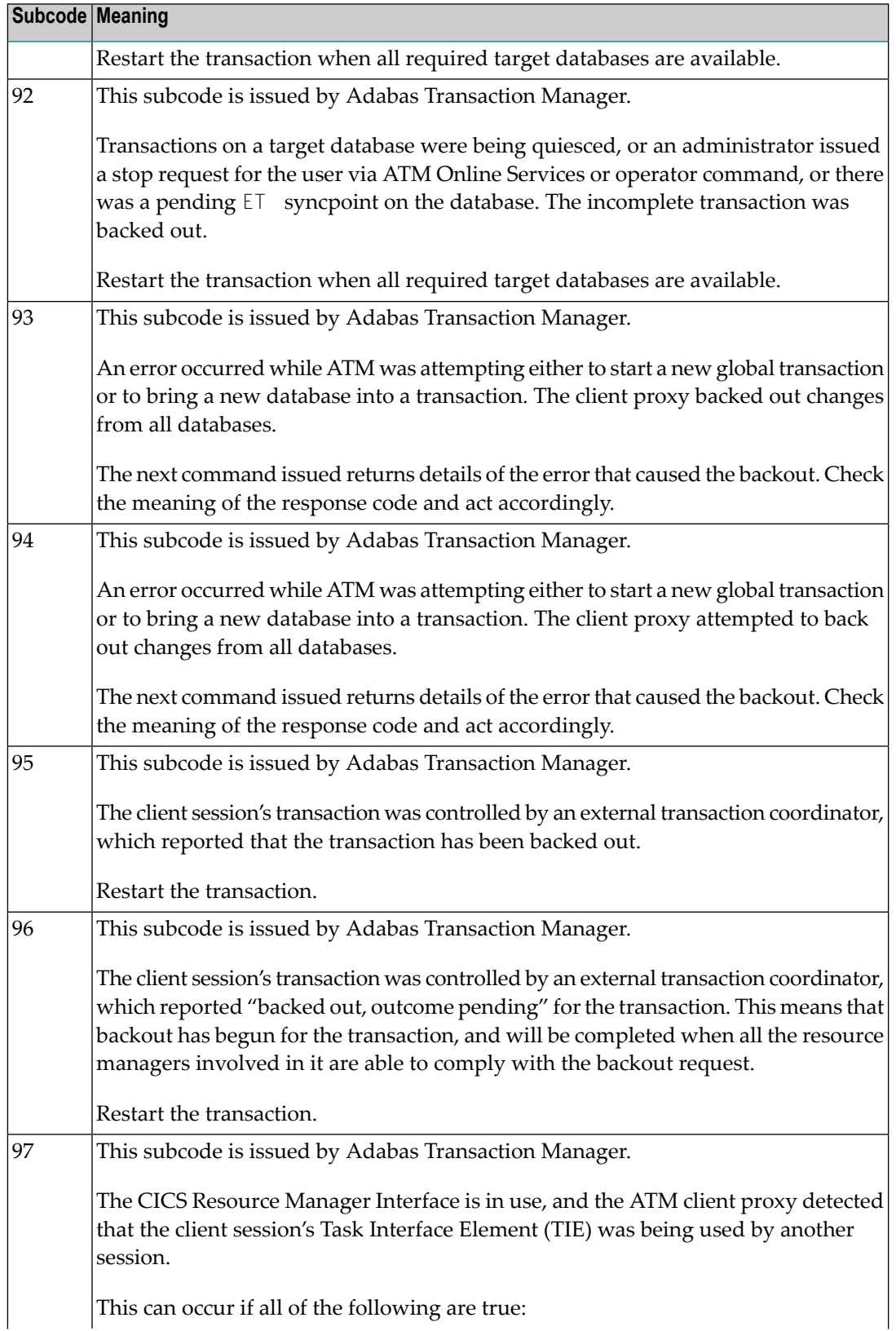

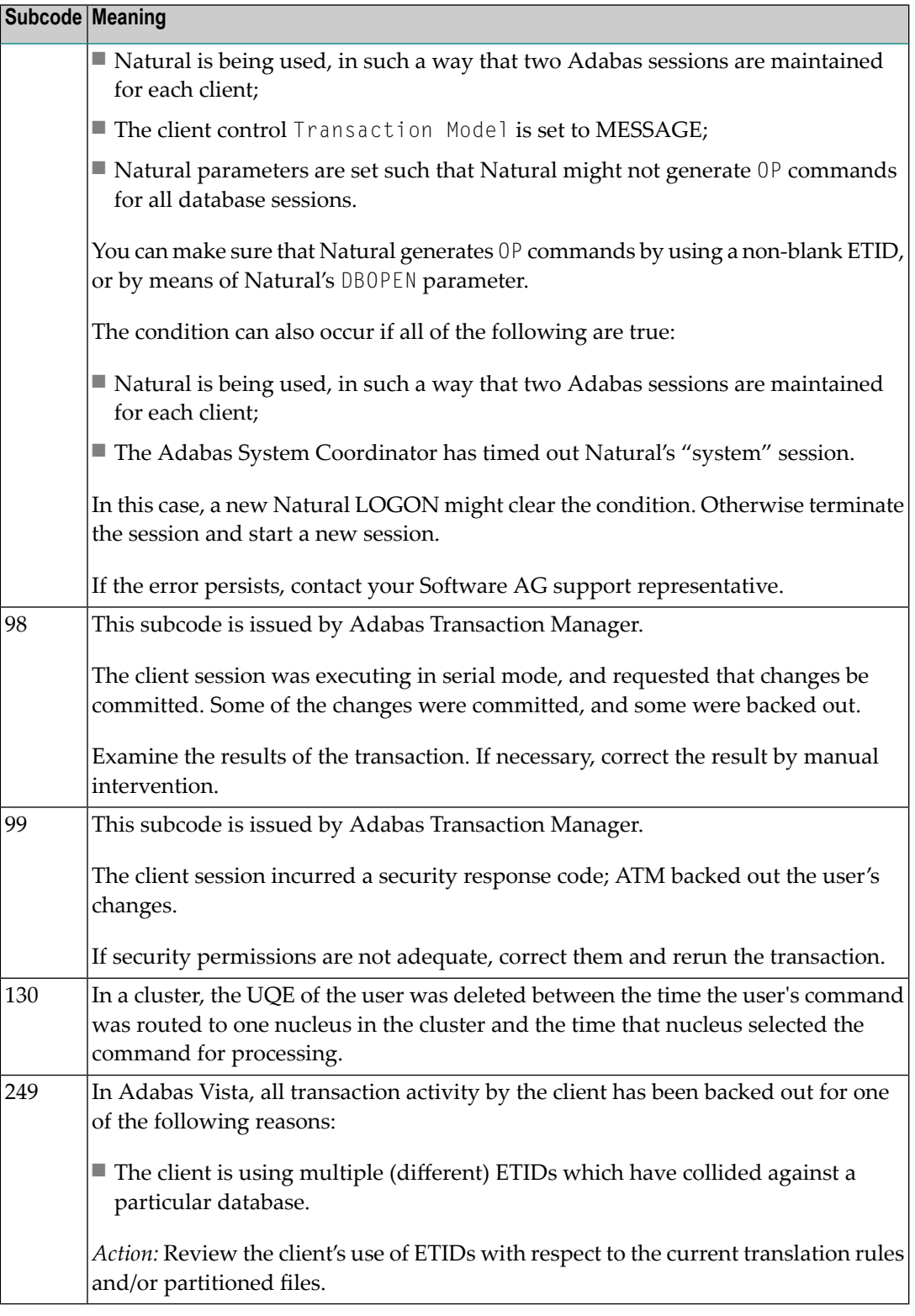

# **Open Systems**

This response is caused by one of the following:

- The last user transaction has been backed out by Adabas (ET logic users only) or an exclusive control user (non-ET user) or an access-only user exceeded the Non-Activity Time Limit;
- The user session was abnormally terminated by the operator and the user issued a command;
- The protection log area (= WORK container) was too small and an internal BT was executed.

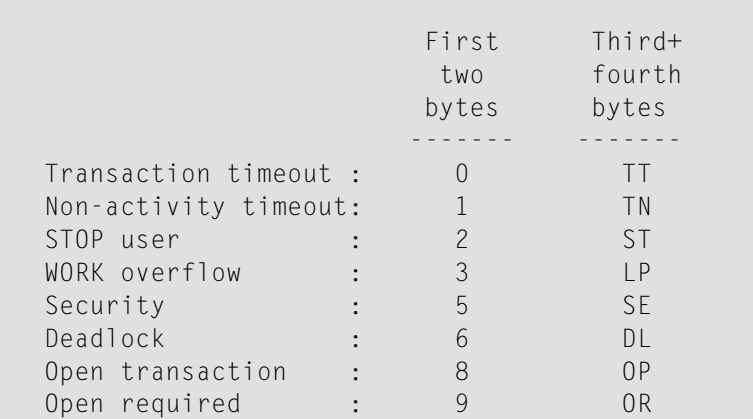

The information in the first two bytes is represented as an integer, and the third and fourth bytes are alphanumeric.

The method of resolving the error varies, depending on whether you are using Adabas on mainframe systems or Adabas on open systems. **Action**

#### **Mainframe Systems**

User actions are described in the subcode list in the explanation.

# **Open Systems**

Check the appropriate reason. If the Adabas nucleus was started without the option OPEN\_REQUIRED, and the reason for response 9 was a non-activity timeout or a STOP user, users who started their sessions with an OP command mustre-issue their OP command under the following circumstances:

- if they set a User ID
- if they specified restricted file lists
- if they had user-specific timeout values
- if they were not ET users.

If too many transactions are backed out because of a Work overflow, the size of the Work container should be increased.

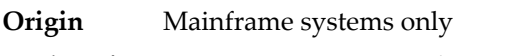

**Explanation** Too many occurrences for a periodic group.

# **Response 16**

**Origin** Open systems only

- **Explanation** An error occurred in an MC call during subcommand processing. The error code and additional information can be found in the control block of the subcommand. The first 2 bytes of the Additions 2 field contain the number of the subcommand in binary format. The third and fourth bytes of the Additions 2 field contain the offset of the subcommand's control block in the MC call's record buffer in binary format. All subcommands before the one that failed were executed.
- Correct the failed subcommand if necessary and re-issue the subcommands beginning with the one that had failed. **Action**

# **Response 17**

**Origin** Mainframe and open systems

**Explanation** A subcode indicating the specific cause and action for this response code appears in the low-order (rightmost) two bytes of the ACB's Additions 2 field or in the ACBX's Error Subcode (ACBXERRC) field. The following are the subcodes and their meanings:

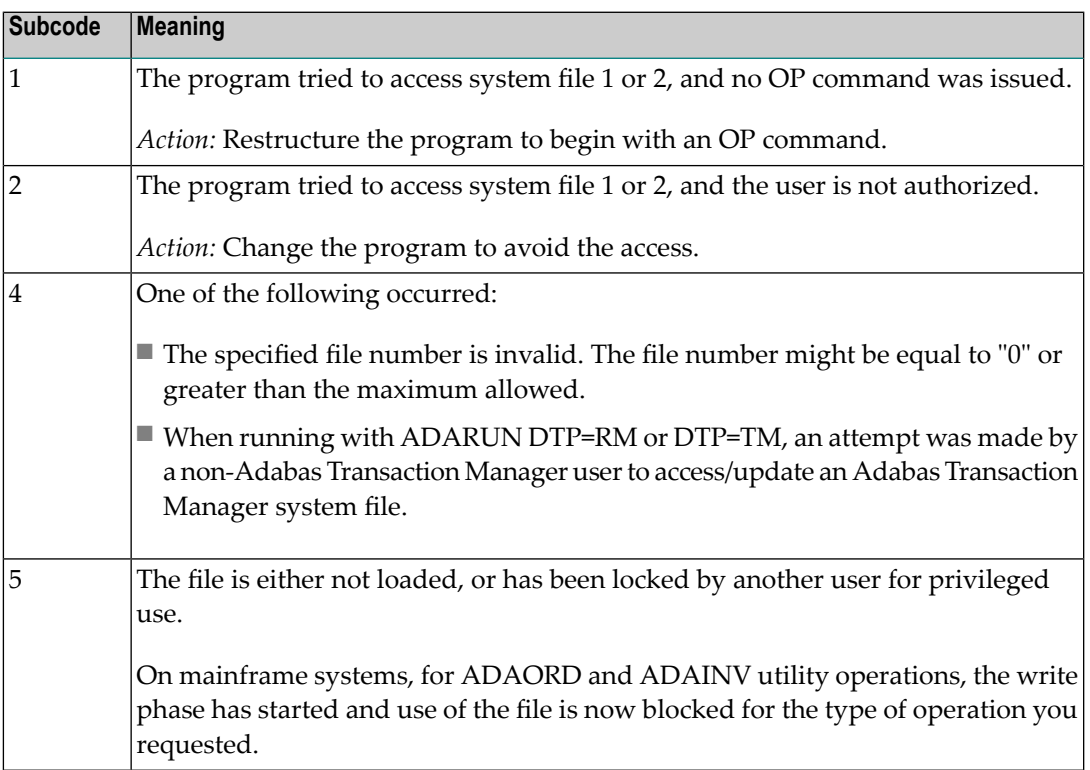

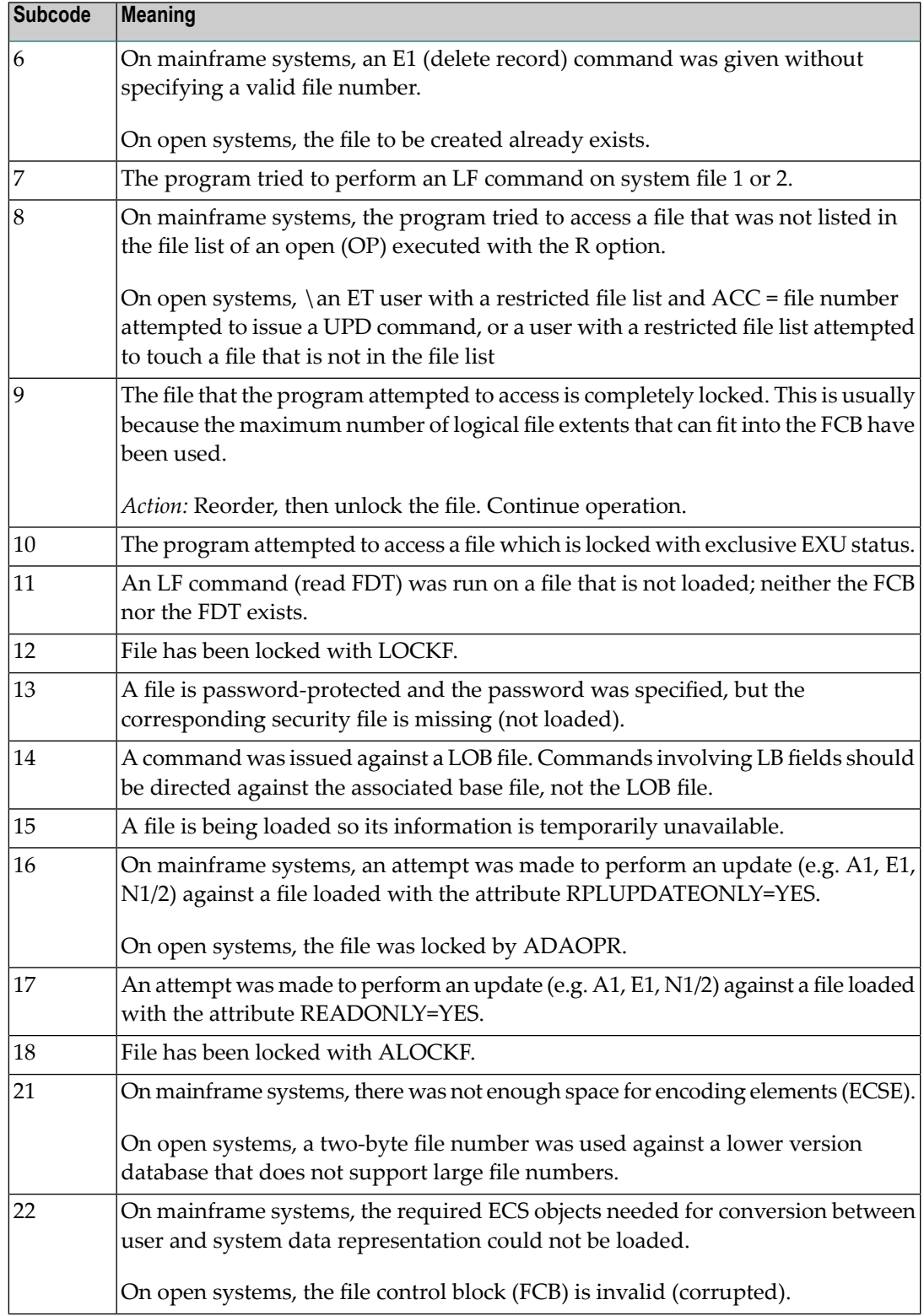

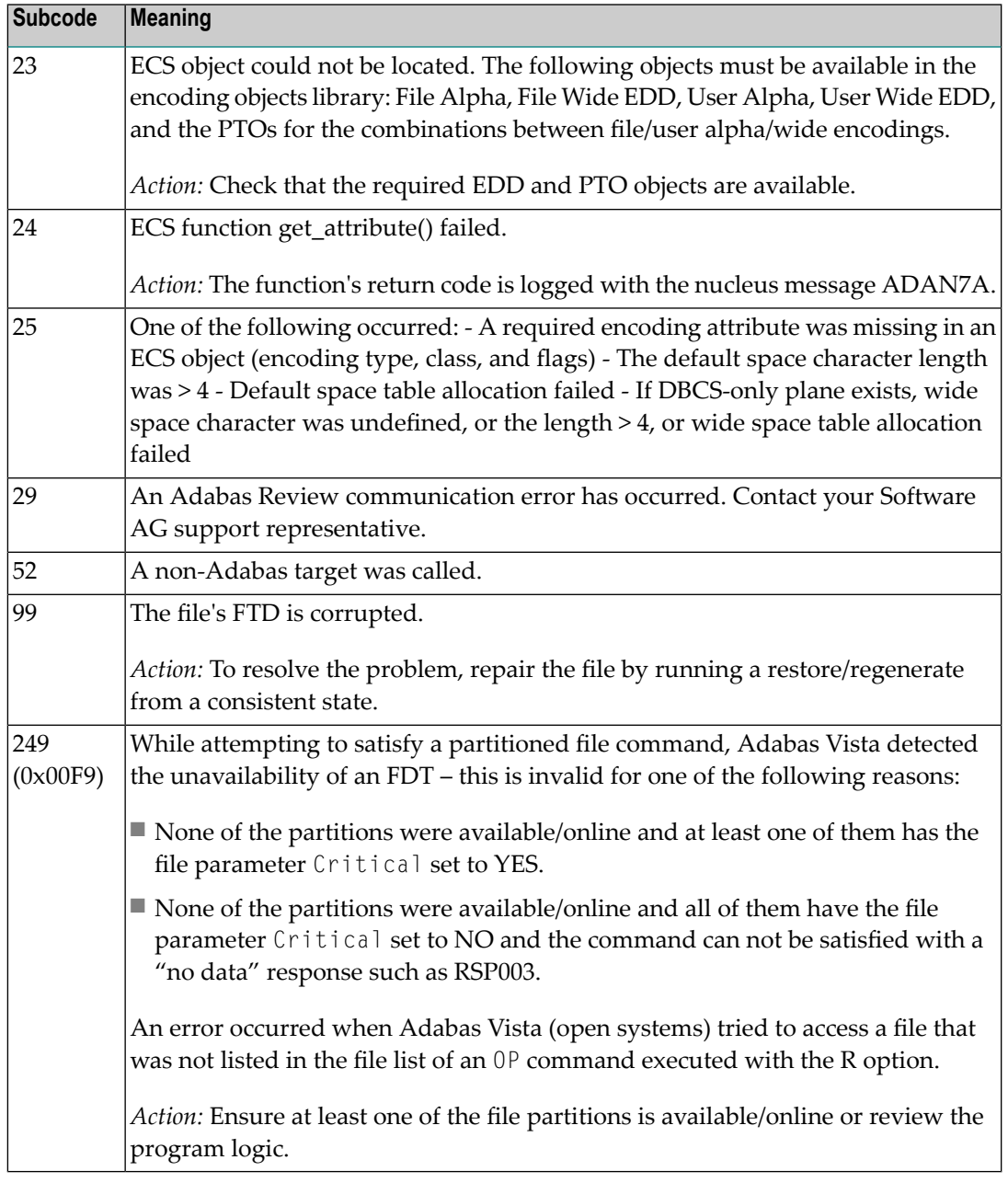

**Origin** Mainframe and open systems.

**Explanation** Invalid file number usage. The file number was modified between successive L2/L5 calls or between successive L*x* and S*x* calls.

**Action** Correct the file number.

**Origin** Mainframe and open systems.

- **Explanation** An attempt was made to update a file which is either already open for read access or can only be opened for read access. The leftmost two bytes of ACB's Additions 2 field or the ACBX's File Number (ACBXFNR) field may contain the file number.
- **Action** Do not attempt to update a file with read-only access.

#### **Response 20**

**Origin** Mainframe and open systems.

**Explanation** One of the following invalid values was used for a command ID value:

- Binary zeros
- Blanks
- The high-order byte contains the hexadecimal value "FF", but there is no automatic command ID generation
- The three high-order bytes contain the ASCII string "SYN".
- Action Correct the command ID and avoid using any of these invalid command ID values.

#### **Response 21**

- **Origin** Mainframe and open systems
- **Explanation** An invalid command ID value was detected. One of the following explanations or subcodes is provided:

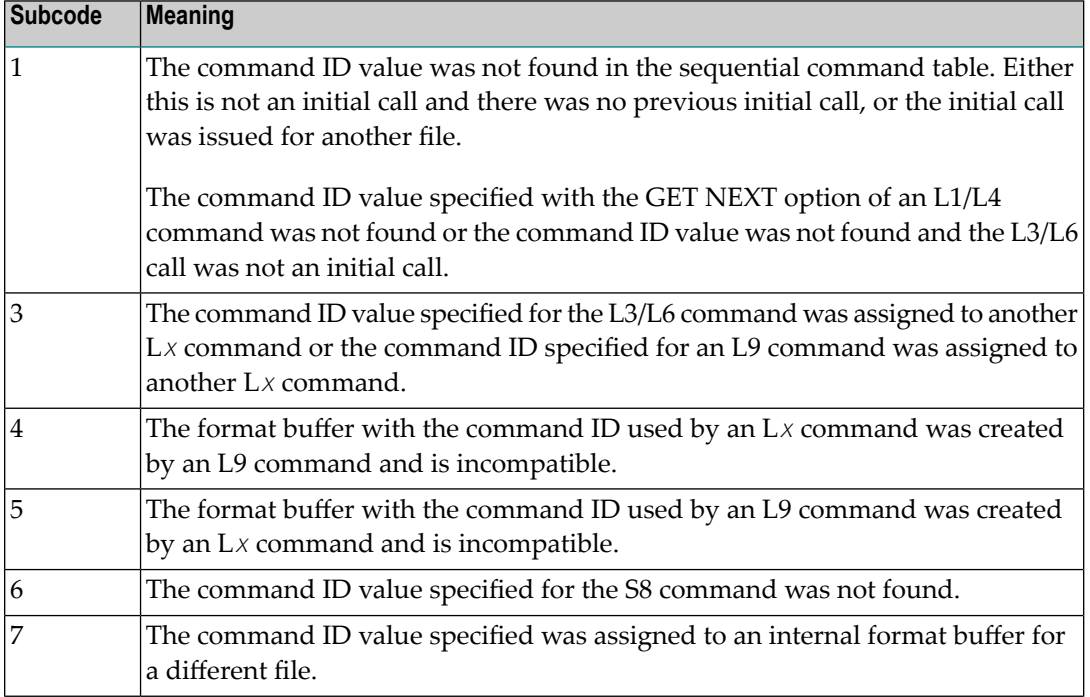

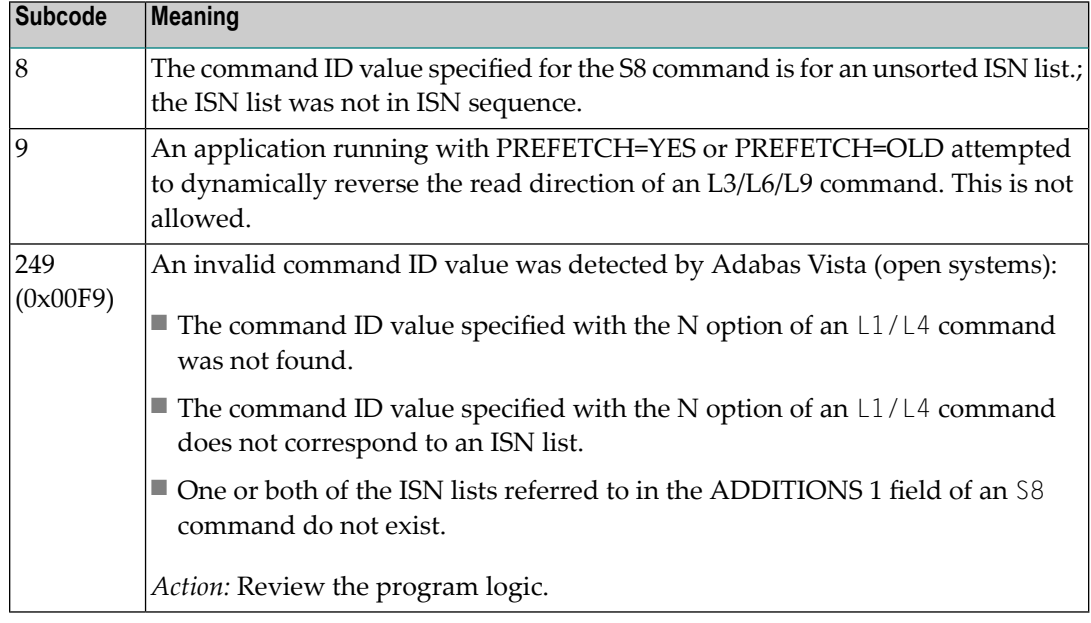

**Action** Correct the command ID.

#### **Response 22**

**Origin** Mainframe and open systems

**Explanation** The command or command option is invalid. A subcode indicating the specific cause and action for this response code appears in the low-order (rightmost) two bytes of the ACB's Additions 2 field or in the ACBX's Error Subcode (ACBXERRC) field.

> When using the LNCSTUB module on mainframe systems, this response code may indicate problems with the initial call (IC) to the Adabas CICS command-level link component. If the Adabas control block shows a command code of "IC", the link routine being used may not be at the proper release level or may not be the command-level version.

The following are the subcodes and their meanings:

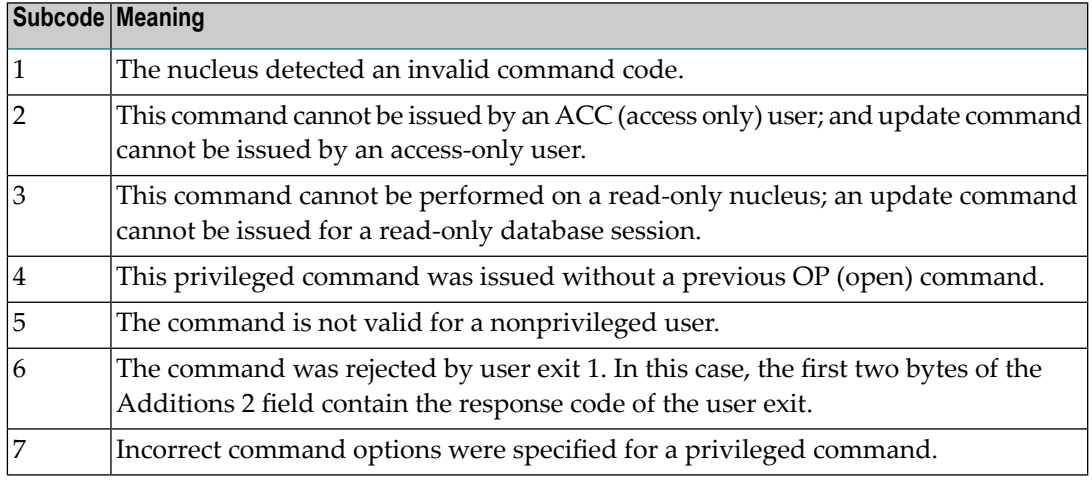

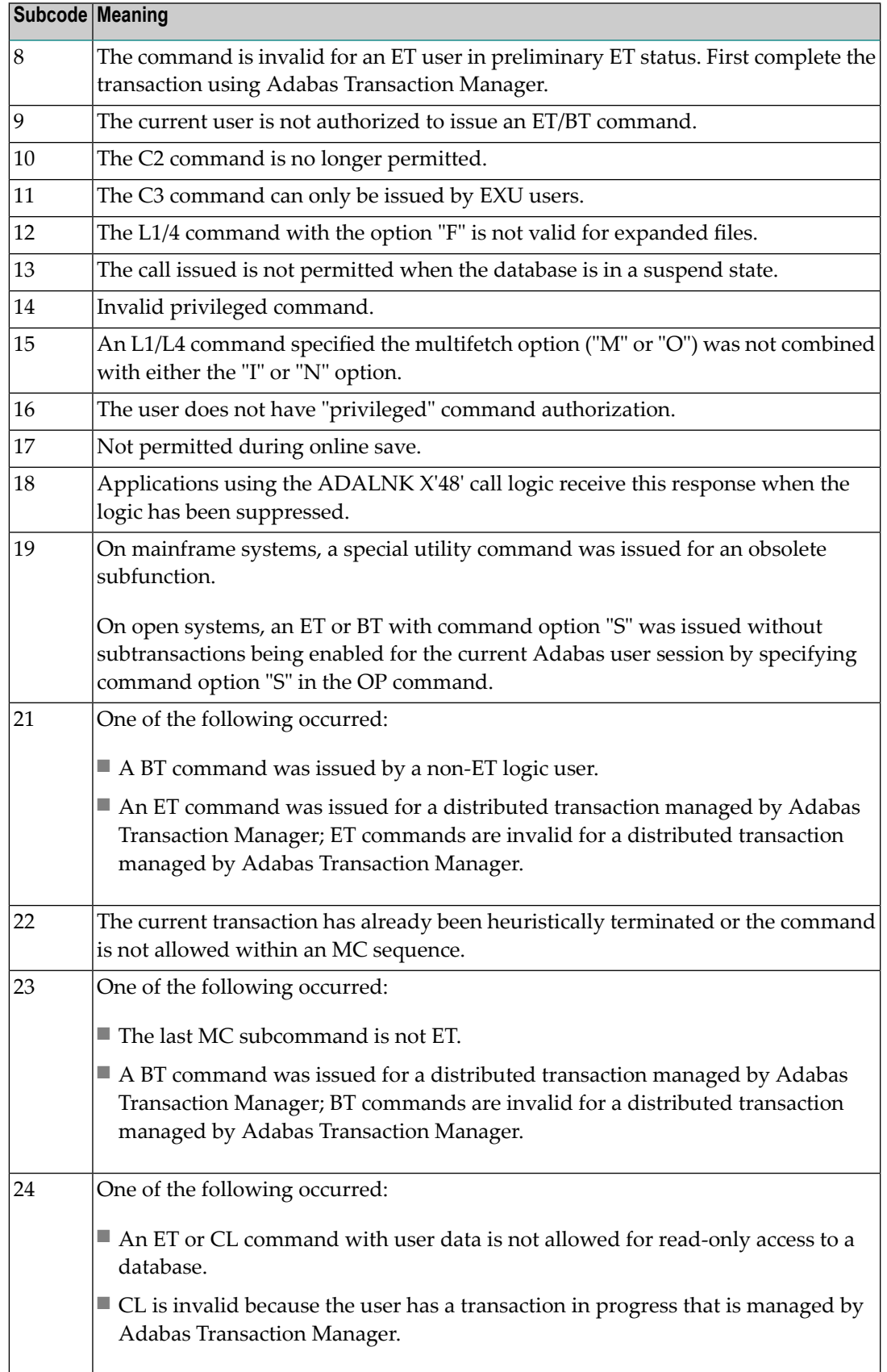

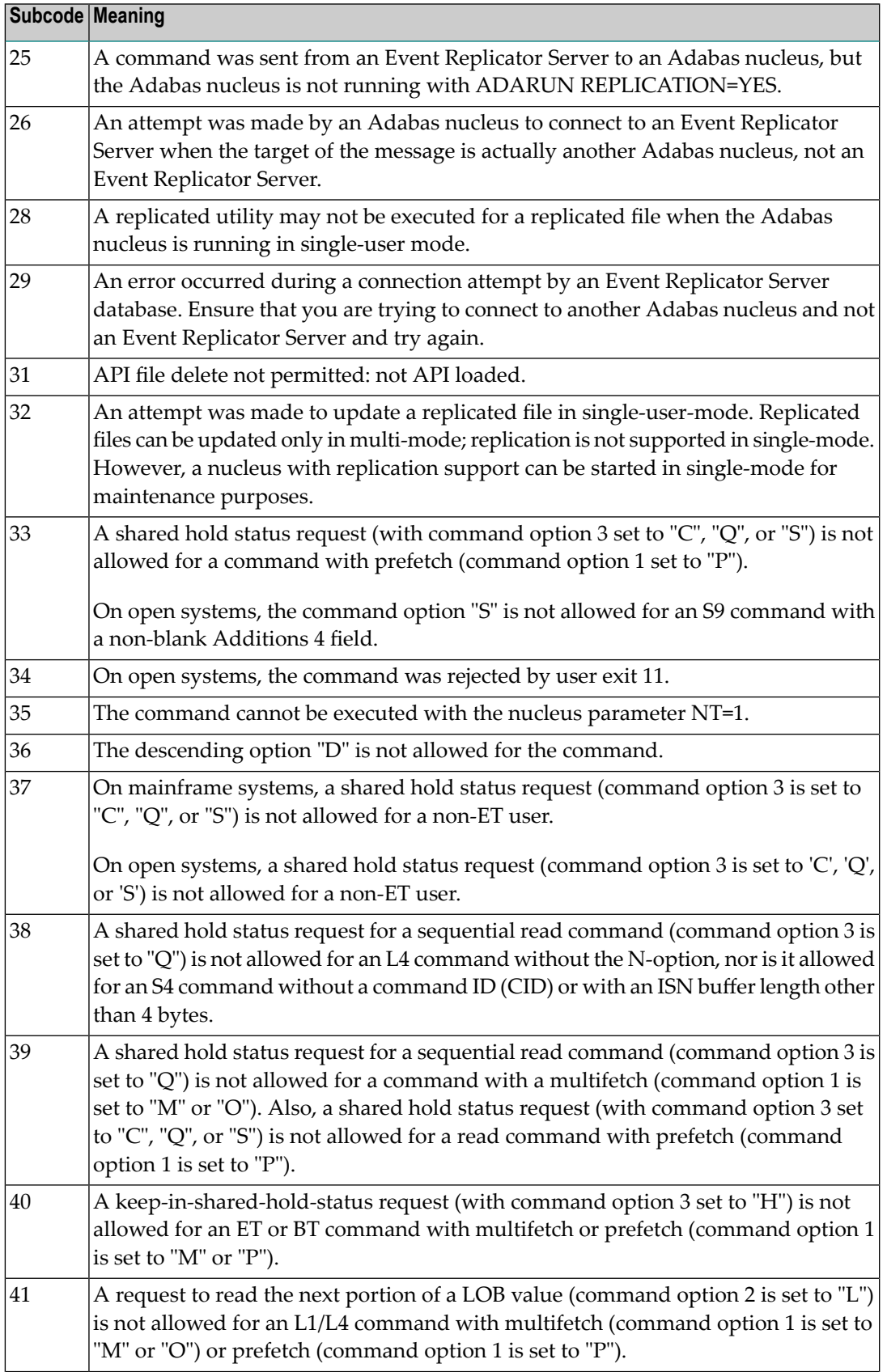

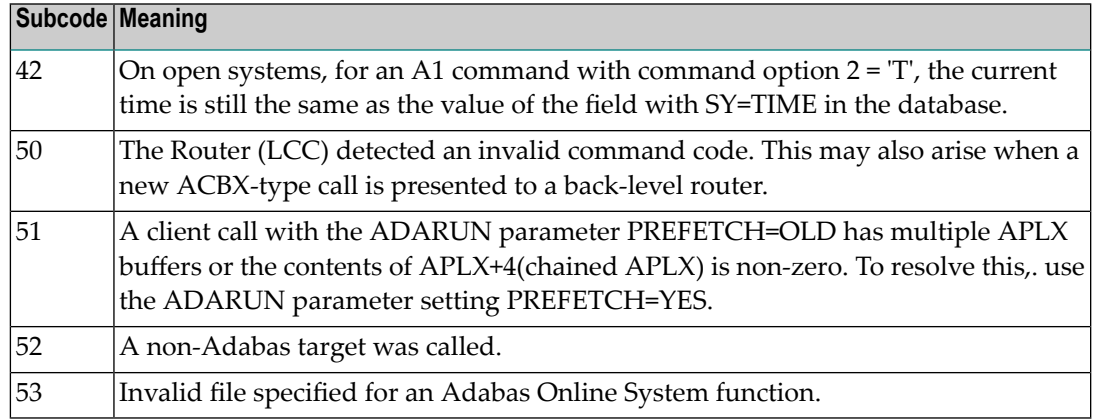

Correct the command code or command option or the previous OP command, and rerun the program. **Action**

#### **Response 23**

- **Origin** Mainframe and open systems
- **Explanation** An invalid starting ISN was specified for an L2/L5 command sequence:
	- The ISN was not assigned to a record in the file; or
	- The ISN was greater than the MAXISN in effect for the file.

#### **Open Systems**

On open systems the following subcodes may occur:

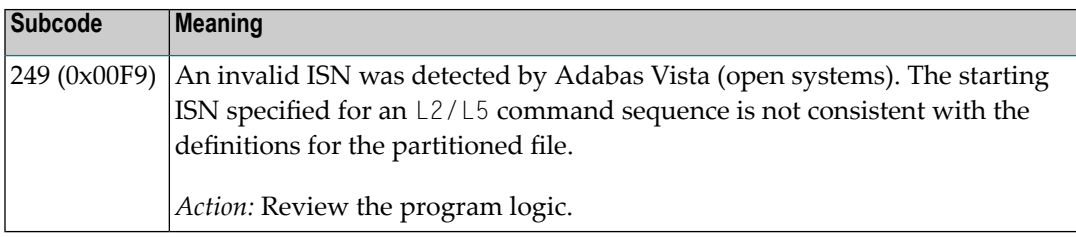

**Action** Correct the ISN.

#### **Response 24**

- **Origin** Mainframe and open systems
- **Explanation** The meaning of this response code varies, depending on whether you are using Adabas on mainframe systems or Adabas on open systems.

#### **Mainframe Systems**

For an S9 command:

■ The ISN list in the ISN buffer was already sorted; or

- The ISN list in the ISN buffer contained an invalid ISN; or
- The "D" option was specified when trying to sort an ISN list by ISN.

#### **Open Systems**

An ISN is equal to "0" or is greater than or equal to the first free ISN found in the ISN buffer. The Additions 2 field contains the value of the invalid ISN in 4 byte binary format.

**Action** Correct the ISN buffer.

#### **Response 25**

**Origin** Mainframe and open systems

**Explanation** The ISN specified in ISN lower limit field for an S1/S4 or S2/S9 command was not found.

#### **Open Systems**

On open systems the following subcodes may occur:

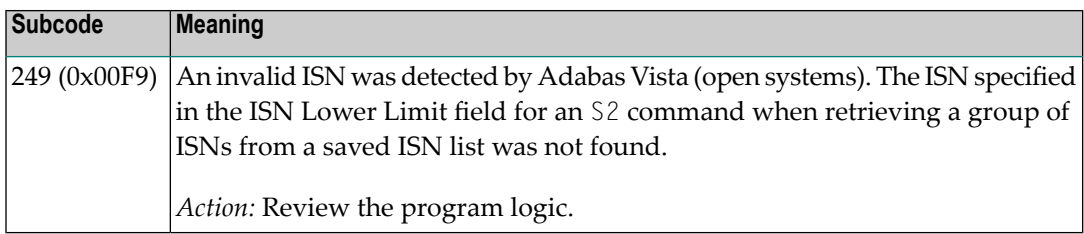

**Action** Correct the ISN lower limit.

#### **Response 26**

**Origin** Mainframe and open systems

**Explanation** An invalid ISN buffer length for an S9 command was detected. The number of ISNs to be sorted as provided in ISN quantity is equal to "0".

> Depending on the subcode in the rightmost two bytes of the ACB's Additions 2 field or the ACBX's Error Subcode (ACBXERRC) field, one of the following has occurred:

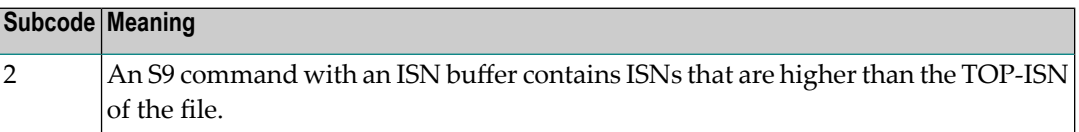

**Action** Correct the ISN buffer length.

**Origin** Mainframe systems only

**Explanation** Sufficient work space was not available to accommodate the combined sizes of the search and value buffers as indicated in the search buffer length and value buffer length fields.

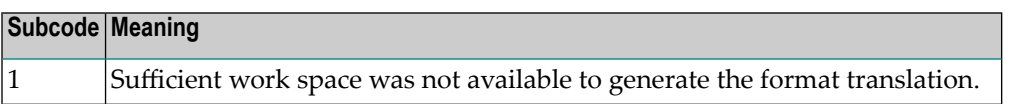

#### **Response 28**

**Origin** Mainframe and open systems

**Explanation** The first two bytes of the Additions 1 field contained an invalid descriptor for an L3/L6/L9 or S2/S9 command.

> Depending on the subcode in the rightmost two bytes of the ACB's Additions 2 field or the ACBX's Error Subcode (ACBXERRC) field, one of the following has occurred:

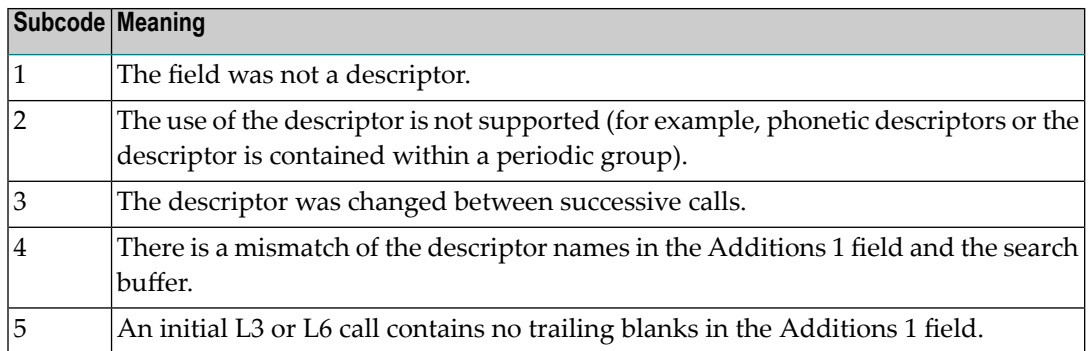

**Action** Correct the Additions 1 field.

#### **Response 29**

**Origin** Mainframe and open systems

- **Explanation** In an L3 or L6 command, a value repositioning was attempted (bytes 3-8 of the Additions 1 field contain spaces) and the Command Option 2 field did not contain the value "A", "D", or "V". The command ID is released.
- **Action** Correct the Additions 1 or Command Option 2 field.

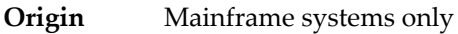

**Explanation** An invalid command option has been detected.

Depending on the subcode in the rightmost two bytes of the ACB's Additions 2 field or the ACBX's Error Subcode (ACBXERRC) field, one of the following has occurred:

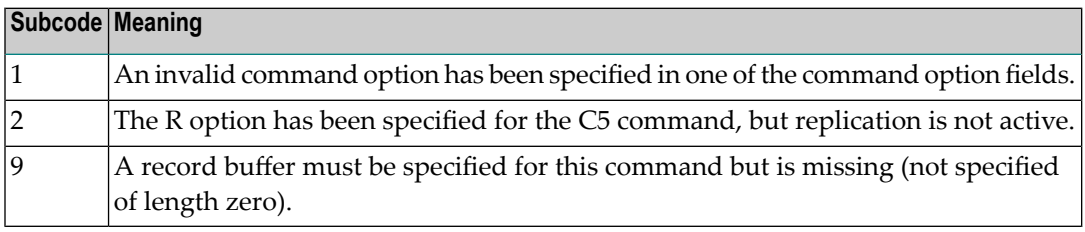

**Action** Either remove the invalid command option or replace it with a valid option.

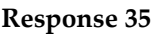

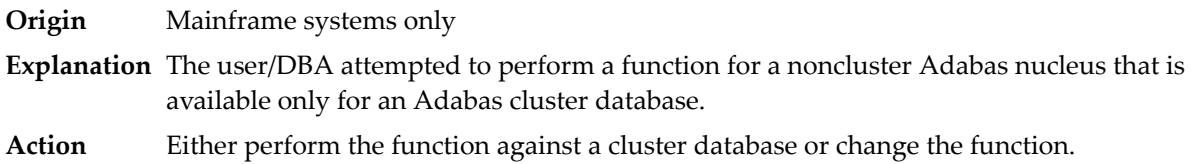

# **Response 39**

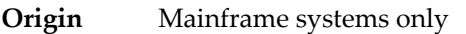

- **Explanation** A logically deleted descriptor was used as a search criterion or was specified in the first two bytes of the Additions 1 field for an L3, L6, L9, S2, or S9 command.
- Remove the use of the logically deleted descriptor and inform your database administrator about the problem. **Action**

#### **Response 40**

**Origin** Mainframe and open systems

**Explanation** A syntax error was detected in the format buffer.

# **Mainframe Systems**

On mainframe systems, one of the following subcodes may be used:

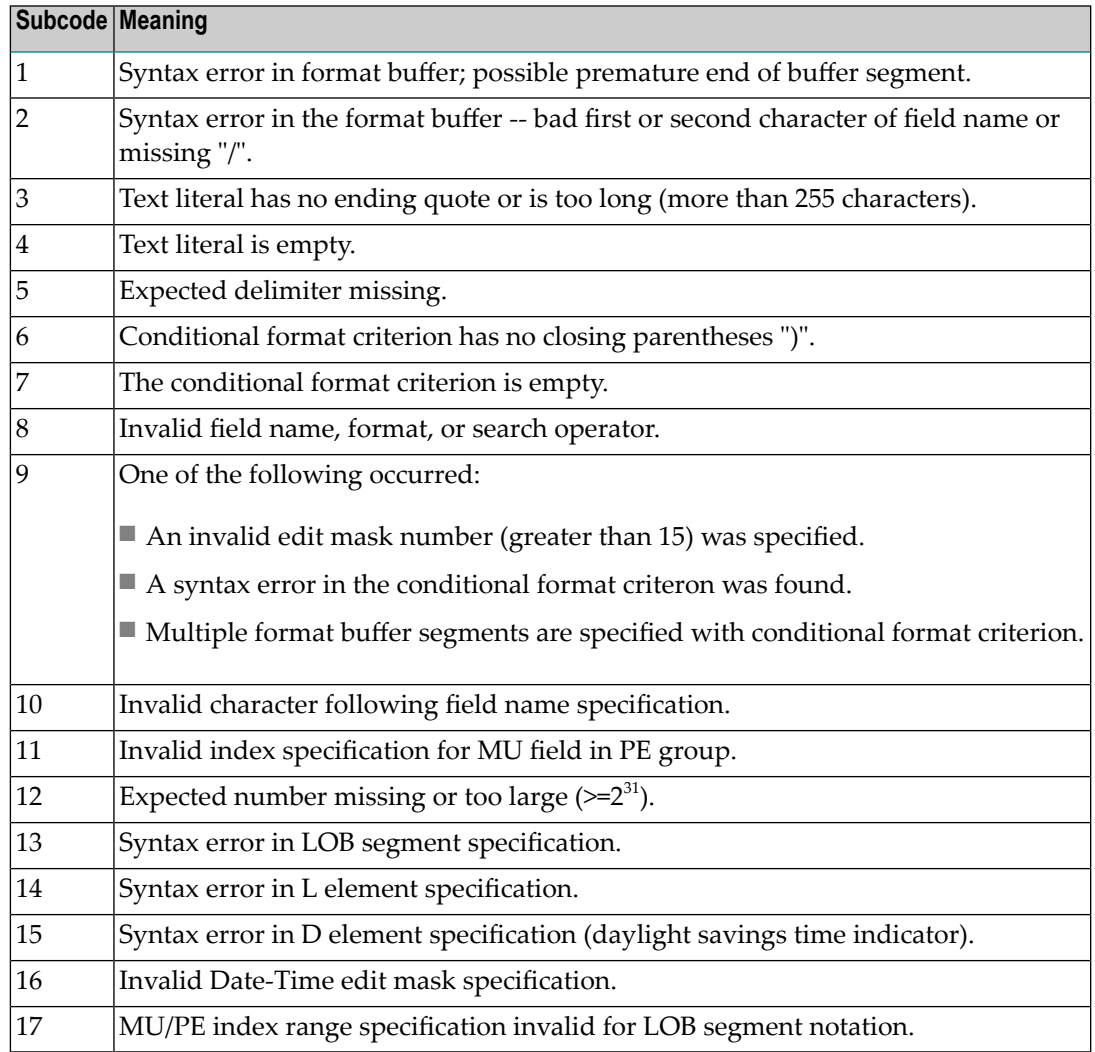

On mainframe systems, the following information is returned in the Additions 2 field of the control block:

- The leftmost two bytes contain the two characters being inspected when the error was detected.
- The rightmost two bytes contain the subcode.

# **Open Systems**

One of the following format buffer errors occurred.

- The terminating period was missing;
- The first position contains a period, this only applies to N1 or N2 commands;
- Length and/or format specified with a range definition;
- An invalid element was detected;
- A field segment notation was not correct: it must be specified either as (*byte-number*,*length*) or as (*byte-number*,*length*,*length-2*), where *byte-number*

must be either "\*" or a decimal number, and *length* and *length-2* are decimal numbers. These numbers must be less than 2,147,483,648;

■ A field segment notation was specified for a range of MU fields or for a range of fields within a periodic group.

On open systems, the following information is returned in the Additions 2 field of the control block:

- The leftmost two bytes contain the number of the byte (in binary format) relative to the beginning of the format buffer where the error was detected.
- The rightmost two bytes contain the name of the field being processed when the error was detected.

**Action** Correct the format buffer.

#### **Response 41**

**Origin** Mainframe and open systems

**Explanation** The meaning of this response code varies, depending on whether you are using Adabas on mainframe systems or Adabas on open systems.

#### **Mainframe Systems**

One or more specification errors exist in the format buffer. When possible, the short name of the field for which the error occurred is stored at offset 2 of the ACB's Additions 2 field or in the ACBX's Error Character Field (ACBXERRB).

The following specification errors may have been made:

**Note:** A collation descriptor (COLDE) can only be specified in the format buffer of the L9 command and only when the decode option has been specified in the user exit. The value returned is not the index value but the original field value.

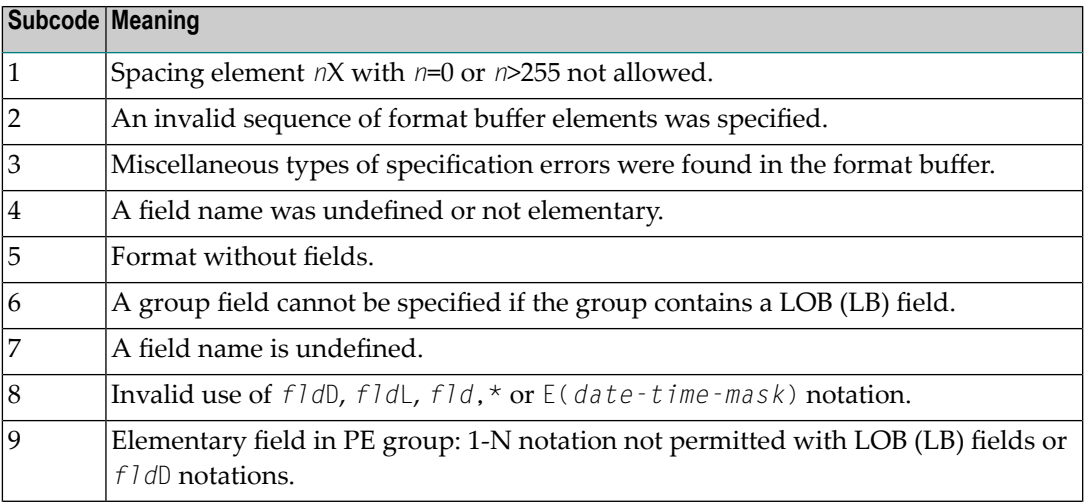

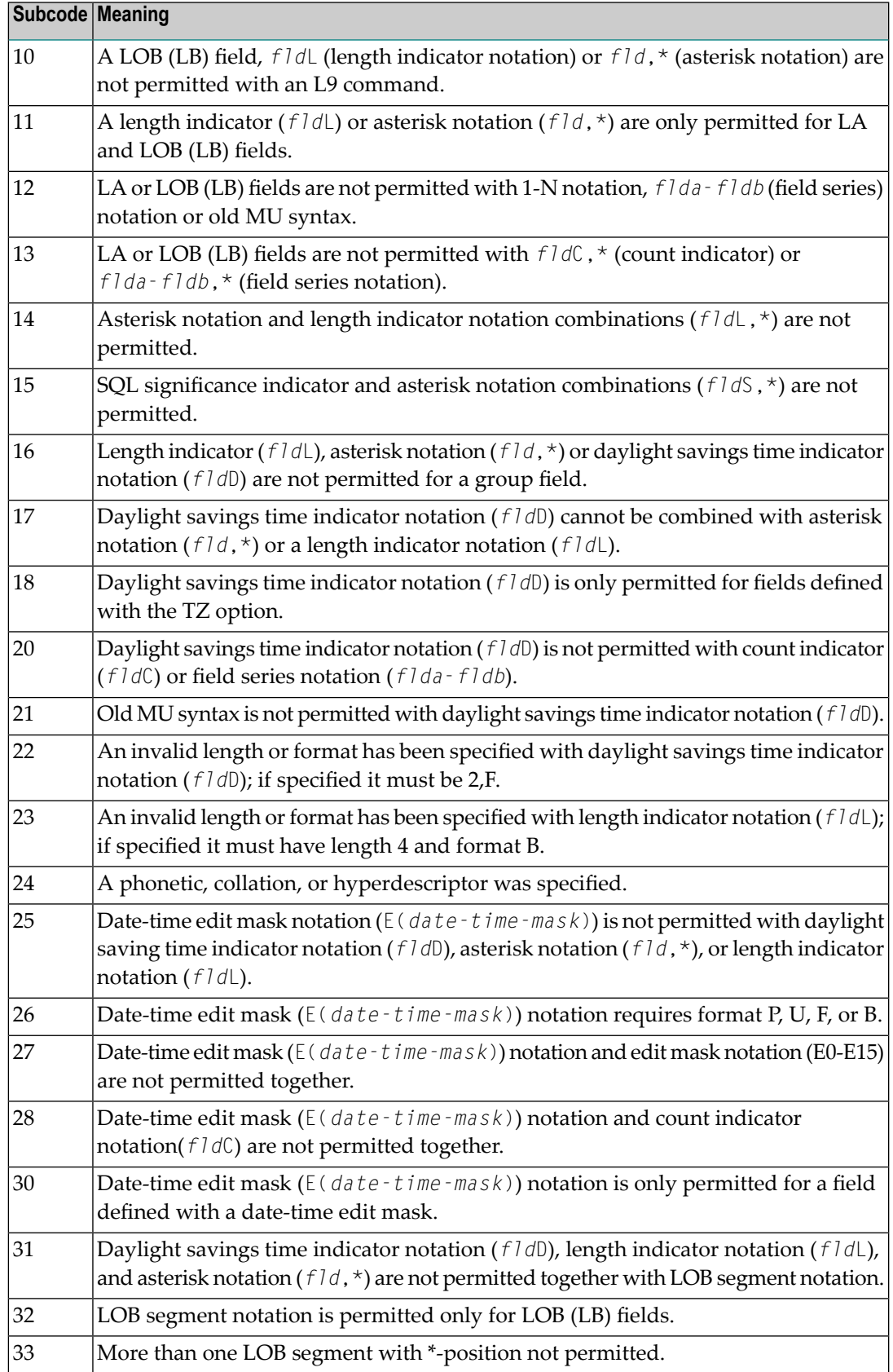

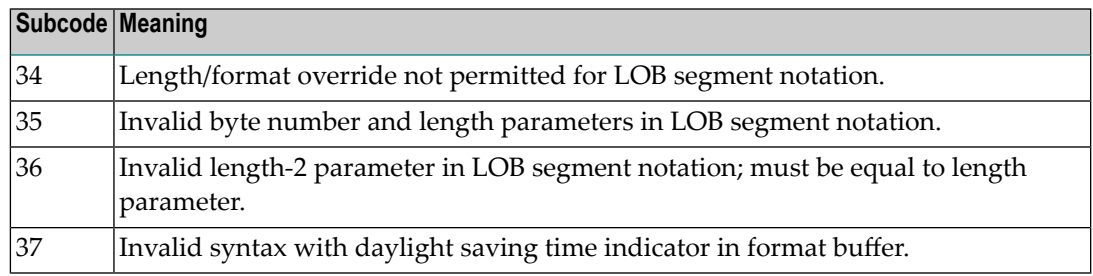

#### **Open Systems**

An error was detected in the format buffer:

- The field name specified is reserved for edit mask usage;
- $\blacksquare$  An index was equal to 0;
- A length specified or taken from the FDT standard length is greater than the maximum length of the required format;
- nnnX was specified with nnn greater than 253;
- A literal with more than 253 characters was specified;
- A subdescriptor, superdescriptor, phonetic descriptor, hyperdescriptor or a collation descriptor was specified;
- A field specified was not present in the file;
- A periodic group name appears without an index;
- A length and/or format was used with a group notation;
- A field in a periodic group was specified without an index;
- A range notation with a group name or a multiple-value field as the first or last element was specified;
- A reference was made to the count of a multiple-value field contained in a periodic group, and no index was included to indicate the periodic group occurrence for which the count was to be returned;
- A collation descriptor with the option HE was specified for an L9 command.
- A count specification was made for a field which was neither a multiple-value field nor was contained within a periodic group;
- A count for a non-multiple value field within a periodic group was specified;
- A length and/or format specification was used with a periodic group notation;
- A (regular or periodic) group containing a multiple-value field was specified;
- Invalid index usage;
- A descending index range was specified;
- A double index was used for a non-periodic field;
- A multiple-value field with an index specification and a multiple-value field without an index specification were used;
- A value cannot be converted to the required format (READ command) or converted to the FDT standard format (UPDATE command);
- The S element was applied to a field that does not have the NC option;
- A field with the NC option was used more than once together with its S element;
- The add option is not compatible with the format/length;
- The specification of a charater set was invalid;
- A field was specified with an edit mask not allowed for the field;
- A field segment notation (*byte-number*,*length*) or (*byte-number*,*length*,*length-2*) was not correct. Values for *byte-number* + *length* must be less than or equal to the maximum value *length* + 1, and *length-2* must be equal to *length*. The maximum value for LB fields is 2,147,483,643, for LA fields 16381, an for other values 253 bytes;
- Segment notation is only allowed for values with the format "A".

The following information is returned in the Additions 2 field of the control block:

- The leftmost two bytes contain the number of the byte (in binary format) relative to the beginning of the format buffer where the error was detected.
- The rightmost two bytes contain the name of the field being processed when the error was detected.
- Correct the specification error and reissue the command or job. For more information about syntax rules for multiple field and periodic group indexing, refer to the Adabas Command Reference documentation. **Action**

#### **Response 42**

**Origin** Mainframe systems only

**Explanation** A space problem occurred. The following are the subcodes and their meanings:

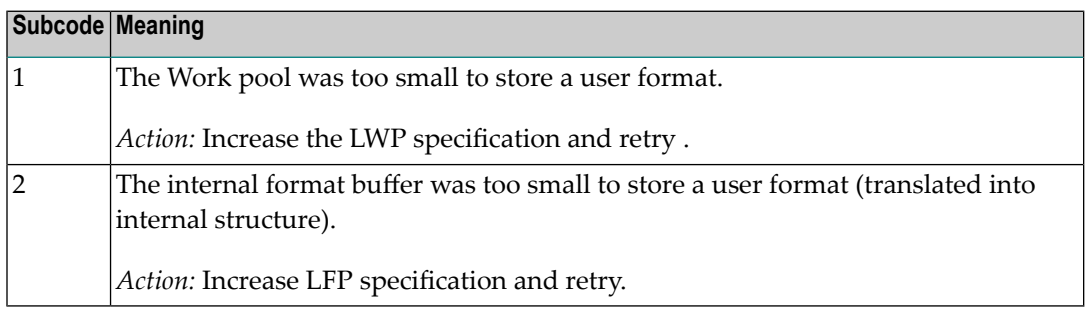

Action See the actions described in the subcodes.

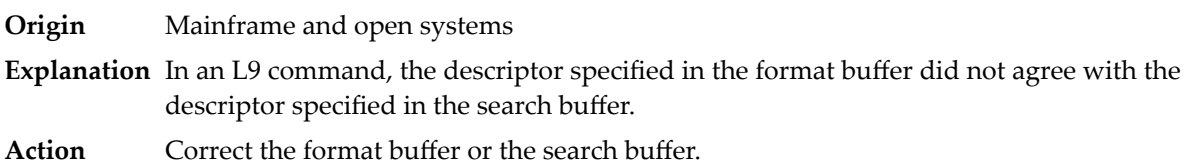

# **Response 44**

**Origin** Mainframe and open systems

**Explanation** The meaning of this response code varies, depending on whether you are using Adabas on mainframe systems or Adabas on open systems.

#### **Mainframe Systems**

One of the following format buffer errors occurred (subcodes are shown in the leftmost column):

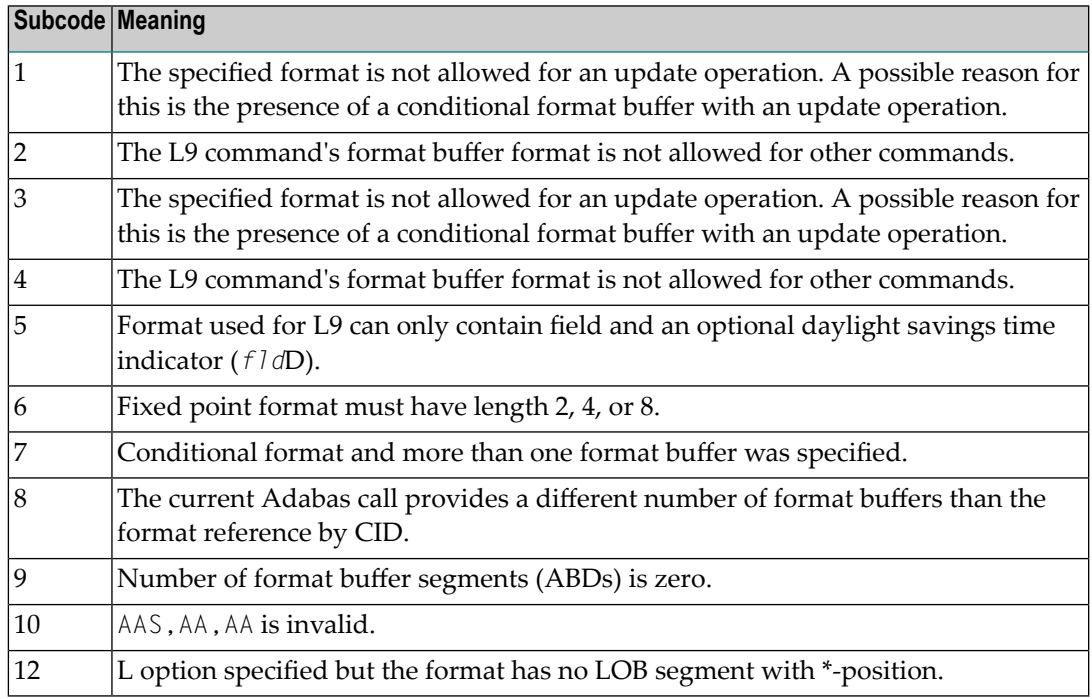

# **Open Systems**

One of the following situations occurred:

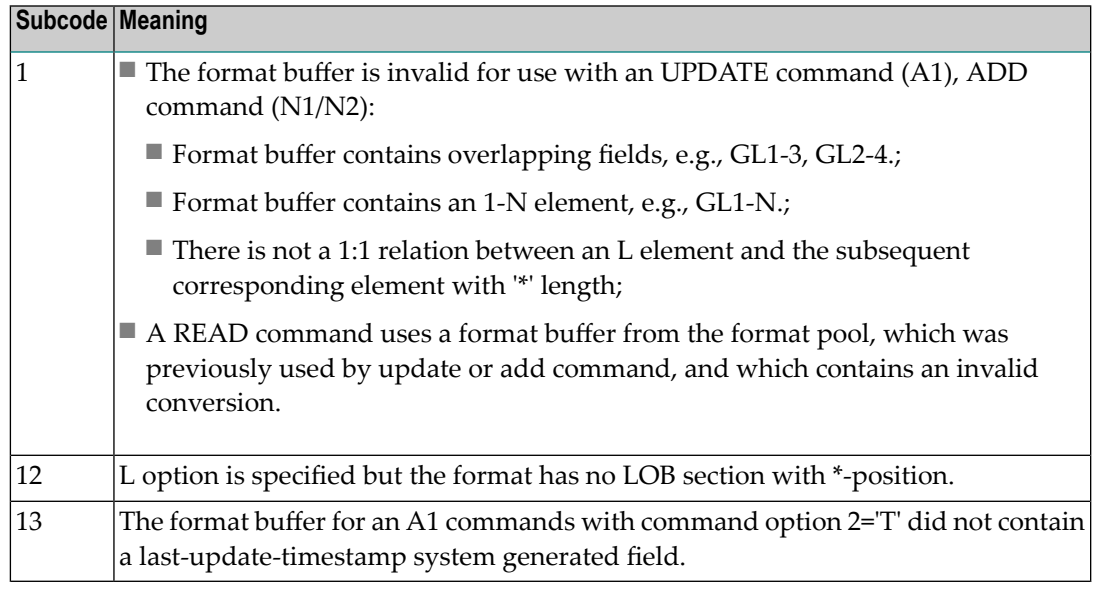

**Note:** Subcodes associated with response 44 are stored in the first two bytes of the Additions 2 field (ACB) and in the error subcode field (ACBX).

Action Correct the format buffer or use a different read or update command.

#### **Response 45**

**Origin** Mainframe and open systems

**Explanation** The meaning of this response code varies, depending on whether you are using Adabas on mainframe systems or Adabas on open systems.

#### **Mainframe Systems**

The internal format buffer space has been exceeded. Either the LWP parameter setting is too small or the internal format buffer requires more than 2 G.

# **Open Systems**

Multiple field or periodic group overflowed when using the N suffix in the format buffer for update.

The following information is returned in the Additions 2 field of the control block:

- The first two bytes will contain the number of the byte (in binary format) relative to the beginning of the record where the error was detected;
- The third and fourth bytes will contain the name of the field being processed when the error was detected.
- The method of resolving the error varies, depending on whether you are using Adabas on mainframe systems or Adabas on open systems. **Action**

# **Mainframe Systems**

Increase the size of the LWP parameter and try again. If the problem persists, contact your Software AG technical support representative for assistance.

#### **Open Systems**

Because the multiple field or periodic group reached its absolute limit, the application must be redesigned.

#### **Response 46**

**Origin** Mainframe and open systems

**Explanation** The meaning of this response code varies, depending on whether you are using Adabas on mainframe systems or Adabas on open systems.

#### **Mainframe Systems**

The maximum value for the NQCID parameter was exceeded (the number of TBI and/or TBQ elements is greater than NQCID).

#### **Open Systems**

Mismatch of format buffer usage for the supplied command ID.

- A command ID of global ID format buffer has been found in the format pool and has a different file number to the file supplied by the caller;
- The file number was changed in subsequent Adabas calls with the same normal or global command ID.
- The method of resolving the error varies, depending on whether you are using Adabas on mainframe systems or Adabas on open systems. **Action**

#### **Mainframe Systems**

Adjust the size of the NQCID parameter and try again.

#### **Open Systems**

Check the command IDs used in the call and try again.

#### **Response 47**

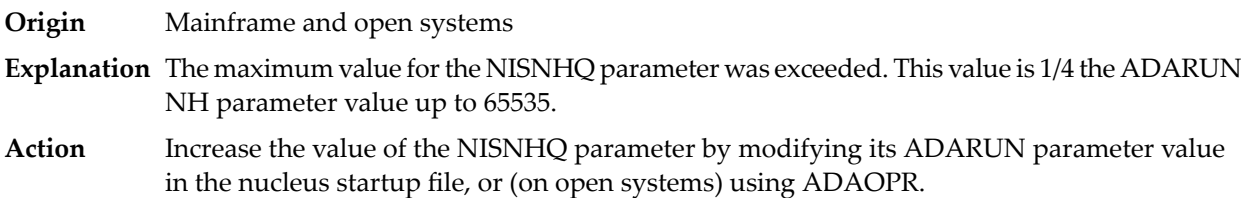

**Origin** Mainframe and open systems

**Explanation** An error occurred during the processing of a command such as OP or N1. Refer to the hexadecimal subcode that appears in the low-order (rightmost) two bytes of the ACB's Additions 2 field or in the ACBX's Error Subcode (ACBXERRC) field.

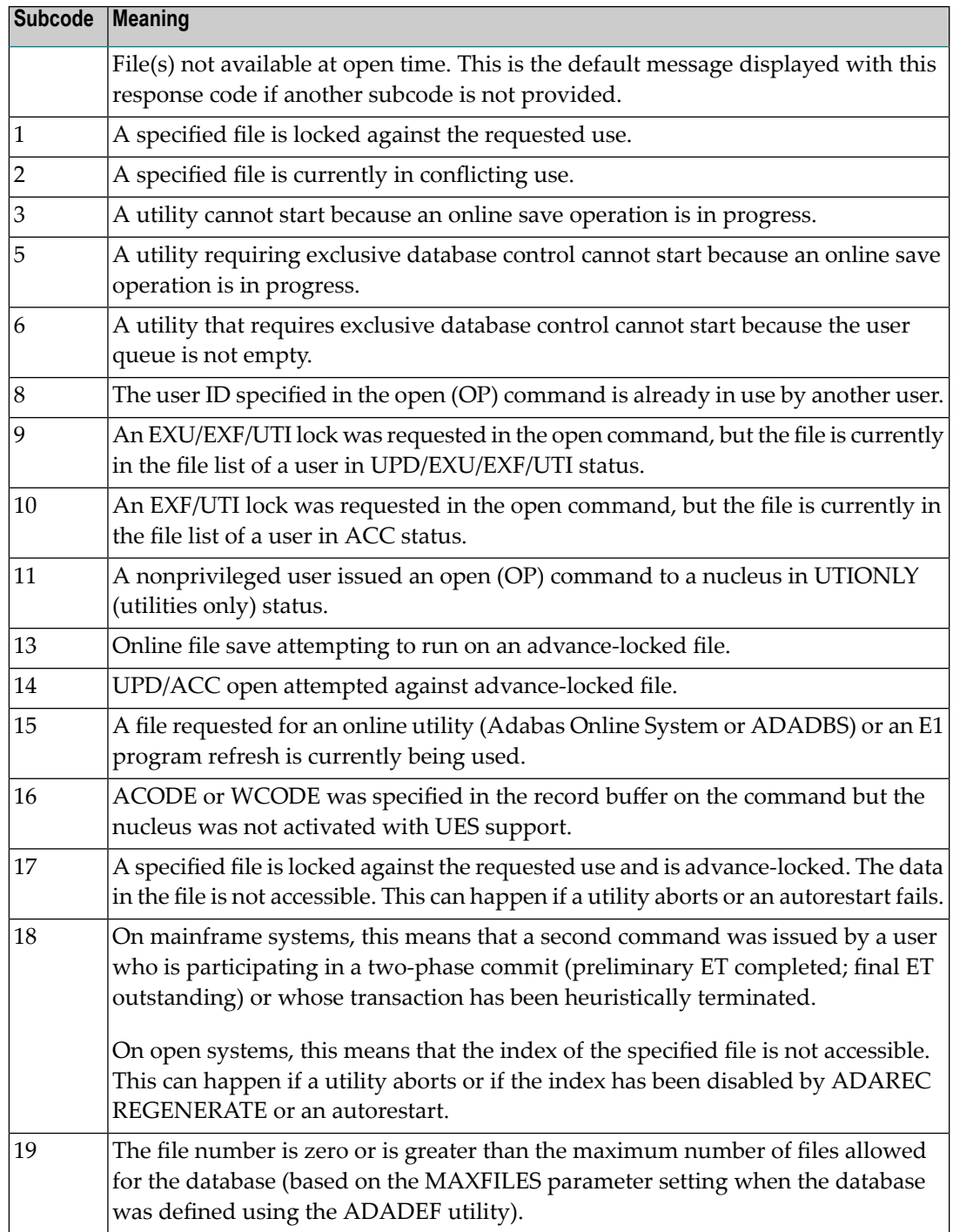

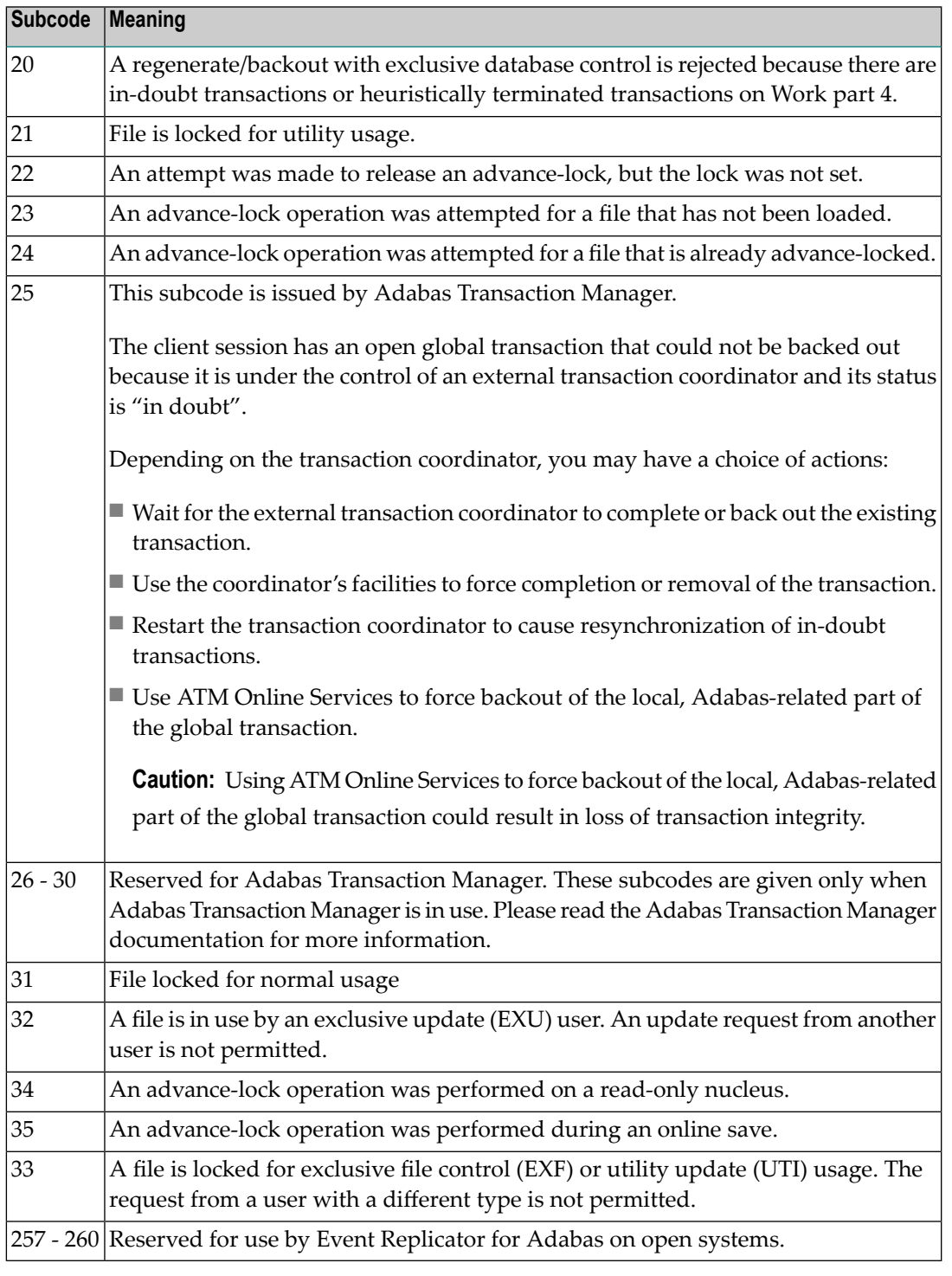

On open systems, the corresponding file number is returned in the first two bytes of the Additions 2 field in binary format except for value 8 in the third and fourth byte. The value 0 means the whole database.

**Action** The following user actions are possible:

 $\blacksquare$  <br> Wait for the other user or utility to finish, then retry the command.

- Make the file available for all users (on open systems, if value 16 occurred in bytes 3 and 4).
- Restore or unlock the file (on open systems, if value 17 occurred in bytes 3 and 4).
- Rebuild the file's index (on open systems, if value 18 occurred in bytes 3 and 4).
- On open systems, if the value in bytes 3 and 4 of the Additions 2 field is 8, and the nucleus was started with the OPEN\_REQUIRED option, you can reissue the OP command immediately. This will cause the other user with the same user ID to be stopped, unless that user is currently active.
- On open systems, if a utility receives a response 48 because non-utility users are still active, you can lock the file with ADAOPR LOCK. This ADAOPR command stops all non-utility users from accessingthe file and allows only utility users to access the file until it is unlocked again.

On mainframe systems, if a utility receives a response 48 because non-utility users are still active, you can lock the file with ADADBS MODFCB FILEREADONLY. The FILEREADONLY command stops all non-utility users from accessing the file and allows only utility users to access the file until it is unlocked again.

#### **Response 49**

- **Origin** Mainframe and open systems
- **Explanation** The compressed record was too long. It exceeds the maximum permitted compressed record length for the file.

On open systems, the first two bytes of the Additions 2 field contain the length of the compressed record in binary format.

On mainframe systems, the following subcodes may be indicated:

**Note:** This response code always means that the compressed record is too long and there are duplicate meanings for subcodes but the subcode can help your Software AG technical support representative analyze where in the code we are giving the response. This can be useful for debugging purposes. Please always provide the subcode when communicating about this response code with your Software AG technical support representative.

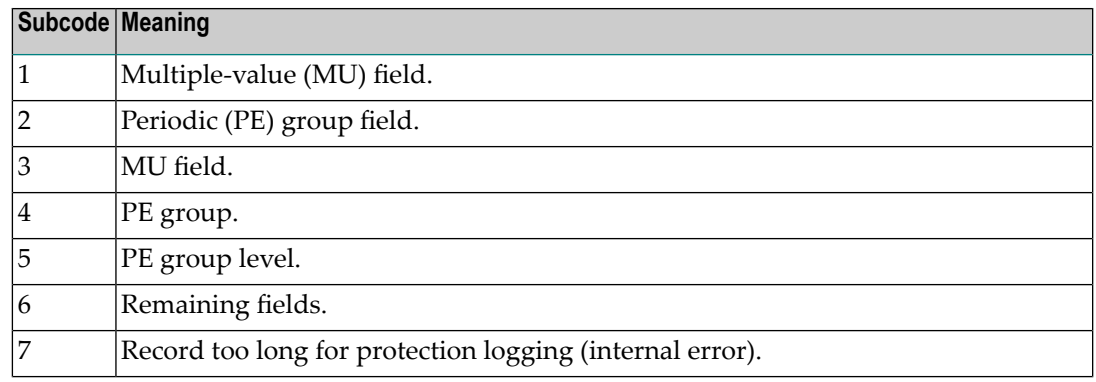
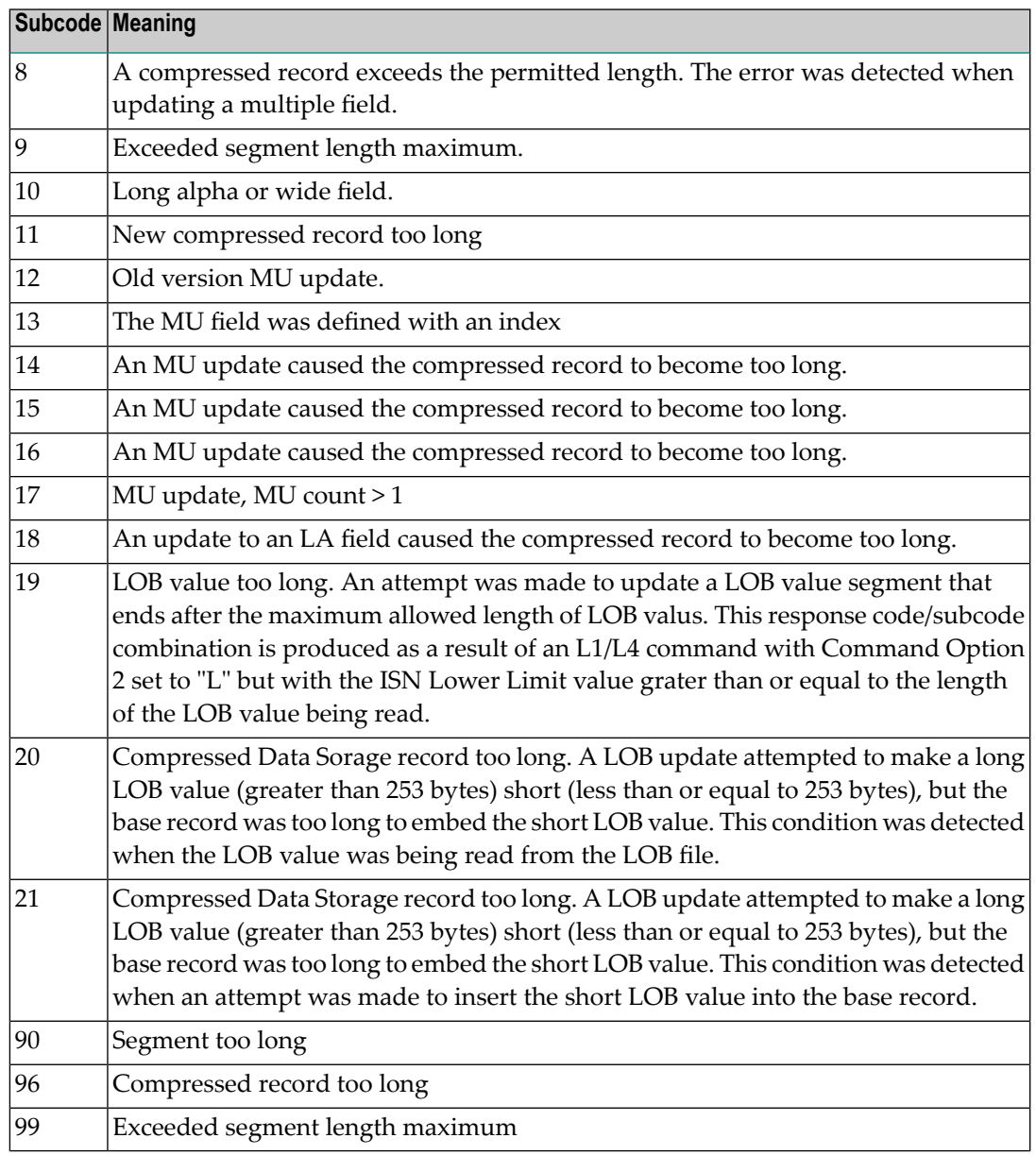

On open systems, add a new DATA extent with sufficient block size (block size >= compressed record size + 8). Alternatively you can start the nucleus with OPTIONS=AUTO\_EXPAND; then the Adabas nucleus automatically creates a new DATA extent with sufficient block size. **Action**

#### **Response 50**

**Origin** Mainframe and open systems

**Explanation** A syntax error in the record buffer was detected during processing of an OP command, an invalid character set was specified, or an invalid time zone was specified.

> On open systems, the first two bytes of the Additions 2 field contain the number of bytes (in binary format) relative to the beginning of the record buffer where the error was detected. If

a time zone problem occurs, the two right-most bytes of the Additions 2 field in the ACB will contain a subcode; in an ACBX, the Error Subcode field will contain the subcode.

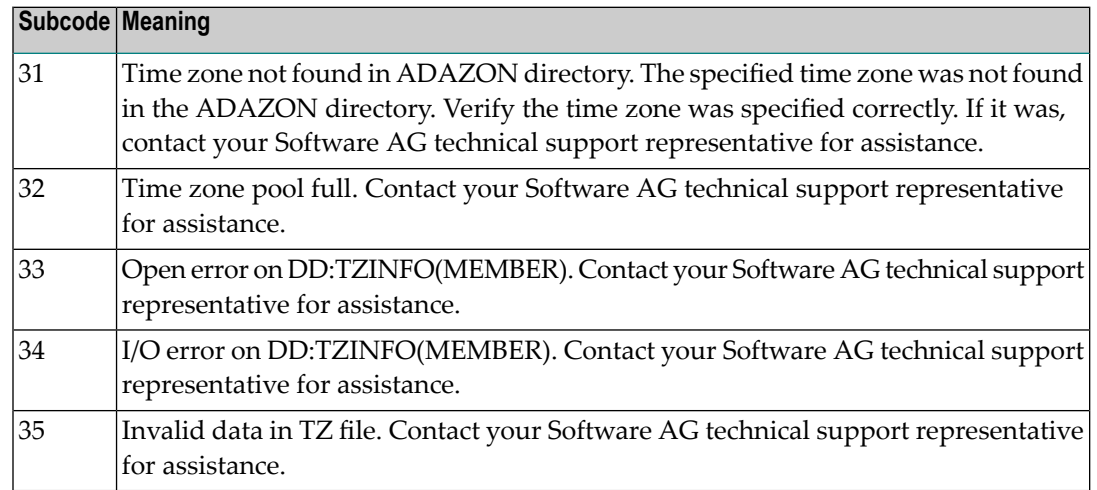

**Action** Correct the record buffer and try again.

### **Response 51**

- **Origin** Mainframe and open systems
- **Explanation** An error in the record buffer was detected during processing of an OP command.

One of the keywords EXU, UPD, ACC or WCHARSET is duplicated.

On open systems, the following information is returned in the Additions 2 field of the control block:

- the first two bytes contain the number of bytes (in binary format) relative to the beginning of the record buffer where the error was detected;
- $\blacksquare$  the third and fourth bytes contain the open mode that failed (ACC = 1, UPD = 2, EXU = 4, WCHARSET = 128)

Action Correct the record buffer and try again.

#### **Response 52**

- **Origin** Mainframe and open systems
- **Explanation** The meaning of this response code varies, depending on whether you are using Adabas on mainframe systems or Adabas on open systems.

#### **Mainframe Systems**

One of the following errors occurred while processing the record, value, or search buffer. In an ACB, the rightmost two bytes of the Additions 2 field contain the subcode; for subcodes 1-5, the leftmost two bytes contain the Adabas name of the field where the error occurred. In an ACBX, the subcode is stored in the Error Subcode (ACBXERRC) field; for subcodes 1-5, the Adabas field name where the error occurred is stored in the Error Character Field (ACBXERRB).

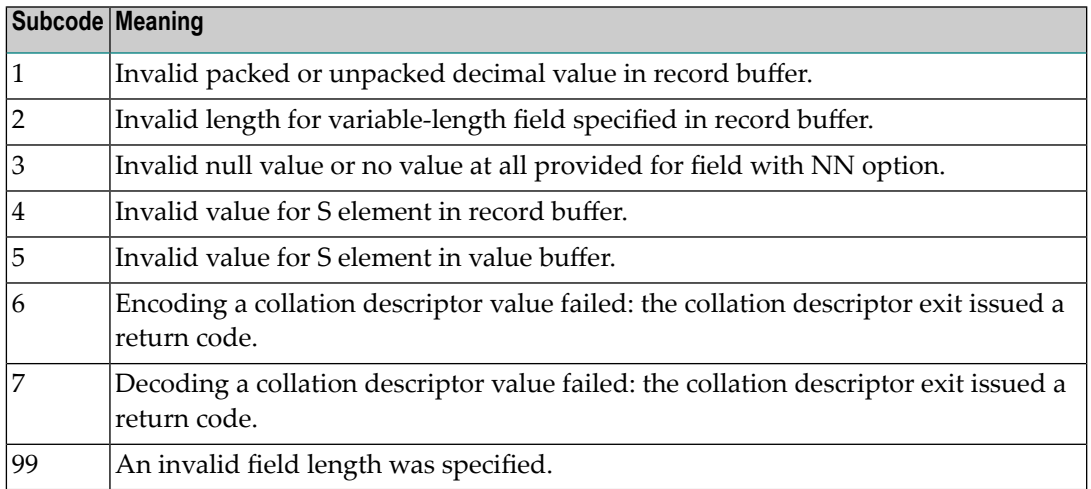

### **Open Systems**

- The value of a G format field was not in floating point format;
- The value of a P format field was not in packed decimal format;
- The value of a U format field was not in unpacked decimal format;
- A variable-length field was specified without a length parameter;
- The SQL null value indicator (S element) has a value of less than -1;
- A field with the NN option is forced to take the SQL null value;
- The resulting value exceeds 4 bytes (longword) if the format is F, or exceeds the maximum (format dependant) length;
- No record with the specified ADAM key was found.

The following information is returned in the Additions 2 field of the control block:

- $\blacksquare$  The first two bytes contain the number of the byte (in binary format) relative to the beginning of the record/value buffer where the error was detected. This value is -1 if a field with the NN option is forced to take the SQL null value.;
- The third and fourth bytes contain the name of the field being processed when the error was detected.
- Action Correct the format, record, value, or search buffer and try again.

**Origin** Mainframe and open systems

**Explanation** The meaning of this response code varies, depending on whether you are using Adabas on mainframe systems or Adabas on open systems.

### **Mainframe Systems**

One of the following errors occurred:

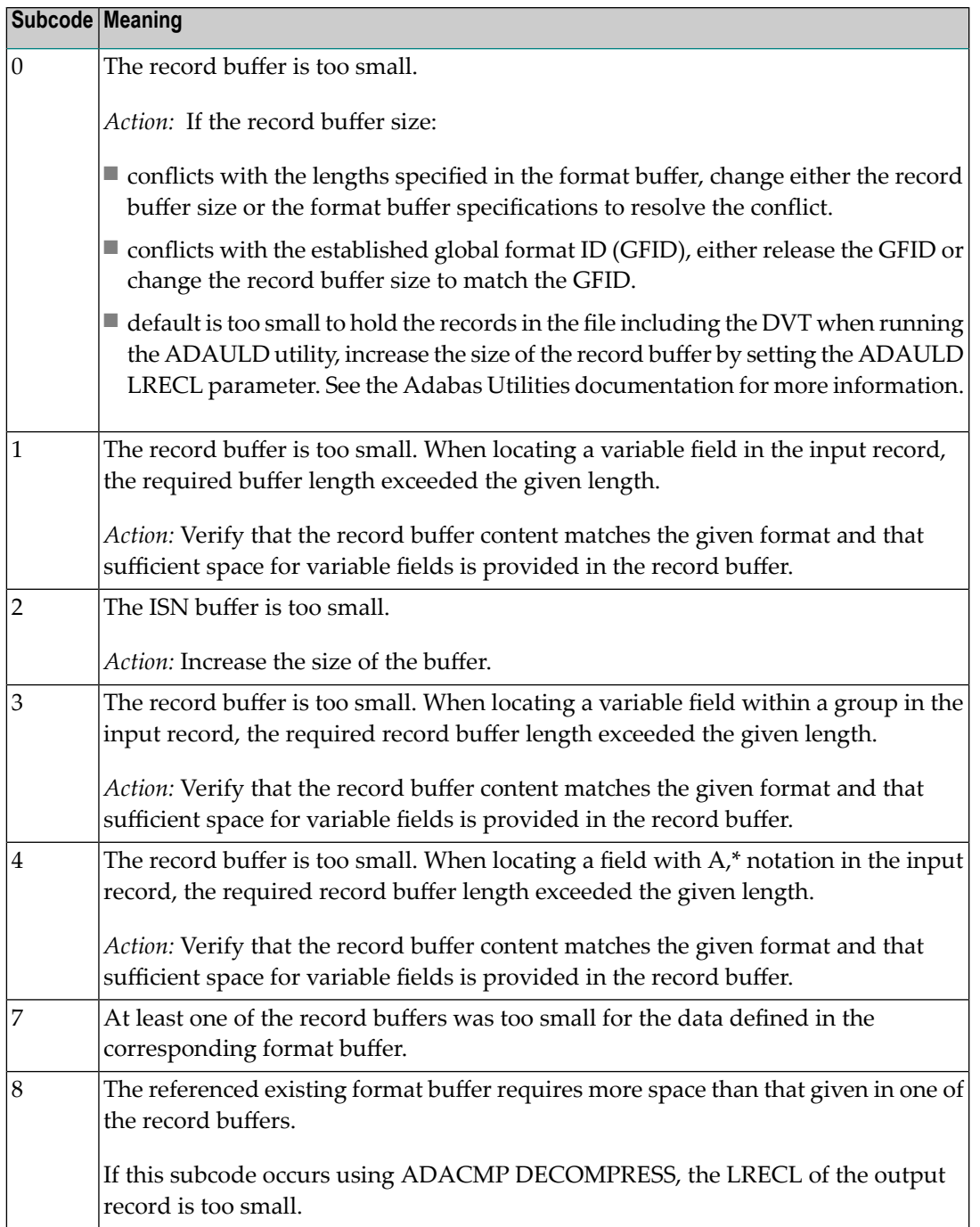

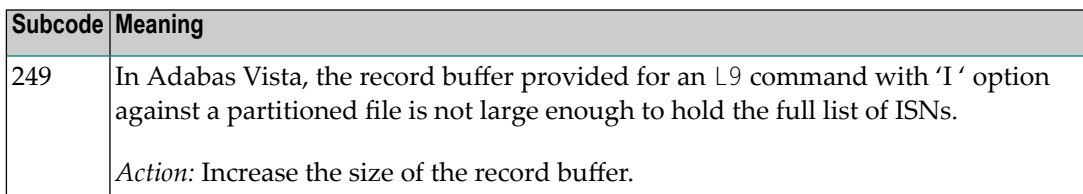

#### **Open Systems**

The record buffer was too small, or the ISN buffer was too small for a requested multifetch command. The following information is returned in the Additions 2 field of the control block:

- The first two bytes contain the expected buffer size in binary format. This value is -1 if the command would have exceeded the maximum record size.
- The third and fourth bytes contain the name of the buffer that was too small. ("RB" or "IB"). If the error occurred while using a hyperdescriptor exit, the name of the hyperdescriptor exit is stored here.

Action Increase the record buffer or ISN buffer size, as appropriate.

#### **Response 54**

- **Origin** Mainframe and open systems
- **Explanation** The record buffer for a C3, C5, or ET command is too long. The maximum allowed size is 2048 bytes. The following subcodes provide more information:

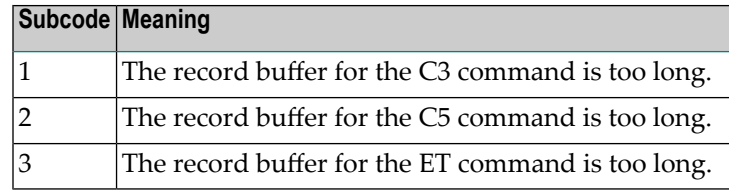

**Action** Correct the record buffer specification, then reissue the C3, C5, or ET command.

#### **Response 55**

**Origin** Mainframe and open systems

**Explanation** The meaning of this response code varies, depending on whether you are using Adabas on mainframe systems or Adabas on open systems.

#### **Mainframe Systems**

One of the following occurred:

■ During a read-type operation, a field defined with the SQL null (NC) option contained a null value, but the format buffer held no "S" (significant null) indicator for the field.

In an ACB, the Additions 2 may contain the field name in the leftmost two bytes; the rightmost two bytes may contain the offset into the record buffer. In an ACBX, the Error Character Field (ACBXERRB) may contain the field name; the Error Offset in Buffer (ACBXERRA or ACBXERRG) fields may contain the offset into the record buffer.

■ Attempted format conversion was not possible due to incompatible data formats or other compatibility problems.

In an ACB, the Additions 2 will contain the field name in the leftmost two bytes; the rightmost two bytes will contain the offset into the record buffer. In an ACBX, the Error Character Field (ACBXERRB) will contain the field name; the Error Subcode (ACBXERRC) field will contain the subcode.

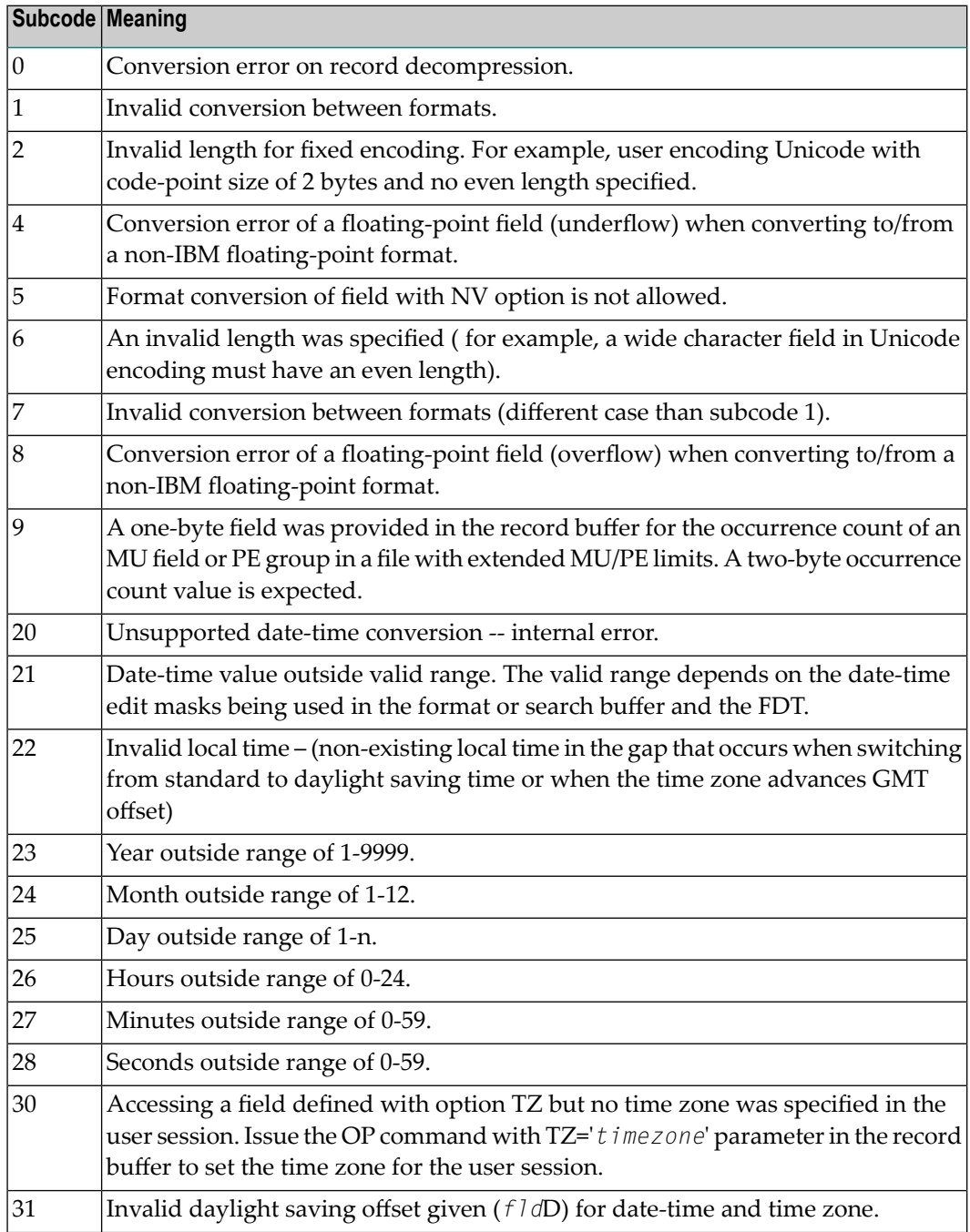

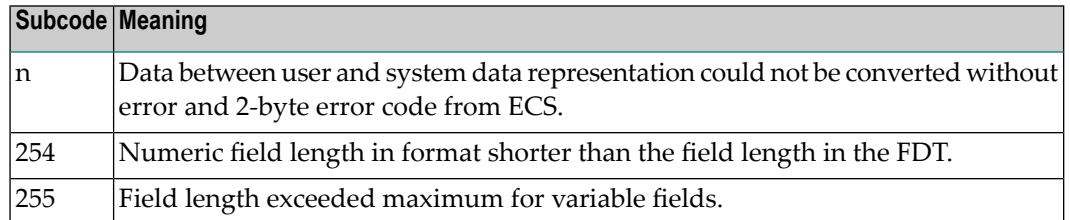

Entire Conversion Service (ECS) error codes are described in *Entire Conversion Service* (ECS) *Errors*, elsewhere in the Adabas Messages documentation.

### **Open Systems**

A format, length conversion, or truncation error occurred while processing field values in the record buffer or value buffer.

- The value for an FI field is too long;
- The resulting value exceeds the border of the FI field;
- Truncation error of numeric field;
- Truncation of alphanumeric fields or truncation of numeric fields which are converted to alphanumeric, except when OPTIONS=TRUNCATION is enabled in ADANUC;
- A value defined without LA or L4 option with variable length is larger than 253 bytes. This may happen for Unicode fields after conversion to another encoding.
- The length specified for a Unicode field for a character set with fixed character length is not a multiple of the character length: in particular, the length for UTF-16 based character sets must be a multiple of 2, and the length for UTF-32 based character sets must be a multiple of 4;
- The specified value is not a valid date/time value;
- The field does not contain a valid date/time value. This can happen if the value was stored without a date/time edit mask;
- A date/time field with option TZ was specified in the format or search buffer, but there was no time zone specified in an OP command for the current Adabas user session;
- The attempted format conversion was not possible due to incompatible data formats or other compatibility problems.

The following information is returned in the first two bytes of the Additions 2 field, and in the case of an ACBX, also in the field ACBXERRC:

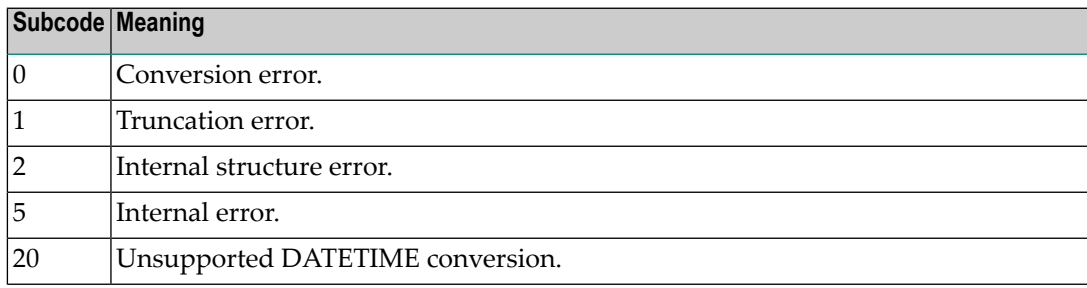

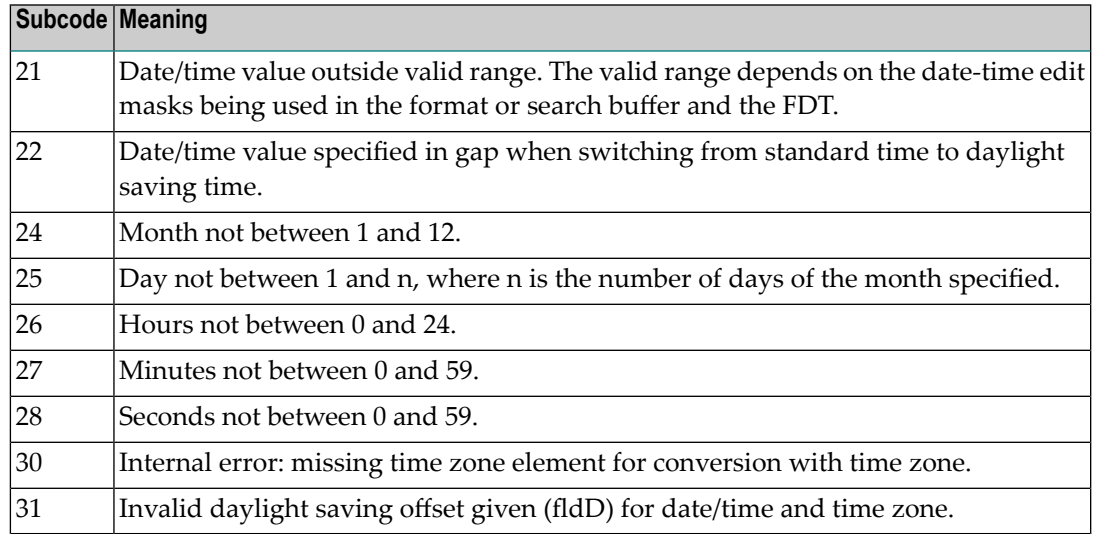

The field name is returned in the third and fourth byte of the Additions 2 field, and in the case of an ACBX in the field ACBXERRB.

In addition, the following information is returned in the case of an ACBX call:

- The offset in the record or value buffer in ACBXERRA;
- The type of buffer in ACBXERRD ('R' for error in record buffer, 'V' for error in value buffer).

### **Action** Depending on the reason:

- Correct the appropriate buffer and try again;
- If the time zone specification in the OP command is missing, execute an appropriate OP command;
- On open systems, if a record structure error is indicated, run ADAVFY FIELD against the corresponding file. If this produces errors, then the file must be unloaded, decompressed, recompressed and reloaded;
- On open systems, subcodes 2 and 5 should never occur; you should, therefore, contact your nearest support center if you receive one of these subcodes. A copy of the command log and an export copy or backup of the files accessed will help us to analyze the problem.

#### **Response 56**

- **Origin** Mainframe and open systems
- **Explanation** One of the following occurred:

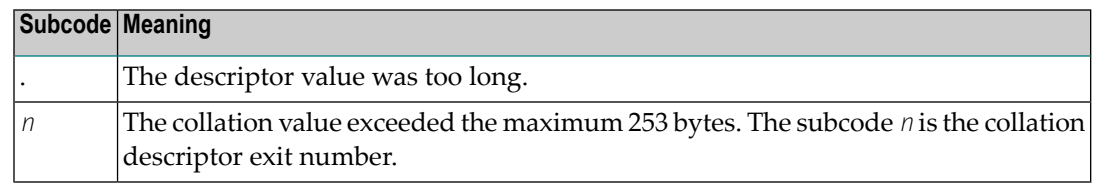

Store a shorter descriptor value or collation value. **Action**

> On open systems, you also can specify the TR option for the descriptor, which truncates larger descriptor values before they are stored in the index. Note that with the TR option, search results may be inaccurate: this is because values that are identical in the first 1144 bytes are considered to be equal to each other.

### **Response 57**

**Origin** Mainframe and open systems

- **Explanation** In an L9 command, the descriptor specified in the format or search buffer or in the Additions 1 field was invalid or the descriptor was not specified:
	- The field name specified may not be the name of a descriptor.
	- The descriptor specified may be a phonetic descriptor or a hyperdescriptor, which are not allowed in an L9 command.
	- On open systems, the descriptor specified may be a collation descriptor with the option HE.

Action Correct the descriptor in the format buffer, search buffer, or Additions 1 field and try again.

### **Response 58**

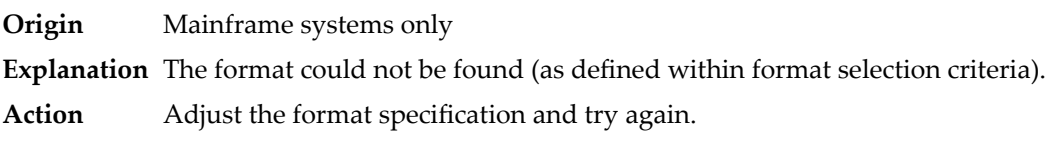

#### **Response 59**

**Origin** Mainframe systems only **Explanation** Format conversion of a subfield is not possible. The source field has fixed point (F) or floating point (G) format. **Action** Correct the field for which you are attempting format conversion and try again.

**Origin** Mainframe and open systems

**Explanation** The meaning of this response code varies, depending on whether you are using Adabas on mainframe systems or Adabas on open systems.

### **Mainframe Systems**

A syntax error was detected in the format or search buffer. Generally in an ACB, the first two bytes of the Additions 2 field contain the two characters under inspection when the error was detected and the rightmost two bytes of the Additions 2 field in the ACB contain one of the following subcodes. In an ACBX, the Error Character Field (ACBXERRB) contains the two characters under inspection when the error was detected and the Error Subcode (ACBXERRC) field contains one of the following subcodes.

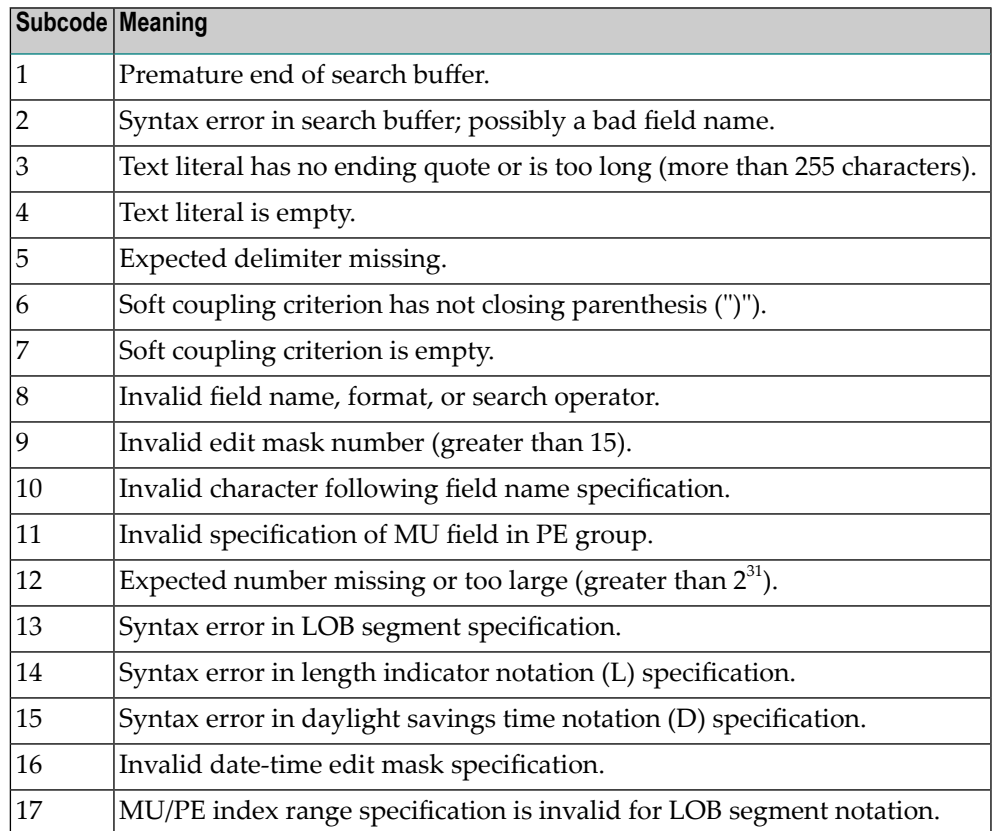

#### **Open Systems**

A syntax error was detected in the search buffer.

The following information will be returned in the Additions 2 field of the control block:

- The first two bytes will contain the number of the byte (in binary format) relative to the beginning of the search buffer where the error was detected;
- The third and fourth bytes will contain the name of the field being processed when the error was detected.

**Action** Correct the format or search buffer and try again.

## **Response 61**

**Origin** Mainframe and open systems

**Explanation** An error was detected in the search buffer, value buffer, or during an S8 command.

### **Mainframe Systems**

On mainframe systems, one of the following subcodes may also be included with this response code:

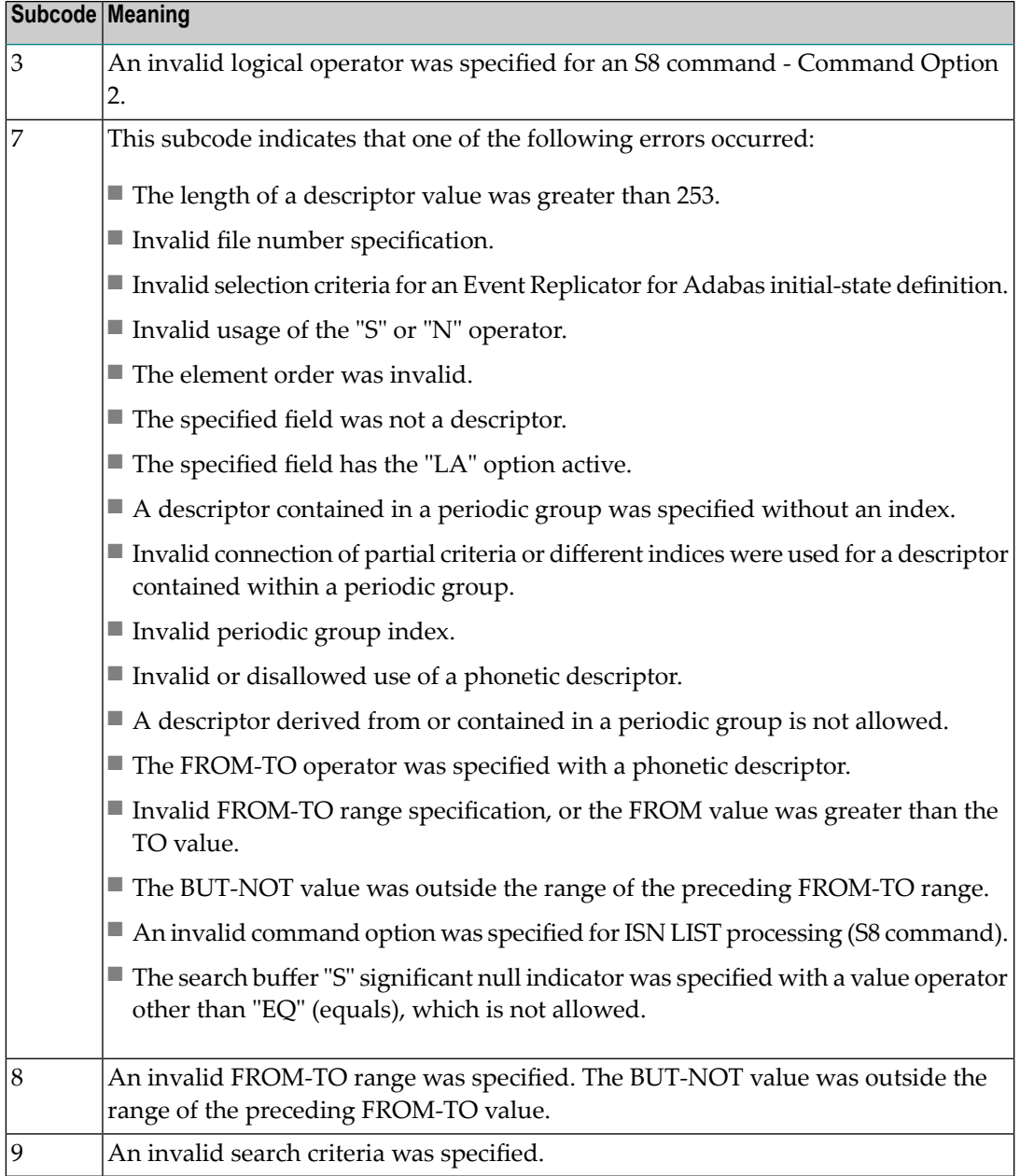

### **Open Systems**

On open systems, an error was detected in the search or value buffer, or during an S8 command:

- Invalid command option 2 specified for ISN LIST processing (S8 command);
- Invalid element or element order;
- The specified field was neither a descriptor, subdescriptor, superdescriptor nor a phonetic descriptor;
- Invalid connection of partial criteria and/or different indices used for a descriptor contained within a periodic group;
- Invalid use of a phonetic descriptor;
- Invalid periodic group index;
- Invalid index usage;
- The length of a descriptor value was greater than 253 or greater than the permitted length for the required format;
- Invalid format type;
- Invalid file number specification;
- Invalid usage of the S operator FROM value greater than TO value;
- Invalid usage of the N operator BUT NOT value was outside the range of the preceding FROM-TO range;
- Invalid comparator;
- The value in the value buffer cannot be converted into the field's FDT format;
- The specified file name is not an ADAM key while using the V option with an A1 or E1 command;
- $\blacksquare$  Invalid value given in the value buffer while using the V option with the A1 or E1 command;
- Invalid usage of the C option only allowed for collation descriptors;
- A field was specified with an edit mask that is not allowed for the field.

The following information is returned in the Additions 2 field of the control block (not for the S8 command):

- The first two bytes will contain the number of the byte (in binary format) relative to the beginning of the search buffer where the error was detected;
- If the third byte is zero, the fourth byte contains more information about the error:
	- Fourth byte 1: invalid length.

Otherwise the third and fourth bytes will contain the name of the field being processed when the error was detected.

**Action** Correct the search or value buffer or S8 command and try again.

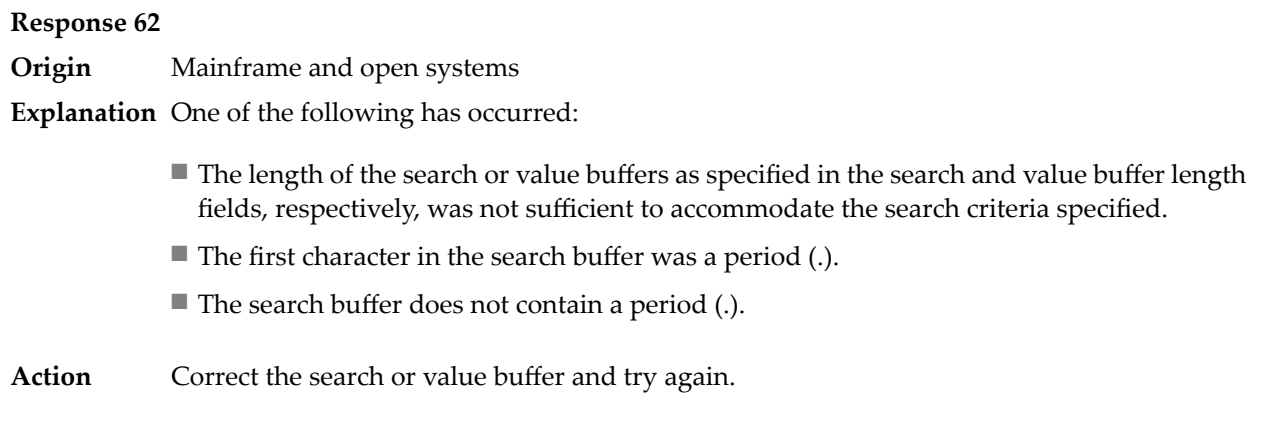

**Origin** Mainframe and open systems

**Explanation** The command ID value specified in the search buffer was invalid.

On open systems, the value in the first two bytes of the Additions 2 field indicates the reason (2 byte binary format):

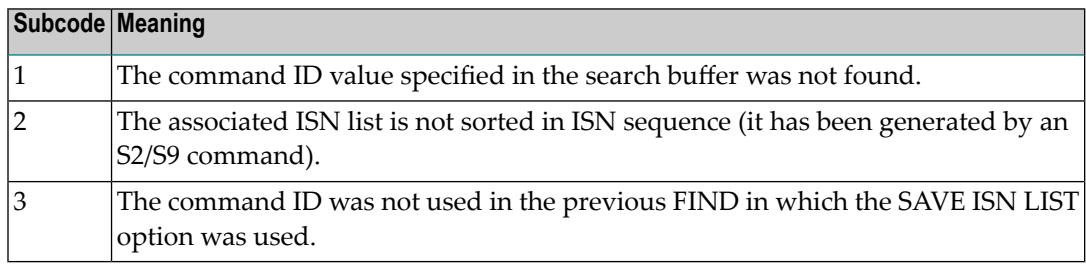

Action Correct the command ID in the search buffer and try again.

#### **Response 64**

**Origin** Mainframe systems only

- **Explanation** This response code is used for communication with Adabas utilities and Adabas Online System (AOS), and was returned because the requested function could not be performed on the Adabas system (including checkpoint and security) files or because an error occurred in an AOS or utility function.
- Refer to the ADAREP output report for a list of the system files, or to the subcodes in the job output for more information.For AOS, a subcode is displayed in the error message, following **Action** the AOS module number. For utility functions, the subcodes may be described within the message text.

Ifyou do not understand the action to take for a response code 64 or subcode, note the subcode and the function that caused the response code, and call your Software AG technical support representative for assistance.

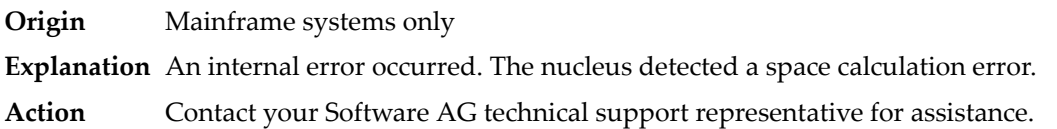

### **Response 66**

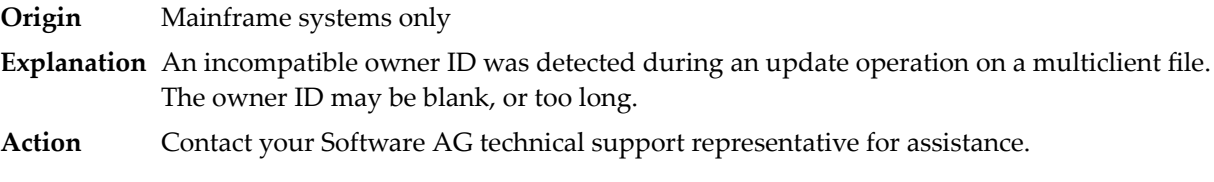

## **Response 67**

**Origin** Mainframe systems only

**Explanation** One of the following errors occurred:

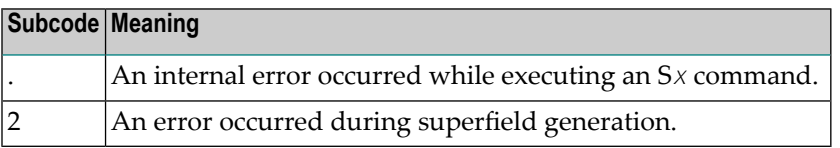

Retain all related information, and contact your Software AG technical support representative for assistance. **Action**

### **Response 68**

**Origin** Mainframe systems only

**Explanation** A nondescriptor field was used as a search criterion, and the non-descriptor search facility has been set OFF (the default for this facility is ON).

The ADARUN parameter NONDES has been set to reject non-descriptor searches; eitherreset the NONDES parameter to its default value, or remove non-descriptor searches from your **Action** application. Natural provides a trace facility which locates such Natural application characteristics. Contact Software AG for details.

### **Response 70**

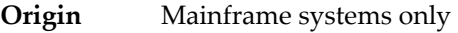

**Explanation** An overflow occurred in the table of sequential commands.

**Action** The DBA may increase the value used for the LQ parameter or RC commands may be used.

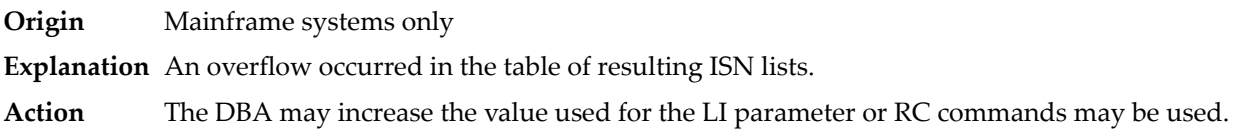

### **Response 72**

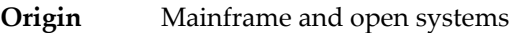

**Explanation** One of the following errors occurred:

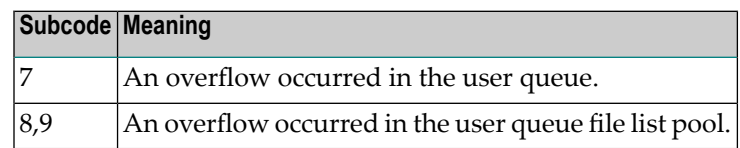

**Action** The DBA may increase the value used for the NU parameter.

### **Response 73**

- **Origin** Mainframe and open systems
- **Explanation** An overflow occurred in the section of the Work data set (mainframe systems) or the temporary working space (open systems) in which resulting ISN lists are stored.

On open systems, please note that for read-only databases, temporary working space is only created if a location for it is explicitly specified (environment variable TEMPLOCn or entries for TEMPORARY\_LOCATION in the file *DBnnn.INI*); otherwise only some of the space in the Adabas buffer pool is used for storing the ISN lists.

On mainframe systems, the DBA mayincrease the size of the Work data set and/orthe number of saved ISN lists during an Adabas session may be decreased. **Action**

> On open systems, provide enough temporary working space. For read-only databases, specify the location for the temporary working space explicitly or increase the size of the Adabas buffer pool (ADANUC parameter LBP).

**Note:** The processing of ISN lists was changed for Adabas Version 5.1. If you get this error with an Adabas Version 3 database, please refer to the Adabas Version 3 documentation.

#### **Response 74**

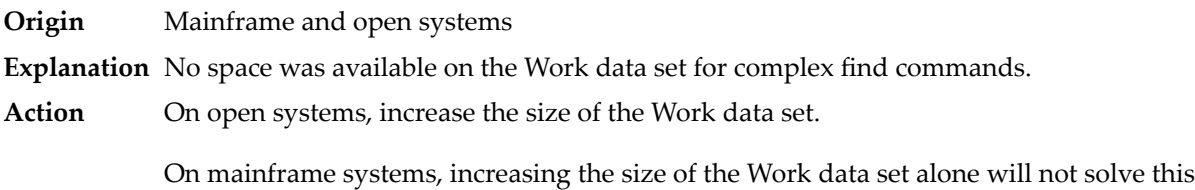

problem. Instead, set the value of LWKP2 (WORK-PART-2) to a higher value than the

calculated one (whatever that might be). Then increase the size of the Work data set to ensure there is sufficient space for WORK-PART-3.

### **Response 75**

- **Origin** Mainframe and open systems
- **Explanation** Attempts to allocate additional Associator or Data Storage extents for a file were issued, but the maximum number of extents that can be handled by the FCB have already been allocated.

On mainframe systems, BT (backout) or autorestart processing could cause the file to be locked because of inadequate extent space (see response code 48, ADARSP048).

On open systems, the last extent is allocated only for a command which is being backed out and for AUTORESTART and ADAREC REGENERATE. The first two bytes of the Additions 2 field contain the highest possible extent number (in binary format). The third and fourth bytes indicate where the overflow occurred. Possible values are: "DS" (Data Storage), "AC" (Address Converter), "NI" (Normal Index) and "UI" (Upper Index).

On mainframe systems, askyour DBA for assistance; Associator or Data Storage extents may have to be reallocated. **Action**

On open systems, unload the file and reload it with appropriate initial allocations.

### **Response 76**

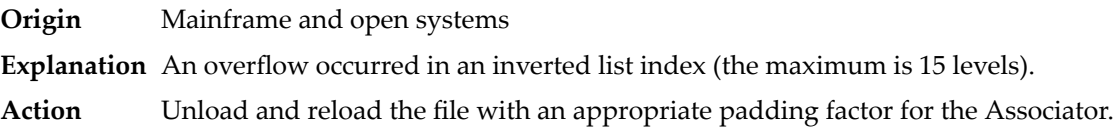

### **Response 77**

**Origin** Mainframe and open systems

**Explanation** Sufficient space was not available for a required Associator or Data Storage extent.

On mainframe systems, the following subcodes further define the error:

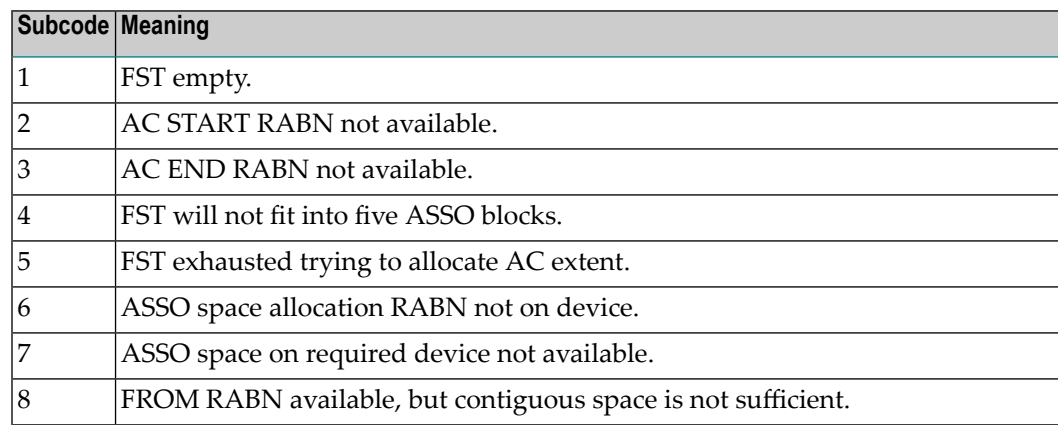

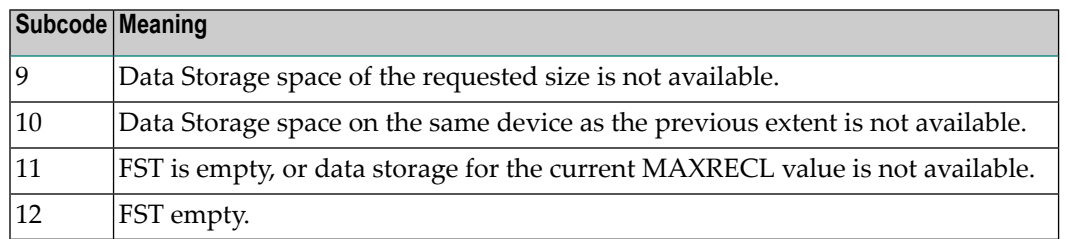

On open systems, the third and fourth bytes of the Additions 2 field contain either "AS" (Associator) or "DS" (Data Storage). You can also get the response 77 if you specified an explicit RABN for an Associator or Data Storage extent and the requested space is not available at the requested RABN. Please note that Adabas distinguishes between small (< 16KB) and large (>= 16KB) index blocks. This means that a response 77 can be returned even though there are enough free Associator blocks, but the free Associator blocks have the wrong size.

On mainframe systems, askyour DBA for assistance; Associator or Data Storage extents may have to be reallocated. **Action**

> On open systems, add a new Associator or Data Storage extent to the database using the ADADBM utility or specify a RABN where the requested space is available.

**Note:** Response 77 can sometimes be prevented by enabling database autoexpand to execute in the online mode (specify the open systems nucleus parameter OPTIONS=AUTO\_EXPAND).

### **Response 78**

**Origin** Mainframe and open systems

**Explanation** The meaning of this response code varies, depending on whether you are using Adabas on mainframe systems or Adabas on open systems.

#### **Mainframe Systems**

The cause of this response is indicated by one of the following subcodes:

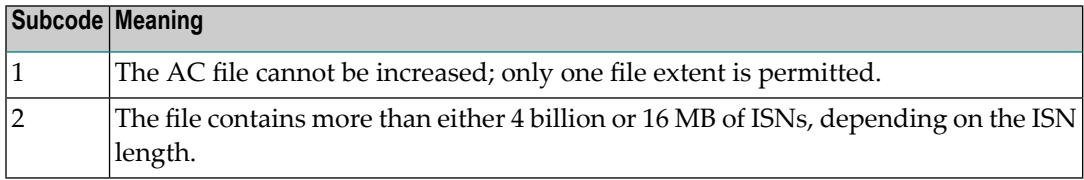

#### **Open Systems**

An overflow occurred in the free space table (FST) as a result of Associator or Data Storage fragmentation, or the maximum number of DSST extents has already been allocated.

The method of resolving the error varies, depending on whether you are using Adabas on mainframe systems or Adabas on open systems. **Action**

### **Mainframe Systems**

If the file has reached the 16-MB limit, you might convert it to a file with the 4-byte ISN option or to an expanded file.

### **Open Systems**

If it is an FST problem, reorder the database. If it is a DSST problem, which can only occur in the context of a utility, refer to the message DSSTALL for further information.

### **Response 79**

**Origin** Mainframe and open systems

**Explanation** The meaning of this response code varies, depending on whether you are using Adabas on mainframe systems or Adabas on open systems.

### **Mainframe Systems**

A collation descriptor exit or hyperdescriptor exit error occurred. The followingtable describes the possible subcodes for this response code and their meanings:

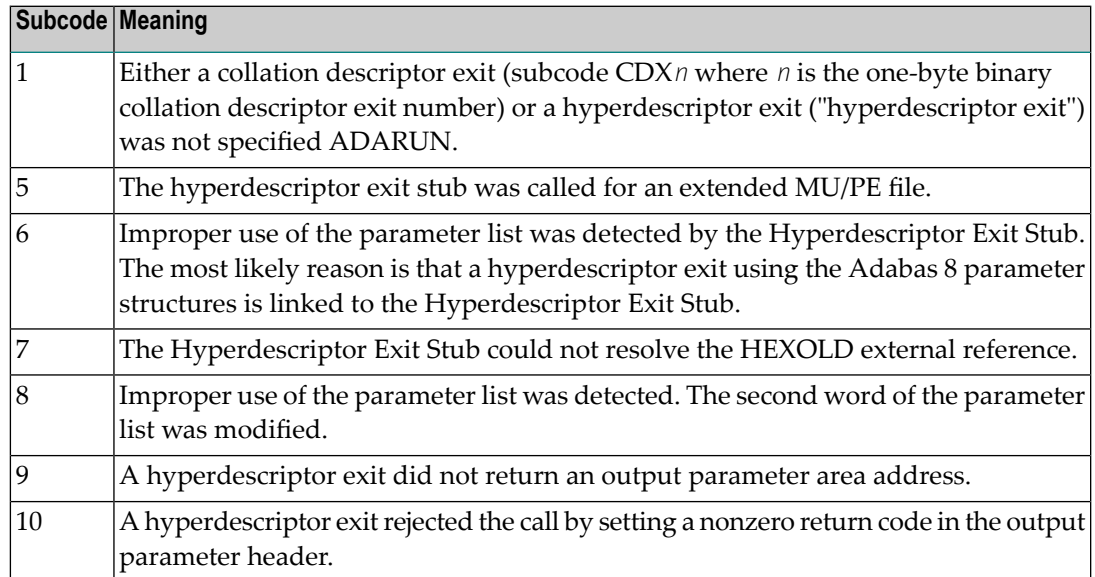

#### **Open Systems**

A hyperdescriptor exit is not available to the nucleus. The following information is returned in the Additions 2 field of the control block:

- The first two bytes contain the number of the hyperdescriptor exit,;
- The third and fourth bytes contain the name of the hyperdescriptor.
- The method of resolving the error varies, depending on whether you are using Adabas on mainframe systems or Adabas on open systems. **Action**

#### **Mainframe Systems**

The following table describes the actions you should take for each possible subcode for this response code:

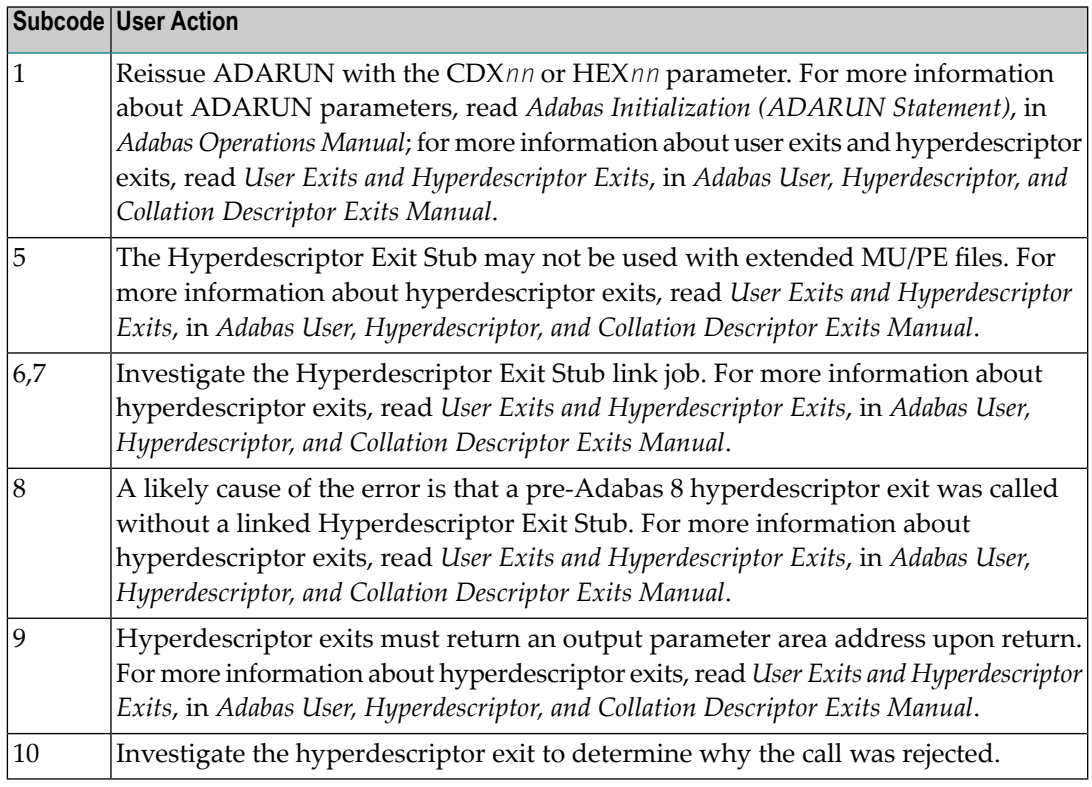

### **Open Systems**

Define the hyperdescriptor exit and restart the nucleus.

### **Response 81**

**Origin** Mainframe systems only

**Explanation** An MU or PE field error occurred, as described by the subcode:

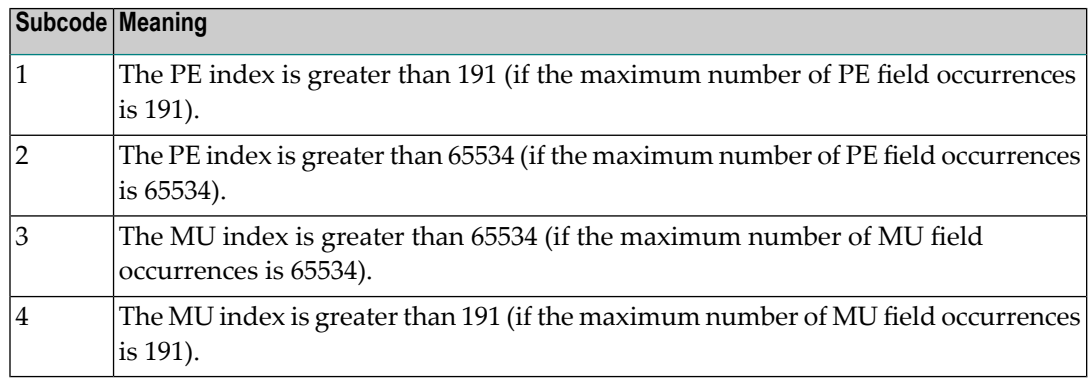

#### Correct the MU or PE field problem and try again. If the problem persists, contact your Software AG technical support representative for assistance. **Action**

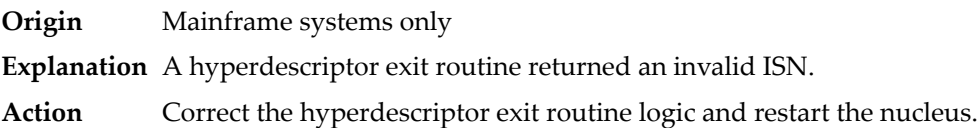

### **Response 83**

- **Origin** Mainframe and open systems
- **Explanation** The meaning of this response code varies, depending on whether you are using Adabas on mainframe systems or Adabas on open systems.

### **Mainframe Systems**

A hypertable overflow occurred.

### **Open Systems**

A hyperdescriptor exit routine returned an invalid ISN.

The following information will be returned in the Additions 2 field of the control block:

- The first two bytes contain the offset the invalid ISN in the specified ISN buffer in binary format;
- The third and fourth bytes contain the name of the hyperdescriptor.
- The method of resolving the error varies, depending on whether you are using Adabas on mainframe systems or Adabas on open systems. **Action**

### **Mainframe Systems**

#### **Open Systems**

Correct the hyperdescriptor exit routine and restart the nucleus.

### **Response 84**

- **Origin** Mainframe systems only
- **Explanation** Too many values were present for a subdescriptor or a superdescriptor.
- **Action** Reduce the number of subdescriptor or superdescriptor values and try again.

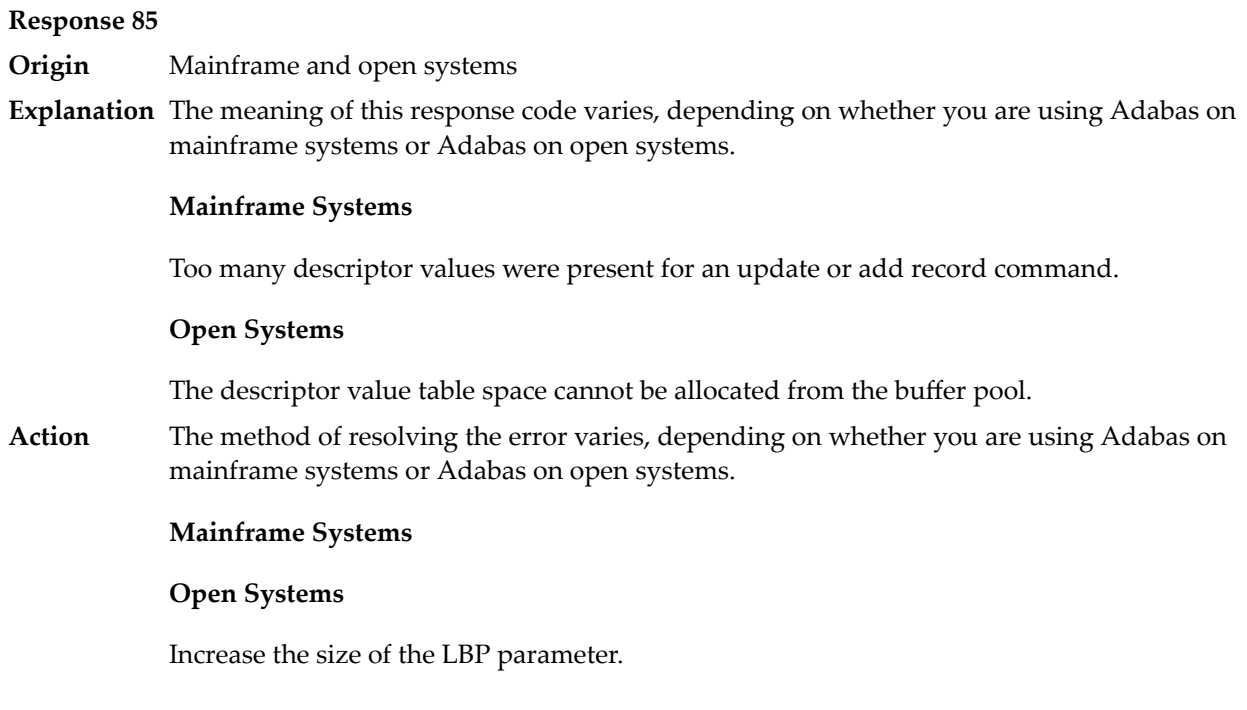

**Origin** Mainframe and open systems

**Explanation** A hyperdescriptor exit return error occurred for one of the following reasons:

- An incorrect sign for a packed descriptor value was created.
- A value with an incorrect length byte was returned.
- The ISN was changed by an update command.

On open systems, the following information is returned in the Additions 2 field of the control block:

- The first two bytes contain a value. This value can be:
	- 1 the hyperdescriptor pool exceeds the nucleus buffer pool
	- 2 the hyperdescriptor exit has returned an invalid pointer, length or count value
	- an element in the user-defined format buffer is not a parent field of the hyperdescriptor 3
	- 4 255 Adabas response code
	- >255 user-defined error return for hyperdescriptor exit routine
- The third and fourth bytes contain the name of the hyperdescriptor or the name of the parent field.

**Origin** Mainframe systems only

**Explanation** The Adabas buffer pool is locked; it is too small to accommodate all blocks needed for (parallel) command execution.

**Action** Check the length of the buffer pool (LBP) as follows:

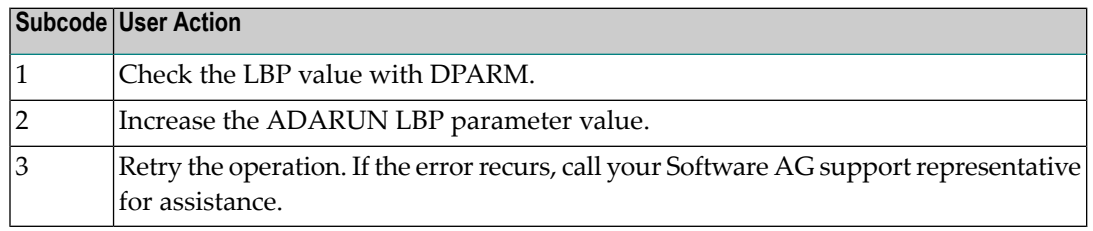

#### **Response 88**

**Origin** Mainframe and open systems

**Explanation** This response code generally occurs when there is a workpool (LWP) shortage. Sufficient work pool space is not available or the sort work space is too small (even if only one user is active).

> On mainframes systems, when this response code occurs, refer to the hexadecimal subcode that appears in the low-order (rightmost) two bytes of the ACB's Additions 2 field or in the ACBX's Error Subcode (ACBXERRC) field. This subcode describes what kind of operation encountered the error.

> The following table describes the mainframe subcodes and provides recommended actions.

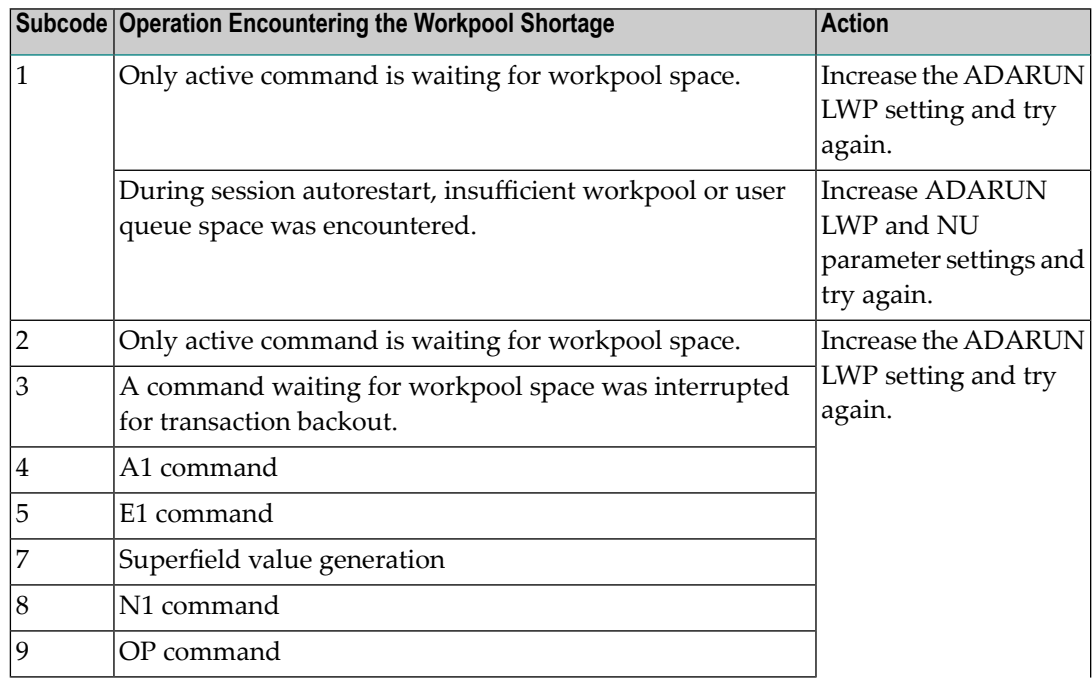

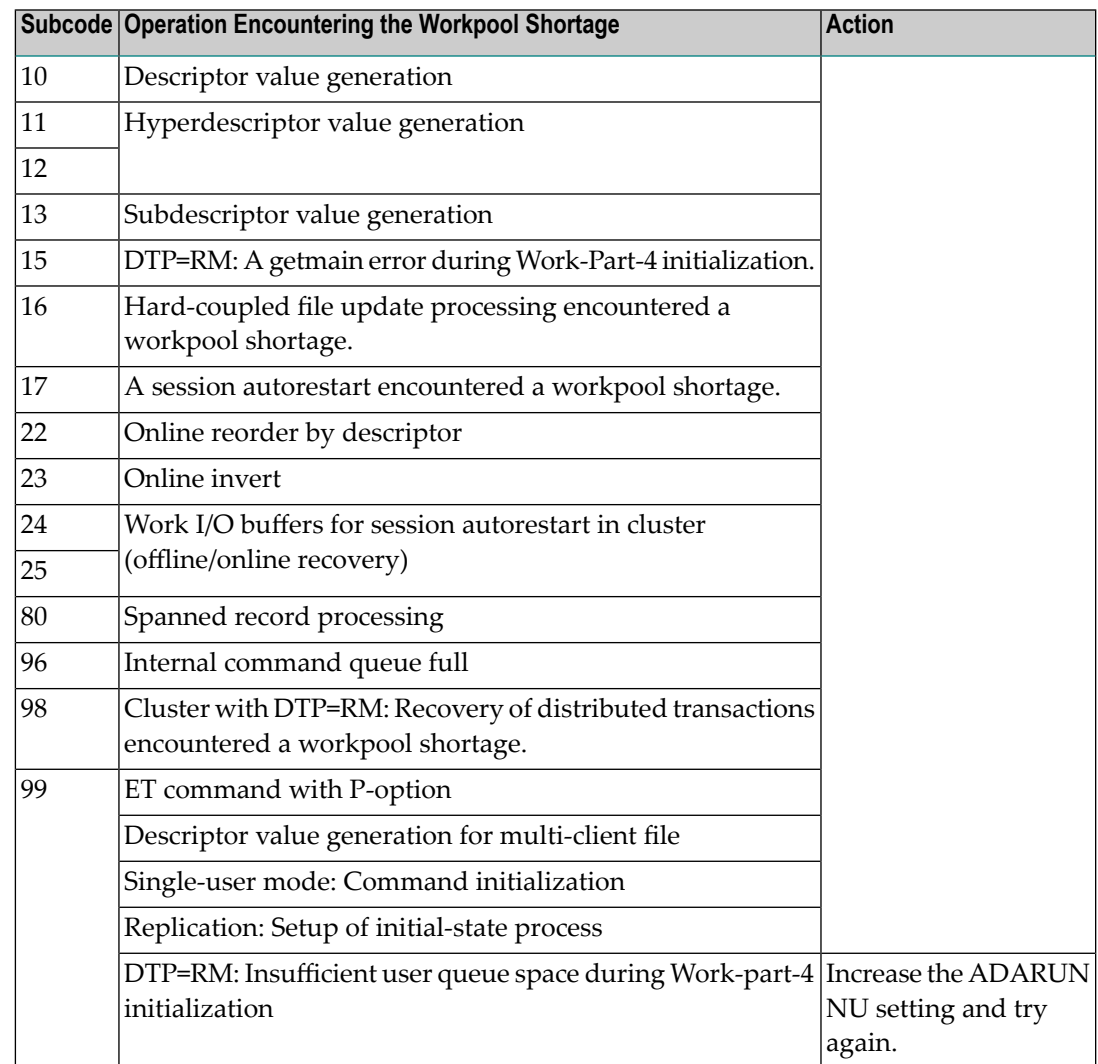

Action For mainframe systems, review the actions described in the table above.

For open systems, verify the parameter values for the database that relate to the working storage allocation. Askyour DBA to increase the size of the LWP or LS parameter, as necessary.

#### **Response 89**

- **Origin** Mainframe systems only
- **Explanation** The UQE was already in use, and an attempt was made to execute two commands at the same time for the same user.

**Origin** Mainframe systems only

**Explanation** An I/O error occurred on DDWORKR4.

### **Response 95**

**Origin** Mainframe systems only

**Explanation** An I/O error occurred on the Work LP area.

### **Response 96**

**Origin** Mainframe systems only

**Explanation** An error occurred during ADARES REPAIR utility execution.

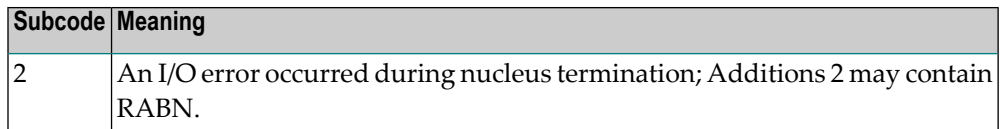

### **Response 97**

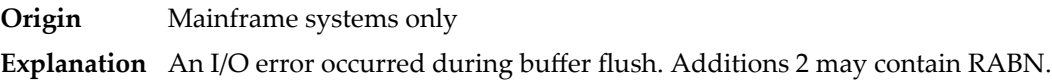

#### **Response 98**

- **Origin** Open systems only
- **Explanation** A uniqueness violation of a unique descriptor was detected during a store or update processing if subtransactions are not activated, or otherwise at end of a subtransaction. The third and fourth bytes of the Additions 2 field contain the name of the descriptor which caused the uniqueness conflict.
- **Action** Check the descriptor values.

#### **Response 99**

- **Origin** Mainframe and open systems
- **Explanation** An I/O error occurred.

On open systems, the first 2 bytes of the Additions 2 field ( in binary format) contain the extent number. The third and fourth bytes contain the container type ("AS" for ASSO, or "DS" for DATA or "WO" for WORK).

On open systems, check whether any disk devices have gone offline or check the error log for hardware errors. **Action**

**Origin** Mainframe and open systems

**Explanation** An error has occurred using one of the client-based Adabas add-on products such as Adabas System Coordinator or Adabas Fastpath.

### **Mainframe Systems**

On mainframe systems, one of the following subcodes may also be included with this response code:

- Subcodes of 20 or less are produced by Adabas Fastpath when an error occurs during the processing of an Adabas command..
- Subcodes of 21 or greater are produced by Adabas System Coordinator.

Refer to the hexadecimal subcode that appears in the command's Adabas control block, Additions 2 field, low-order (rightmost) two bytes. The subcodes are described in the table below:

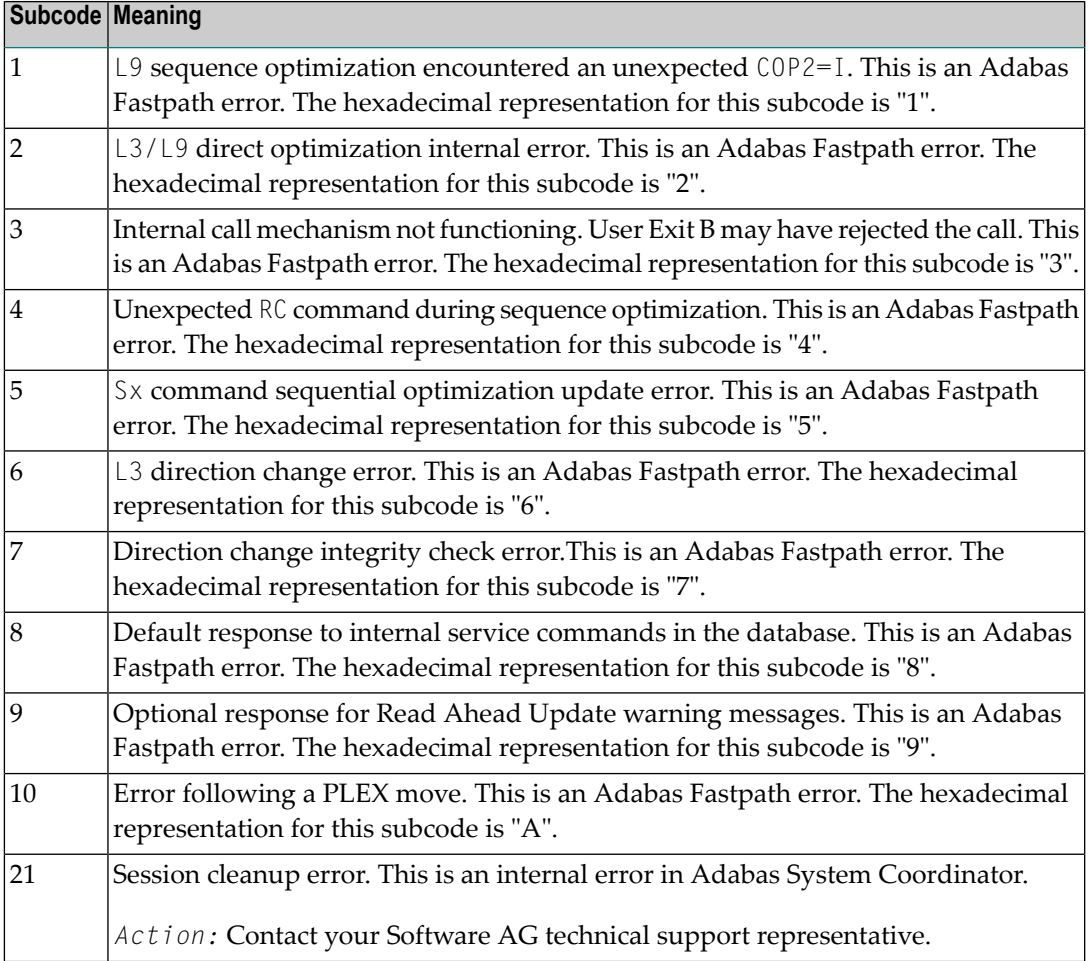

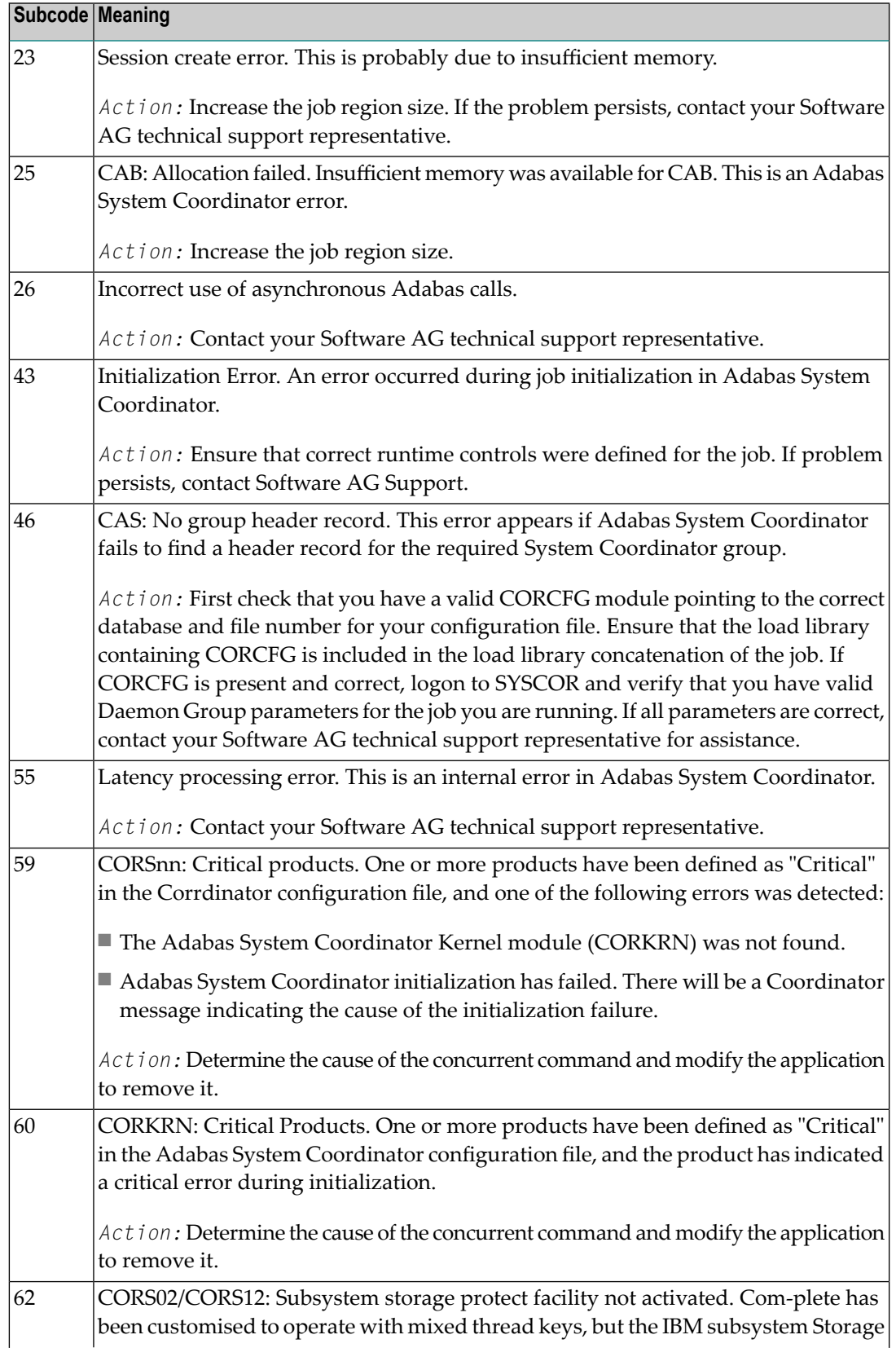

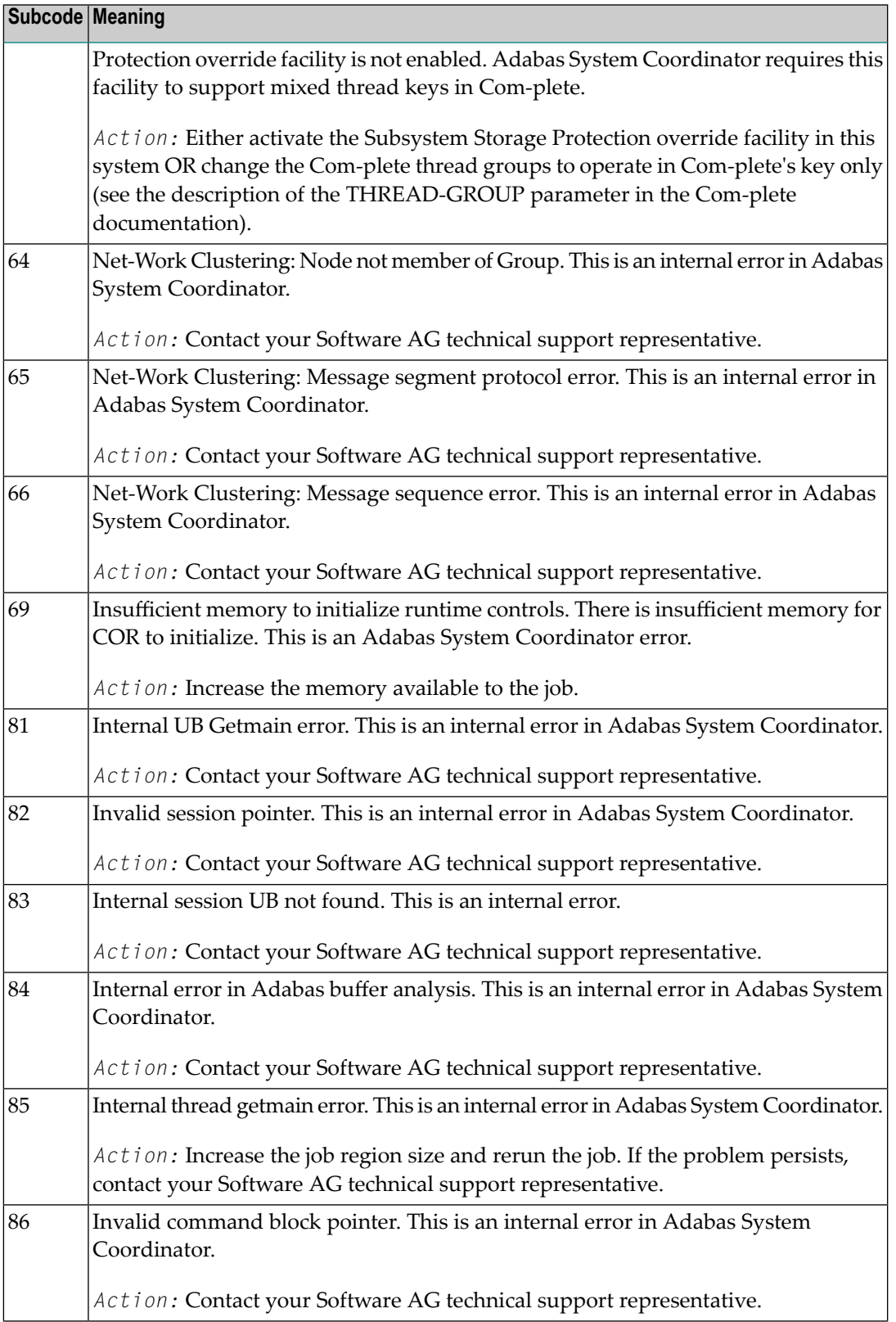

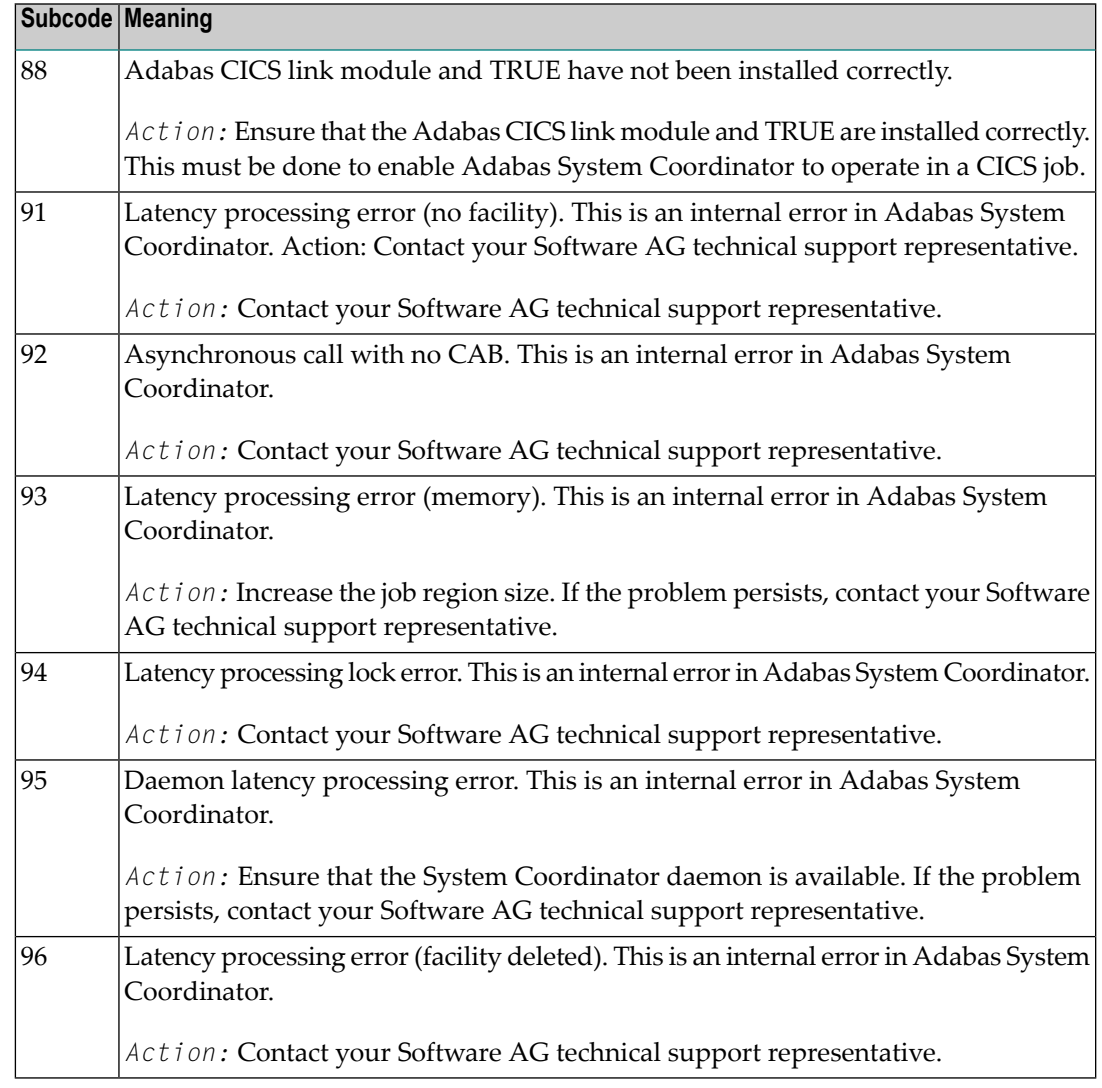

## **Open Systems**

On open systems, one of the following Adabas System Coordinator subcodes may also be included with this response code:

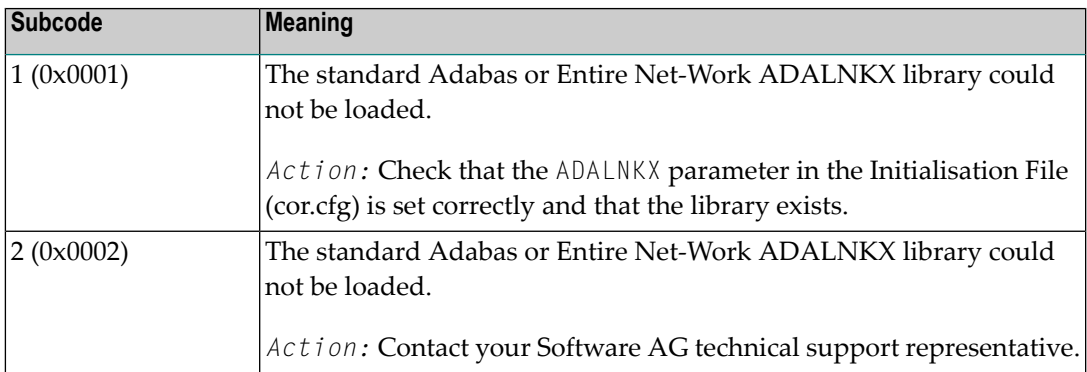

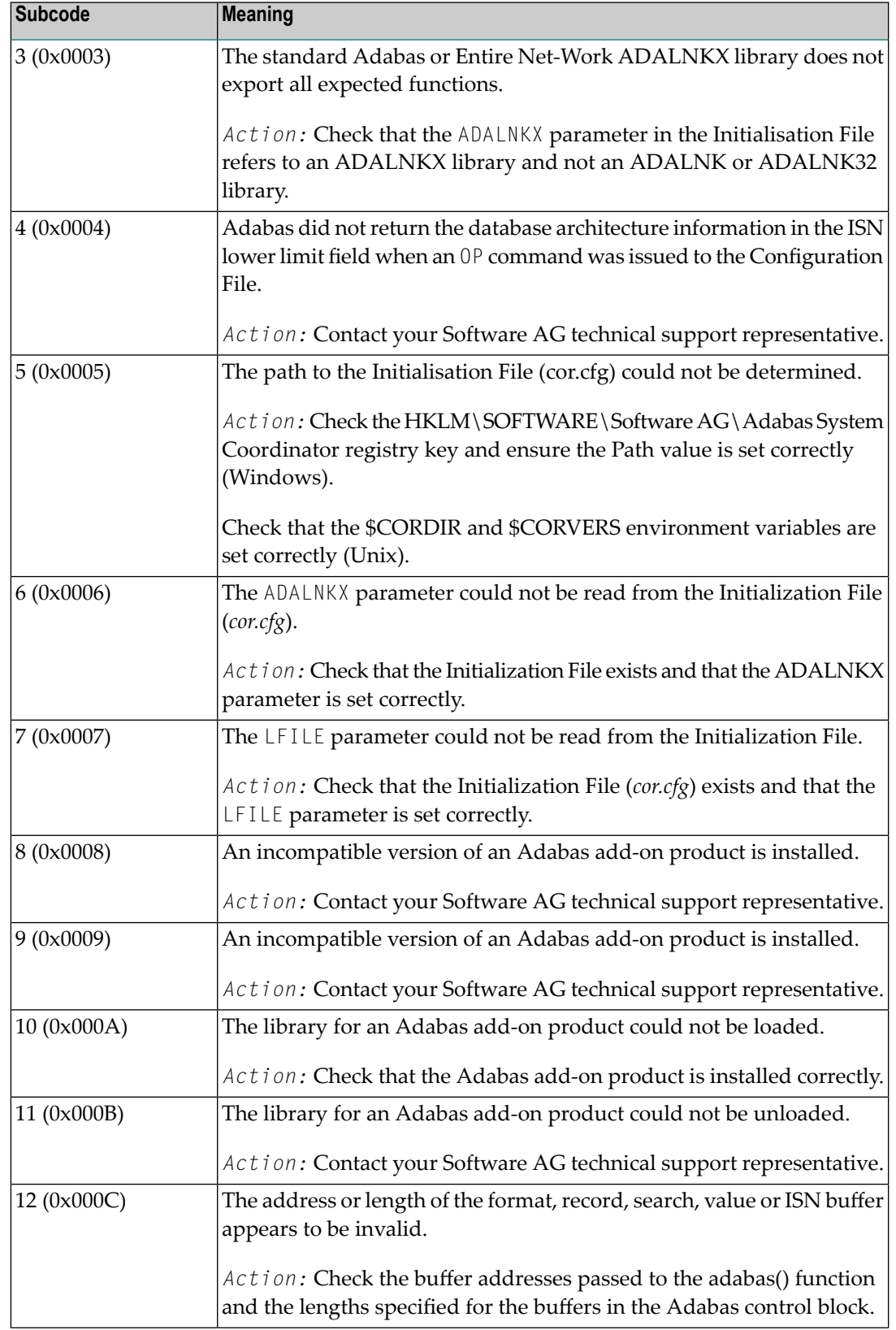

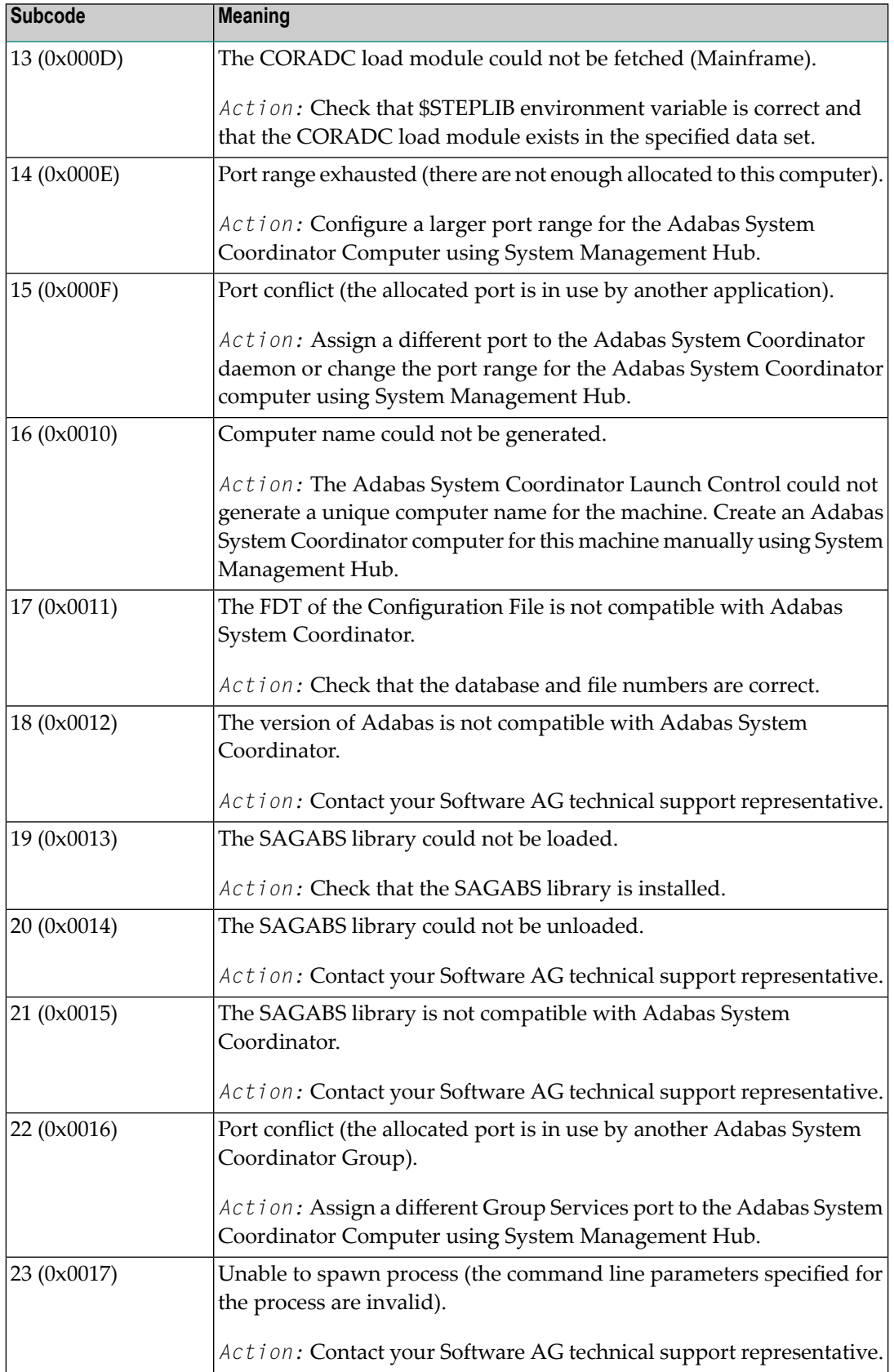

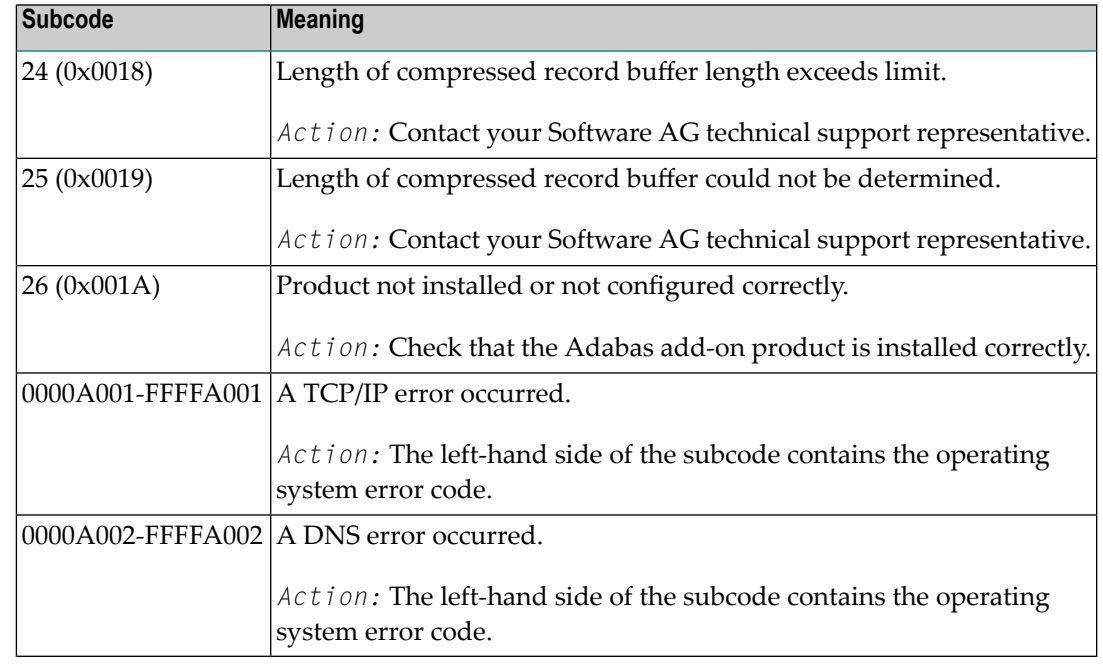

![](_page_246_Picture_404.jpeg)

## **Response 106**

![](_page_246_Picture_405.jpeg)

## **Response 107**

![](_page_246_Picture_406.jpeg)

## **Response 109**

![](_page_246_Picture_407.jpeg)

![](_page_247_Picture_777.jpeg)

#### **Response**

![](_page_247_Picture_778.jpeg)

**Origin** Mainframe and open systems

**Explanation** The specified ISN was invalid for one of the following reasons:

- An HI command was issued with ISN less than MINISN or with an ISN equal to zero (0).
- An N2 command was issued with ISN equal to 0 or larger than the MAXISN in effect for the file.
- An N2 command was issued and the specified ISN was assigned to another record in the file.
- An A1, L1/L4, E1, or S1/S2/S4 (with FB) command was issued for a nonexistent ISN.
- An L3/L6 command found an ISN in the index which did not exist in the address converter.
- An N1/N2 command tried to access a file protected by security-by-value, but the command user is not authorized to access the file.
- A read or update command tried to access a multiclient file's record using either a blank or incorrect-length owner ID, or an owner ID that does not apply to the record.
- An RI command was issued for a record that has been updated earlier in the same transaction. The record cannot be released from hold status prior to transaction end. On mainframe systems, subcode 5 is issued for this reason.
- Subcode 19 is given when a base file record is not found in the address converter (AC). At the end of a LOB update in the LOBfile, the associated base file record no longer existed.
- Subcode 249 is given only when Adabas Vista is in use. Refer to the Adabas Vista documentation for more information.

#### **Open Systems**

On open systems, the following subcodes may occur:

![](_page_247_Picture_779.jpeg)

**Action** Correct the ISN problem and try again.

**Origin** Mainframe and open systems

The meaning of this response code varies, depending on whether you are using Adabas on mainframe systems or Adabas on open systems. **Explanation**

### **Mainframe Systems**

A refresh file error occurred. One of the following subcodes may be present:

![](_page_248_Picture_645.jpeg)

### **Open Systems**

A refresh file function using the E1 command was issued (E1 with ISN=0), and one of the following situations has occurred:

- PGM\_REFRESH is not specified for the file.
- The user session is not at ET status.
- The method of resolving the error varies, depending on whether you are using Adabas on mainframe systems or Adabas on open systems. **Action**

### **Mainframe Systems**

### **Open Systems**

If you forgot to specify the ISN for the E1 command, or the command was not issued at ET status, correct your program. If PGM\_REFRESH was not specified for the file in question, specify PGM\_REFRESH for the file with ADADBM.

### **Response 123**

- **Origin** Mainframe systems only
- An error was reported by the Adabas cluster messaging service on the sender's side. The message was not sent. One of the following subcodes may be present: **Explanation**

![](_page_249_Picture_490.jpeg)

If you are unable to resolve the problem, contact your Software AG technical support representative. **Action**

#### **Response 124**

**Origin** Mainframe systems only

An error was reported by the Adabas cluster messaging service on the receiver's side. The message was sent. One of the subcodes described for response code 123 (ADARSP123) may be present. **Explanation**

If you are unable to resolve the problem, contact your Software AG technical support representative. **Action**

#### **Response 125**

![](_page_249_Picture_491.jpeg)

- An internal error occurred when one cluster nucleus attempted to issue an internucleus command to one or more of the other cluster nuclei. This condition usuallyleads to abnormal termination. **Explanation**
- **Action** Contact your Software AG technical support representative.

![](_page_250_Picture_689.jpeg)

- **Origin** Mainframe systems only
- **Explanation** An error identified by one of the following subcodes occurred in an Adabas sysplex cluster environment:

![](_page_250_Picture_690.jpeg)

For subcode 1, correct the application program attempting to issue commands using the NUCID. If that is not the case, or for other subcodes, contact your Software AG technical support representative for assistance. **Action**

**Origin** Mainframe systems only

**Explanation** In most cases this response code will be given to the user in the URBRRSP field of the URBR block with the subcode in the URBRSUB field. The subcode appears either in the low-order (rightmost) two bytes of the additions 2 field or in the URBRSUB field. It indicates the specific cause and action for this response code. The following are the subcodes and their meanings:

![](_page_251_Picture_758.jpeg)
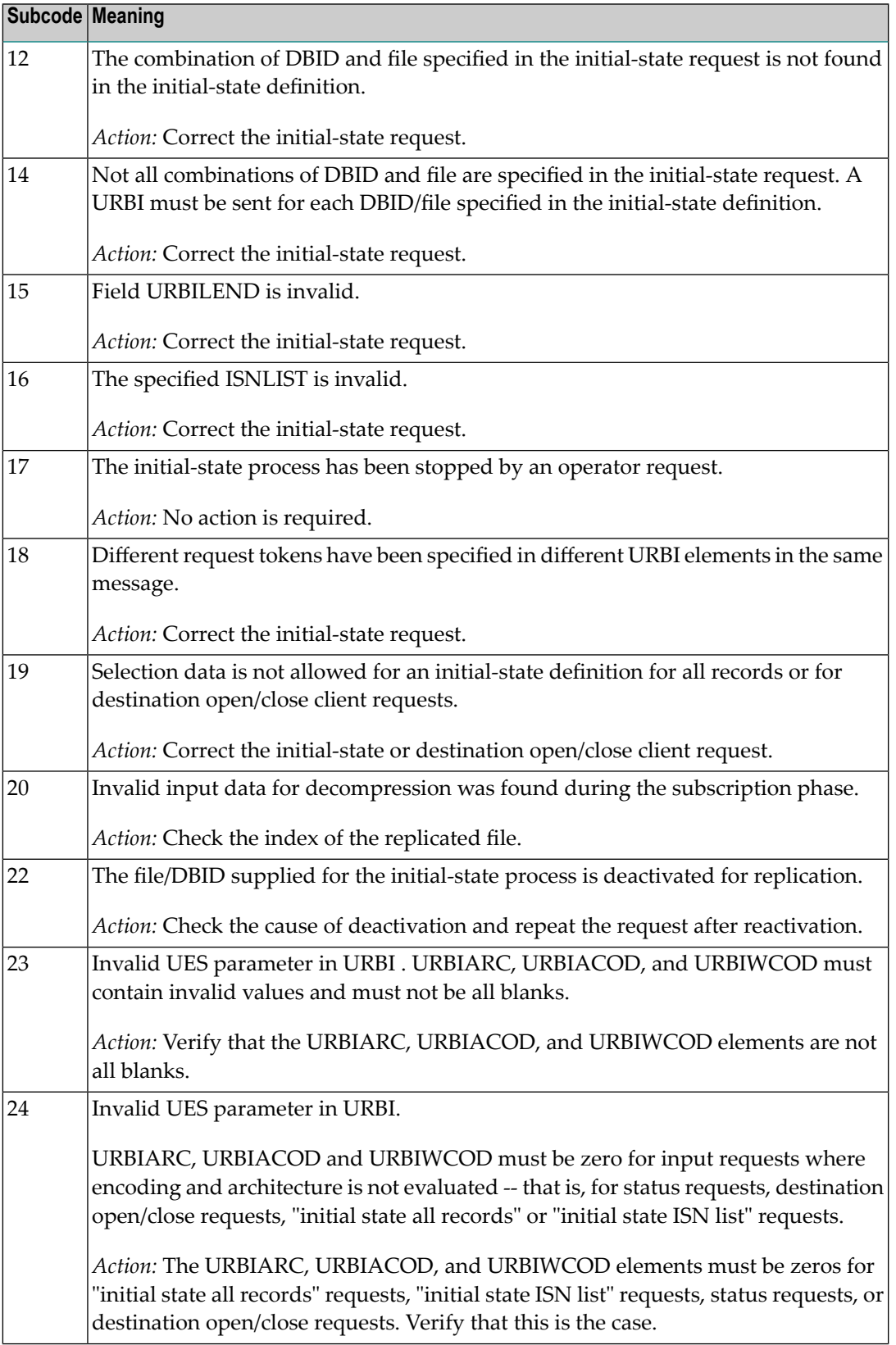

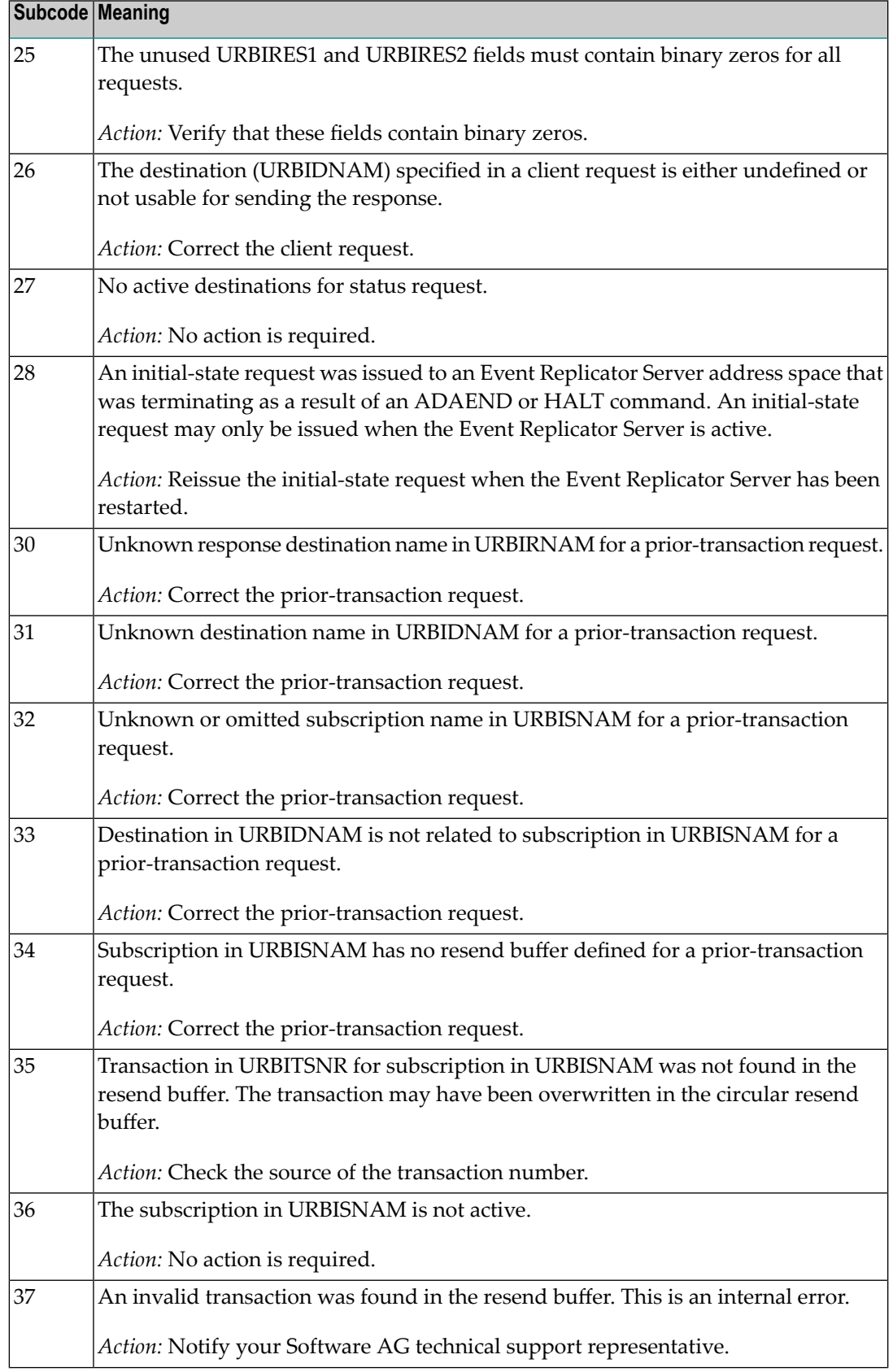

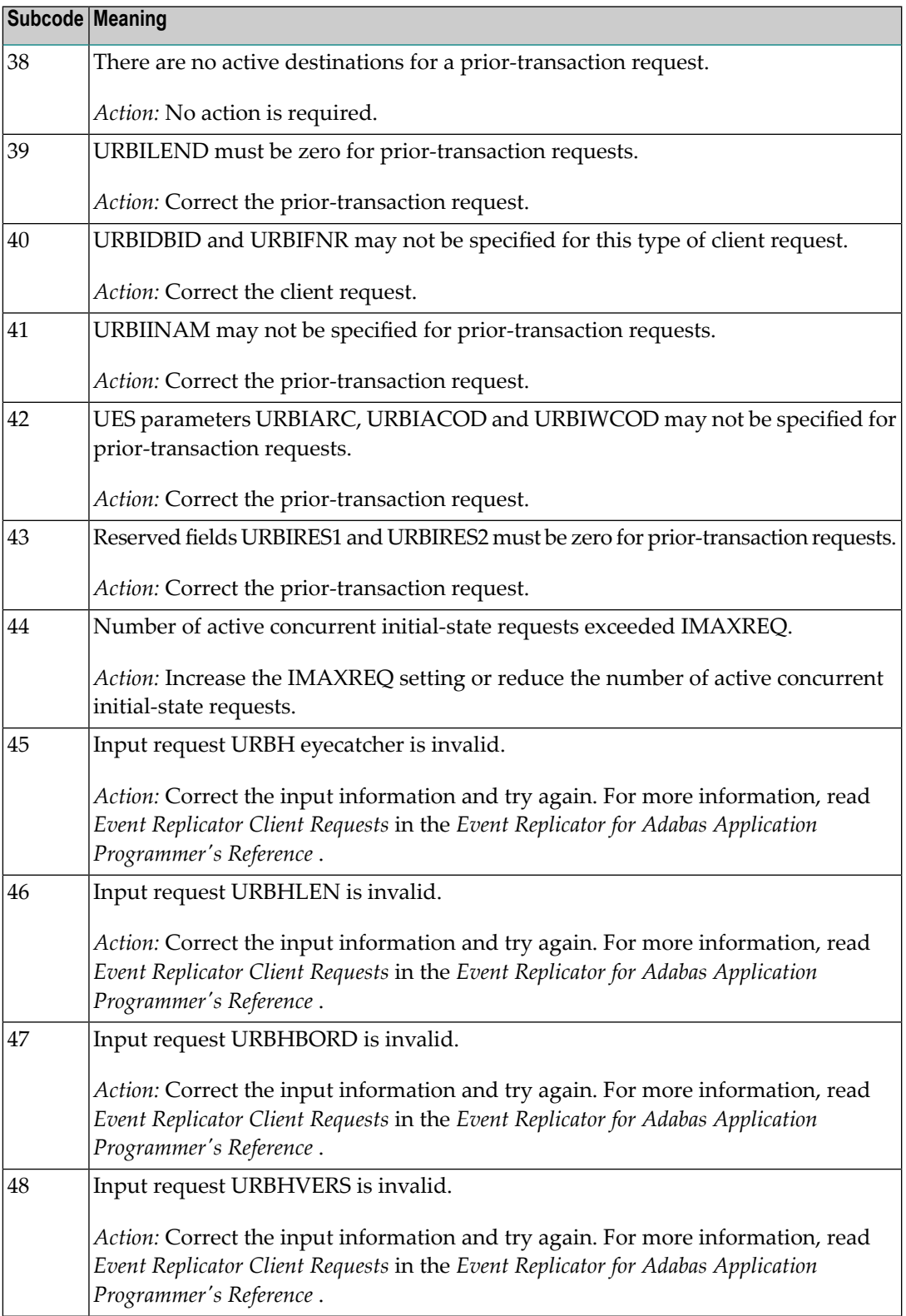

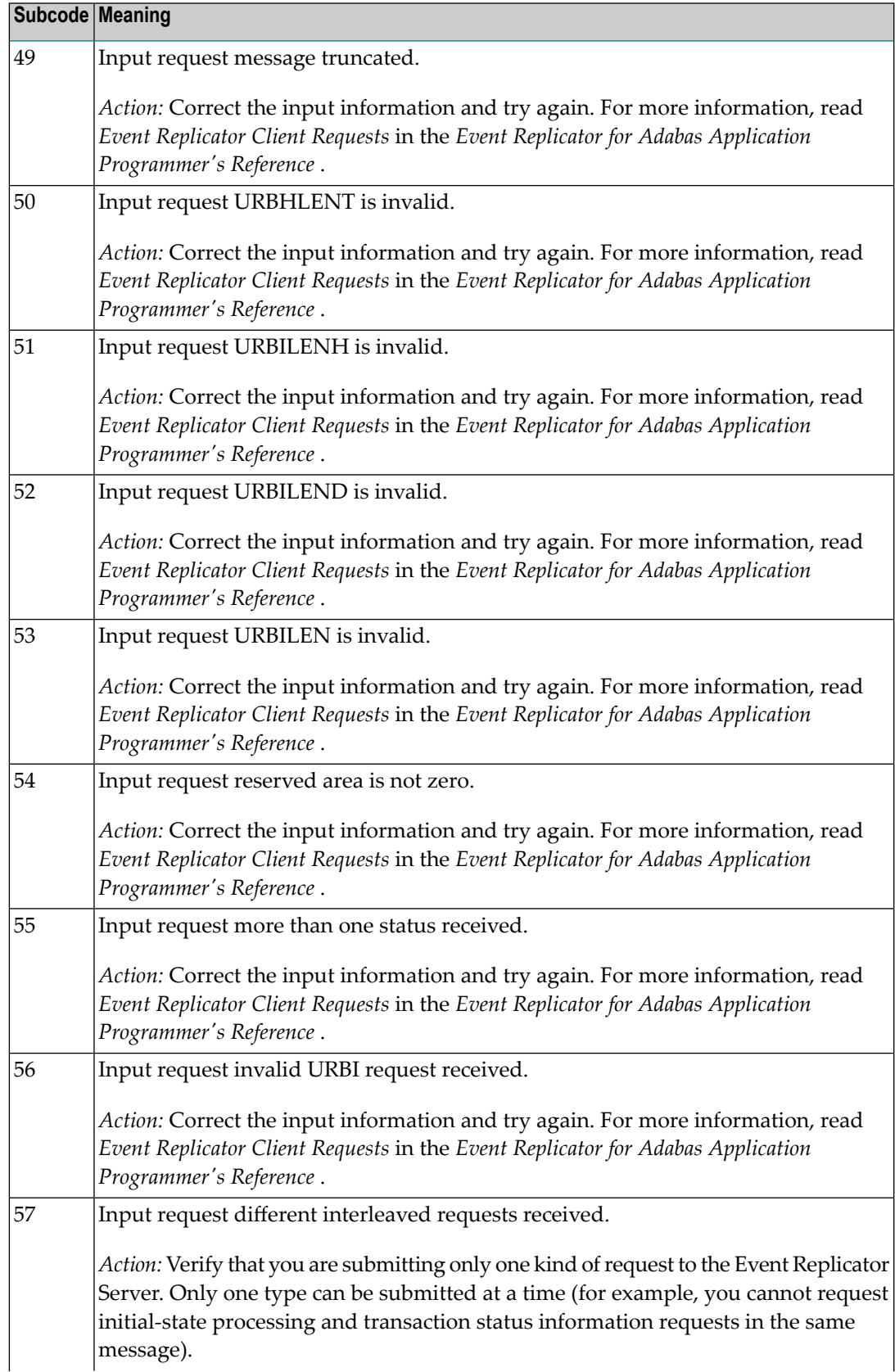

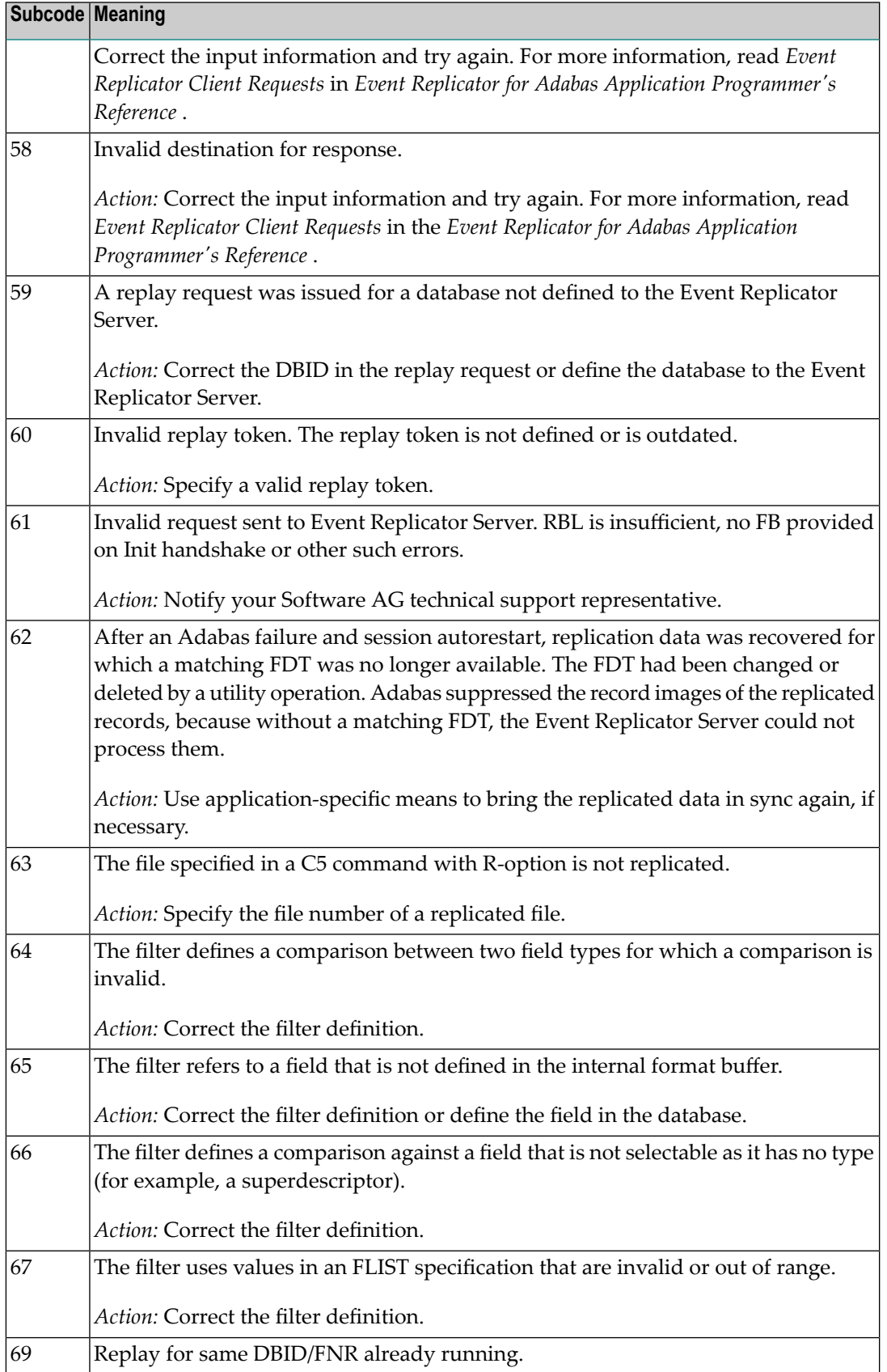

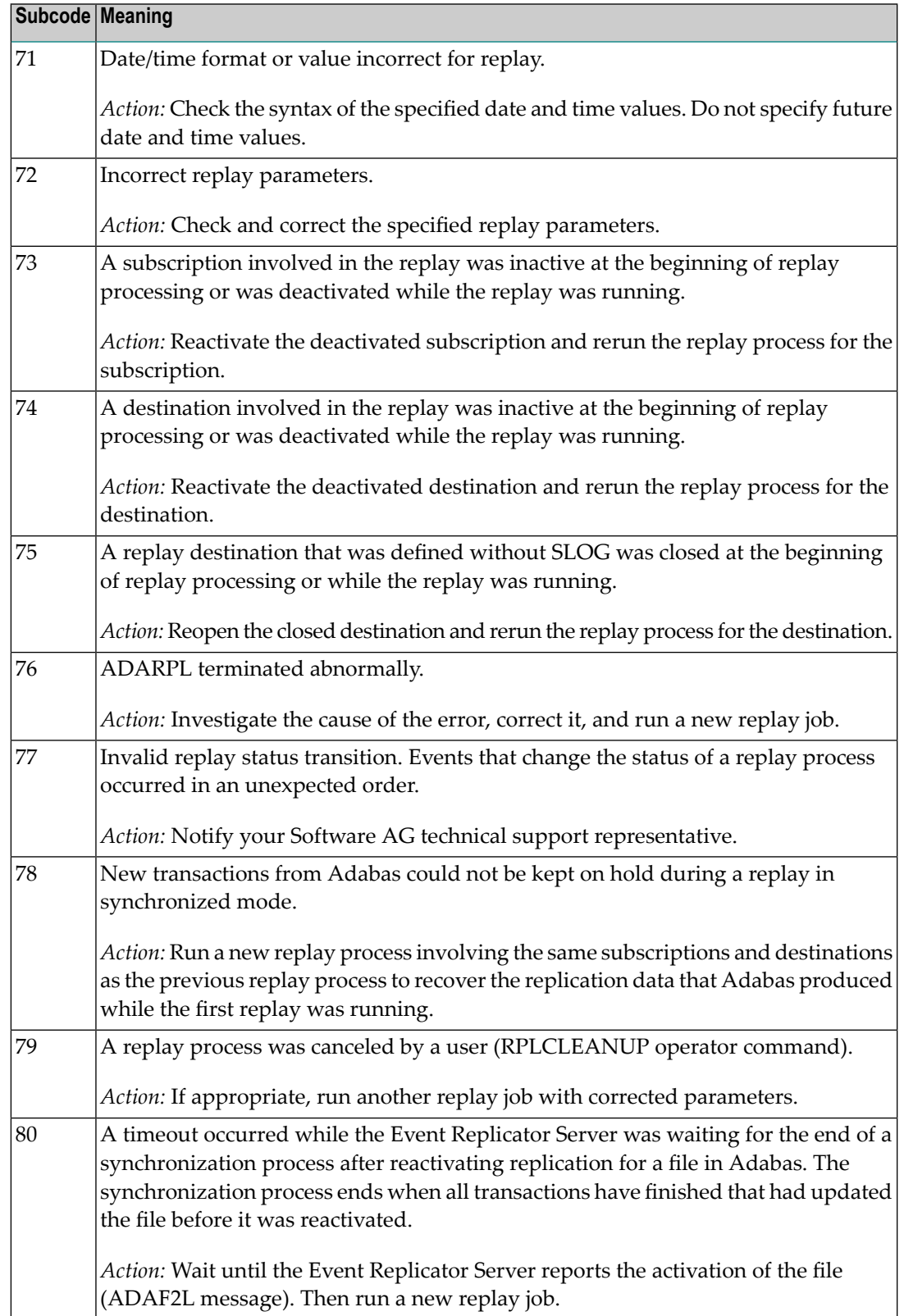

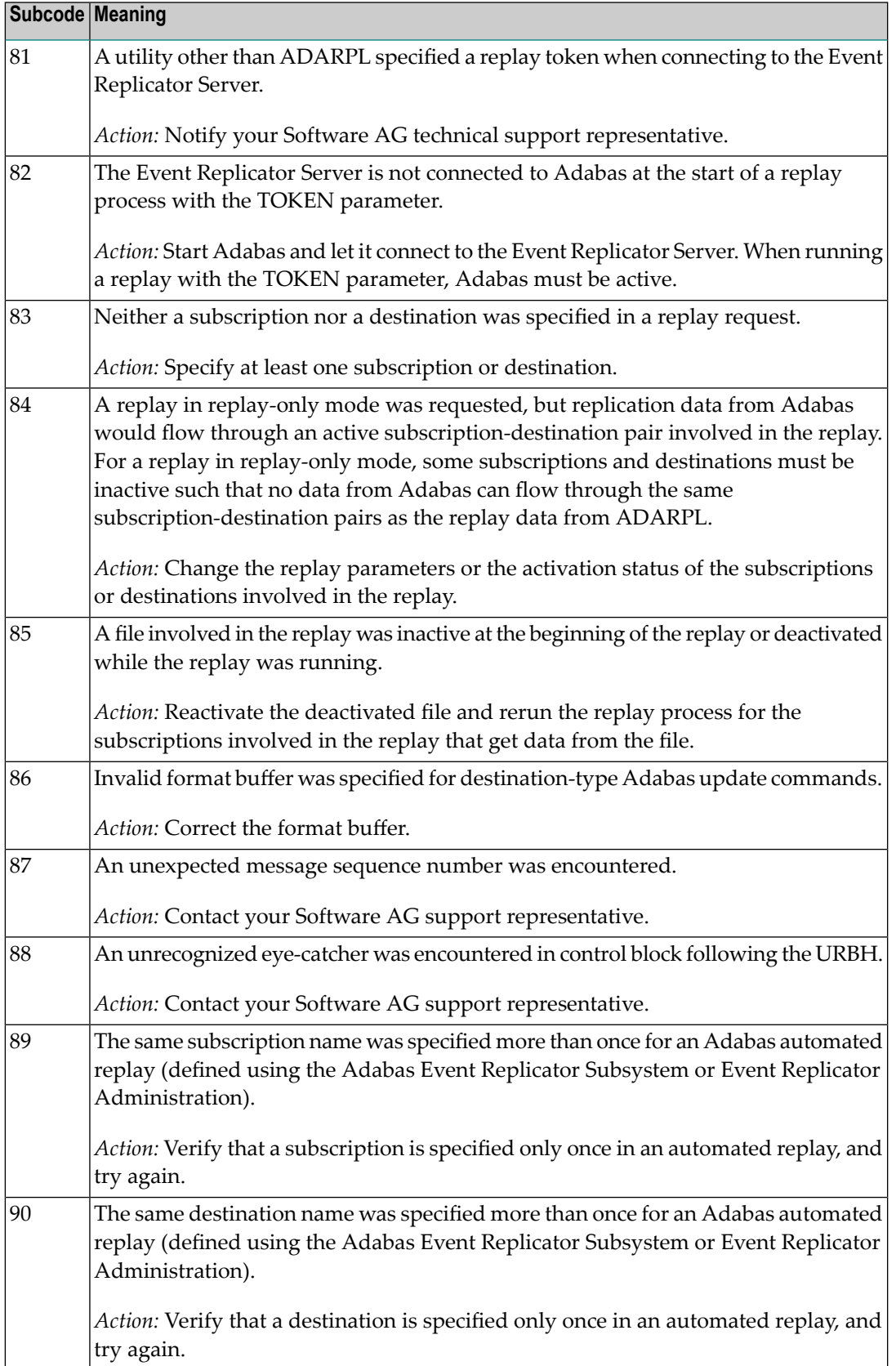

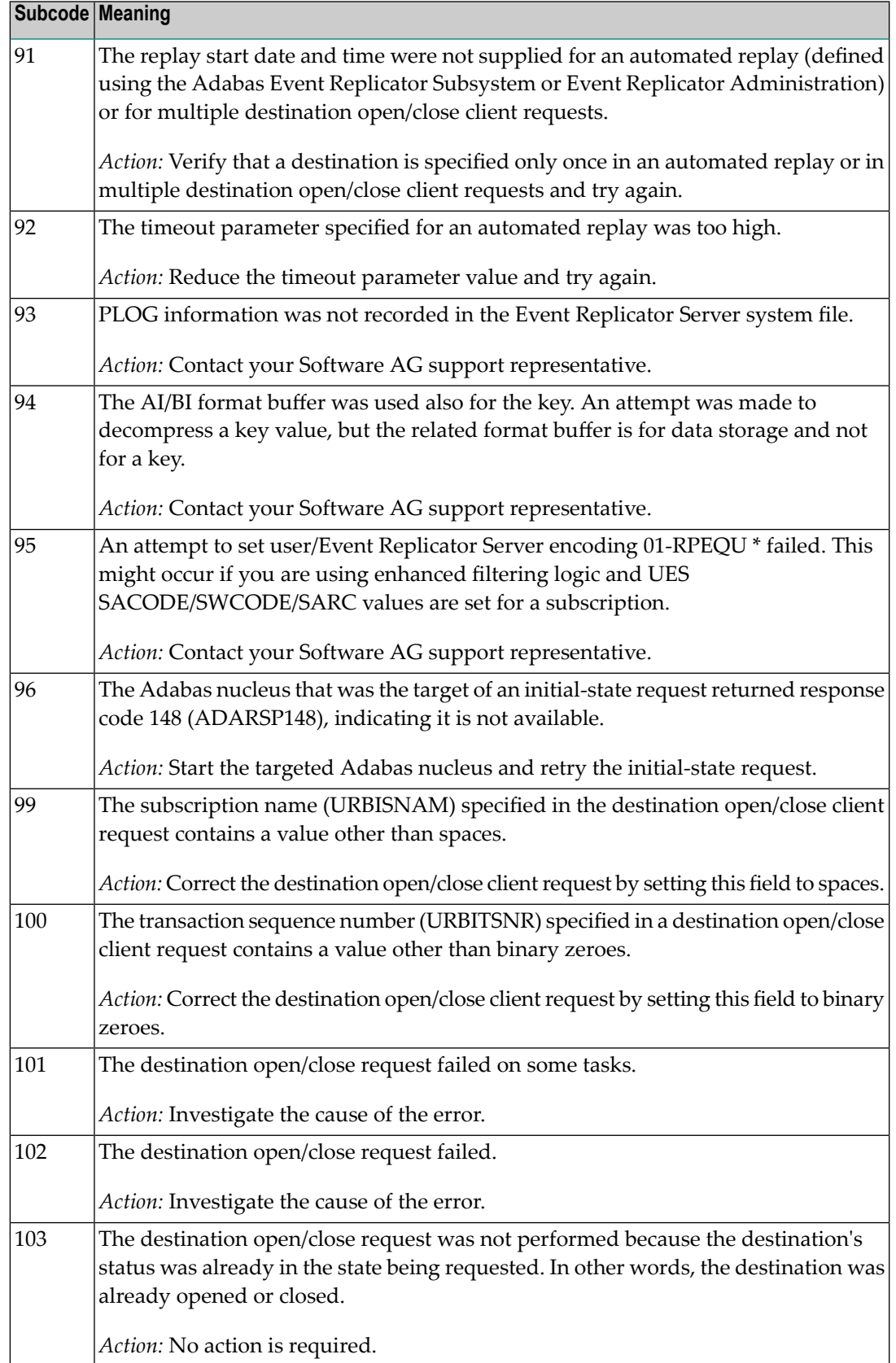

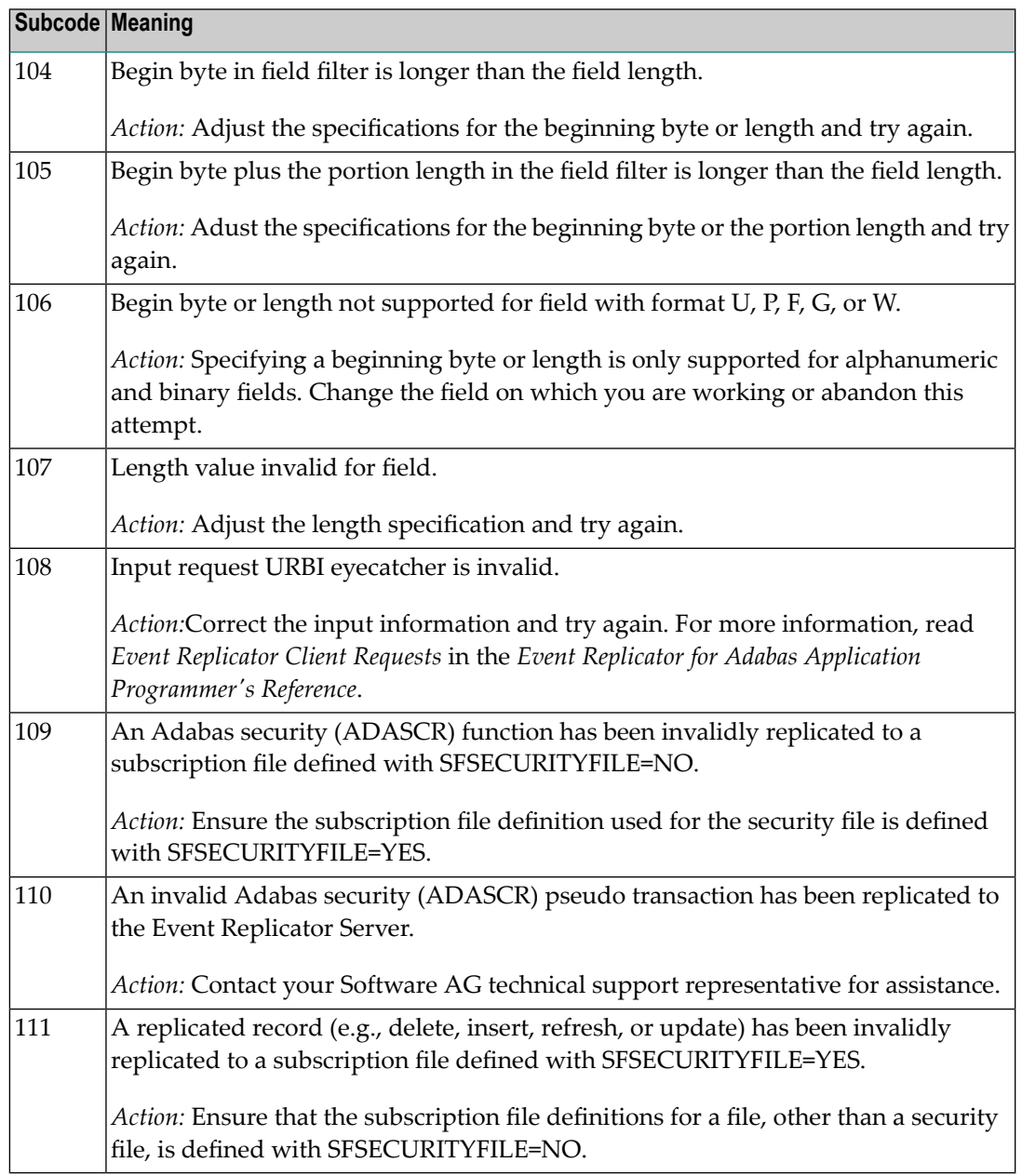

Action Perform the action provided for the appropriate subcode in the subcode table.

## **Response**

**132**

**Origin** Mainframe and open system

**Explanation** The exact meaning of this response code varies, depending on whether you are using Adabas on mainframe systems or Adabas on open systems.

## **Mainframe Systems**

This response code indicates that an error occurred while Adabas was reading or updating a *LOB file*. The subcode indicates the kind of error.

If the subcode is less than 256, it is the same as the original response code that occurred during LOB file processing. The most likely subcodes are listed in the table below. For subcodes not listed, see the description of the Adabas response code with the same value.

If the subcode is greater than 256, it signals an error condition unique to the processing of LOB files. These subcodes are listed in the table below.

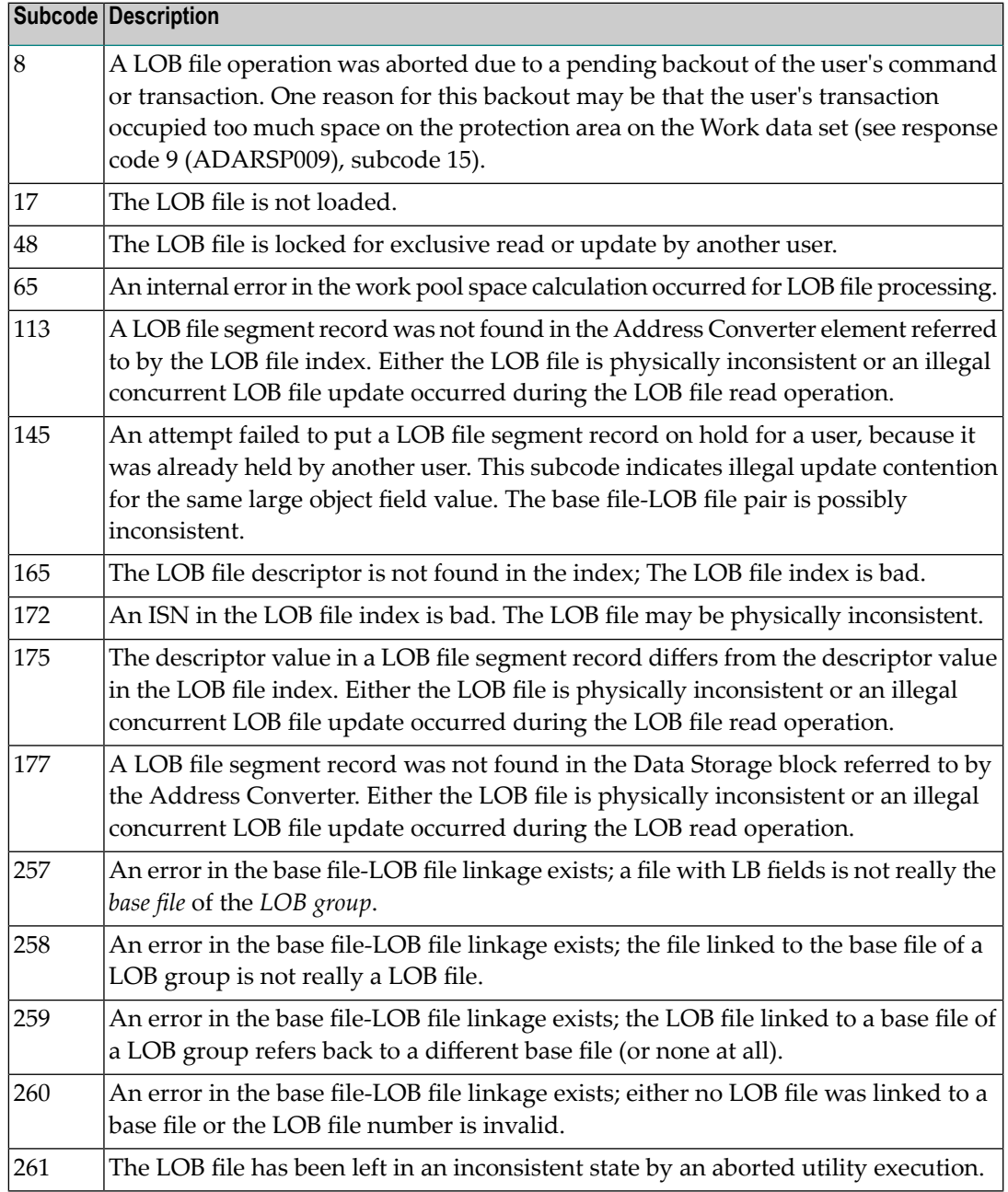

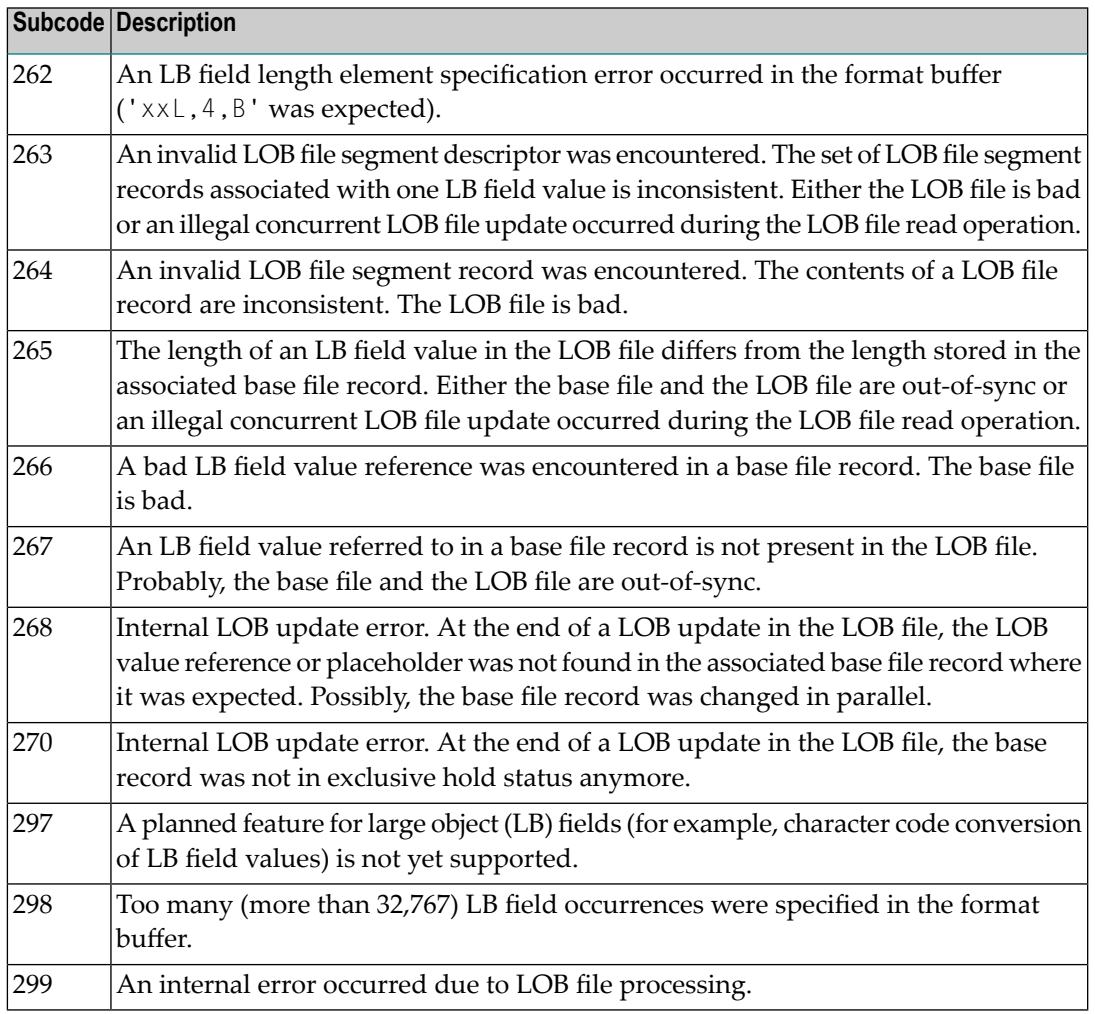

LOB data processing may fail because of concurrent updates. If a new attempt to process the LOB data also fails, this response code is returned. The subcode (field ACBXERRC in the ACBX) provides more information:

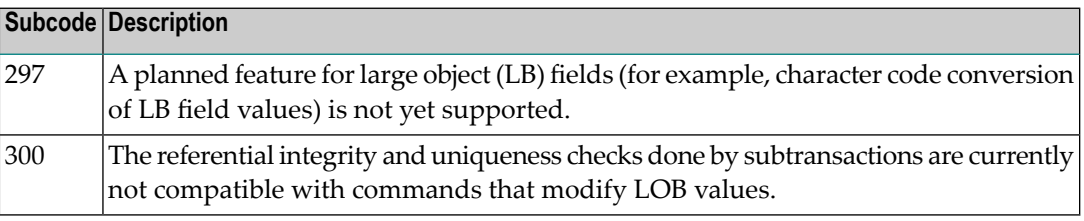

The method of resolving the error varies, depending on whether you are using Adabas on mainframe systems or Adabas on open systems. **Action**

## **Mainframe Systems**

Resolve the problem described in the subcode list in the explanation.

If one of the subcodes above occurs, you must change the program that is making the Adabas calls.

If the subcode (field ACBXERRC in the ACBX) is not one of the subcodes mentioned above, and if the response code 132 is reproducible even though the accessed LOB fields are not being updated, contact your Software AG technical support representative.

## **Response 133**

**Origin** Mainframe systems only

An error was detected when an attempt was made to replicate a compressed record. The subcode identifies the kind of error. **Explanation**

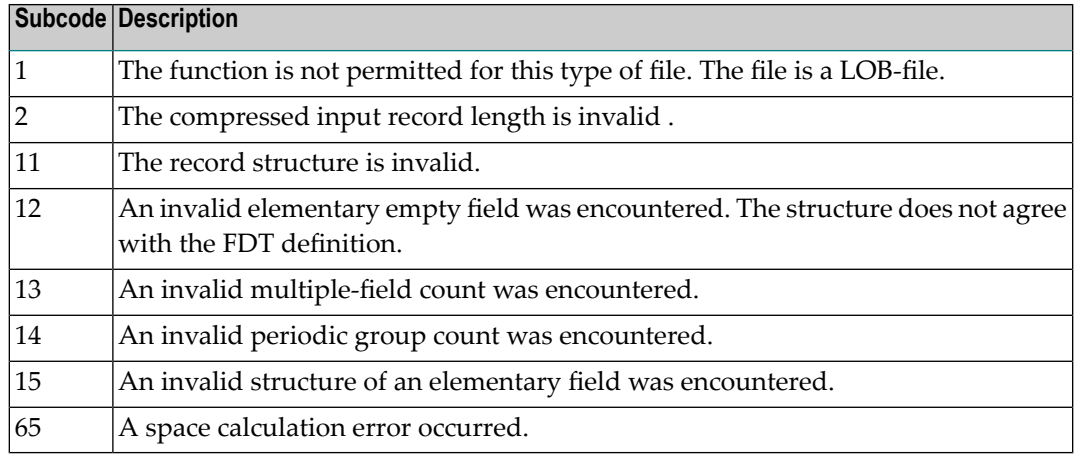

## **Response 134**

**Origin** Mainframe systems only

**Explanation** An error was detected when creating system fields. The subcode identifies the kind of error.

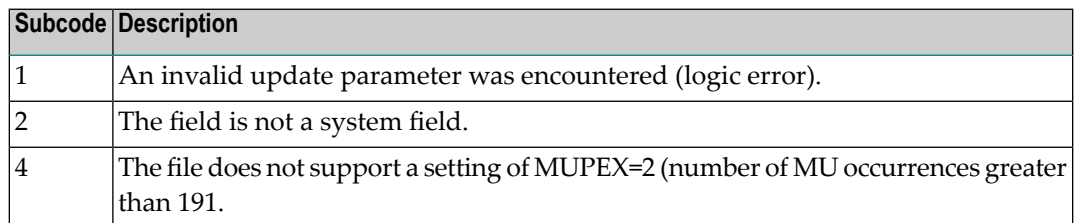

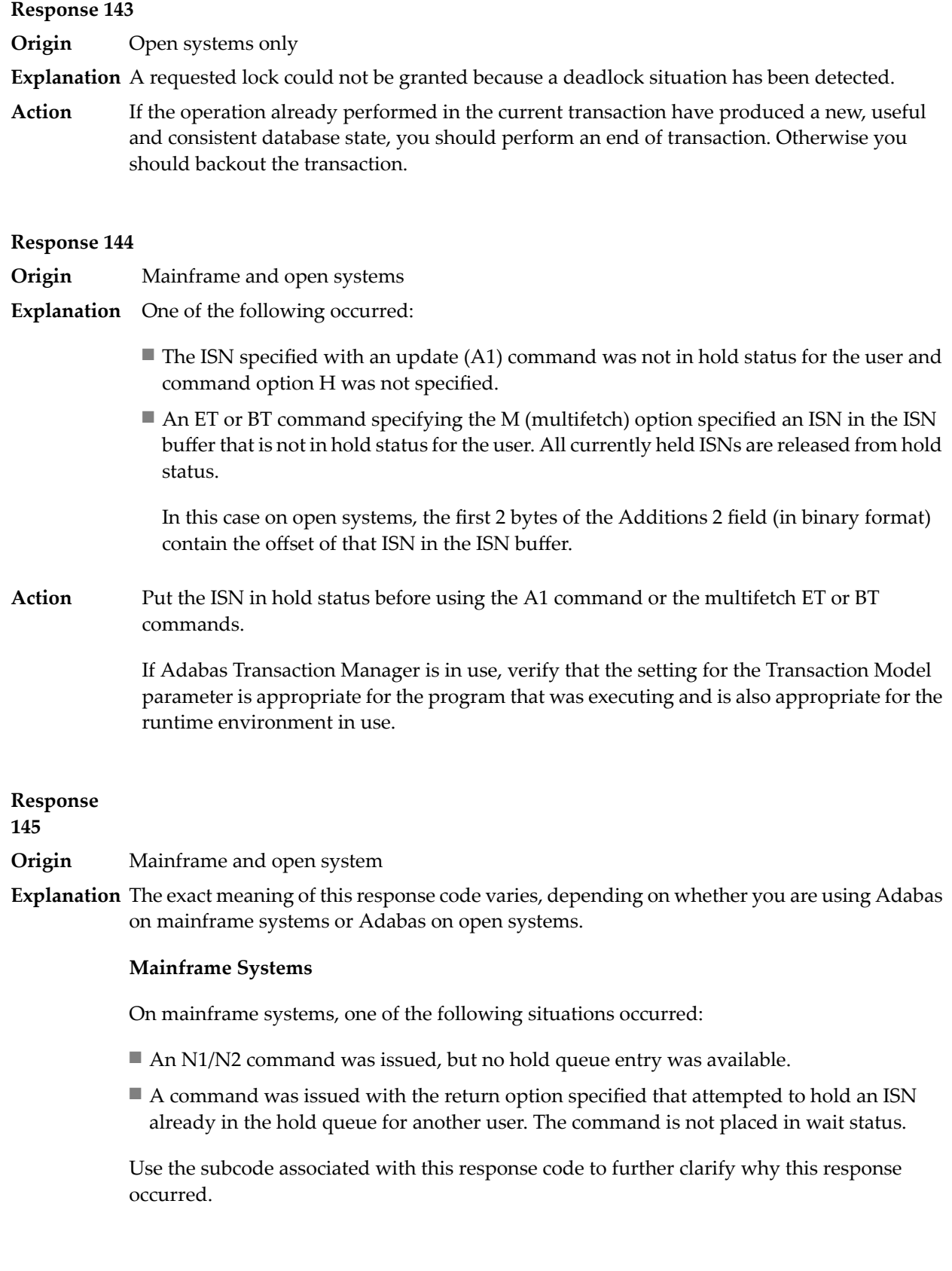

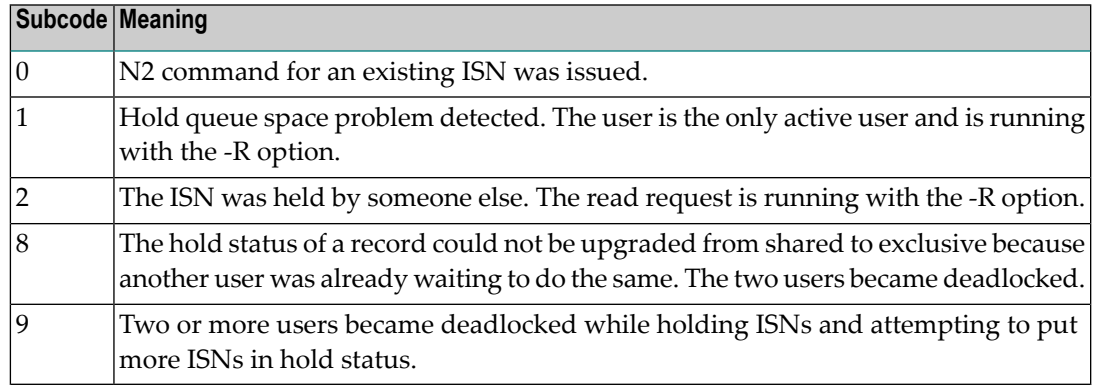

On open systems, one of the following situations occurred:

- An attempt was made to insert a record using an N2 command with an ISN that is in hold status.
- An attempt was made to hold an ISN which was in hold status for another user and the R option is specified. In this case, the Additions 2 field contains the binary value 0;
- Hold queue overflow. In this case, the Additions 2 field contains a value not equal to 0.

**Note:** This hold queue overflow error can only occur with Adabas versions  $\leq 5.1$ .

## **Response**

**146**

- **Origin** Mainframe and open systems
- **Explanation** The exact meaning of this response code varies, depending on whether you are using Adabas on mainframe systems or Adabas on open systems.

#### **Mainframe Systems**

An invalid buffer length was detected by the Adabas interface routine. If the command uses a classic ACB, the buffer is larger than 32,767. If the command uses an ACBX, the buffer is greater than 2,147,483,647, or the send length in the ABD is greater than the buffer length. The subcode identifies the buffer type:

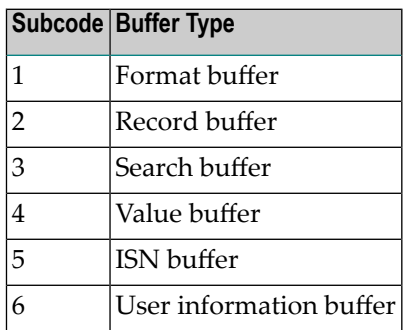

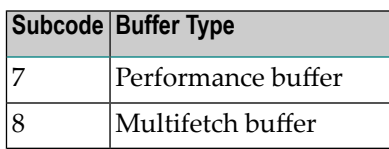

An invalid buffer length was detected by the Adabas interface routine, in an MC call, or one of the following errors occurred for a multifetch command:

- $\blacksquare$  the buffer header was invalid (both offsets are set)
- at least one ISN buffer offset was not divisible by 4
- $\blacksquare$  the start offset was outside the multicall buffer range
- the record buffer was not large enough to contain all subcommand control blocks.

The value in the Additions 2 field identifies the buffer: the first 2 bytes contain the buffer number in binary format, the last two bytes contain the buffer name, as shown in the following table:

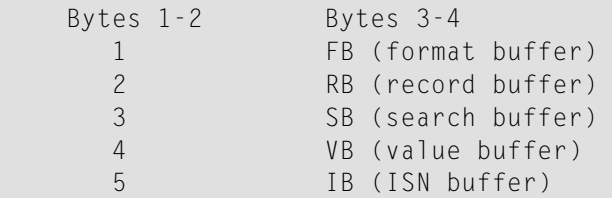

**Action** Correct the buffer length and try again.

## **Response 147**

**Origin** Mainframe and open systems

The exact meaning of this response code varies, depending on whether you are using Adabas on mainframe systems or Adabas on open systems. **Explanation**

## **Mainframe Systems**

The ISN was invalid. The ISN transformation resulted in a negative ISN or an ISN greater than the maximum ISN permitted for the file.

## **Open Systems**

A user buffer is not accessible by the Adabas interface routine.

The method of resolving the error varies, depending on whether you are using Adabas on mainframe systems or Adabas on open systems. **Action**

## **Mainframe Systems**

## **Open Systems**

Check whether the control block, format buffer, value buffer, record buffer and ISN buffer have valid addresses and lengths. Check whether the control block, ISN buffer and record buffer are write-protected.

### **Response 148**

**Origin** Mainframe and open systems

**Explanation** The Adabas nucleus was either not active or not accessible (a call could not be sent to the Adabas nucleus when the command was issued). In an ACB, refer to the hexadecimal subcode that appears in the low-order (rightmost) two bytes of the Additions 2 field; in an ACBX, refer to the binary subcode that appears in the Error Subcode (ACBXERRC) field.

> **Note:** If you are running with Entire Net-Work, the leftmost two bytes of the Additions 2 field (in the ACB) or the ACBXERRC field (in the ACBX) may contain the ID of the Entire Net-Work node that issued this response code.

The following are the decimal equivalents of the subcodes and their meanings:

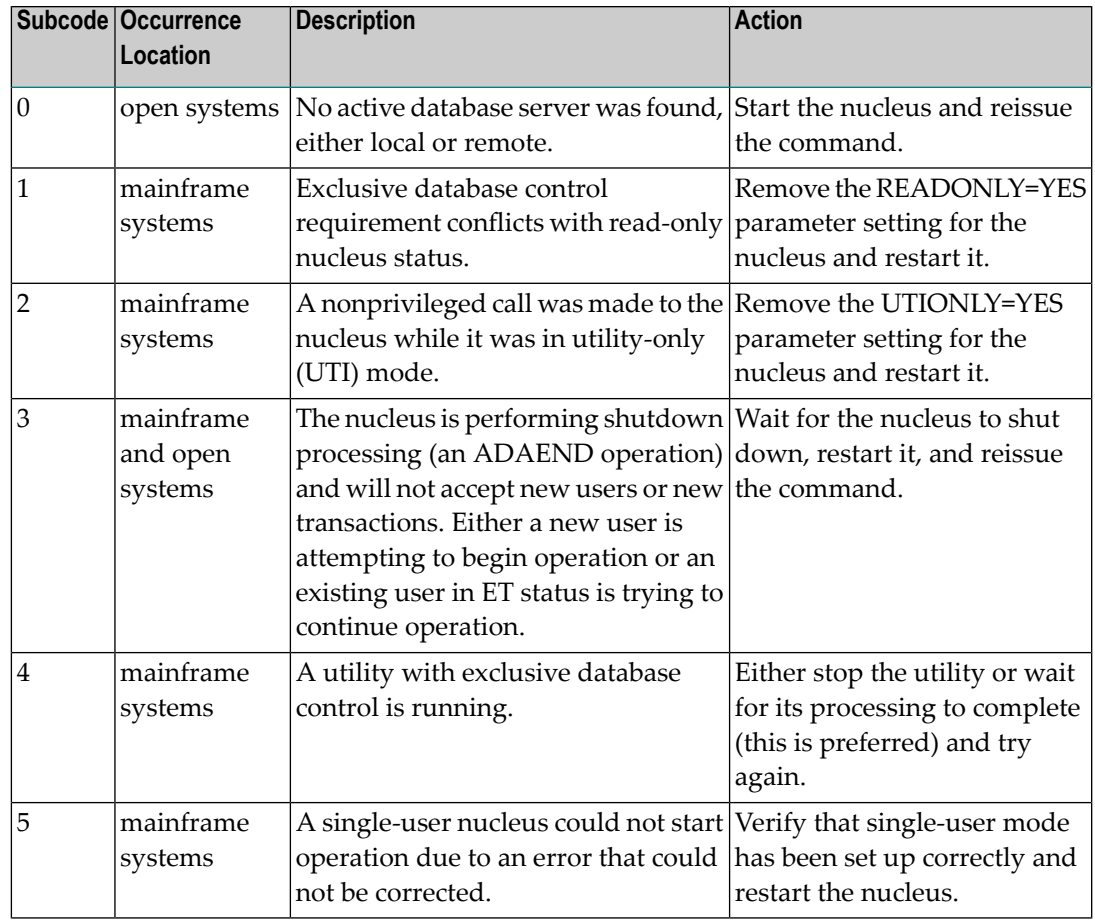

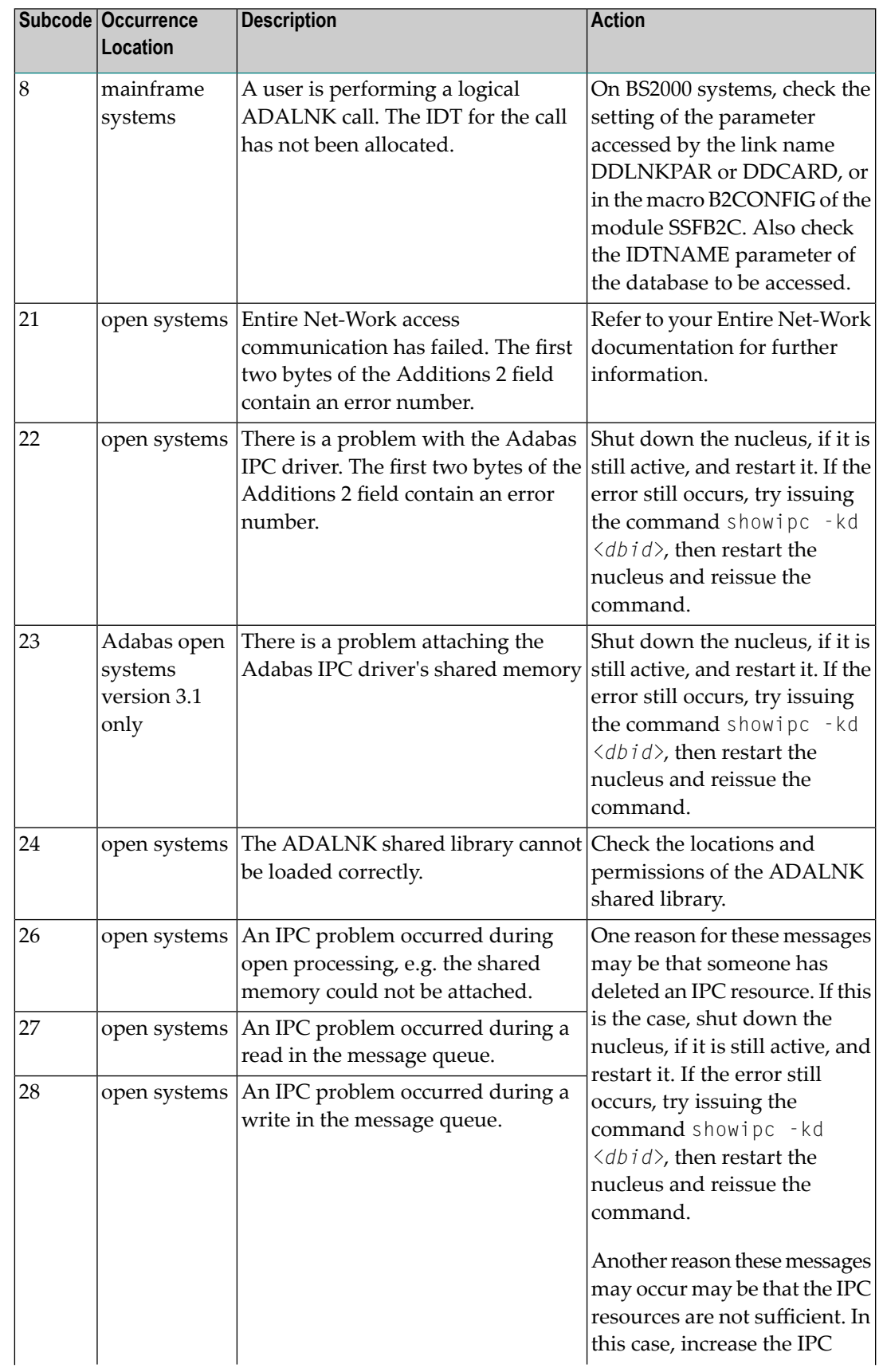

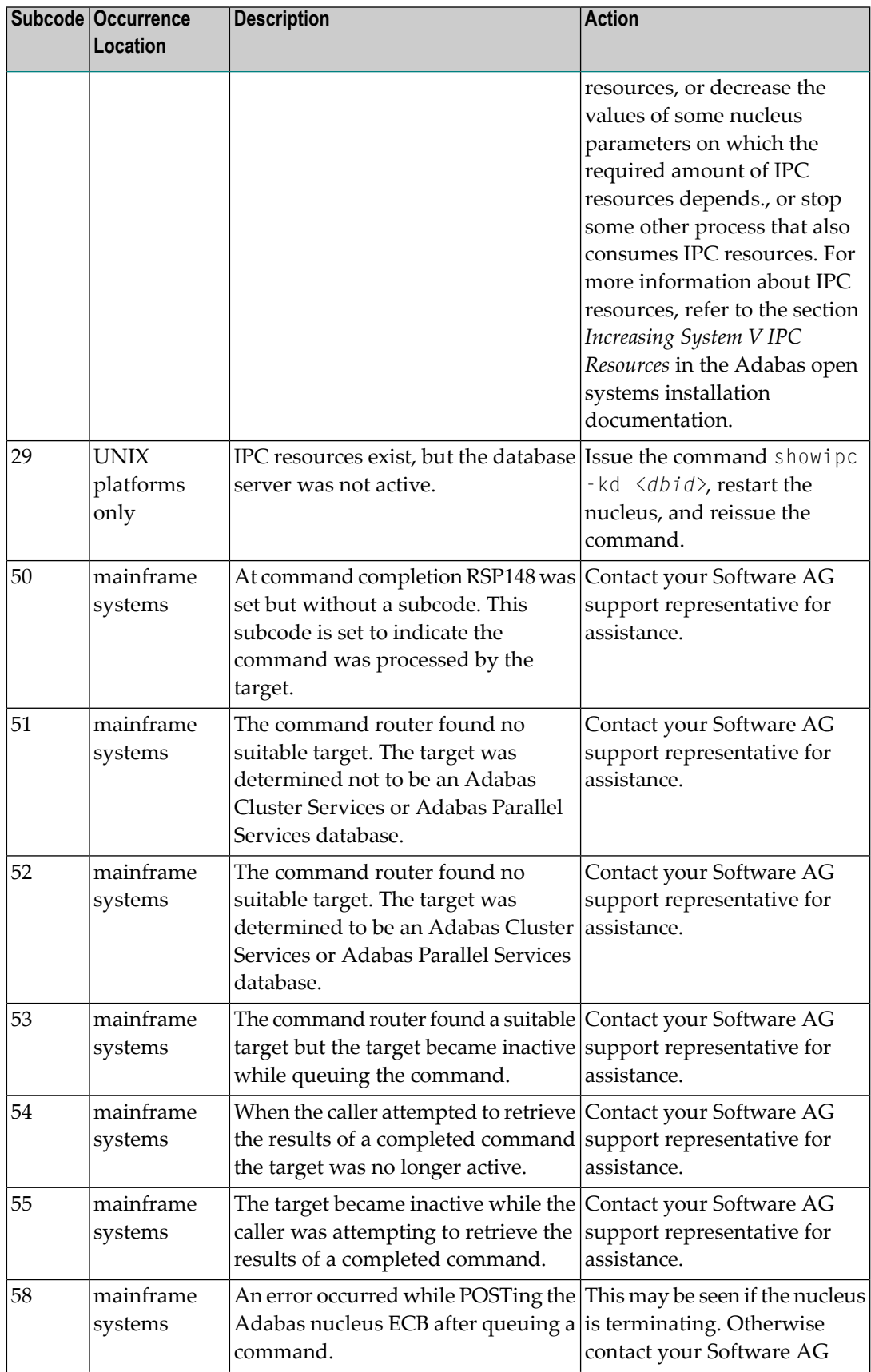

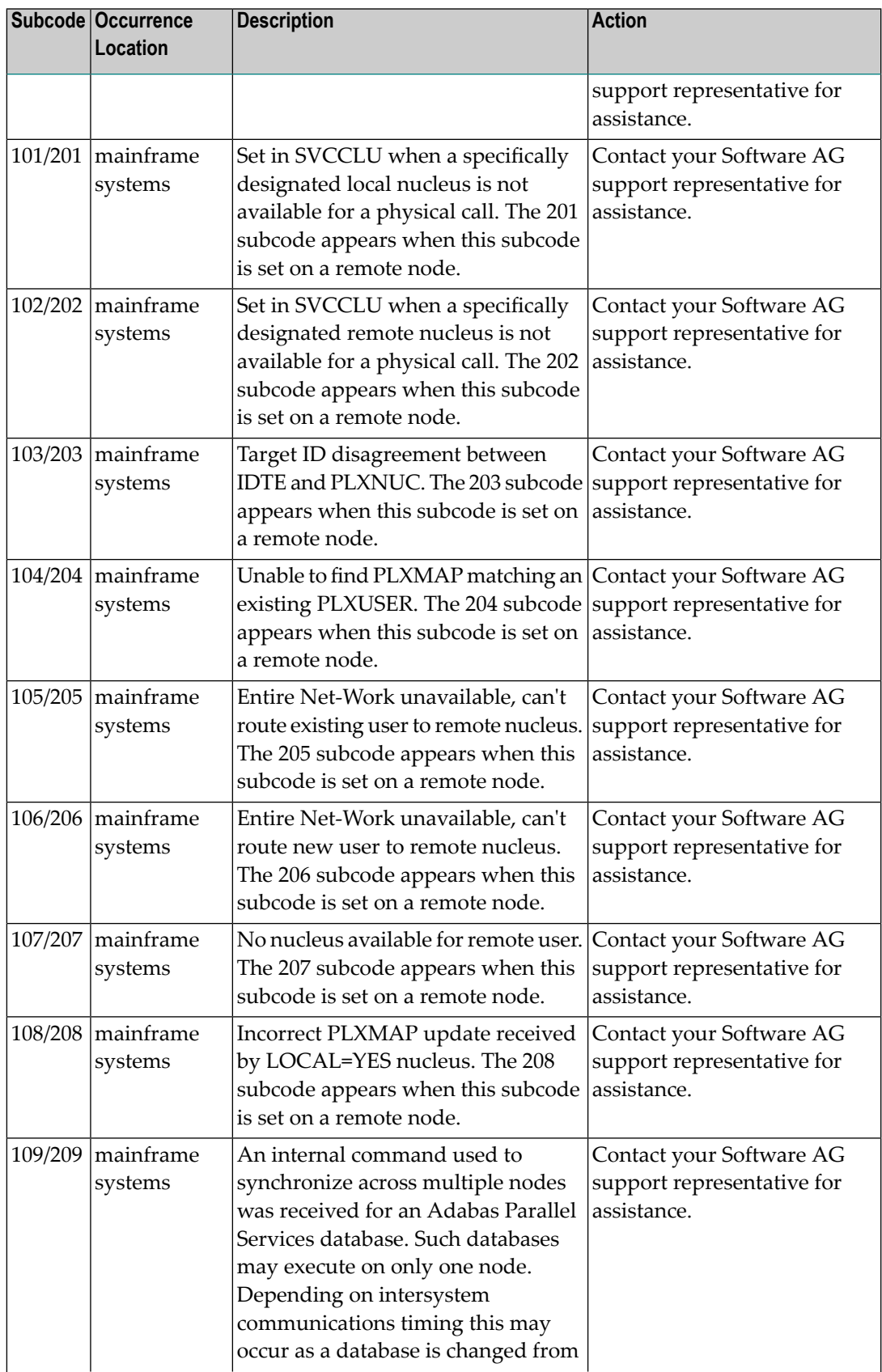

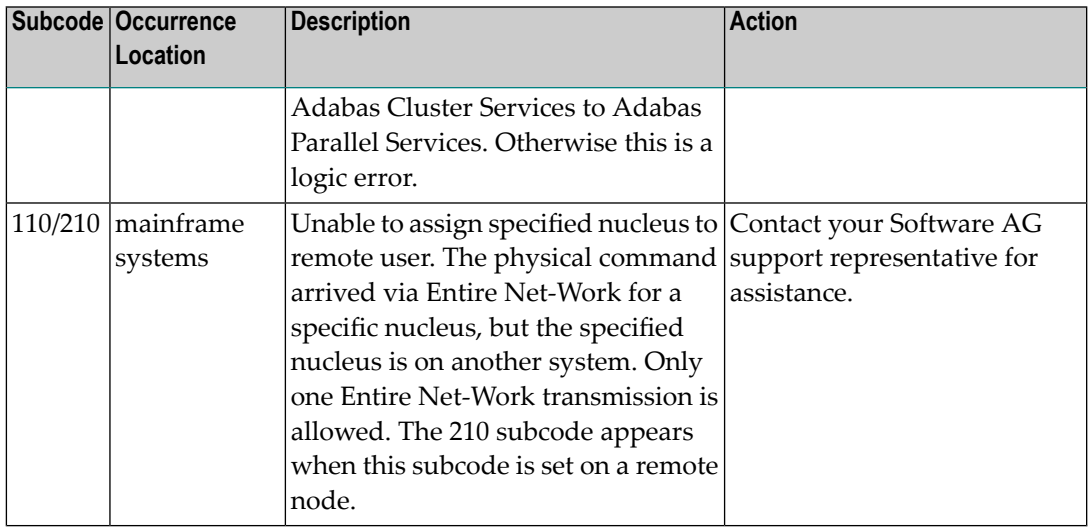

**Action** Review the user actions provided in the explanation above.

#### **Response 149**

**Origin** Open systems only

**Explanation** A communication error was detected. The Additions 2 field contains the system service completion code which caused the error response.

**Action** Check the Additions 2 field.

#### **Response 150**

- **Origin** Open systems only
- **Explanation** Too many database nuclei have been used in parallel. The Additions 2 field contains the maximum number of nuclei allowed in parallel.
- Do not use more database IDs in a single program than the value given in the Additions 2 field. **Action**

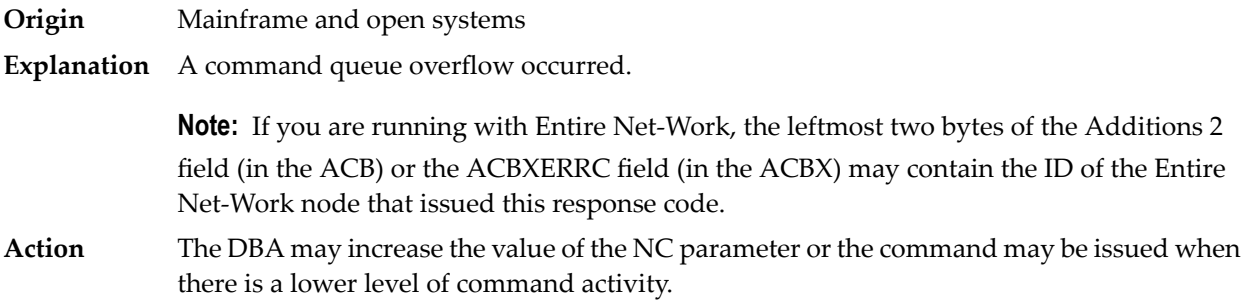

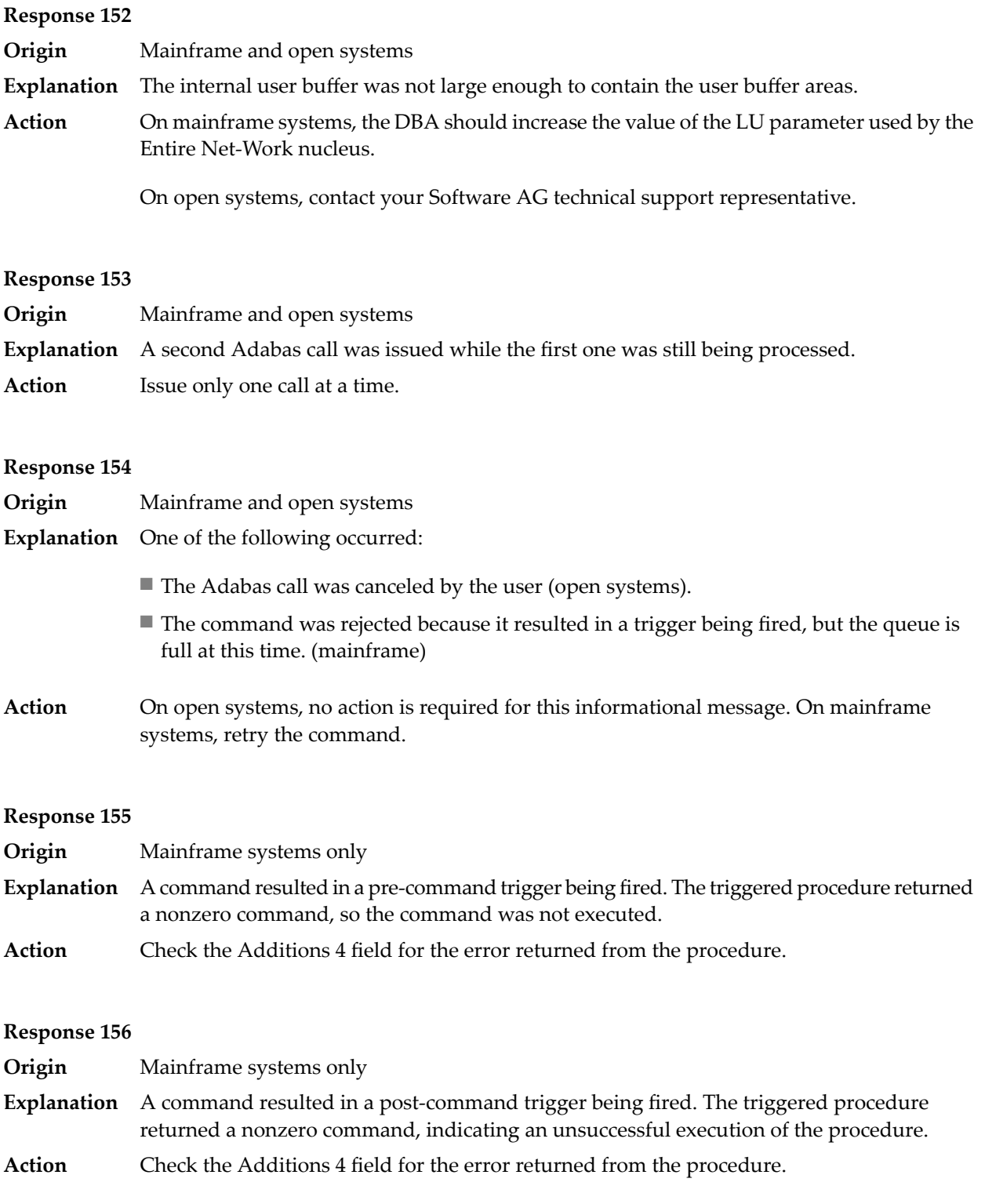

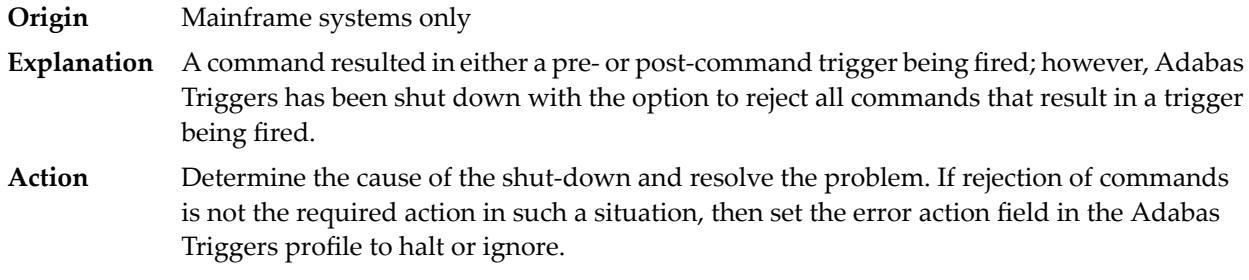

#### **Response 159**

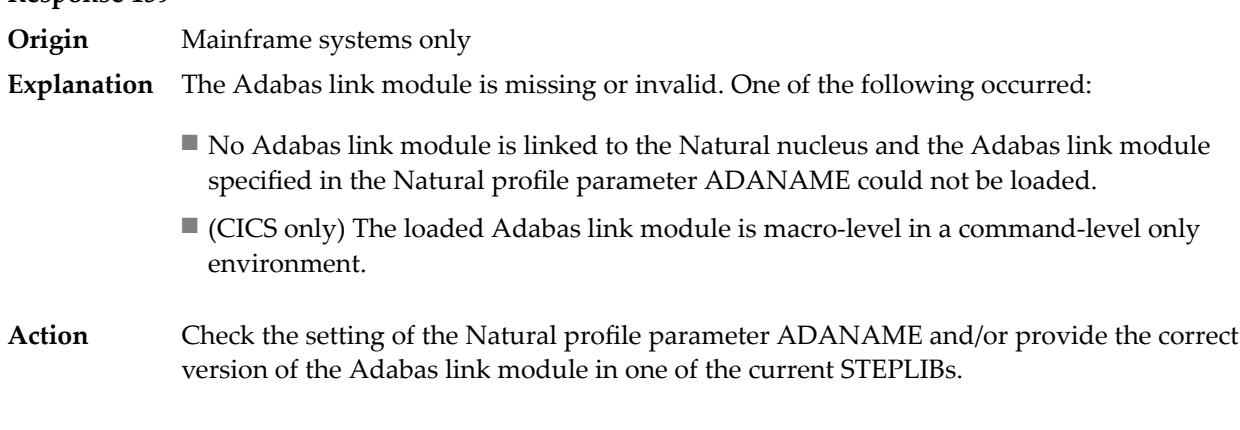

#### **Response 160**

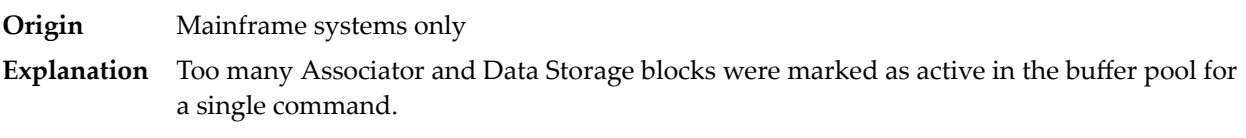

#### **Response 161**

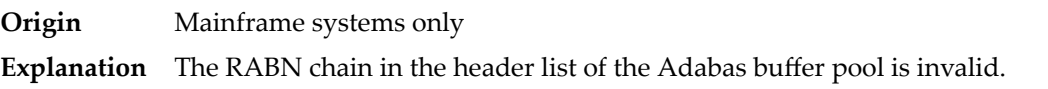

#### **Response 162**

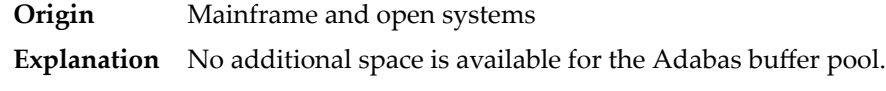

**Action** Increase the value of the ADARUN LBP parameter.

On open systems, because the buffer pool overflow is normally caused by too many blocks in the buffer pool waiting to be written to disk, specifying a low value for the WRITE\_LIMIT parameter is recommended.

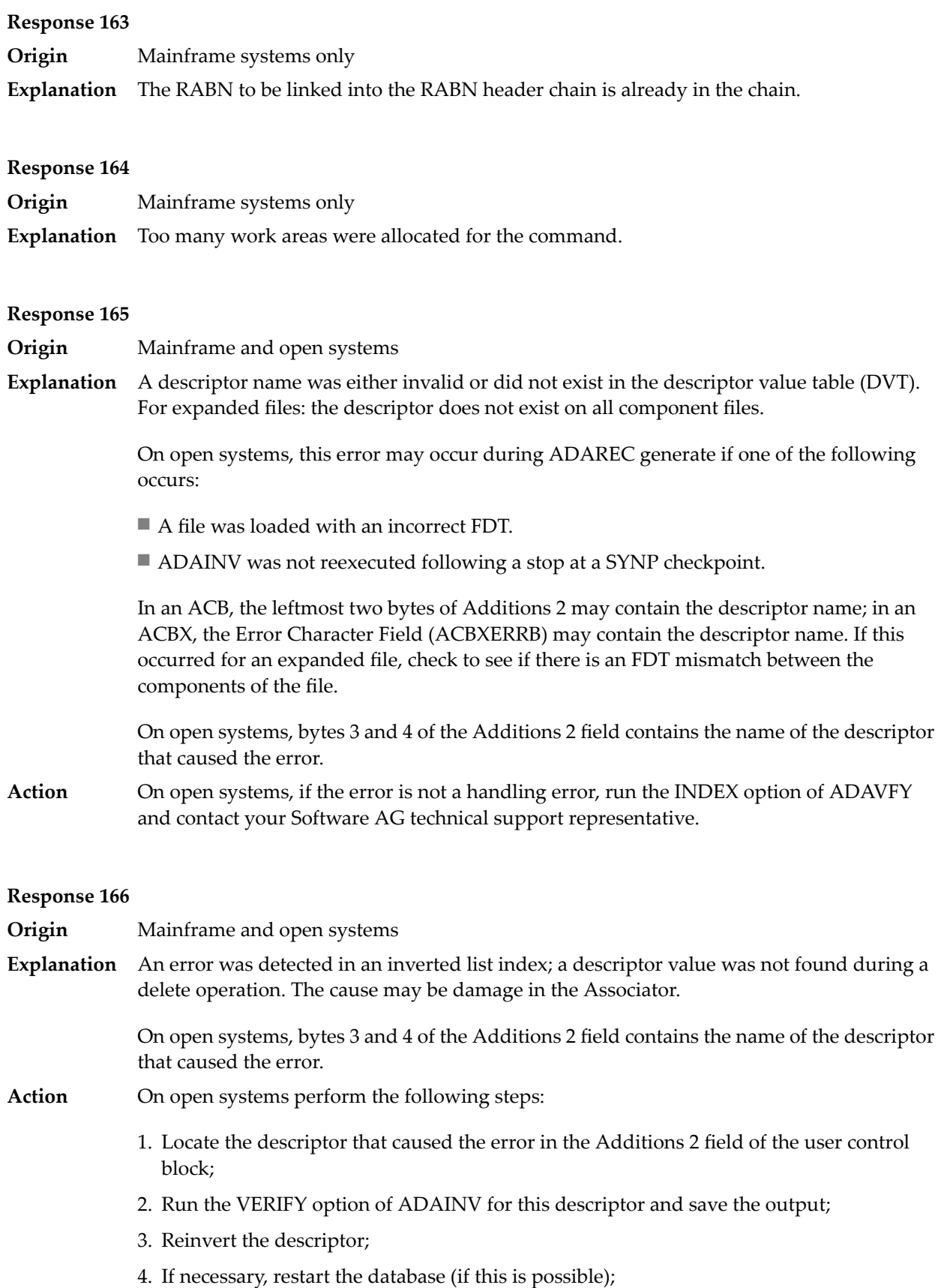

- 5. Send the following information to your Software AG technical support representative:
	- The output of the VERIFY option of ADAINV;
	- All available PLOGs;
	- The FDT of the file containing the error;
	- If the nucleus crashed, the crash directory.

- **Origin** Mainframe and open systems
- The meaning of this response code varies, depending on whether you are using Adabas on mainframe systems or Adabas on open systems. **Explanation**

#### **Mainframe Systems**

The field in a coupled file does not exist or the coupled list is invalid.

#### **Open Systems**

An error was detected in an inverted list index; a descriptor value was already present during an insert operation.

Bytes 3 and 4 of the Additions 2 field contains the name of the descriptor that caused the error.

The method of resolving the error varies, depending on whether you are using Adabas on mainframe systems or Adabas on open systems. **Action**

#### **Mainframe Systems**

#### **Open Systems**

Complete the following steps:

- 1. Locate the descriptor that caused the error in the Additions 2 field of the user control block;
- 2. Run the VERIFY option of ADAINV for this descriptor and save the output;
- 3. Reinvert the descriptor;
- 4. If necessary, restart the database (if this is possible);
- 5. Send the following information to your nearest support center:
	- The output of the VERIFY option of ADAINV;
	- All available PLOGs;
	- The FDT of the file containing the error;
	- If the nucleus crashed, the crash directory.

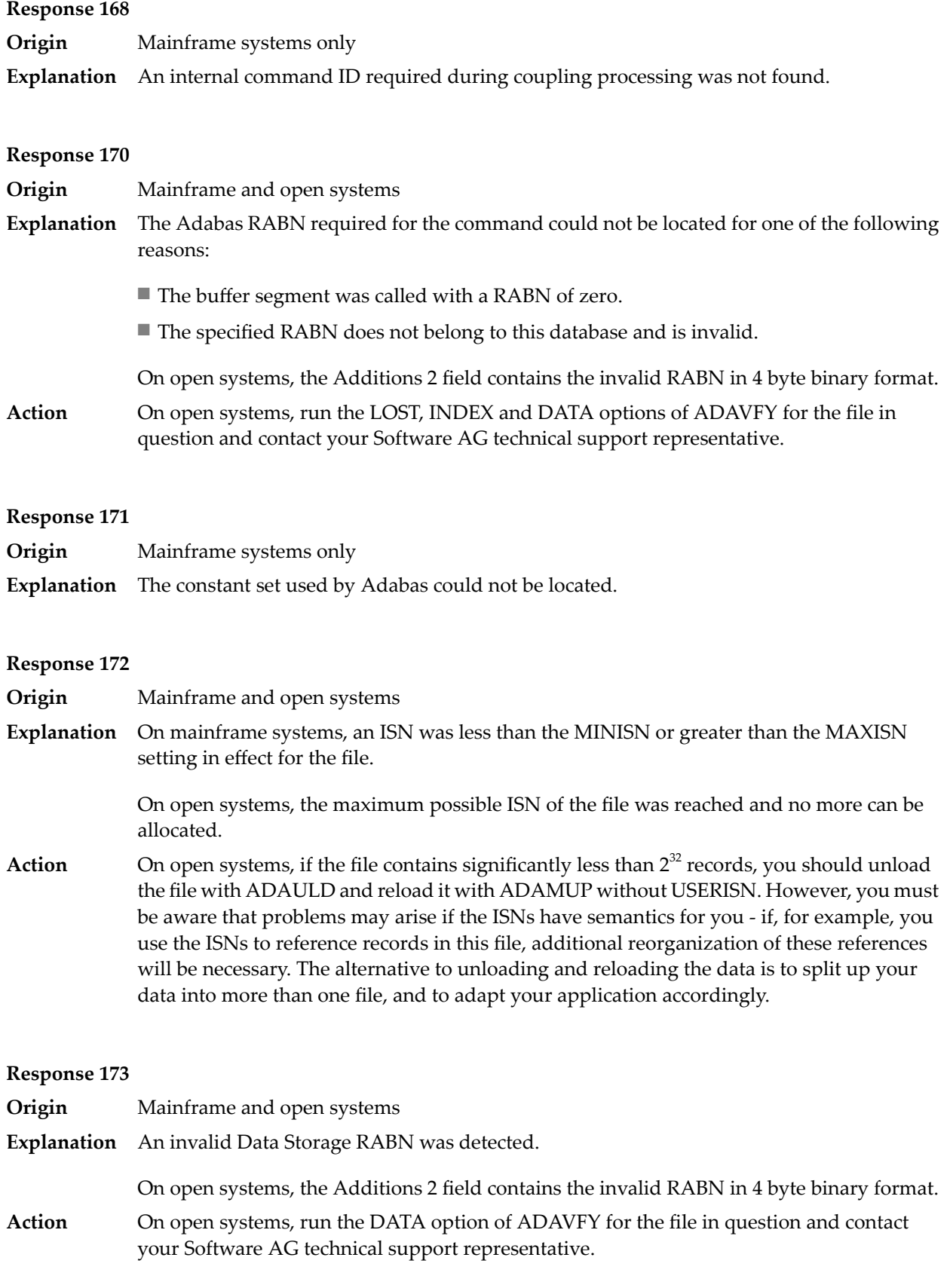

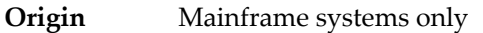

**Explanation** For an L2/L5 command with start ISN, the Data Storage RABN stored in the address converter for the file is invalid.

### **Response 175**

**Origin** Mainframe systems only

**Explanation** An inconsistency was detected between the index and Data Storage.

This response code can be expected when reading a descriptor value for a ciphered file if an incorrect cipher code was used.

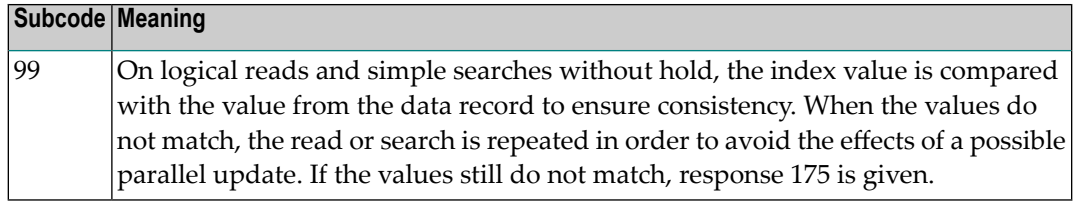

Run the check utilities (especially ADAICK and ADAVAL) against the file, and contactyour Software AG technical support representative. **Action**

#### **Response**

**176**

- **Origin** Mainframe and open systems
- **Explanation** Either an inconsistency was detected in an inverted list or an internal error occurred during inverted list processing.

On open systems, the Additions 2 field contains the inconsistent RABN in 4-byte binary format.

On mainframe systems, the following possible subcodes are associated with this response code:

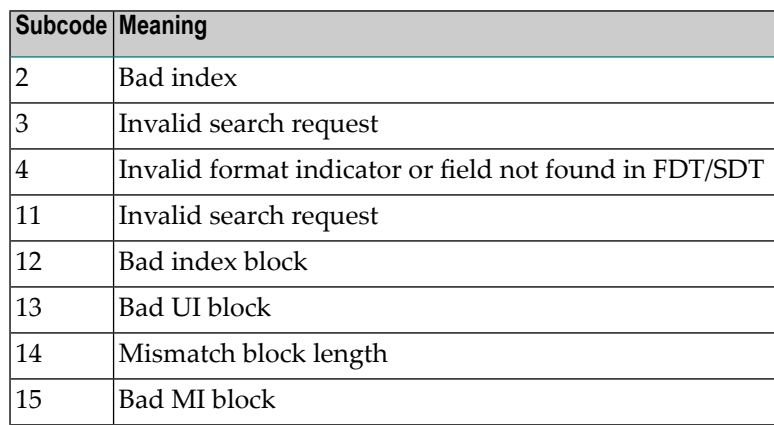

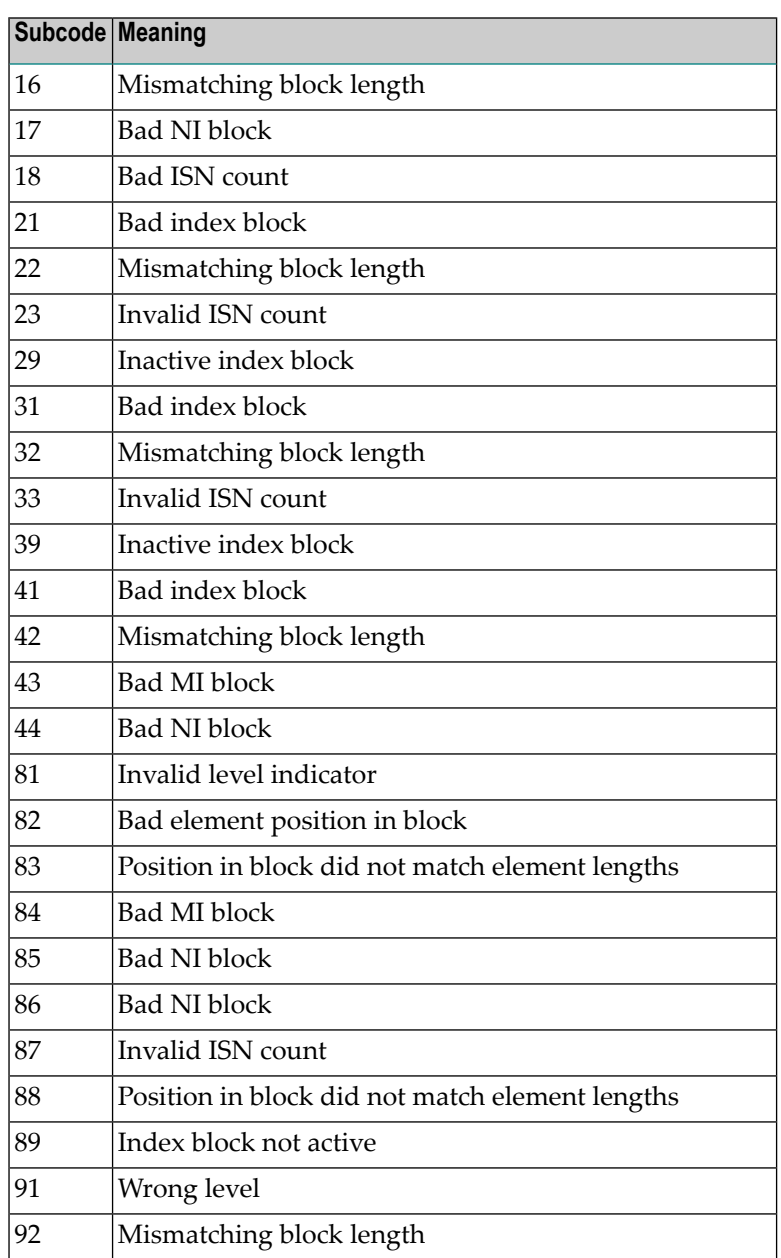

On mainframe systems, run ADAICK to determine whether an inconsistency exists in an inverted list. If not, contact your local Software AG technical support representative. Make sure to report the subcode to your Software AG technical support representative. **Action**

> On open systems, check if an autorestart or an ADAREC REGENERATE have disabled the index. If not, run the INDEX option of ADAVFY for the file in question. If the INDEX option signaled errors, you should recreate the entire inverted list with ADAINV REINVERT ALL or contact your Software AG technical support representative.

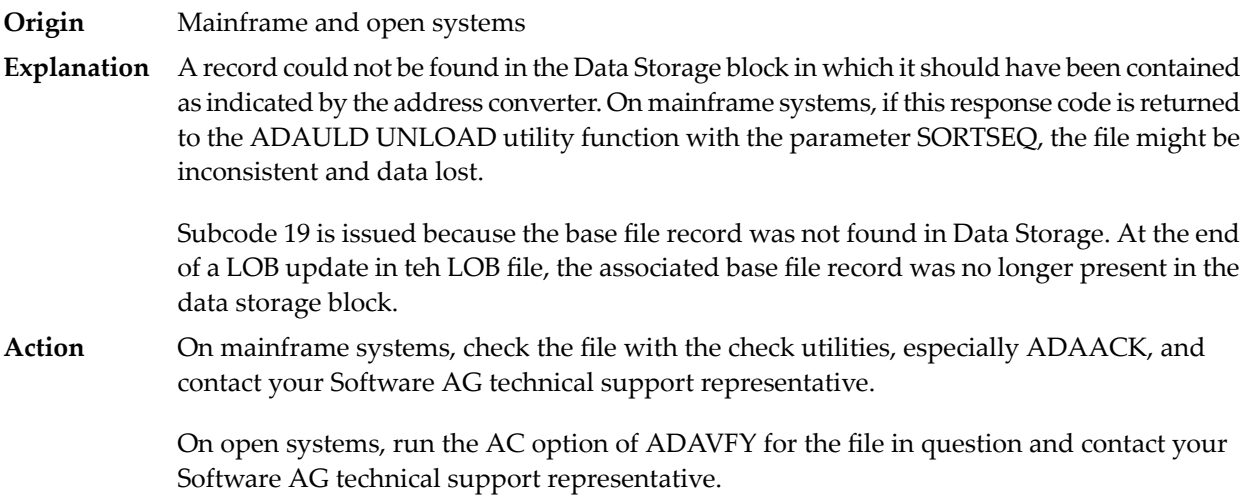

#### **Response 178**

**Origin** Mainframe systems only

**Explanation** An internal error occurred when updating a multiple-value field:

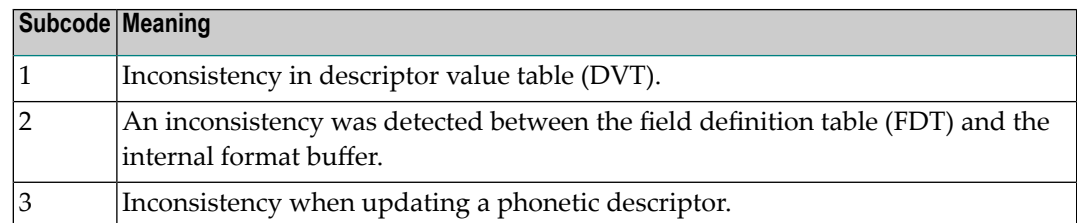

## **Response 179**

**Origin** Mainframe systems only

**Explanation** Internal error; identifier could not be found in Work part 3.

### **Response 181**

**Origin** Mainframe systems only

**Explanation** Autobackout was executed and the start of a transaction could not be located.

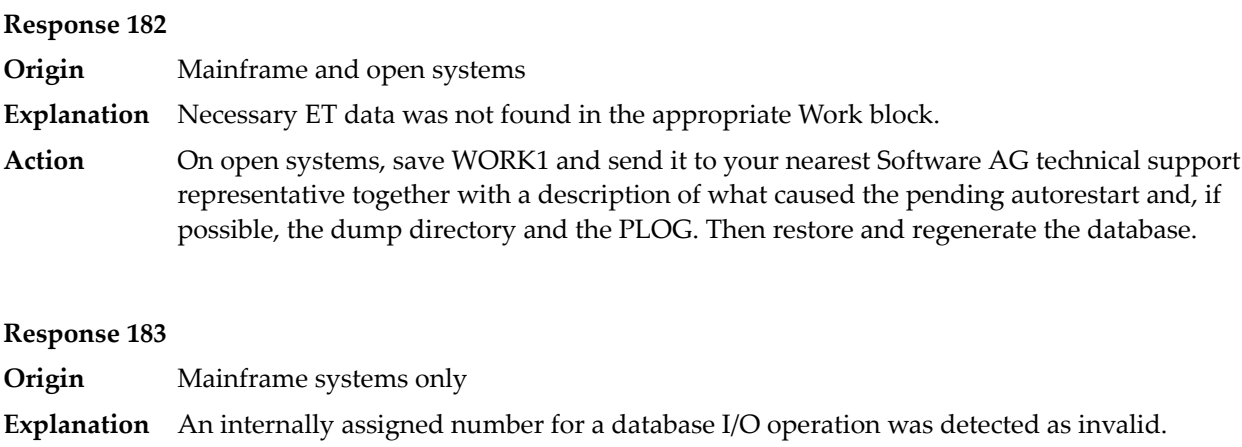

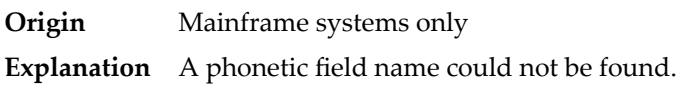

## **Response 185**

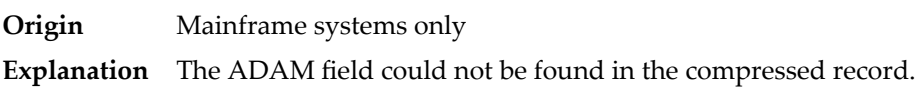

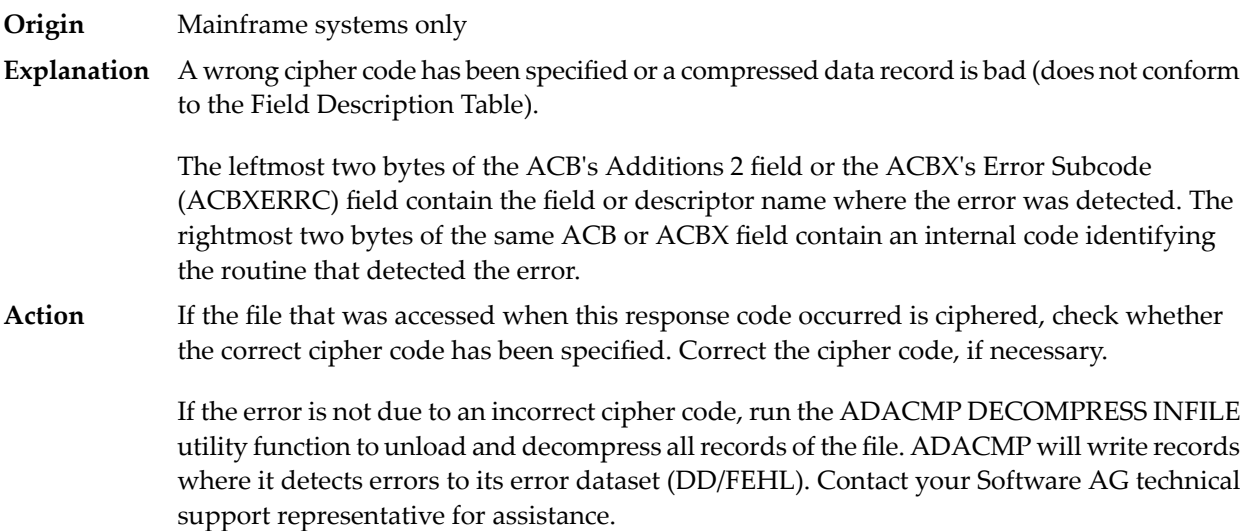

**Origin** Open systems only

**Explanation** Referential integrity has been violated. Bytes 3 and 4 of the Additions 2 field contain the name of the violated constraint. Bytes 1 and 2 of the Additions 2 field contain the reason as a two-byte binary number:

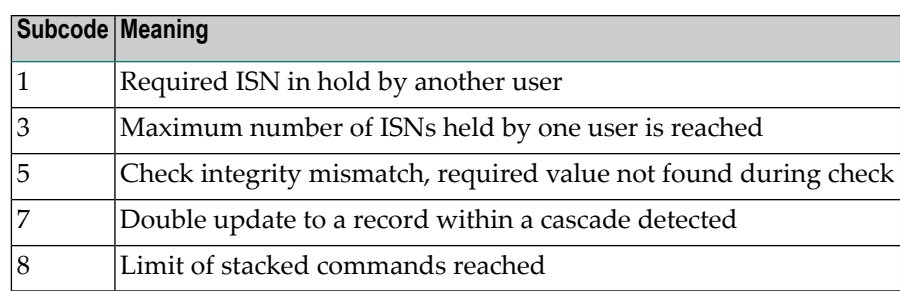

**Action** Handle the referential integrity violation, for example, write an error message.

#### **Response 197**

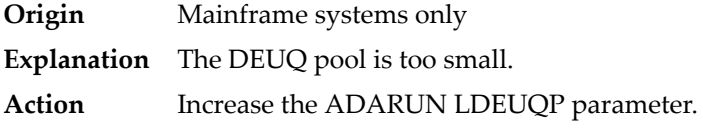

#### **Response 198**

**Origin** Mainframe systems only

An attempt was made to duplicate a descriptor value for a unique descriptor. In an ACB, the leftmost two bytes of the Additions 2 field maycontain the descriptor name; in an ACBX, **Explanation** the Error Character Field (ACBXERRB) may contain the descriptor name. The following subcodes may accompany this response code:

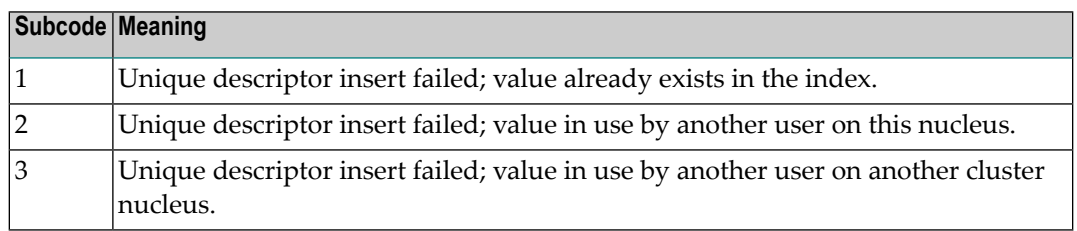

**Origin** Mainframe systems only

An inconsistency in the inverted list index was found during an update operation. In an ACB, the leftmost two bytes of Additions 2 may contain the descriptor name; in an ACBX, **Explanation** the Error Character Field (ACBXERRB) may contain the descriptor name. This response code can also occurif UTYPE=EXU was specified for an ADARES BACKOUT operation that uses the sequential (SIBA) log.

## **Response 200**

**Origin** Mainframe and open systems

Either an invalid cipher code or an Adabas SAF Security or Adabas security violation was detected. **Explanation**

> The command could not satisfy the necessary security checks. This response code may be accompanied by one of the following subcodes:

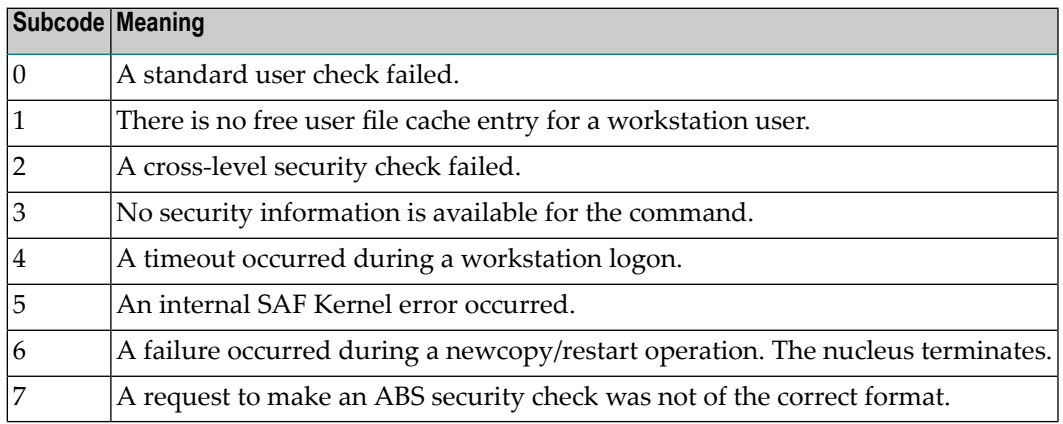

For more information about Adabas SAF Security, read the Adabas SAF Security documentation.

**Action** Resolve the security error, perhaps by simply supplying the correct password.

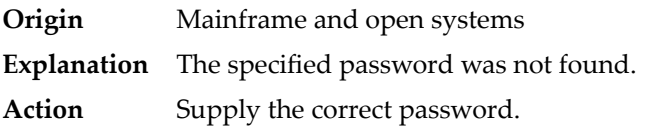

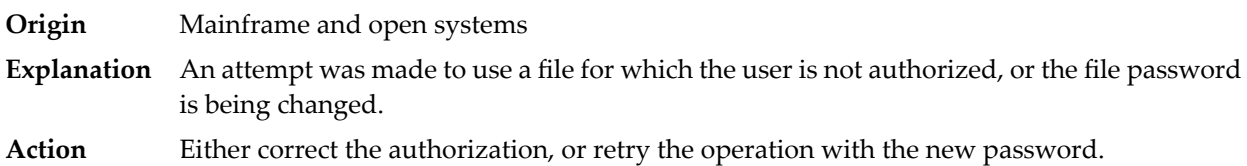

# **Response 203**

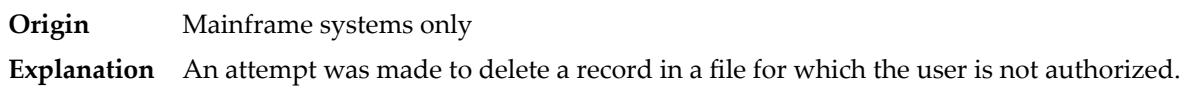

# **Response 204**

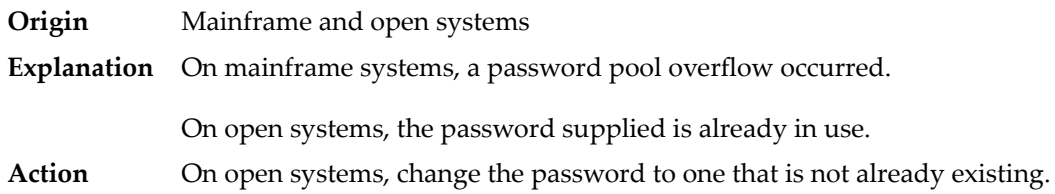

## **Response 207**

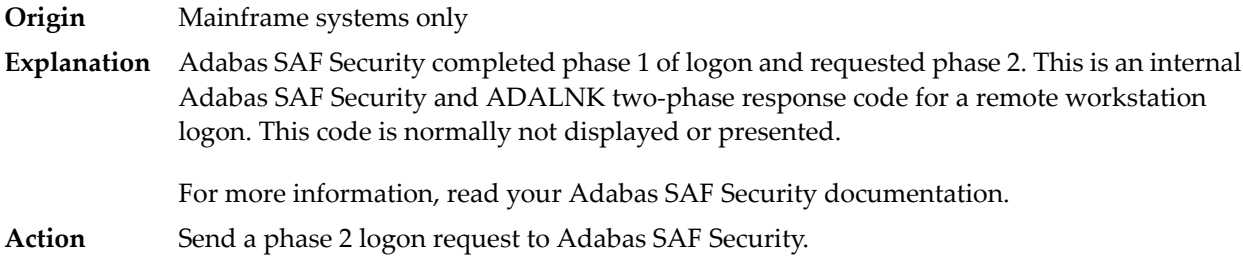

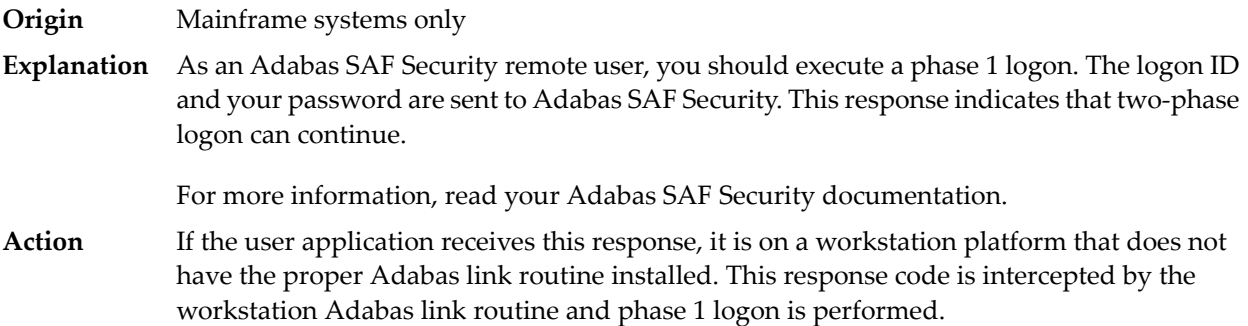

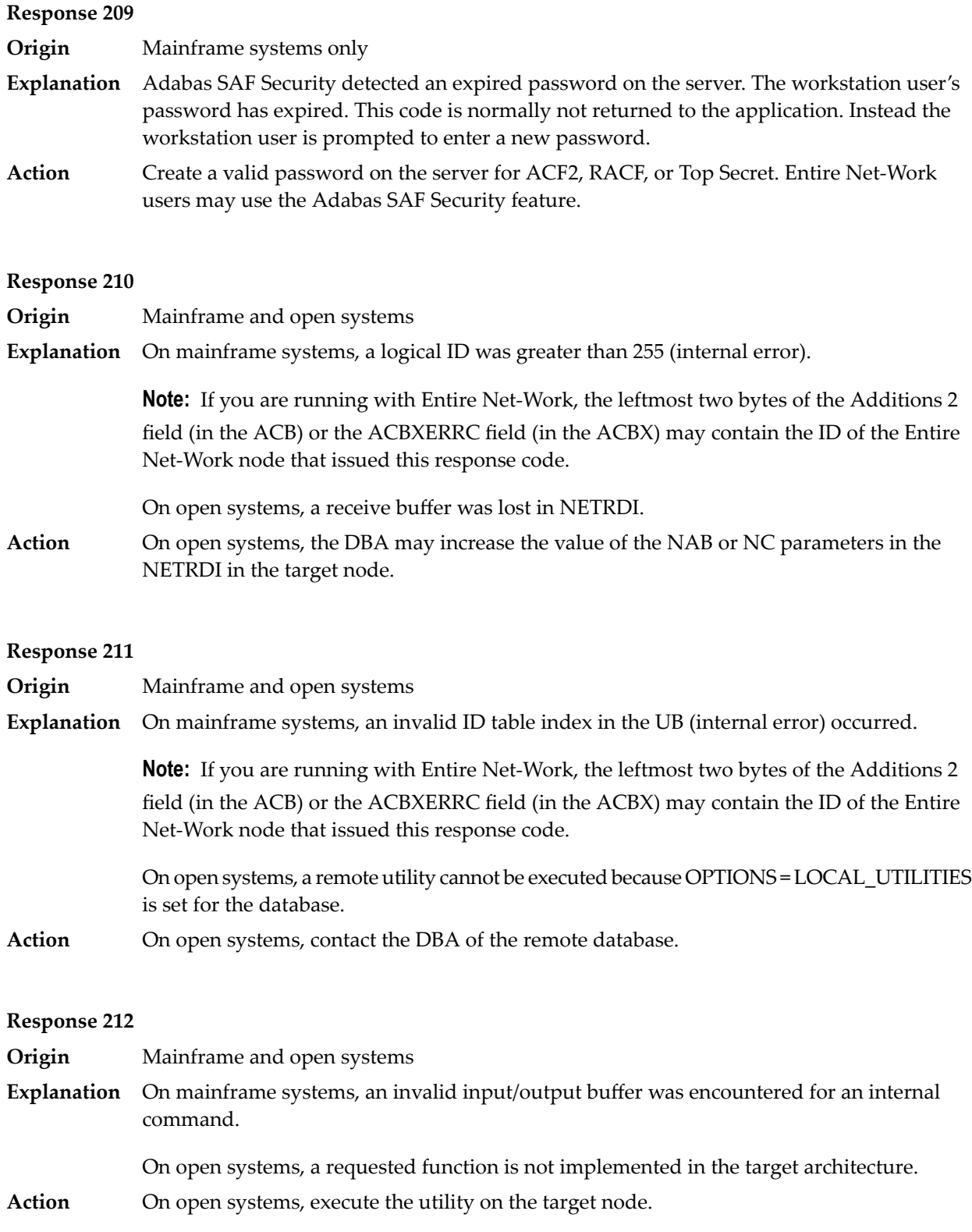

**Origin** Mainframe systems only

**Explanation** ID table not found (SVC not properly installed).

**Note:** If you are running with Entire Net-Work, the leftmost two bytes of the Additions 2 field (in the ACB) or the ACBXERRC field (in the ACBX) may contain the ID of the Entire Net-Work node that issued this response code.

The following table describes the possible subcodes that might occur if an Adabas DBID/SVC routing table error occurs:

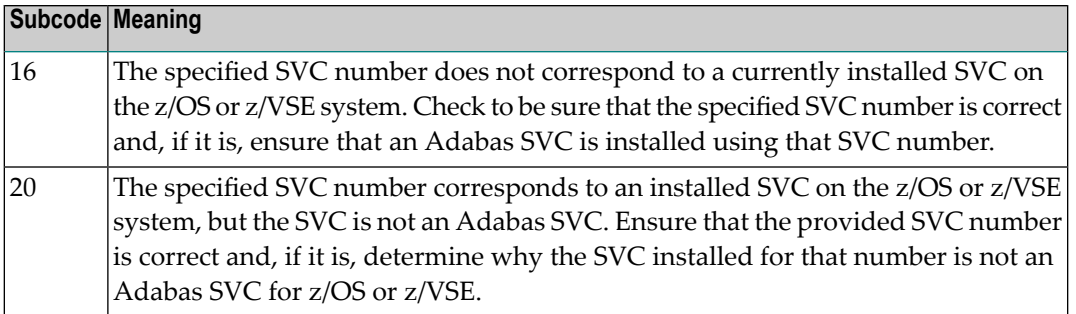

**Action** Inform the DBA. The Adabas installation procedure was not properly executed.

#### **Response 214**

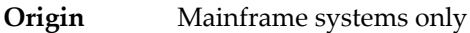

**Explanation** Internal command issued from Adabas version 4 ADALNK.

#### **Response 215**

**Origin** Mainframe and open systems

On mainframe systems, an SVC 04/16 call was received from Adabas version 4 ADALNK, with Adabas version 5/6/7 UB or AMODE=31. **Explanation**

> On open systems, the Adabas interface (adalnkx, adalnk, adalnknc) used by the application program, or the Entire Net-Work version used is not supported by the Adabas nucleus. For example, the Adabas nucleus Version 6.1 does not support the Adabas interface of Version 5.1. If a 32-bit version and a 64-bit version of Adabas exists for an operating system, the 64-bit nucleus does not support the Adabas interface of the 32-bit version - 32-bit applications must use the 32-bit mode Adabas interface of the 64-bit version.

**Note:** The compatible Entire Net-Work versions supported by an Adabas open systems version are documented in the Adabas open systems Release Notes.

On open systems, if you are using an incompatible version of Entire Net-Work, upgrade it to a compatible version. Check the definition of the environment variable PATH (Windows) **Action** or LD\_LIBRARY\_PATH (UNIX). If the application has been linked with the s-bit on UNIX,

it is necessary that the correct Adabas interface has been installed with  $$SAG =$ /opt/softwareag.

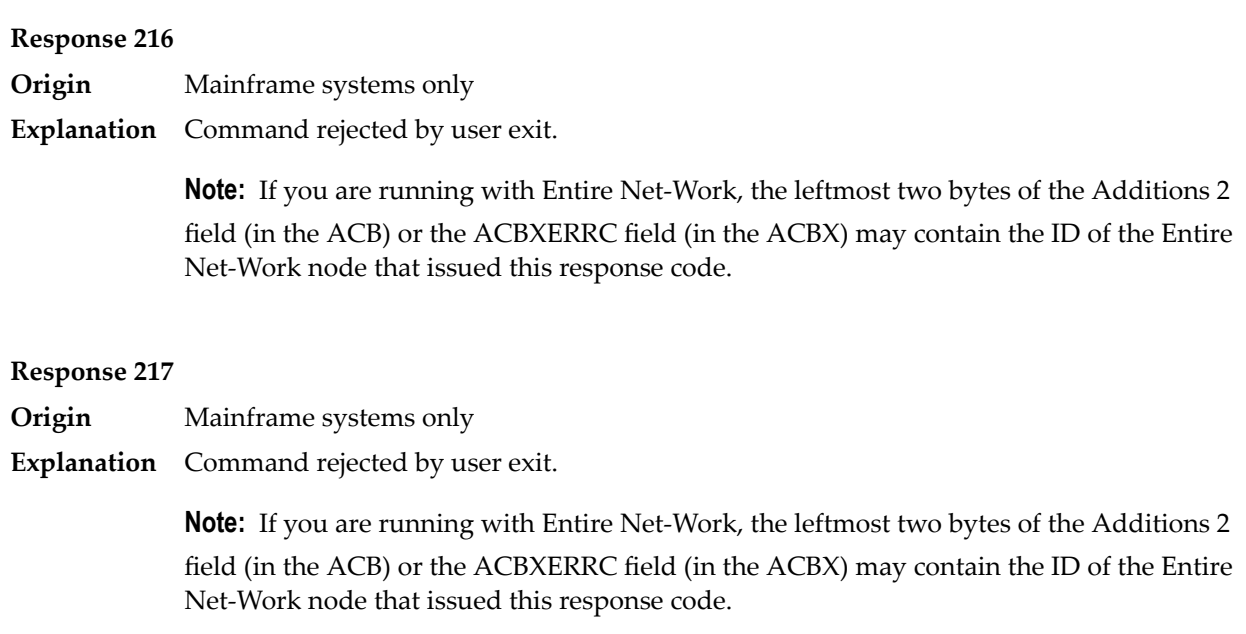

# **Response 218**

**Origin** Mainframe systems only

**Explanation** The following table describes the subcodes that appear with this response code, clarifying why the response was received.

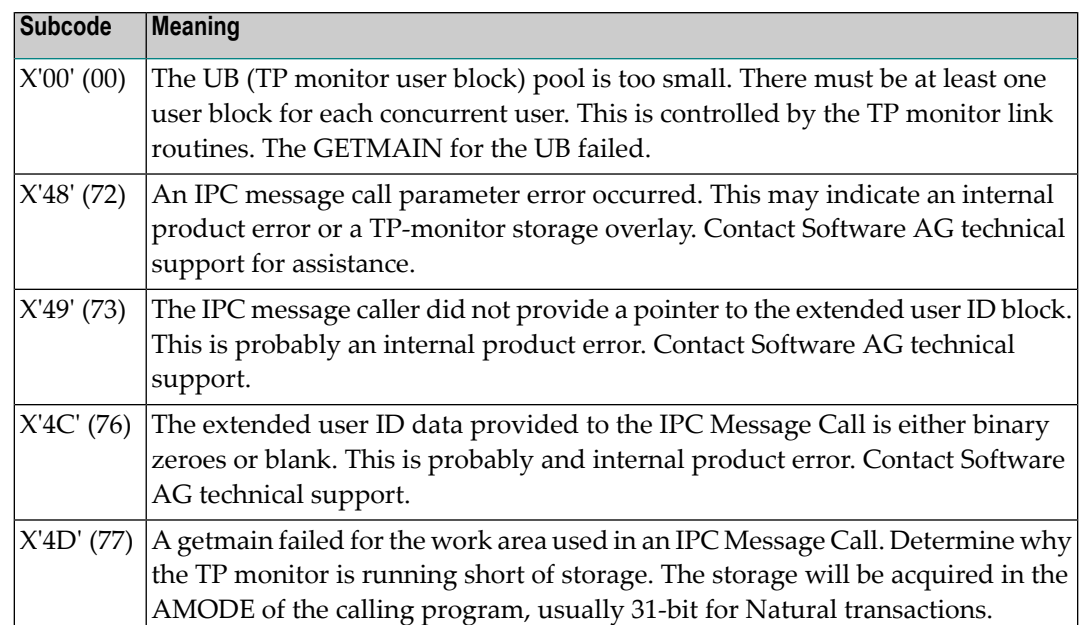

Increase the UB pool by respecifying the NUBS parameter in the link routines. See the ADAGSET macro information in the Adabas Installation documentation. **Action**

#### **Response**

**219**

**Origin** Mainframe systems only

**Explanation** This response code should only occur when Adabas Transaction Manager is being used.

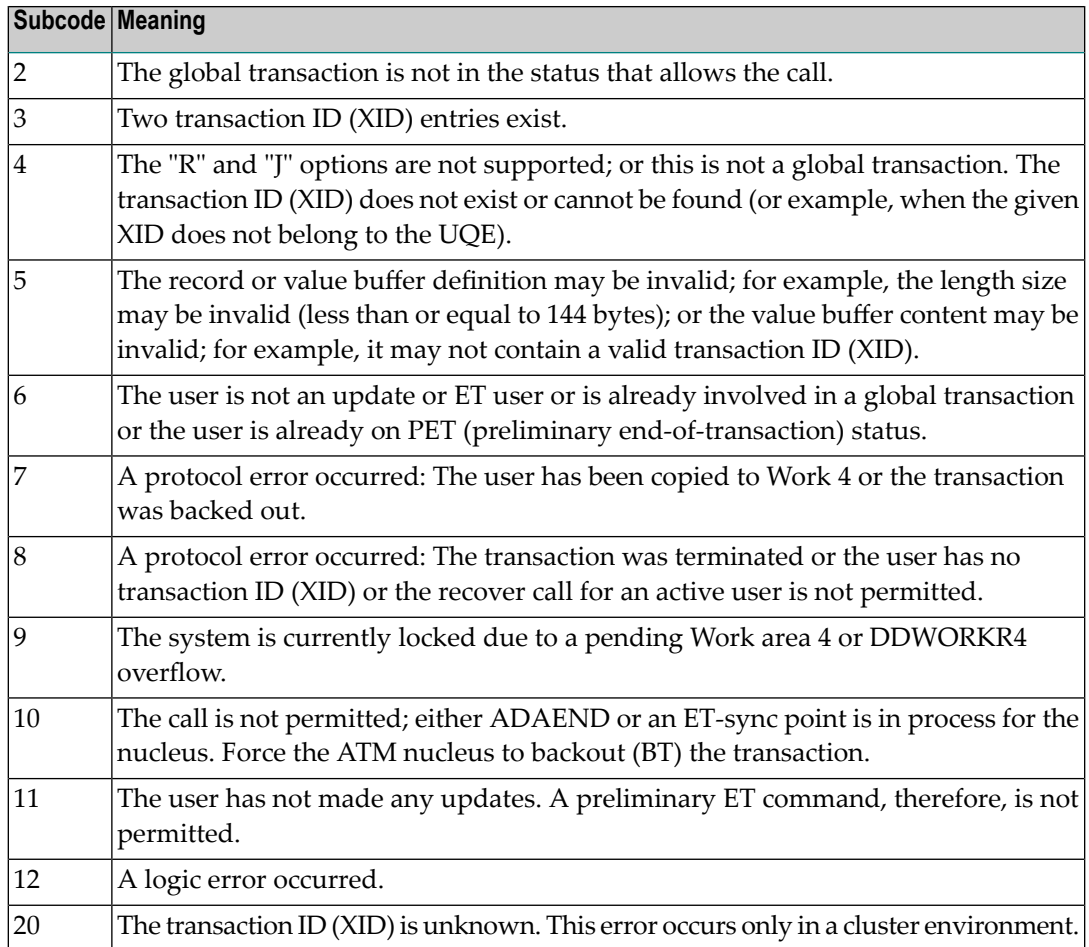

### **Response 220**

**Origin** Mainframe systems only

**Explanation** The request was rejected by Entire Net-Work due to a shortage of short term buffers.

**Note:** If you are running with Entire Net-Work, the leftmost two bytes of the Additions 2 field (in the ACB) or the ACBXERRC field (in the ACBX) may contain the ID of the Entire Net-Work node that issued this response code.
For BS2000 systems running Sockets 2.2 or later, check the address space limit using the SHOW-USER-ATTRIBUTES command in the field ADDRESS-SPACE-LIMIT (the value is in **Action** megabytes). If necessary, increase it using the MODIFY-USER-ATTRIBUTES command from a privileged user ID.

> For BS2000 systems running Sockets 2.1 or earlier, increase the CMSIZE parameter to enlarge the common memory pool, as longas there is enough room in the address space. Then restart Entire Net-Work.

For z/OS and z/VSE, increase the region size.

#### **Response 221**

**Origin** Mainframe systems only

**Explanation** The LU size of the remote partner is smaller than the size required for the Adabas request.

Either increase the size specified for the LU= parameter on the remote system, or modify the application to reduce its buffer sizes. **Action**

#### **Response 222 - 223 (reserved)**

#### **Response 224**

**Origin** Mainframe and open systems

**Explanation** An Adabas command has been timed out by Entire Net-Work. The request waited for a reply for a longer time period than specified by the REPLYTIM parameter in either the Entire Net-Work NODE statement or the SET operator command. The reply may be delayed or lost due to a target malfunction, or because of a connecting link failure. If you are using Natural, and all connections are verified, check the ADAMODE setting. The ADAMODE=0 setting is the only option Entire Net-Work supports.

**Action** Check the node and remote database or contact your database administrator for assistance.

#### **Response 225**

**Origin** Mainframe and open systems

**Explanation** A command was issued from a server, such as an Adabas nucleus, to another server, such as Entire Net-Work. The command did not complete within a prescribed time period. The issuer proceeds and no longer expects a response to the command.

> Note that the command may still execute in the target. There will be no notification to the issuer if it does. The target may display message ADAM92, User Gone, if the target attempts to notify the issuer of command completion.

The subcode identifies the environment from which the command was issued.

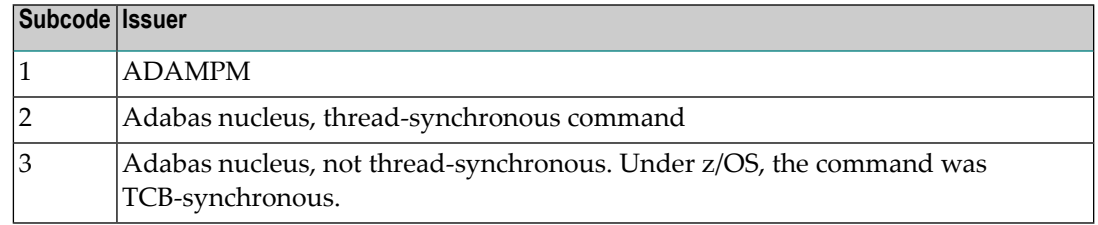

Contact your Software AG technical support representative for assistance if the reason for the command's failure to complete cannot be identified. **Action**

#### **Response 226 - 227 (reserved)**

## **Response 228**

**Origin** Mainframe systems only

 $\bold{Explanation}$  This response is issued by an Adabas link routine. It indicates that an ASCII-formatted user request has been issued against an EBCDIC-formatted database that is not properly configured to handle the translation:

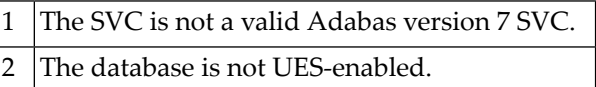

Ensure that your Adabas installation is for a supported version and that the database is UES-enabled. Refer to the UES information. **Action**

#### **Response 229**

**Origin** Mainframe systems only

**Explanation** The Entire Net-Work 5 convertor detected an inconsistency or error in the application format buffer or search buffer and is unable to correctly translate the user's data.

#### **Response 230**

- **Origin** Open systems only
- **Explanation** The protocol defined by the X/Open XA specification is violated. This happens, for example, if a user tries to issue an ET call for an XA transaction.
- **Action** Follow the XA specification.

#### **Response 231-239 –**

**Explanation** These response codes are assigned in some Adabas user exits, and have meanings as defined by the user. One example is the response code in the ADALOG log data field issued by user exit 4.

Refer to the description of user exits in the Adabas user, hyperdescriptor, and collation descriptor exits documentation for more information. **Action**

#### **Response 240**

**Origin** Mainframe systems only

- Adabas Transaction Manager encountered an error. The error code can be found in the Adabas control block Additions 2 field, in the low-order (rightmost) two bytes. A response code may occur in the first two bytes of the Additions 2 field. **Explanation**
- Check the meaning of the Adabas Transaction Manager error code. If the cause of the problem is not apparent, contact your Software AG technical support representative. **Action**

#### **Response 241**

**Origin** Mainframe and open systems

The explanation for this response code varies, depending on whether you are using Adabas on mainframe systems or Adabas on open systems. **Explanation**

#### **Mainframe Systems**

Adabas Transaction Manager (ATM) received an unexpected Adabas response code. The subcode and response code can be found, in that order, in the Adabas control block Additions 2 field. If a positive response code value appears in the Additions 2 field, the response code was detected by the ATM transaction manager. If a negative response code value appears in the Additions 2 field, take its complement: this is the response code received by the client proxy's attempt to communicate with the ATM transaction manager.

#### **Open Systems**

The system cannot load the specified user exit shared library or dynamic load library, or the specified function does not exist in this shared library or dynamic load library. If the function does not exist in the shared library or dynamic load library, bytes 1 and 2 of the Additions 2 field contain the system's error numberin binaryformat, otherwise these two bytes contain 0. Bytes 3 and 4 of the Additions 2 field contains the number of the ADALNK user exit which failed in binary format.

#### **Mainframe Systems Action**

Check the meaning of the Adabas response code and subcode. If the cause of the problem is not apparent, contact your Software AG technical support representative.

#### **Open Systems**

Make sure that you use the correct environment variable for the user exit.

**Origin** Mainframe and open systems

**Explanation** The explanation for this response code varies, depending on whether you are using Adabas on mainframe systems or Adabas on open systems.

#### **Mainframe Systems**

The Adabase Transaction Manager (ATM) or ATM client proxy was unable to determine the status of the caller's transaction. There might be an ATM error code in the Adabas control block Additions 2 field, in the low-order (rightmost) two bytes.

#### **Open Systems**

A double allocation has been detected between two or more files or a file and the free space table.

#### **Mainframe Systems Action**

Check the meaning of the Adabas Transaction Manager error code, if one is present. Otherwise, determine the status of the global transaction using Online Services. If the required action is not apparent, contact your Software AG technical support representative.

#### **Open Systems**

Run ADAVFY without anyoptions to find out which parts of which files are affected. Contact your nearest support center with the output from ADAVFY.

#### **Response 243**

**Origin** Mainframe and open systems

**Explanation** The explanation for this response code varies, depending on whether you are using Adabas on mainframe systems or Adabas on open systems.

#### **Mainframe Systems**

The Adabas Transaction Manager (ATM) or client proxy received an unsolicited syncpoint request. The action taken or the status of the global transaction that was open is indicated by a subcode in the Adabas control block Additions 2 field, in the low-order (rightmost) two bytes.

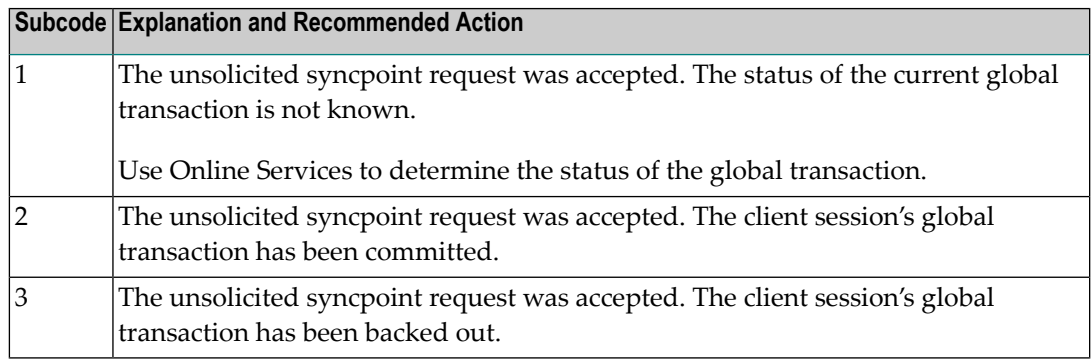

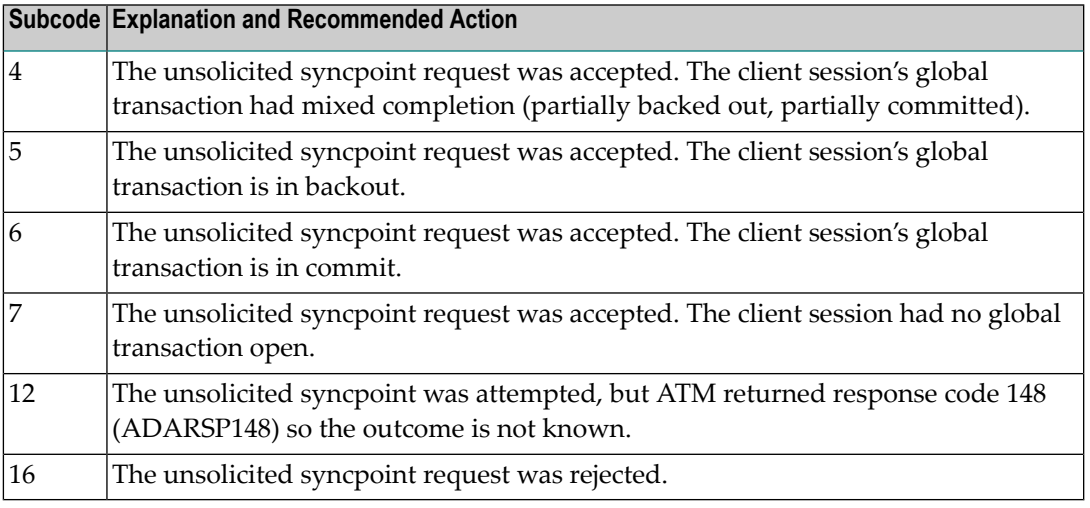

#### **Open Systems**

An invalid FCB extent has been detected for a file.

#### **Mainframe Systems Action**

Review the Adabas Transaction Manager's TMSYNCMGR parameter and the TransactionControl, Client-sideTransactionManager, and HostSystemTransactionManager client runtime controls for the failing job.

#### **Open Systems**

Contact your nearest support center.

#### **Response 245**

**Origin** Mainframe and open systems

On mainframe systems, this response code is issued for communication problems between add-on products that use the system coordinator (COR) interface to Adabas; that is, Adabas Fastpath, Adabas Vista, Adabas SAF Security, and Adabas Transaction Manager. **Explanation**

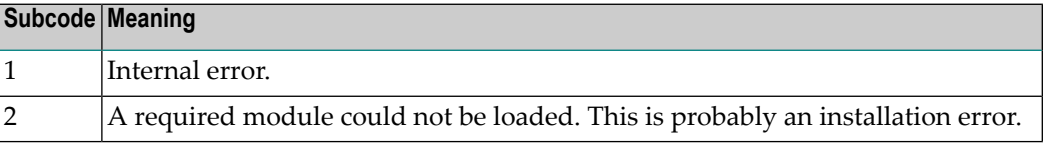

On open systems, pending utility entries exist in the UCB.

On mainframe systems, for subcode 1, contact your Software AG technical support representative. For subcode 2, consult the installation instructions for the add-on product. **Action**

> On open systems, delete the entries with RESET = UCB before executing RECOVER, but ensure that the utilities which own the UCB entries are no longer running.

**Origin** Open systems only

**Explanation** Utility communication block (UCB) overflow.

Execute the RESET function of ADADBM to remove unused entries from the utility communication block if the utilities that own them are no longer running. **Action**

## **Response 247**

**Origin** Open systems only

**Explanation** Correct ID not found in the utility communication block.

The utility cannot be restarted. Delete the utility communication block entry and rerun the utility. **Action**

## **Response 248**

**Origin** Mainframe and open systems

**Explanation** This response code is returned by Data Archiving for Adabas processing. The following subcodes may be returned in the Additions 2 field of the Adabas control block when a processing error occurs. Subcodes are returned in big-endian byte order.

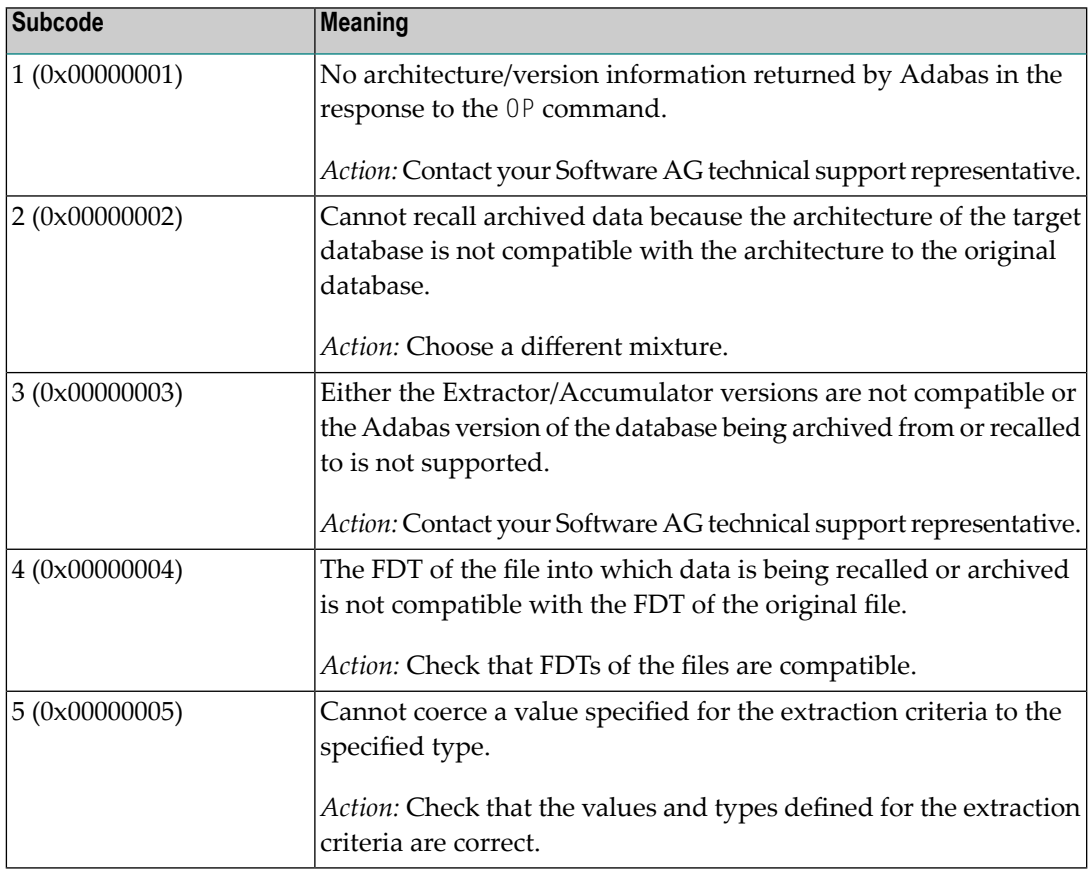

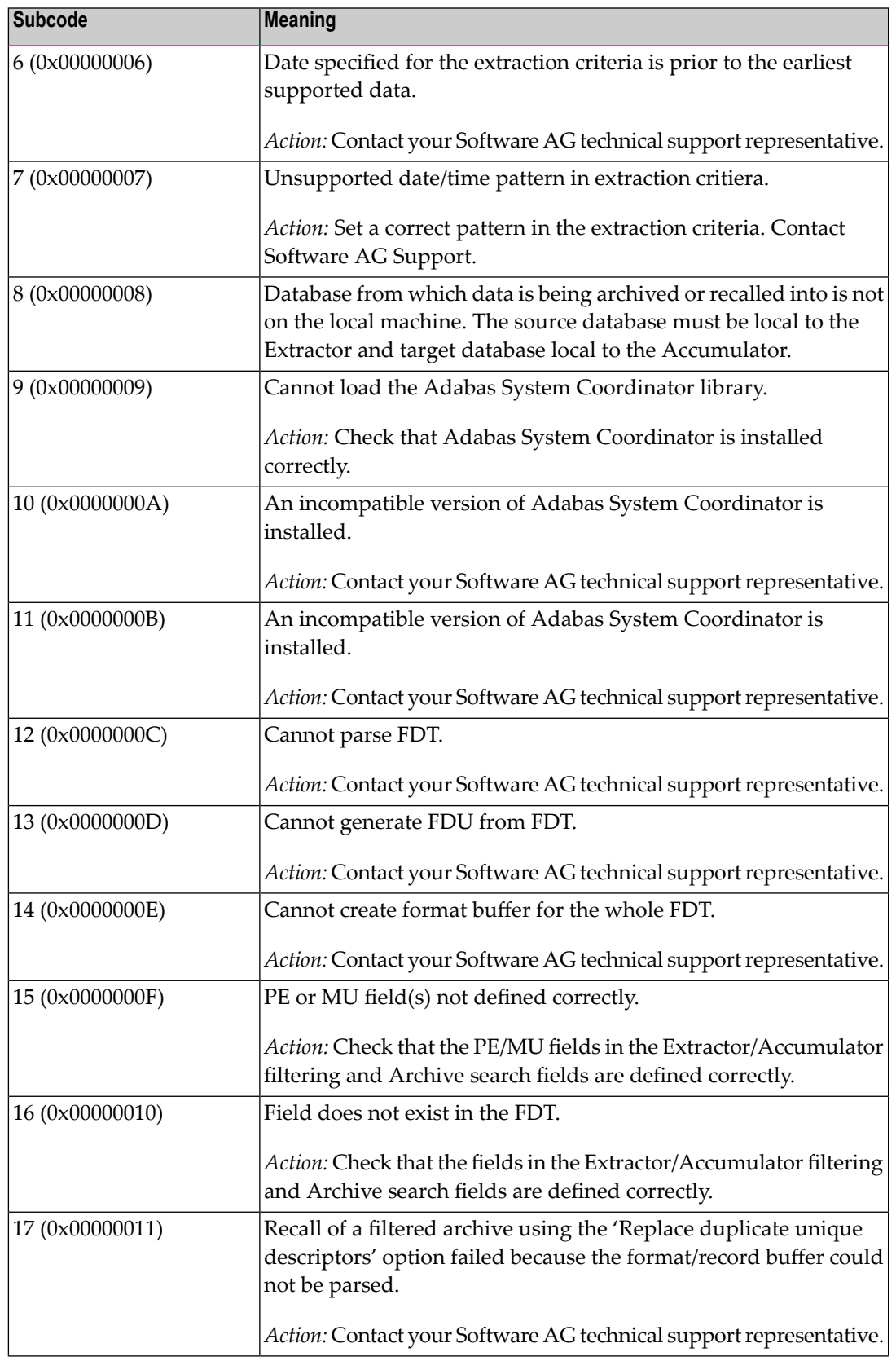

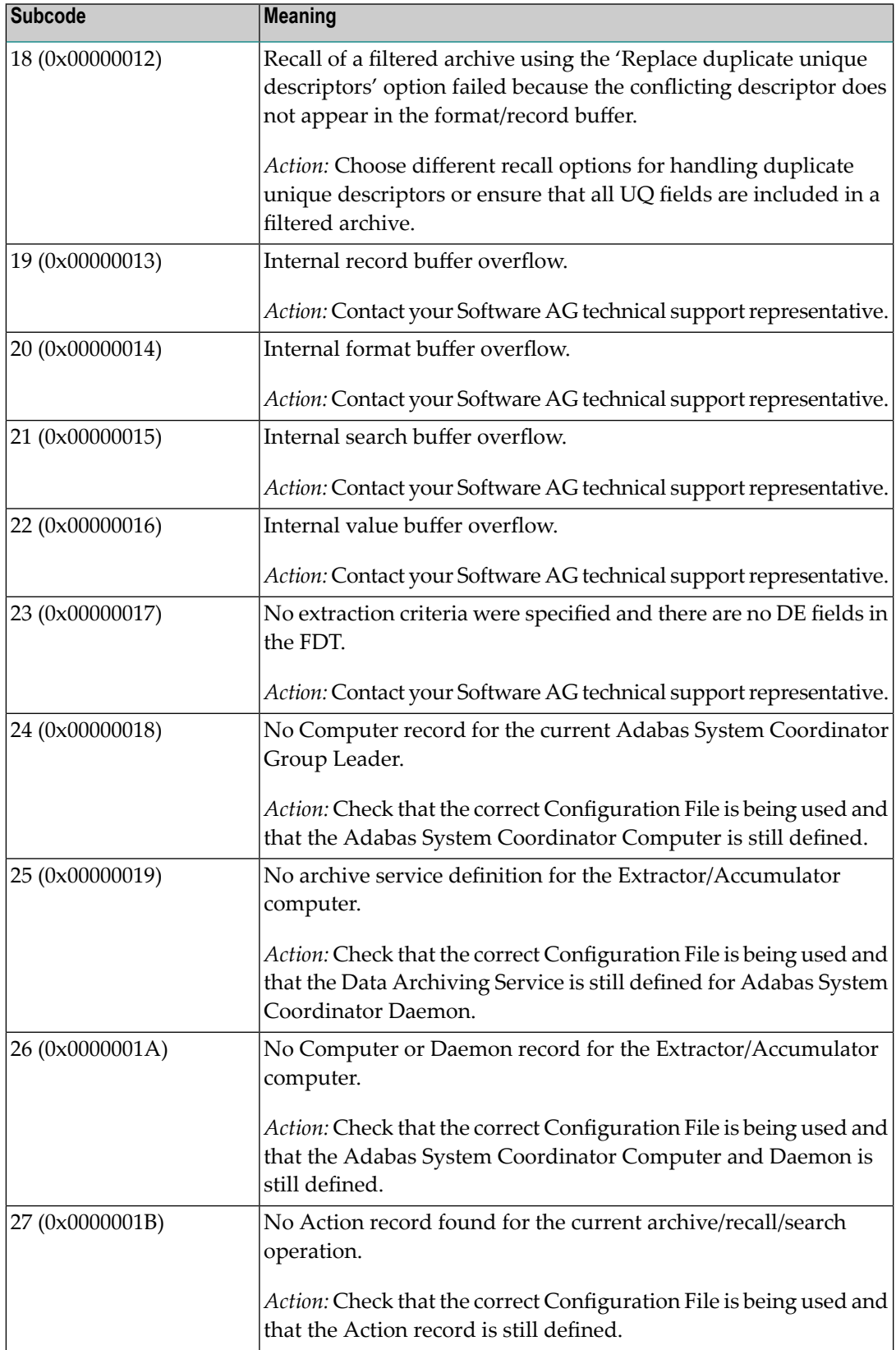

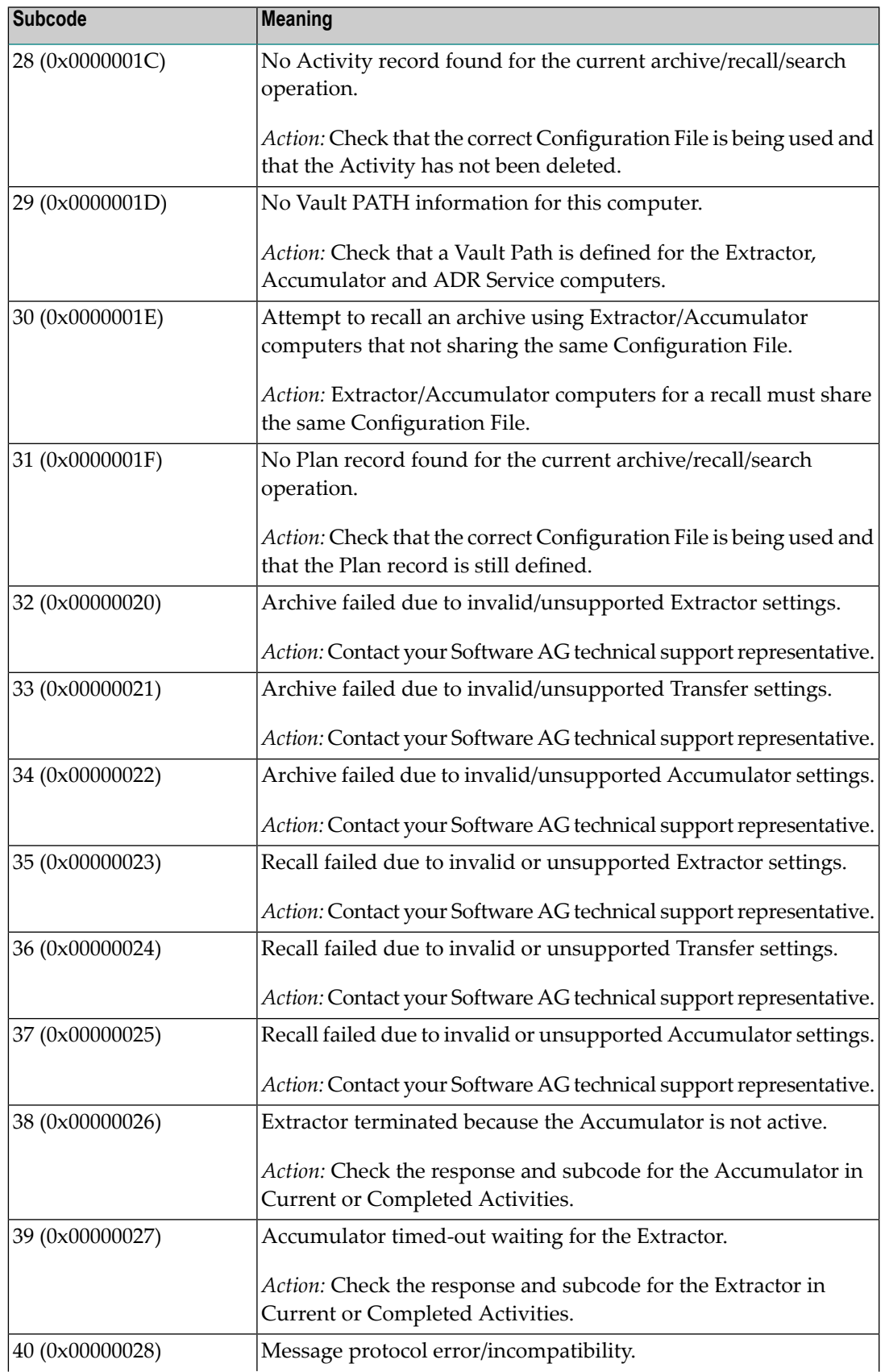

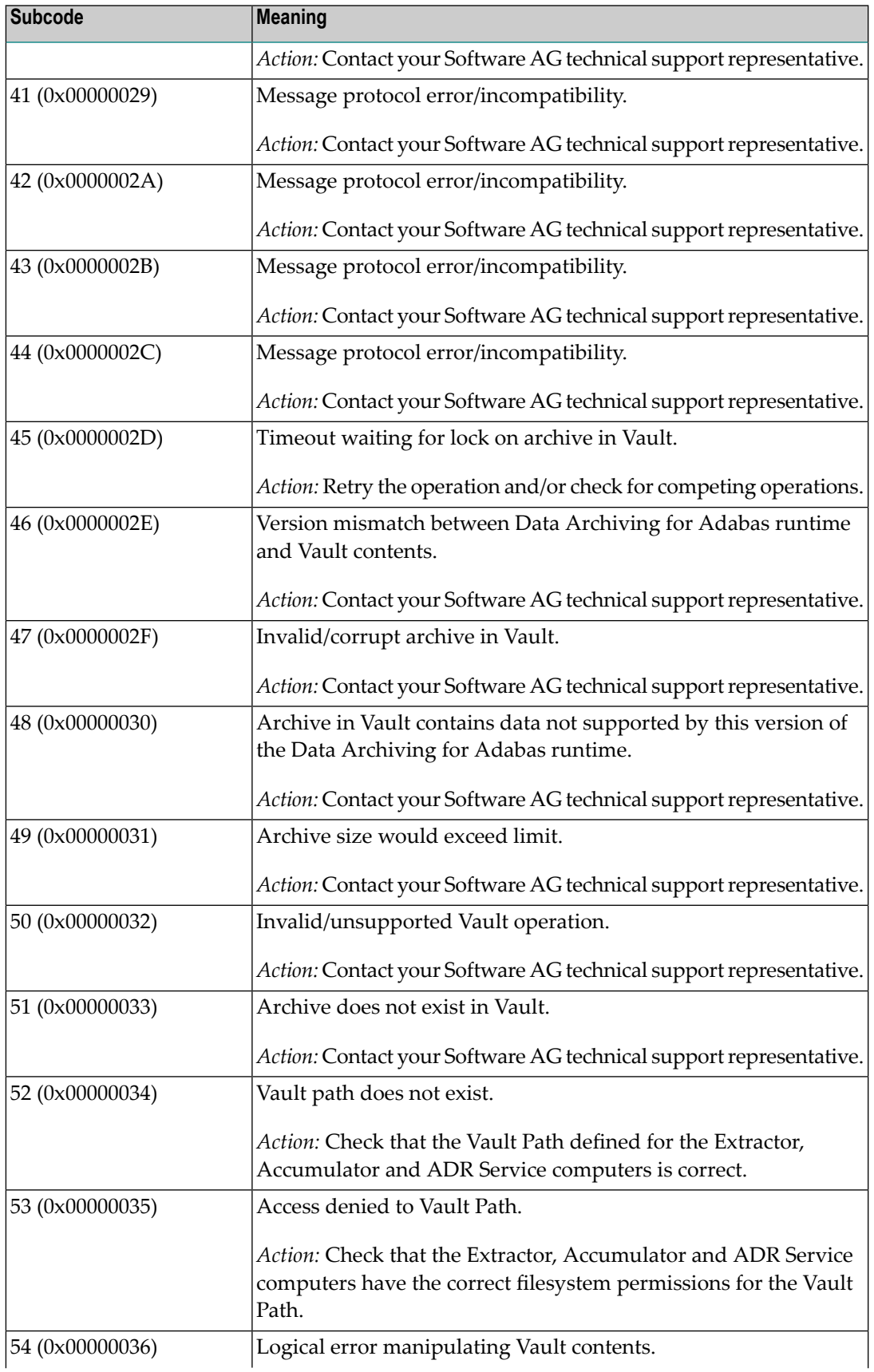

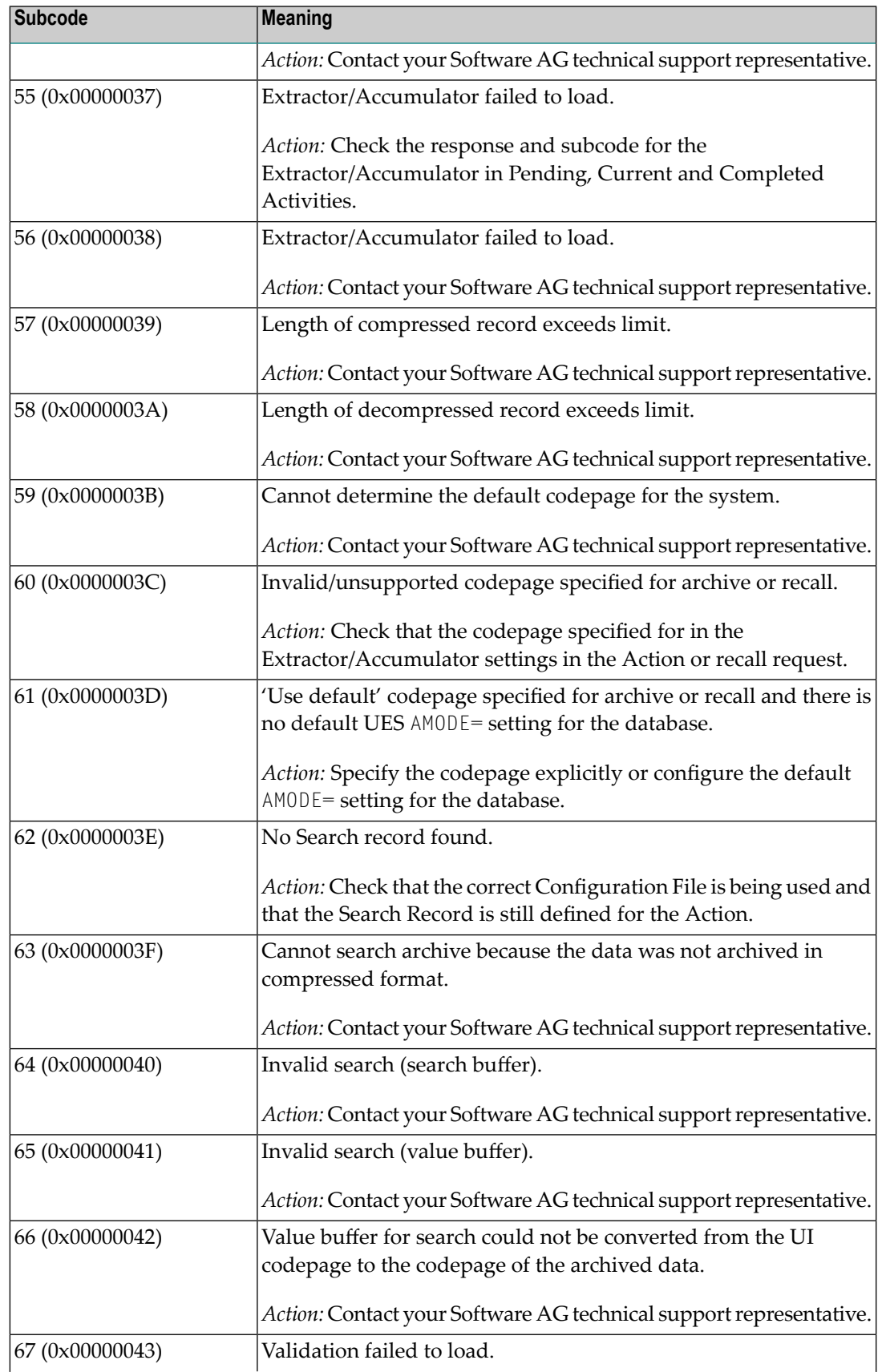

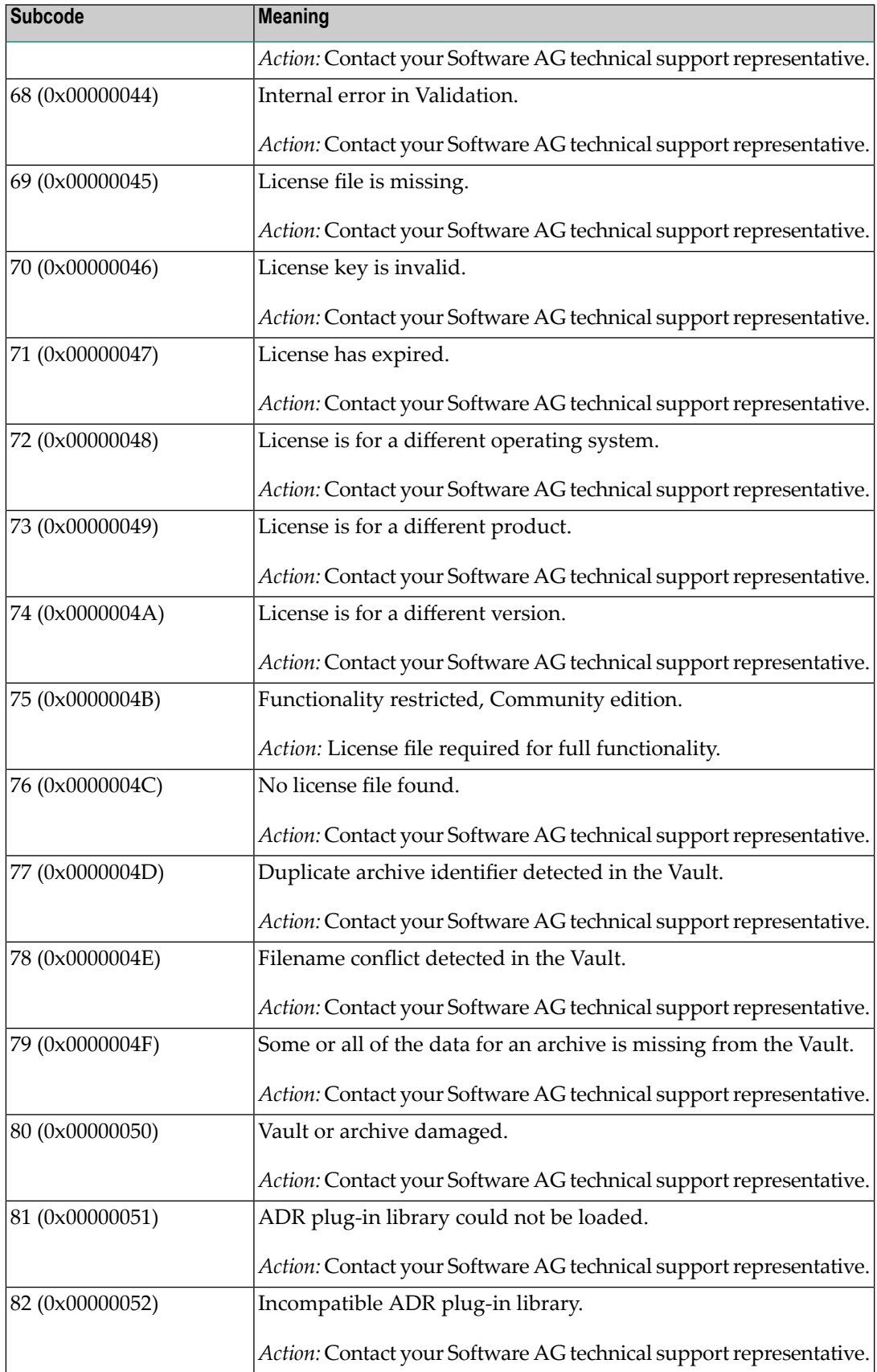

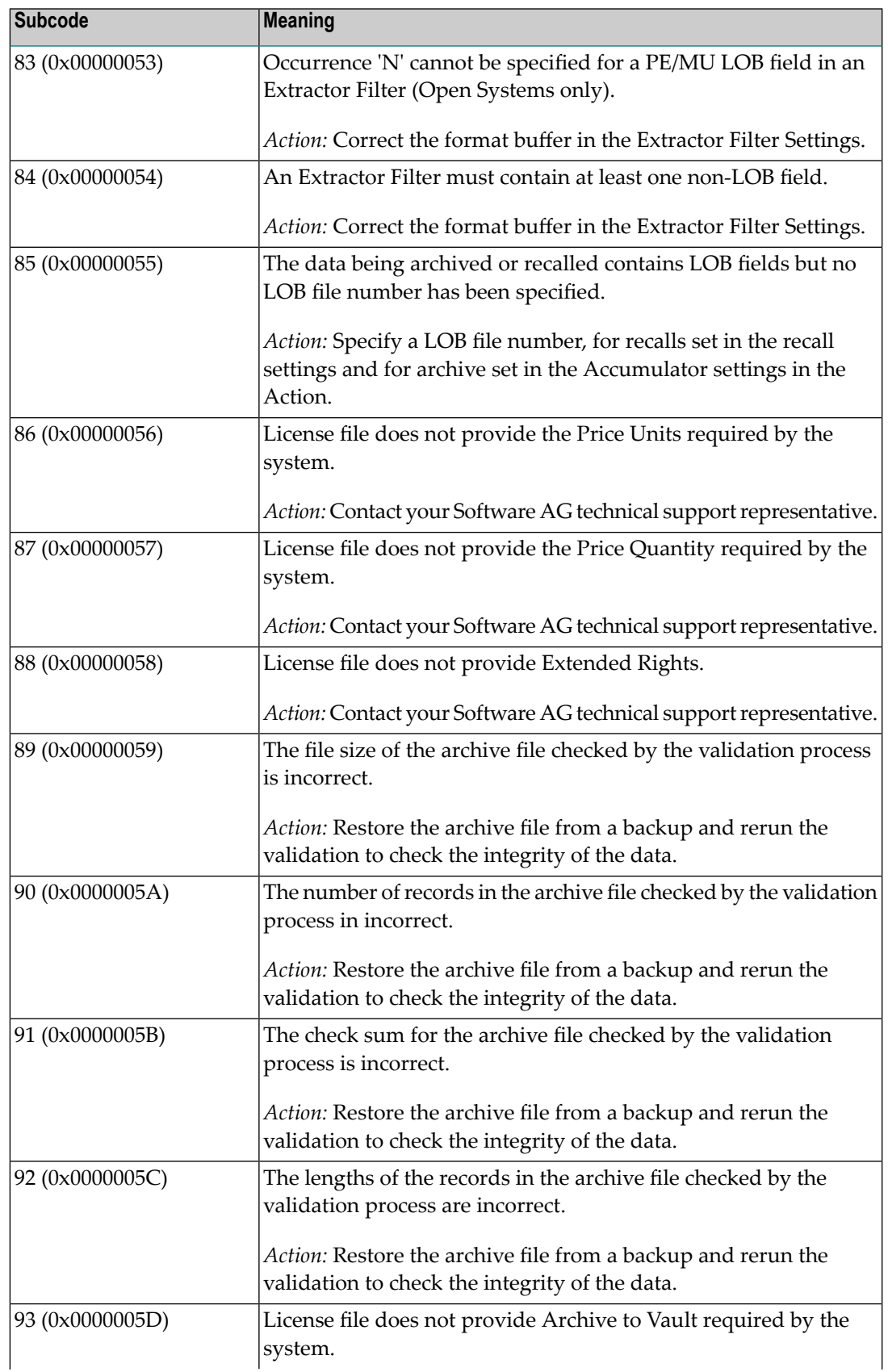

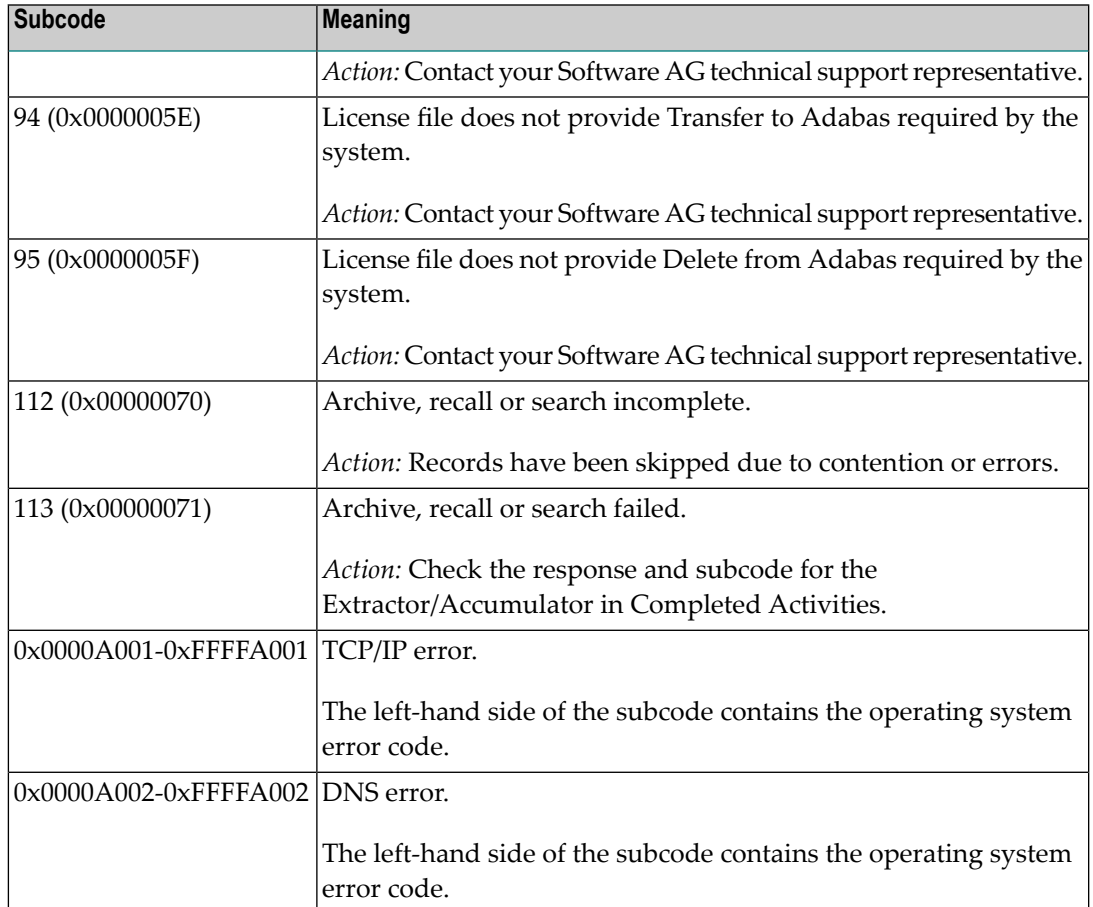

#### **249**

**Origin** Mainframe and open systems

## **Mainframe Systems Explanation**

Adabas Vista uses a default Adabas response code 249 for all processingerrors. This response code can be changed by using the Job Parameter function of Adabas Vista Online Services.

The following table describes each of the subcodes possible for response code 249. Adabas Vista issues these subcodes as well to provide additional information.

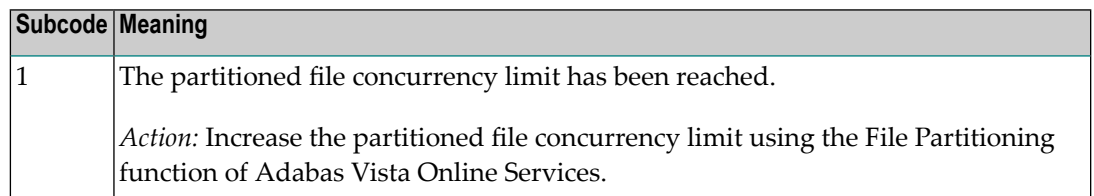

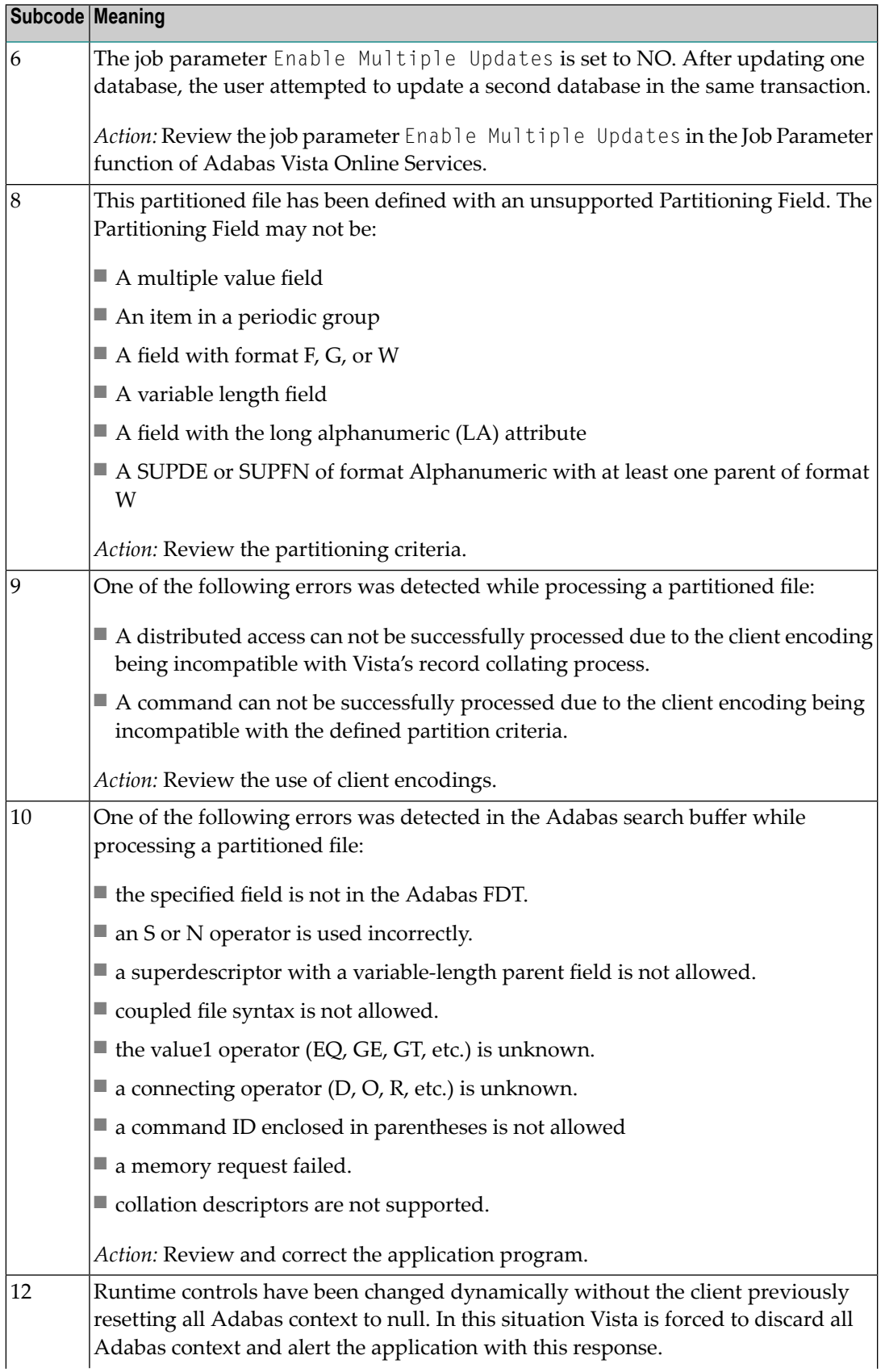

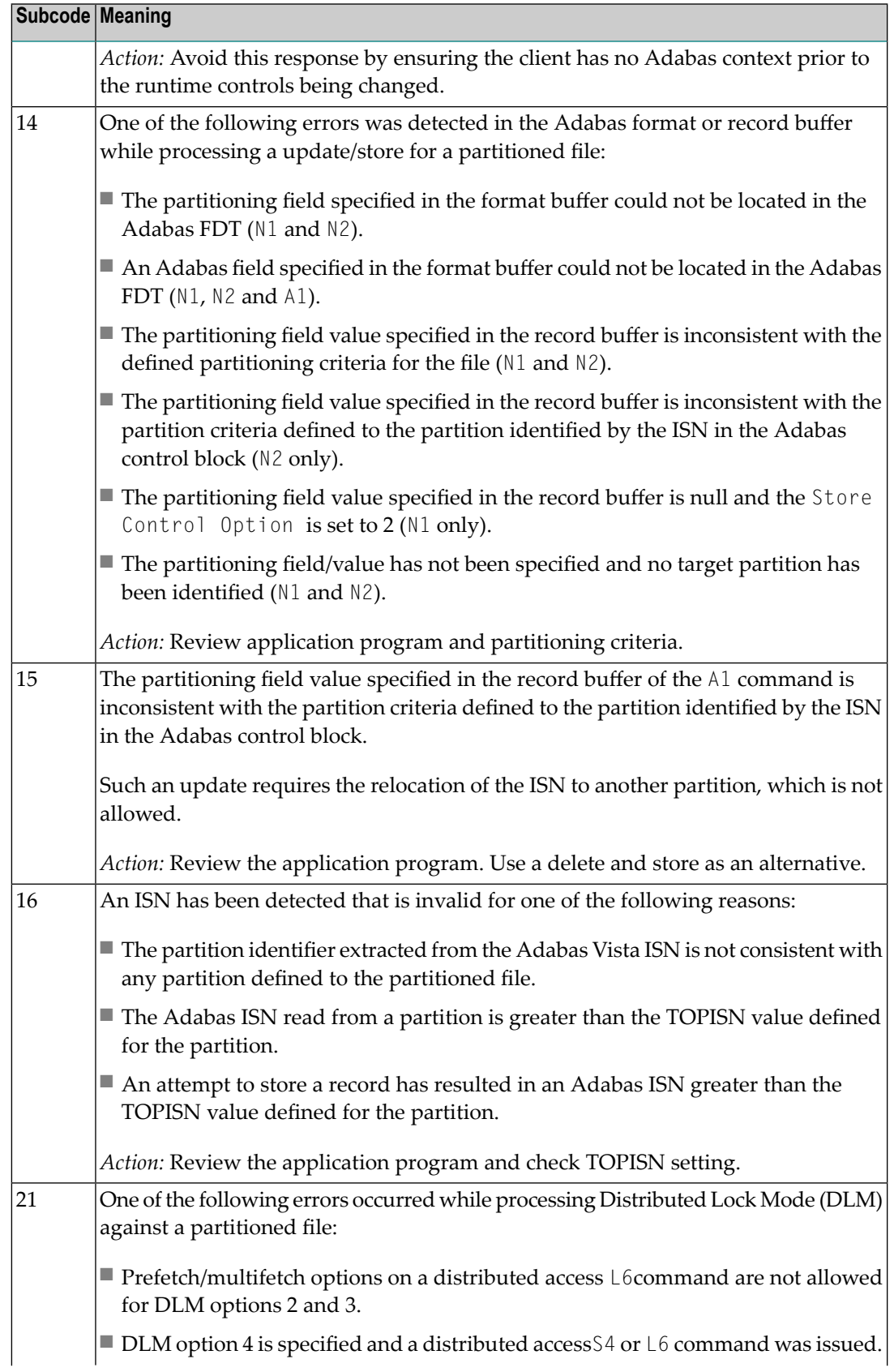

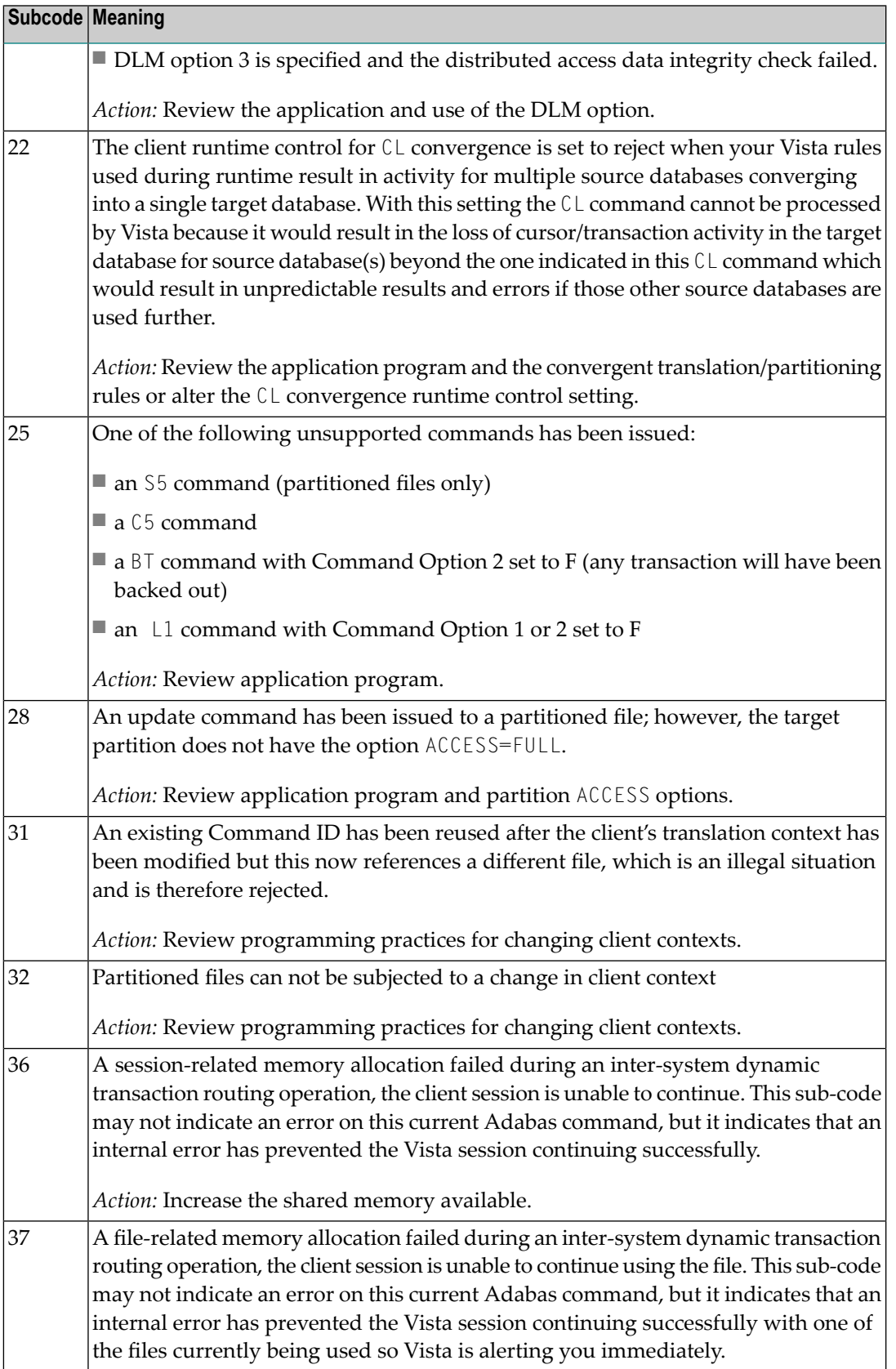

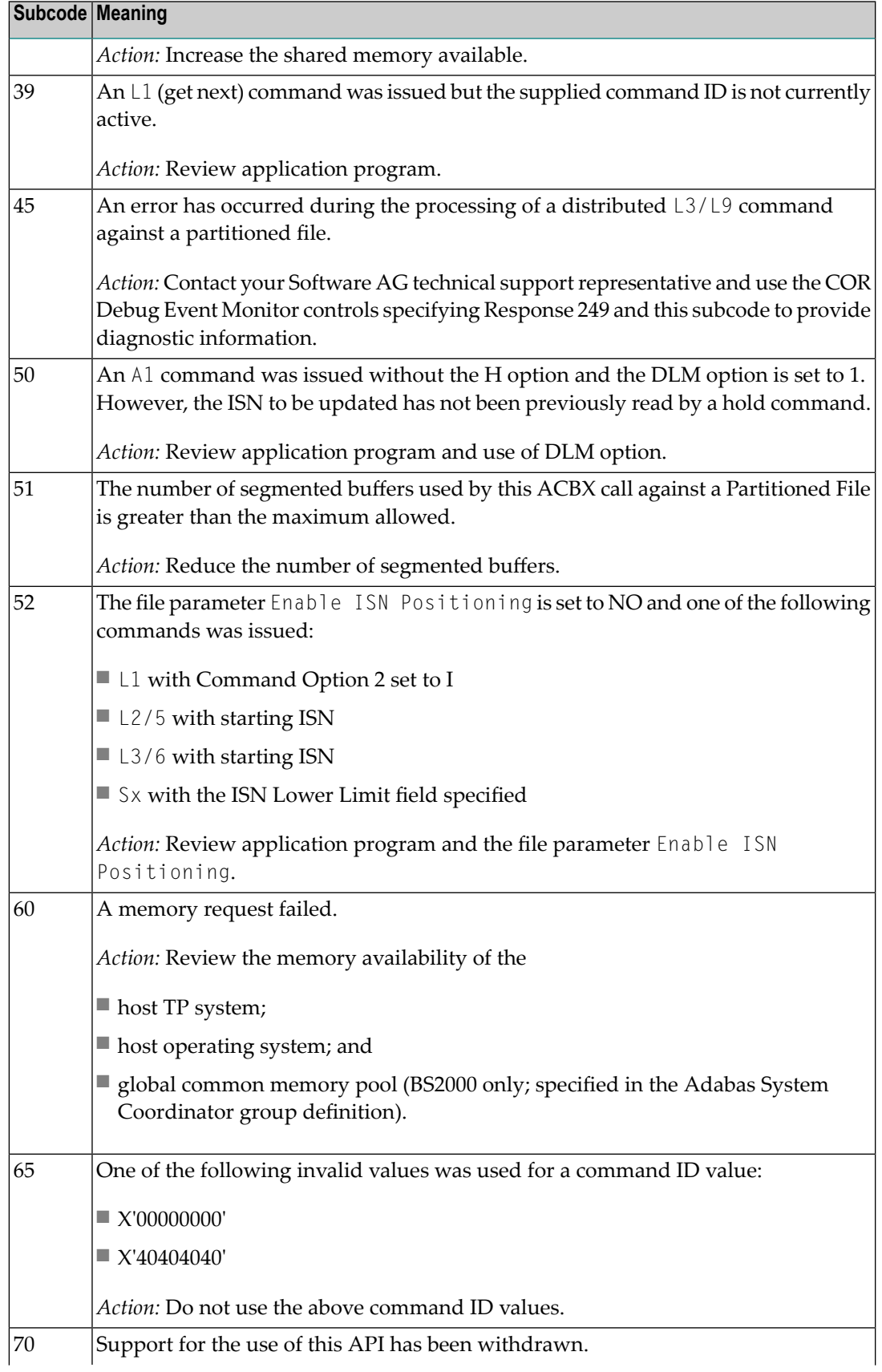

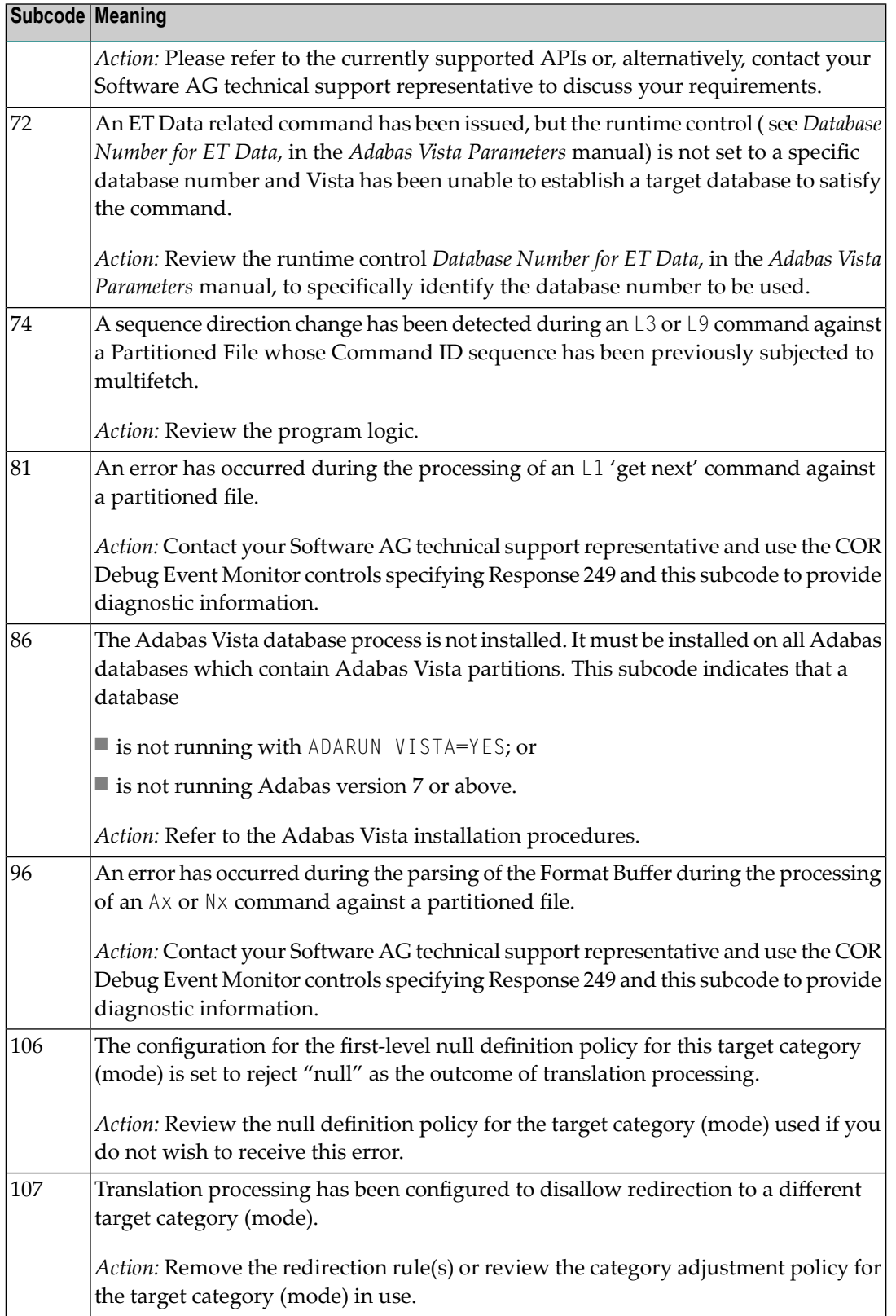

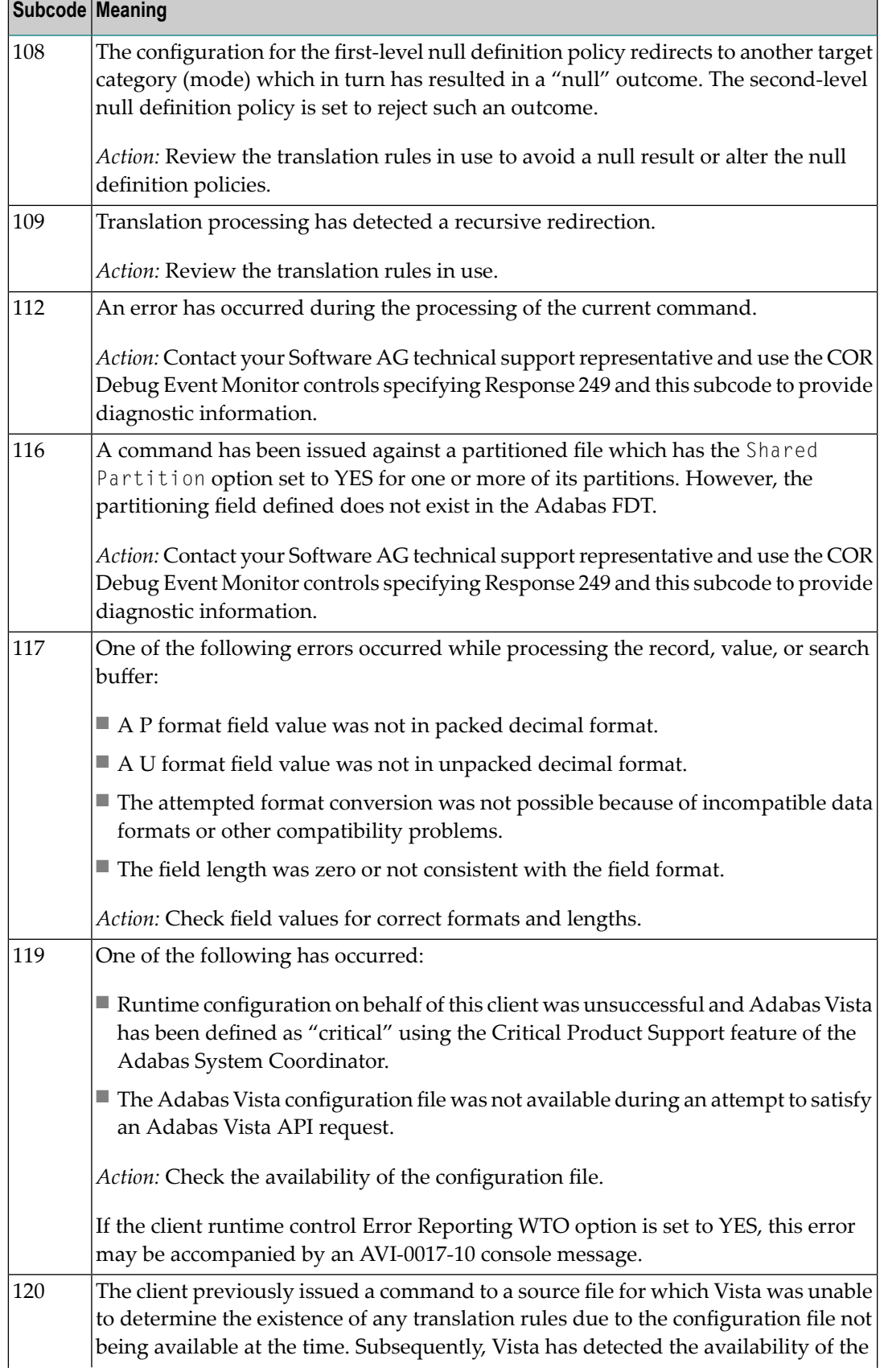

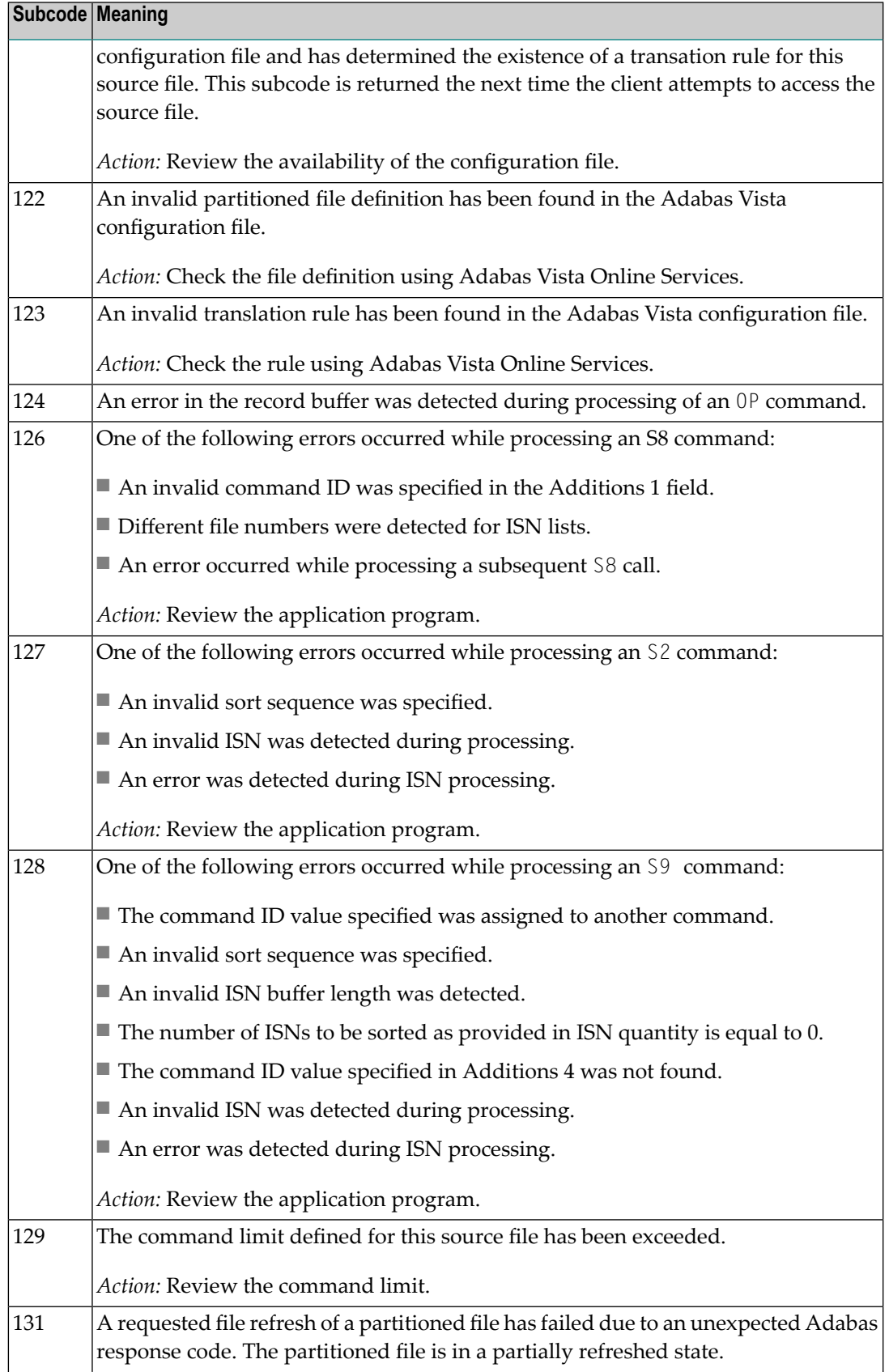

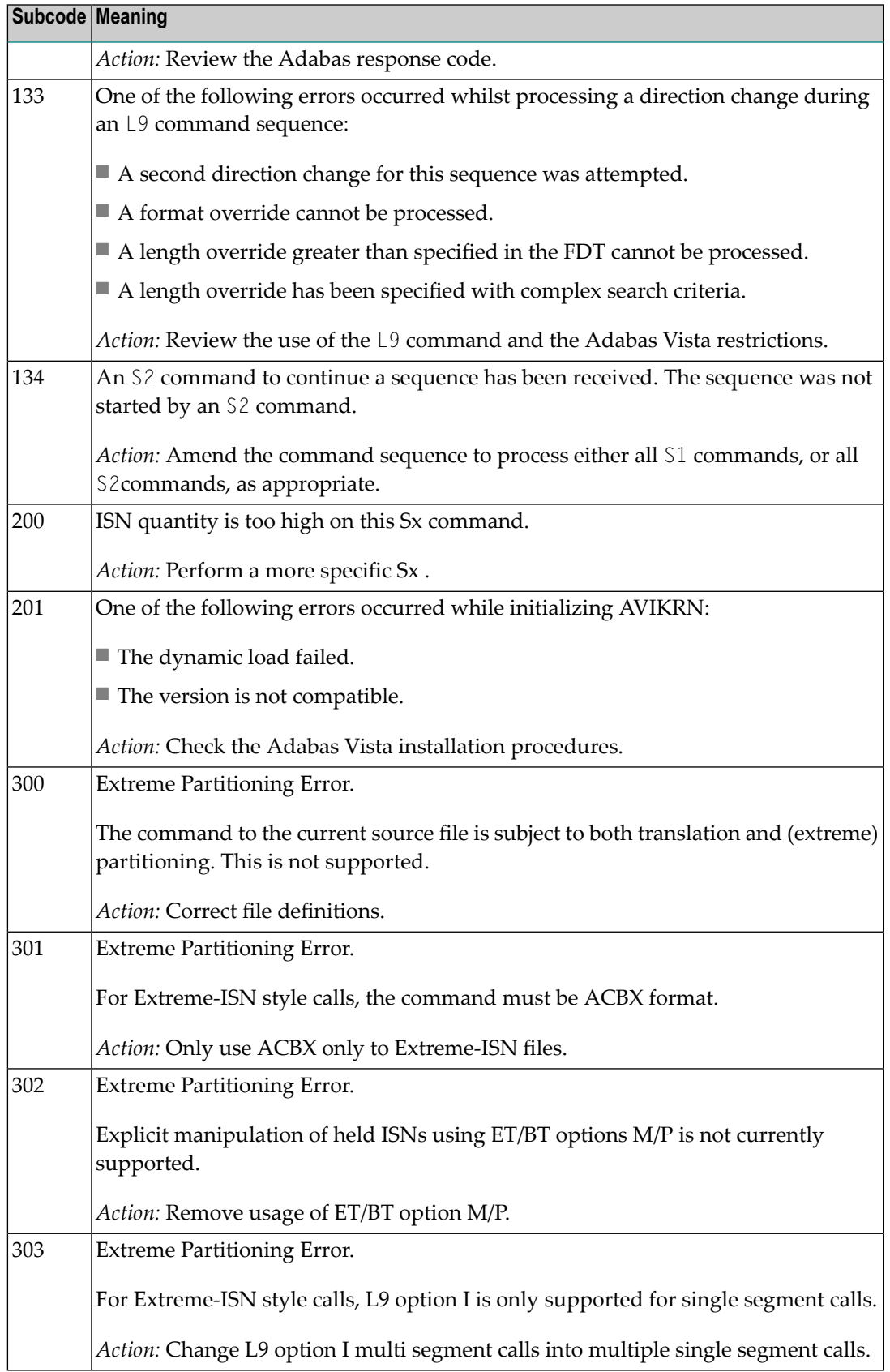

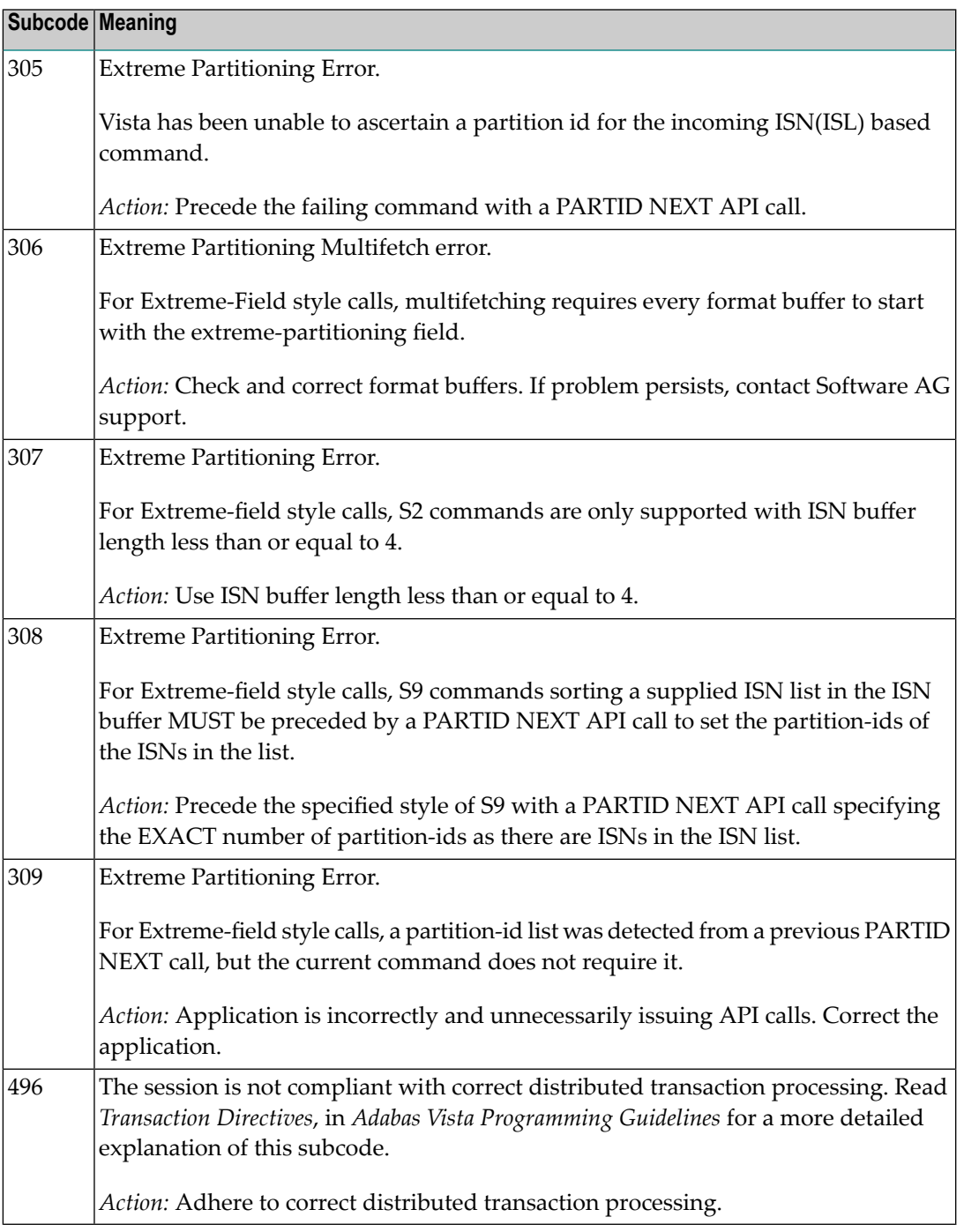

# **Open Systems**

In Adabas Vista (open systems) an error occured during command execution. One of the following subcodes may occur:

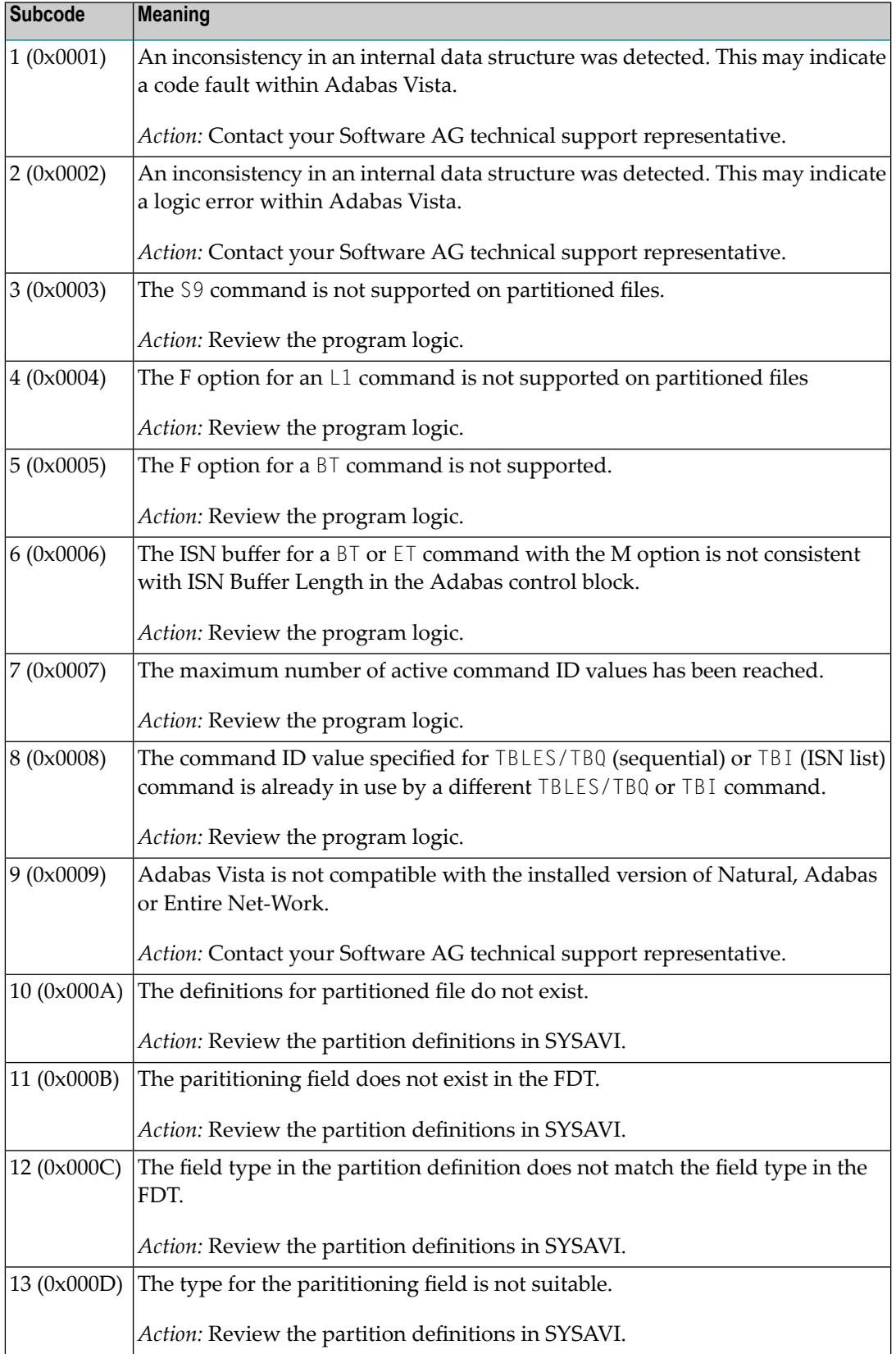

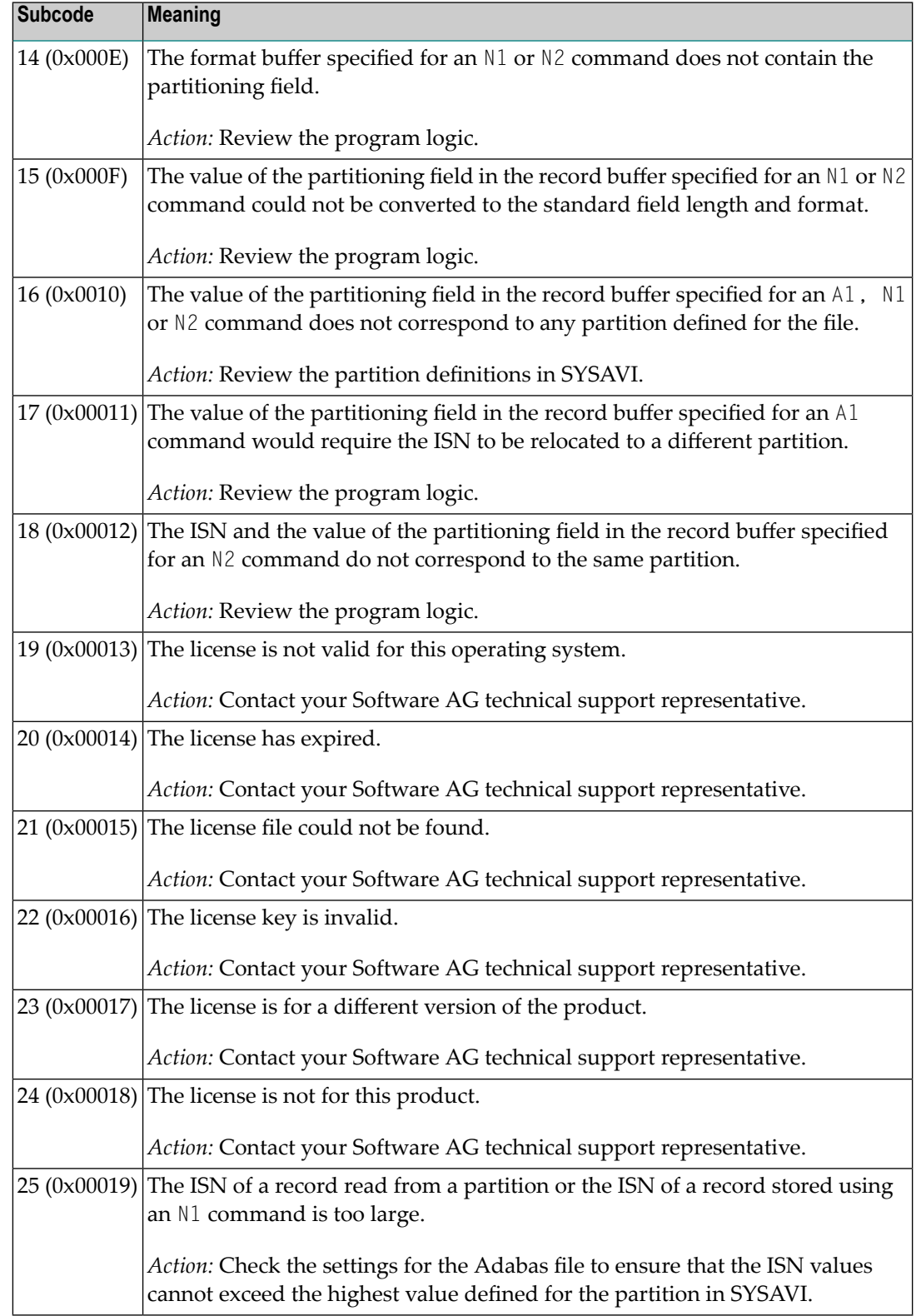

**Origin** Mainframe and open systems

On mainframe systems, the ACBX (ACBX) failed validation. The following subcodes are possible: **Explanation**

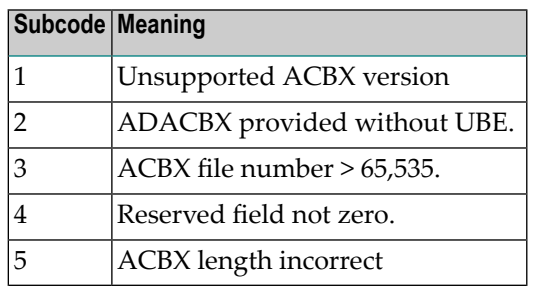

On open systems, a requested function is not yet implemented.

On mainframe systems, if subcode 3 occurs, notify your Software AG technical support representative. If anyof the other subcodes occur, correct the ACBX specification and rerun. **Action**

On open systems, wait for a later version of Adabas.

# **Response**

**251**

**Origin** Mainframe and open systems

**Explanation** On mainframe systems, an error occurred in Adabas cluster processing. Under certain conditions, the Adabas cluster SVC (SVCCLU) component of the ADASVC returns response code 251 in the ACB's response code field, along with a hexadecimal subcode (listed below in decimal) in the low-order (rightmost) two bytes of the Additions 2 field. In the case of an ACBX, the ADASVC returns response code 251 in the ACBX's Response Code (ACBXRSP) field and the subcode in the Error Subcode (ACBXERRC) field.

■ If the local SVCCLU detects the condition, the subcode will range from 2 through 30.

■ If a remote SVCCLU detects the condition, it will range from 102 through 130.

**Note:** If you are running with Entire Net-Work, the leftmost two bytes of the Additions 2 field (in the ACB) or the ACBXERRC field (in the ACBX) may contain the ID of the Entire Net-Work node that issued this response code.

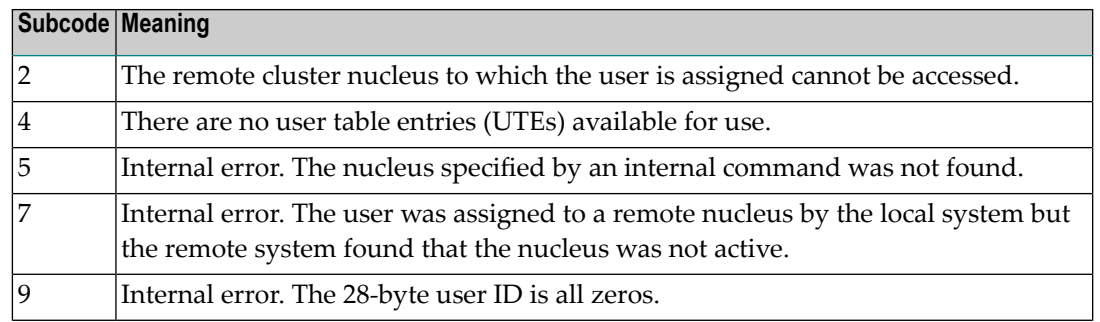

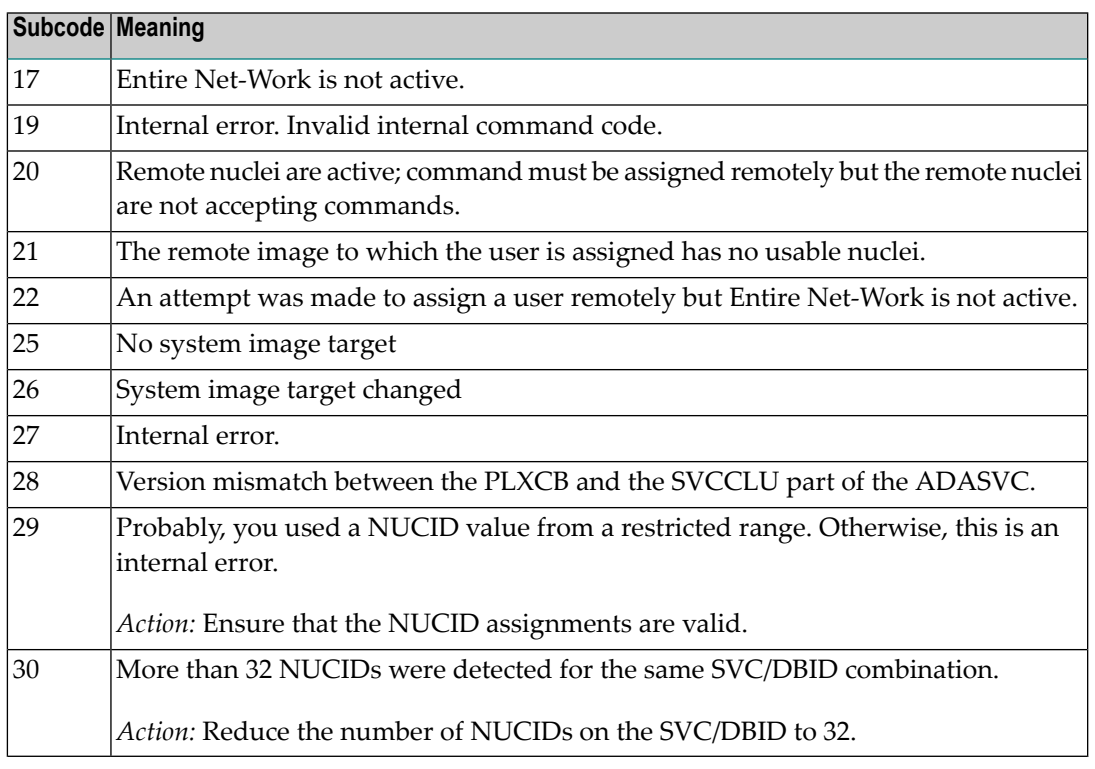

On open systems, an invalid utility call - versions conflict occurred.

For internal errors on mainframe systems, contact your Software AG technical support representative. For all other mainframe errors except as noted, contact your systems administrator. **Action**

> On open systems, check whether the utilities and database nuclei are of the same version. Contact your Software AG technical support representative for assistance.

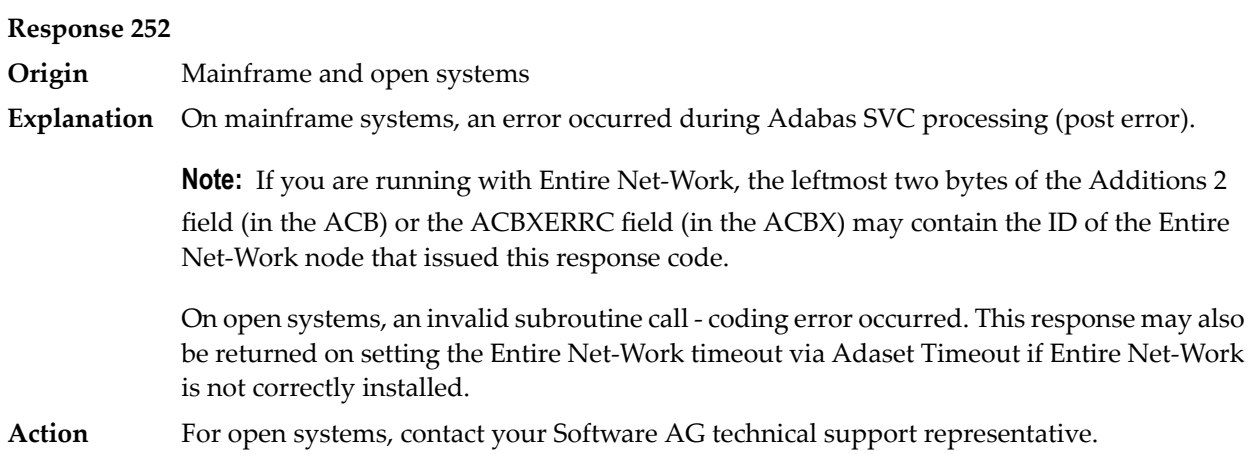

**Origin** Mainframe and open systems

**Explanation** On mainframe systems, an error occurred processing a buffer.

**Note:** If you are running with Entire Net-Work, the leftmost two bytes of the Additions 2 field (in the ACB) or the ACBXERRC field (in the ACBX) may contain the ID of the Entire Net-Work node that issued this response code.

The following subcodes are possible:

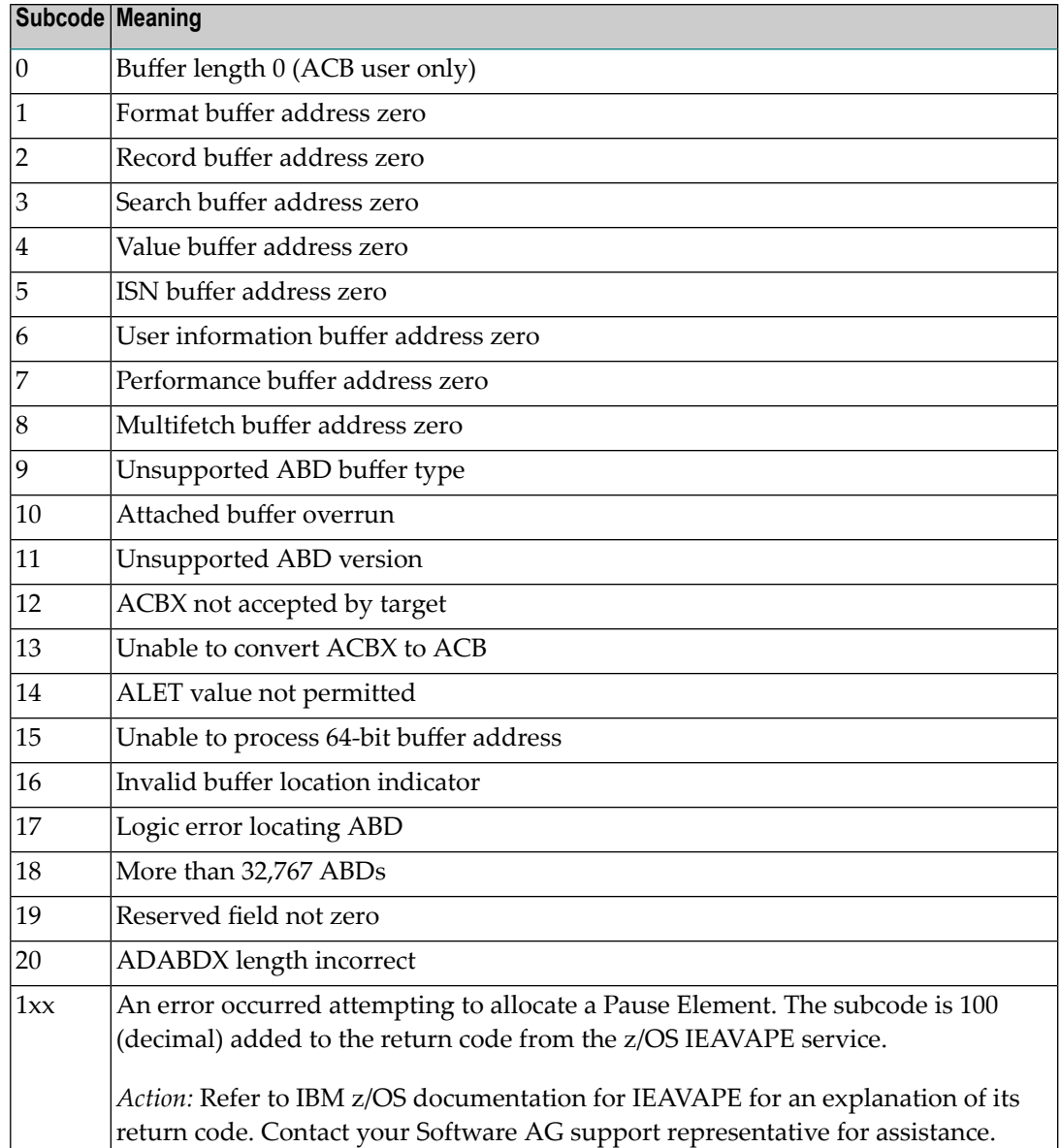

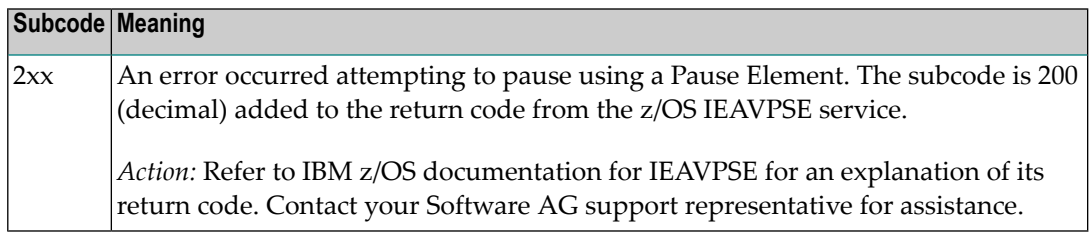

On open systems, the system file is not loaded or inconsistent.

For mainframe systems, subcodes 10 and 17 are internal logic errors; notify your Software AG support representative. For all other subcodes, correct the buffer specification error and rerun. **Action**

On open systems, check the system files by running ADAVFY.

#### **Response**

**254**

**Origin** Mainframe systems only

**Explanation** A validation error occurred during command completion processing while attempting to return results to the caller.

One of the following has occurred:

- An internal error occurred during processing of an attached buffer (buffer overflow)
- The CT parameter limit was exceeded. Message ADAM93 (or a similar message) is printed or displayed on the console.

If the CT parameter limit was exceeded, the nucleus terminated the user, generated the equivalent of a BT command internally, released the CQE and attached buffer space, and issued ADAM93 (or a similar message).

If the user was not terminated, the subcode in the right-most two bytes of the ACB's Additions 2 field or the subcode in the ACBX's Error Subcode (ACBXERRC) field describes the failed validity check.

**Note:** If you are running with Entire Net-Work, the leftmost two bytes of the Additions 2 field (in the ACB) or the ACBXERRC field (in the ACBX) may contain the ID of the Entire Net-Work node that issued this response code.

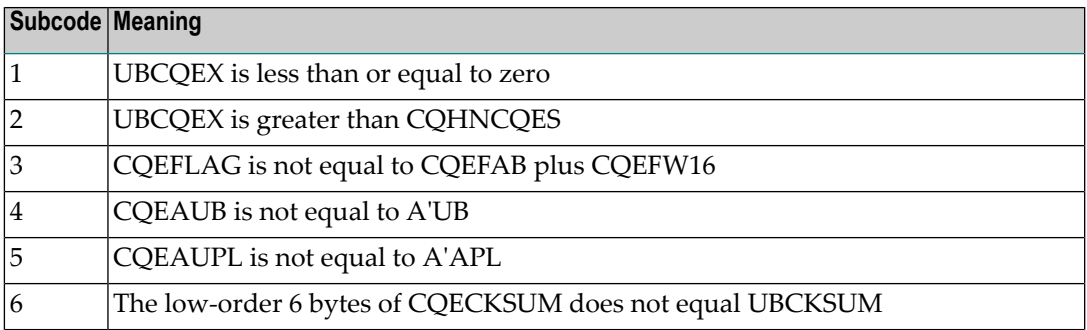

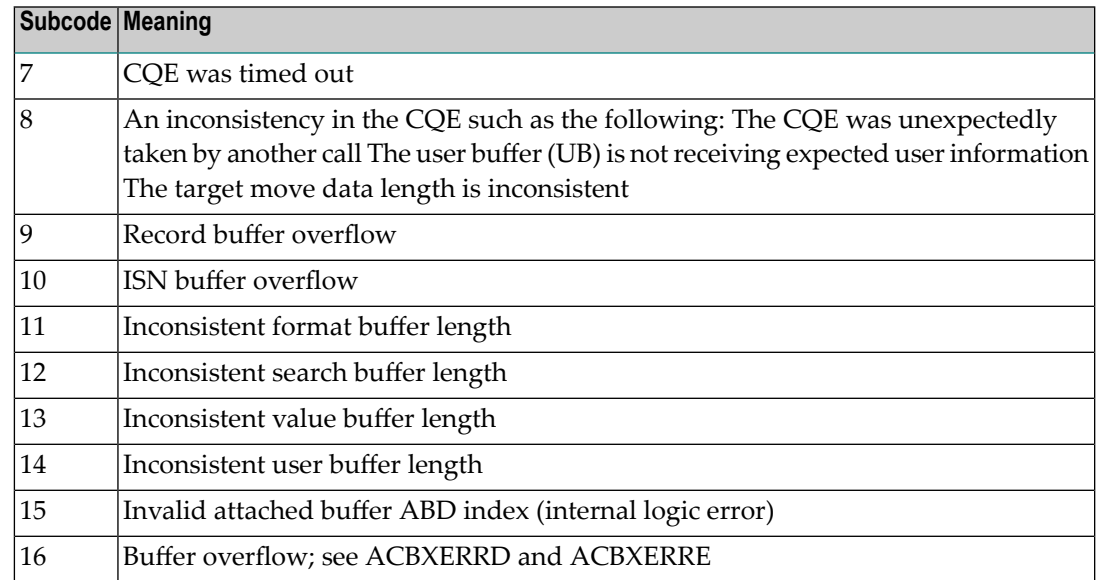

Ensure that the caller's control structures and parameters are not altered while the command is being processed. If you are unable to resolve the error, notify your Software AG support representative. **Action**

#### **Response 255**

- **Origin** Mainframe and open systems
- **Explanation** On mainframe systems, all attached buffers were allocated at the time the command was processed. Buffer allocation (NAB) "high water marks" may not reflect this condition when no buffer allocation occurs.

**Note:** If you are running with Entire Net-Work, the leftmost two bytes of the Additions 2 field (in the ACB) or the ACBXERRC field (in the ACBX) may contain the ID of the Entire Net-Work node that issued this response code.

On open systems, the Adabas command could not be processed because not enough Adabas nucleus or operating system resources are available. The value in the first two bytes of the Additions 2 field indicates the reason (2-byte binary format).

**Action** On open systems, perform the following actions, based on the subcode:

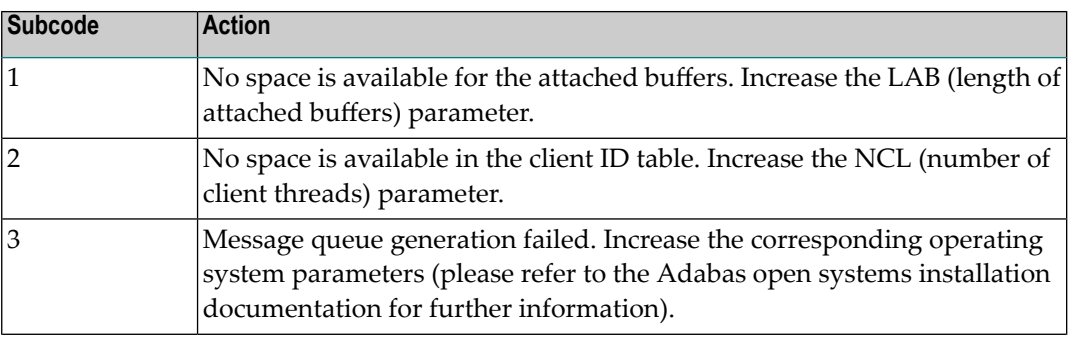

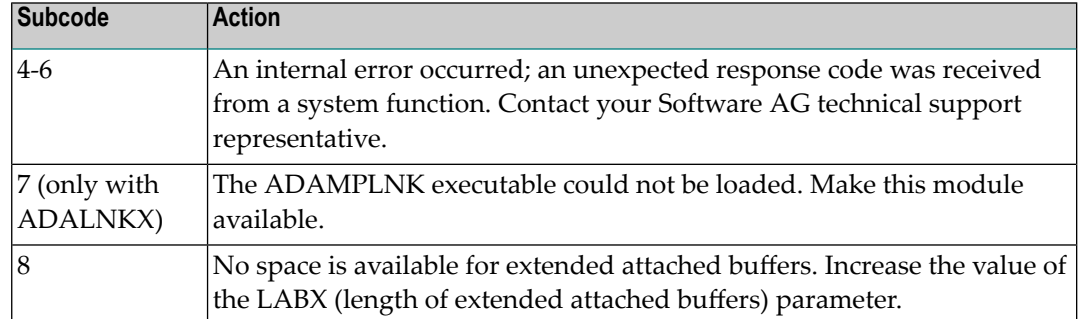

# **10 Adabas Checkpoints**

CP-NAME is the checkpoint identifier. In the case of a user non-synchronized checkpoint, this is the checkpoint identifier supplied by the user program. Checkpoint names starting with "SYN"" are reserved for the Adabas nucleus and utilities:

- SYNC -- A synchronized checkpoint made during nucleus initialization, including the status of the ADARUN IGNDIB and FORCE parameters.
- SYNF -- A checkpoint taken by a user program or utility that requires exclusive (EXF) control of one or more files.
- SYNP -- A checkpoint from a utility that requires privileged control. Such a utility can perform updating without using the Adabas nucleus.
- SYNS -- A checkpoint from Adabas Online System (SYSAOS) or ADADBS with three exceptions from the nucleus. The function identified by this checkpoint is implemented without user intervention during regeneration.

Exceptions include a second SYNS 5B recorded at the end of a nucleus session, SYNS 60 recorded at an interval specified by the ADARUN INTNAS parameter, and SYNS 61 recorded when more space is allocated for a file.

- SYNV -- Indicates that a volume ID changed during sequential write to a data set is being closed.
- SYNX -- A checkpoint from a utility requiring exclusive control (EXU) of one or more files.
- SYN1 -- A checkpoint made at the beginning of online ADASAV execution (SAVE database function).
- SYN2 -- A checkpoint made at the end of online ADASAV execution (SAVE database function).
- SYN4 -- A checkpoint made at the beginning of online ADASAV execution (SAVE files operation).
- SYN5 -- A checkpoint made at the end of online ADASAV execution (SAVE files operation).

The following table describes the checkpoints written by the Adabas nucleus or utilities:

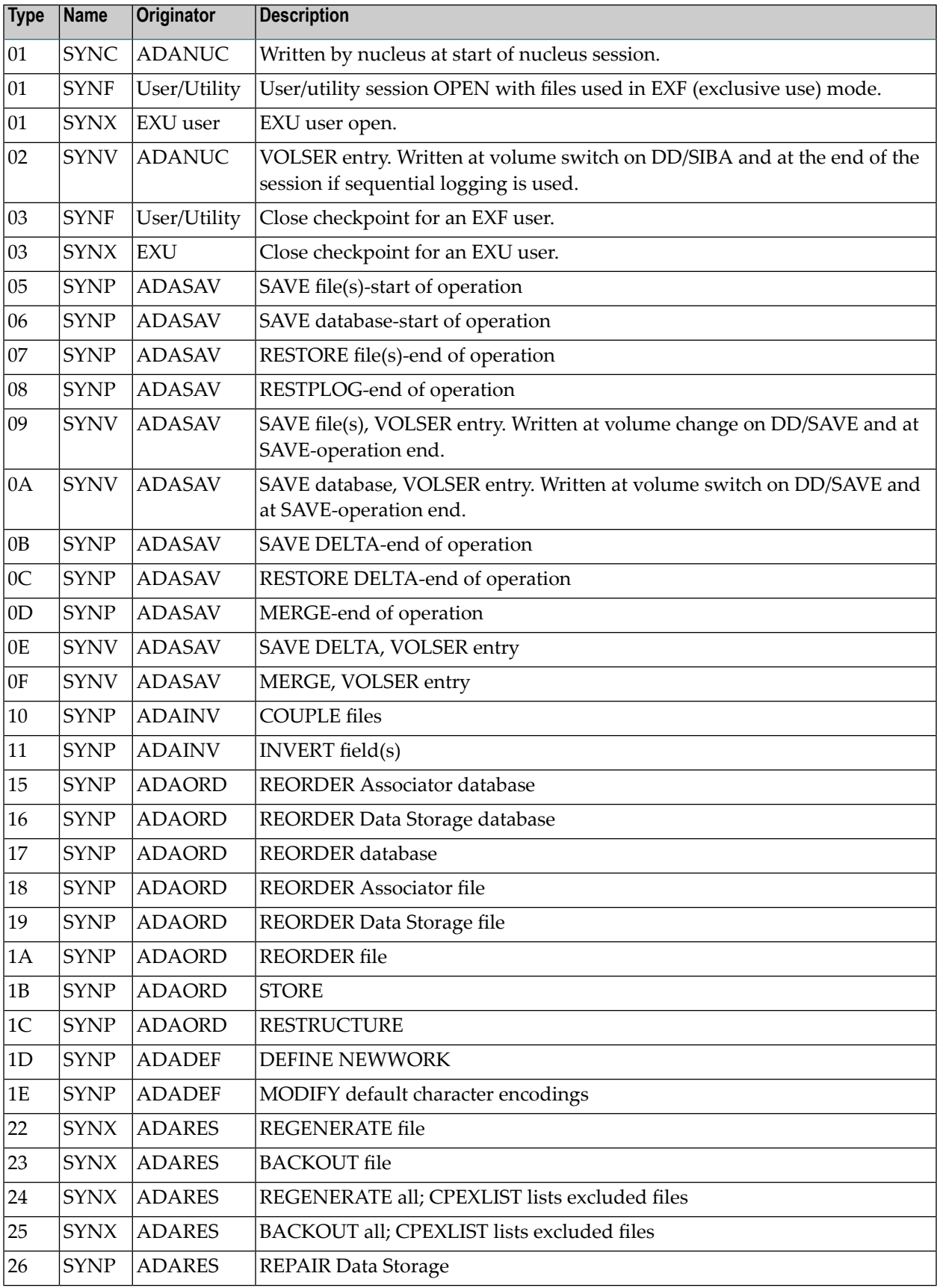

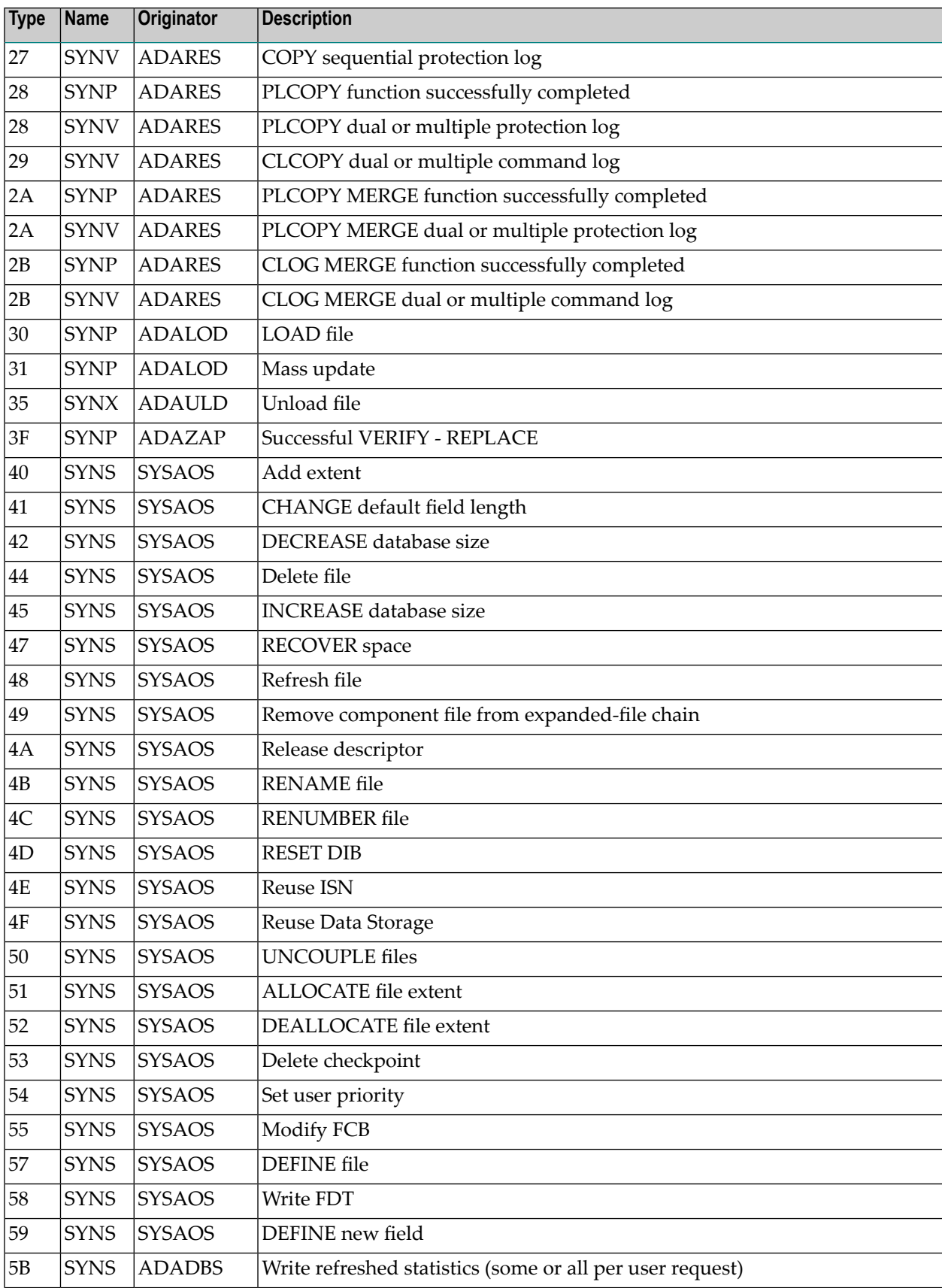

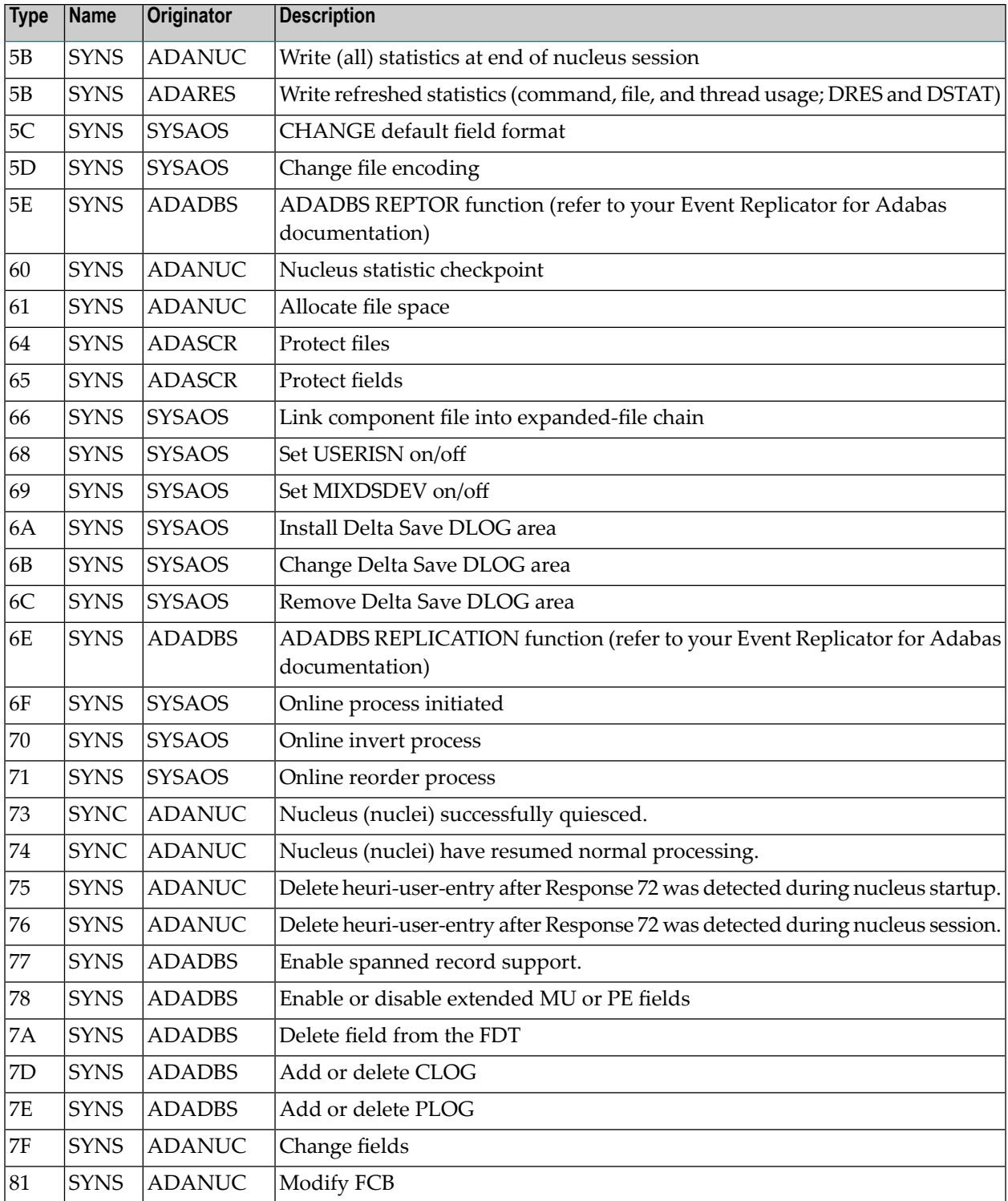
# **11 Adabas Command Log Layouts**

Two command log layout formats are supported by Adabas mainframe products:

■ The first format (invoked by CLOGLAYOUT=5) is supported in all supported Adabas mainframe versions and is the default format.

The DSECT that maps the layout of the CLOGLAYOUT=5 records is called LOREC and can be found in the ADA*vrs*.SRCE library.

■ The second format (invoked by CLOGLAYOUT=8) is supported only in Adabas version 8 or later. This format includes all of the information provided in CLOGLAYOUT=5, but each buffer is prefixed by its corresponding Adabas buffer description (ABD) as well. Each segmented buffer (format, record, or multifetch) is written separately and uniquely identified.

The DSECT that maps the layout of the CLOGLAYOUT=8 records is called LORECX and can be found in the ADA*vrs*.SRCE library.

# **Index**

#### **A**

Adabas DBA reference summary, [1](#page-6-0) nucleus and utility checkpoints, [315](#page-320-0) response codes, [177](#page-182-0) Adabas control block logging command to start, [59](#page-64-0) command to stop, [61](#page-66-0) start logging using utility, [110](#page-115-0) stop logging using utility, [111](#page-116-0) Adabas Delta Save Facility Facility display status using operator command, [48](#page-53-0) using utility, [104](#page-109-0) Adabas error handling and message buffering facility commands, [76](#page-81-0) Adabas Review command to deactivate, [66](#page-71-0) deactivate using utility, [113](#page-118-0) hub ID command to set/modify, [66](#page-71-0) local mode command to switch to, [66](#page-71-0) switch to using utility, [113](#page-118-0) setting or modifying the hub ID, [113](#page-118-0) ADAEND operator command, [42](#page-47-0) ADAEND operator command using utility, [100](#page-105-0) ADALOD utility example of DSTAT command usage, [76](#page-81-1) ADAORD utility example of DSTAT command usage for, [76](#page-81-2) ADARES utility example of DSTAT command usage for, [76](#page-81-3) ADARUN messages, [35](#page-40-0) ADARUN parameter table, [33](#page-14-0) ADASAV utility abnormal termination command to check status, [66](#page-71-1) example of DSTAT command usage for, [76](#page-81-4) ADASNAP data set, [79](#page-84-0) ADAULD utility example of DSTAT command usage for, [76](#page-81-5) address converter

space allocation by nucleus, [175](#page-180-0) advance-lock obtaining for a file, [42,](#page-47-1) [100](#page-105-1) releasing for a file, [65](#page-70-0) releasing for all files, [65](#page-70-1) alert messages PLOG and CLOG, [61,](#page-66-1) [110](#page-115-1) ALOCKF operator command, [42](#page-47-1) ALOCKF operator command using in utility, [100](#page-105-1) AOSLOG operator command using console, [46](#page-51-0) AOSLOG parameter, [9](#page-14-1) AREXCLUDE parameter, [9](#page-14-2) ARMNAME parameter, [9](#page-14-3) ASSOCACHE parameter, [9](#page-14-4) ASYTVS operator command using console, [46](#page-51-1) ASYTVS parameter, [9](#page-14-5) attached buffers command to display usage, [54](#page-59-0), [107](#page-112-0)

## **B**

bold, [4](#page-9-0) braces ({}), [5](#page-10-0) brackets ([]), [5](#page-10-1) buffer flush asynchronous operator command to activate using console, [46](#page-51-1) modify number of I/Os, [57](#page-62-0)

## **C**

CACHE parameter, [9](#page-14-6) CACTIVATE parameter, [9](#page-14-7) **CANCEL** operator command, [46](#page-51-2) CANCEL operator command using utility, [103](#page-108-0) CASSODSP parameter, [9](#page-14-8) CASSOEXT parameter, [9](#page-14-9) CASSOHSP parameter, [9](#page-14-10) CASSOMAXS parameter, [10](#page-15-0) CASSOV64 parameter, [10](#page-15-1) CBUFNO parameter, [10](#page-15-2) CCTIMEOUT parameter, [10](#page-15-3)

CDATADSP parameter, [10](#page-15-4) CDATAEXT parameter, [10](#page-15-5) CDATAHSP parameter, [10](#page-15-6) CDATAMAXS parameter, [11](#page-16-0) CDATAV64 parameter, [10](#page-15-7) CDEMAND parameter, [11](#page-16-1) CDISPSTAT parameter, [11](#page-16-2) CDXnn parameter, [11](#page-16-3) CEXCLUDE parameter, [11](#page-16-4) CFILE parameter, [11](#page-16-5) checkpoints, [315](#page-320-0) written by Adabas nucleus/utilities, [315](#page-320-1) choices in syntax, [5](#page-10-2) CLOG alert messages, [61](#page-66-1), [110](#page-115-1) CLOGBMAX parameter, [12](#page-17-0) CLOGDEV parameter, [12](#page-17-1) CLOGLAYOUT parameter, [12](#page-17-2) CLOGMAX parameter, [12](#page-17-3) CLOGMRG operator command, [46](#page-51-3) CLOGMRG parameter, [12](#page-17-4) CLOGSIZE parameter, [12](#page-17-5) CLUCACHEEXTRA parameter, [12](#page-17-6) CLUCACHENAME parameter, [12](#page-17-7) CLUCACHESIZE parameter, [12](#page-17-8) CLUCACHETYPE parameter, [12](#page-17-9) CLUCACHEUNCHANGED parameter, [13](#page-18-0) CLUGROUPNAME parameter, [13](#page-18-1) CLULOCKNAME parameter, [13](#page-18-2) CLULOCKSIZE parameter, [13](#page-18-3) CLUSTER parameter, [13](#page-18-4) CMADDR parameter, [13](#page-18-5) CMAXCSPS parameter, [13](#page-18-6) CMDQMODE parameter, [14](#page-19-0) CMFIX parameter, [14](#page-19-1) CMLADDR parameter, [14](#page-19-2) CMLFIX parameter, [14](#page-19-3) CMLSCOPE parameter, [14](#page-19-4) CMLSIZE parameter, [14](#page-19-5) CMSCOPE parameter, [14](#page-19-6) CMSIZE parameter, [14](#page-19-7) codes Adabas response, [177](#page-182-0) Command log close/switch dual using utility, [109](#page-114-0) command to start, [58](#page-63-0) command to stop, [61](#page-66-2) start logging using utility, [110](#page-115-2) command log dual switch to other, [56](#page-61-0) stop logging using utility, [111](#page-116-1) Command log merge command to switch on or off, [46](#page-51-3) command queue command to display usage, [54](#page-59-1), [107](#page-112-1) command queue element display posted using utility, [104](#page-109-1) command queue element (CQE) display posted, [50](#page-55-0) command queue element (DCQ)

display all posted using operator command, [47](#page-52-0) command queue elements display using utility, [105](#page-110-0) commands display total processed for a file, [49](#page-54-0) log update to DD/PRINT using console, [46](#page-51-0) CRETRY parameter, [15](#page-20-0) CSTORAGE parameter, [15](#page-20-1) CT ADARUN parameter command to override setting, [103](#page-108-1) operator command, [47](#page-52-1) CT operator command using utility, [103](#page-108-1) CT parameter, [15](#page-20-2) CWORK2FAC parameter, [15](#page-20-3) CWORK3FAC parameter, [16](#page-21-0) CWORKSTORAGE parameter, [15](#page-20-4) CXFILE parameter, [16](#page-21-1)

## **D**

data integrity block display entries using utility, [104](#page-109-2) data integrity block (DIB) operator command to display, [48](#page-53-1) Data Storage space allocation by nucleus, [176](#page-181-0) DATACACHE parameter, [16](#page-21-2) DAUQ operator command, [47](#page-52-2) DAUQ operator command using utility, [104](#page-109-3) DBA reference summary, [1](#page-6-0) DBID parameter, [16](#page-21-3) DCQ operator command, [47](#page-52-0) DCQ operator command using utility, [104](#page-109-1) DDIB operator command, [48](#page-53-1) DDIB operator command using utility, [104](#page-109-2) **DDSF** operator command, [48](#page-53-0) DDSF operator command using utility, [104](#page-109-0) default parameter values, [5](#page-10-3) DELUF operator command, [48](#page-53-2) DELUI operator command, [49](#page-54-1) detail sections SMF records, [66](#page-71-2) DEVICE parameter, [16](#page-21-4) DFILES operator command, [49](#page-54-2) DFILES operator command using utility, [105](#page-110-1) **DFILUSE** 

operator command, [49](#page-54-0) DFILUSE operator command using utility, [105](#page-110-2) DHQ operator command, [50](#page-55-1) DHQA operator command, [50](#page-55-2) DHQA operator command using utility, [105](#page-110-3) DIRRATIO parameter, [16](#page-21-5) displaying Adabas session parameters, [52](#page-57-0) DLOCKF operator command, [50](#page-55-3) DLOCKF operator command using utility, [105](#page-110-4) DNC operator command, [50](#page-55-0) DNC operator command using utility, [105](#page-110-0) DNFV command displaying nucleus file variables, [51](#page-56-0) DNH operator command, [51](#page-56-1) DNH operator command using utility, [106](#page-111-0) **DNU** operator command, [52](#page-57-1) DNU operator command using utility, [106](#page-111-1) DONLSTAT operator command, [52](#page-57-2) DONLSTAT operator command using utility, [106](#page-111-2) DPARM operator command, [52](#page-57-0) using utility, [106](#page-111-3) DPPT command displaying a nucleus PPT block, [53](#page-58-0) DRES operator command, [54](#page-59-2) DRES operator command using utility, [107](#page-112-2) DSF parameter, [16](#page-21-6) DSFEX1 parameter, [17](#page-22-0) DSTAT operator command, [55](#page-60-0) utilities, [75](#page-80-0) DSTAT operator command using utility, [107](#page-112-3) DTH operator command, [55](#page-60-1) DTH operator command using utility, [108](#page-113-0) DTP parameter, [17](#page-22-1) DUALCLD parameter, [17](#page-22-2) DUALCLS parameter, [17](#page-22-3) DUALPLD parameter, [17](#page-22-4) DUALPLS parameter, [17](#page-22-5) dump command to check status, [66](#page-71-1) terminate online status using utility, [113](#page-118-1) DUQ operator command, [55](#page-60-2) DUQ operator command

using utility, [108](#page-113-1) DUQA operator command, [56](#page-61-1) DUQA operator command using utility, [108](#page-113-2) DUQE operator command, [56](#page-61-2) DUQE operator command utility, [108](#page-113-3) DUUQE operator command, [56](#page-61-3) DUUQE operator command using utility, [108](#page-113-4)

## **E**

ELEMENTRATIO parameter, [17](#page-22-6) ellipsis (...), [6](#page-11-0) Entire Net-Work target connection stop logging, [64](#page-69-0) exclusiv e control obtaining for a file, [42,](#page-47-1) [100](#page-105-1) releasing for a file, [65](#page-70-0) releasing for all files, [65](#page-70-1) EXCPVR parameter, [17](#page-22-7) extended I/O list logging, [61](#page-66-3) start logging using utility, [110](#page-115-3) stop logging, [63](#page-68-0) stop logging using utility, [111](#page-116-2)

## **F**

FASTPATH parameter, [17](#page-22-8) FEOFCL operator command, [56](#page-61-0) FEOFCL operator command using utility, [109](#page-114-0) FEOFPL operator command, [57](#page-62-1) FEOFPL operator command using utility, [109](#page-114-1) files display locked, [105](#page-110-4) display quantity of user types, [105](#page-110-1) display total commands processed, [105](#page-110-2) lock using operator command, [58](#page-63-1) locked display using operator command, [50](#page-55-3) locking at all security levels, [109](#page-114-2) locking for all non-utility use, [109](#page-114-3) locking for all users except EXU or EXF users, [110](#page-115-4) obtaining an advance-lock, [42](#page-47-1), [100](#page-105-1) releasing advance-lock, [65](#page-70-1) remov e advance lock on all files, [112](#page-117-0) on specified file, [112](#page-117-1) stop users of using operator command, [71](#page-76-0) stop users of specified using utility, [113](#page-118-2) unlock using operator command, [74](#page-79-0)

unlock specified using utility, [116](#page-121-0) unlocking for utility use, [116](#page-121-1) FMXIO parameter, [17](#page-22-9) FMXIO=nn operator command, [57](#page-62-0) FORCE parameter, [18](#page-23-0) format buffer logging command to start, [59](#page-64-1) command to stop, [62](#page-67-0) start logging using utility, [110](#page-115-5) stop logging using utility, [111](#page-116-3) format pool command to display usage, [54](#page-59-3), [107](#page-112-4)

## **G**

GROUPS parameter, [18](#page-23-1)

# **H**

HAL T operator command, [57](#page-62-2) HAL T operator command using utility, [109](#page-114-4) HEXnn parameter, [18](#page-23-2) hold queue command to display usage, [54](#page-59-4), [107](#page-112-5) display count of ISNs using utility, [106](#page-111-0) hold queue element display, [50](#page-55-1) hold queue elements display using utility, [105](#page-110-3)

# **I**

I/O activity logging command to start, [59](#page-64-2) command to stop, [62](#page-67-1) start logging using utility, [110](#page-115-6) stop logging using utility, [111](#page-116-4) IDTNAME parameter, [18](#page-23-3) IDTPSUP parameter, [18](#page-23-4) IGNDTP parameter, [18](#page-23-5) indentation, [6](#page-11-1) index space allocation by nucleus, [176](#page-181-0) INFOBUFFERSIZE parameter, [18](#page-23-6) INTAUTO parameter, [18](#page-23-7) INTNAS parameter, [18](#page-23-8) ISN count in hold queue operator command to display, [51](#page-56-1) ISN buffer logging command to start, [59](#page-64-3) command to stop, [62](#page-67-2) start logging using utility, [110](#page-115-7) stop logging using utility, [111](#page-116-5) italic, [4](#page-9-1)

#### **L**

LARGEPAGE parameter, [19](#page-24-0) LBP parameter, [19](#page-24-1) LCP parameter, [19](#page-24-2) LDEUQP parameter, [19](#page-24-3) LDTP parameter, [19](#page-24-4) LFIOP parameter, [19](#page-24-5) LFP parameter, [19](#page-24-6) LI parameter, [20](#page-25-0) LNKGNAME parameter, [20](#page-25-1) LOCAL parameter, [20](#page-25-2) LOCKF operator command, [58](#page-63-1) LOCKF operator command using utility, [109](#page-114-2) locking files in advance, [42](#page-47-1), [100](#page-105-1) LOCKU operator command, [58](#page-63-2) LOCKU operator command using utility, [109](#page-114-3) LOCKX operator command, [58](#page-63-3) LOCKX operator command using utility, [110](#page-115-4) LOGABDX parameter, [20](#page-25-3) LOGCB operator command, [59](#page-64-0) using utility operator command, [110](#page-115-0) LOGCB parameter, [20](#page-25-4) LOGCLEX parameter, [20](#page-25-5) LOGFB operator command, [59](#page-64-1) using utility operator command, [110](#page-115-5) LOGFB parameter, [20](#page-25-6) LOGGING operator command, [58](#page-63-0) operator command using utility, [110](#page-115-2) LOGGING parameter, [20](#page-25-7) LOGIB operator command, [59](#page-64-3) using utility operator command, [110](#page-115-7) LOGIB parameter, [20](#page-25-8) LOGIO operator command, [59](#page-64-2) using utility operator command, [110](#page-115-6) LOGIO parameter, [20](#page-25-9) LOGMB parameter, [20](#page-25-10) LOGRB operator command, [60](#page-65-0) using utility operator command, [110](#page-115-8) LOGRB parameter, [20](#page-25-11) LOGSB operator command, [60](#page-65-1) using utility operator command, [110](#page-115-9) LOGSB parameter, [20](#page-25-12) LOGSIZE parameter, [20](#page-25-13) LOGUX operator command, [60](#page-65-2) using utility operator command, [110](#page-115-10) LOGUX parameter, [21](#page-26-0) LOGVB operator command, [60](#page-65-3)

using utility operator command, [110](#page-115-11) LOGVB parameter, [21](#page-26-1) LOGVOLIO operator command, [61](#page-66-3) using utility operator command, [110](#page-115-3) LOGVOLIO parameter, [21](#page-26-2) LOGWARN operator command, [61,](#page-66-1) [110](#page-115-1) LOGWARN parameter, [21](#page-26-3) lowercase, [4](#page-9-1) LP parameter, [21](#page-26-4) LQ parameter, [21](#page-26-5) LRDP parameter, [21](#page-26-6) LRP1 parameter, [22](#page-27-0) LS parameter, [22](#page-27-1) LU parameter, [22](#page-27-2) LWKP2 parameter, [22](#page-27-3) LWP parameter, [22](#page-27-4)

#### **M**

MAXISN ADALOD parameter, [175](#page-180-1) minimum keywords, [5](#page-10-3) mixed case, [4](#page-9-2) MLWTO parameter, [23](#page-28-0) MODE parameter, [23](#page-28-1) MSGBUF parameter, [23](#page-28-2) MSGCONSL parameter, [23](#page-28-3) MSGDRUCK parameter, [23](#page-28-4) MSGPRINT parameter, [23](#page-28-5) MXCANCEL parameter, [23](#page-28-6) MXCANCELWARN parameter, [23](#page-28-7) MXMSG parameter, [23](#page-28-8) MXMSGWARN parameter, [23](#page-28-9) MXSTATUS parameter, [24](#page-29-0) MXTNA parameter, [24](#page-29-1) MXTSX parameter, [24](#page-29-2) MXTT parameter, [24](#page-29-3) MXWTOR parameter, [24](#page-29-4)

# **N**

NAB parameter, [24](#page-29-5) NC parameter, [24](#page-29-6) NCLOG parameter, [24](#page-29-7) NH parameter, [24](#page-29-8) NISNHQ parameter, [24](#page-29-9) NOLOGCB operator command, [61](#page-66-0) using utility operator command, [111](#page-116-0) NOLOGFB operator command, [62](#page-67-0) using utility operator command, [111](#page-116-3) NOLOGGING operator command, [61](#page-66-2) using utility, [111](#page-116-1) NOLOGIB operator command, [62](#page-67-2) using utility operator command, [111](#page-116-5) NOLOGIO operator command, [62](#page-67-1) using utility operator command, [111](#page-116-4) NOLOGRB

operator command, [62](#page-67-3) using utility operator command, [111](#page-116-6) NOLOGSB operator command, [63](#page-68-1) using utility operator command, [111](#page-116-7) NOLOGUX operator command, [63](#page-68-2) using utility operator command, [111](#page-116-8) NOLOGVB operator command, [63](#page-68-3) using utility operator command, [111](#page-116-9) NOLOGVOLIO operator command, [63](#page-68-0) using utility operator command, [111](#page-116-2) NONDES parameter, [25](#page-30-0) normal font, [4](#page-9-2) NPLOG parameter, [25](#page-30-1) NPLOGBUFFERS parameter, [25](#page-30-2) NQCID parameter, [25](#page-30-3) NSISN parameter, [25](#page-30-4) NT parameter, [25](#page-30-5) NU parameter, [25](#page-30-6) NUCID parameter, [25](#page-30-7) nucleus checkpoints, [315](#page-320-0) command to display current status, [55](#page-60-0) display current operating status using utility, [107](#page-112-3) TCP/IP link to command to open/close, [72](#page-77-0) nucleus file variables displaying, [51](#page-56-0) NWCONNECT operator command, [64](#page-69-0) NWORK1BUFFERS parameter, [25](#page-30-8)

# **O**

online process display status of, [52](#page-57-2) using utility, [106](#page-111-2) resume a suspended process, [64](#page-69-1) using utility, [111](#page-116-10) stop cleanly, [64](#page-69-2) using utility, [112](#page-117-2) suspend, [65](#page-70-2) using utility, [112](#page-117-3) ONLRESUME operator command, [64](#page-69-1) using utility, [111](#page-116-10) **ONLSTOP** operator command, [64](#page-69-2) using utility, [112](#page-117-2) ONLSUSPEND operator command, [65](#page-70-2) using utility, [112](#page-117-3) OPENRQ parameter, [25](#page-30-9) operator commands DNFV, [51](#page-56-0) DPARM, [52](#page-57-0) DPPT, [53](#page-58-0) optional syntax elements, [5](#page-10-1)

#### **P**

PAMREQS parameter, [25](#page-30-10) parameters, [33](#page-14-0) PGFIX parameter, [26](#page-31-0) PLOG alert messages, [61](#page-66-1), [110](#page-115-1) PLOGDEV parameter, [26](#page-31-1) PLOGRQ parameter, [26](#page-31-2) PLOGSIZE parameter, [26](#page-31-3) PPT displaying a nucleus block, [53](#page-58-0) PREFETCH parameter, [26](#page-31-4) PREFICMD parameter, [26](#page-31-5) PREFIFIL parameter, [26](#page-31-6) PREFNREC parameter, [27](#page-32-0) PREFTBL parameter, [27](#page-32-1) PREFXCMD parameter, [27](#page-32-2) PREFXFIL parameter, [27](#page-32-3) PROGRAM parameter, [28](#page-33-0) Protection log close/switch dual using utility, [109](#page-114-1) protection log dual switch to other, [57](#page-62-1) punctuation and symbols in syntax, [6](#page-11-2)

# **R**

RALOCKF operator command, [65](#page-70-0) RALOCKF operator command using utility, [112](#page-117-1) RALOCKF A operator command, [65](#page-70-1) RALOCKF A operator command using utility, [112](#page-117-0) RDUMPST operator command, [66](#page-71-1) RDUMPST operator command using utility, [113](#page-118-1) read-only status command to switch on or off, [66](#page-71-3) switch on/off using utility, [103](#page-108-2), [113](#page-118-3) READONLY operator command, [66](#page-71-3) using utility, [113](#page-118-3) READONLY parameter, [28](#page-33-1) record buffer logging command to start, [60](#page-65-0) command to stop, [62](#page-67-3) start logging using utility, [110](#page-115-8) stop logging using utility, [111](#page-116-6) redo pool command to display usage, [54](#page-59-5), [107](#page-112-6) release advance-lock on a file, [65](#page-70-0) advance-lock on all file, [65](#page-70-1) repeated syntax elements, [6](#page-11-0) REPLICATION parameter, [28](#page-33-2) replication pool

command to display usage, [54](#page-59-6) required syntax elements, [5](#page-10-0) resources display current usage using utility, [107](#page-112-2) statistics command to display, [54,](#page-59-2) [107](#page-112-2) response codes Adabas, [177](#page-182-0) REVFILTER parameter, [28](#page-33-3) REVIEW operator command, [66](#page-71-0) using utility, [113](#page-118-0) REVIEW parameter, [28](#page-33-4) REVLOGBMAX parameter, [28](#page-33-5) REVLOGMAX parameter, [29](#page-34-0) RPLCONNECTCOUNT parameter, [29](#page-34-1) RPLCONNECTINTERVAL parameter, [29](#page-34-2) RPLPARMS parameter, [29](#page-34-3) RPWARNINCREMENT parameter, [29](#page-34-4) RPWARNINTERNVAL parameter, [29](#page-34-5) RPWARNMESSAGELIMIT parameter, [29](#page-34-6) RPWARNPERCENT parameter, [29](#page-34-7) RVCLIENT parameter, [30](#page-35-0)

## **S**

search buffer logging command to start, [60](#page-65-1) command to stop, [63](#page-68-1) start logging using utility, [110](#page-115-9) stop logging using utility, [111](#page-116-7) security pool command to display usage, [54](#page-59-7), [107](#page-112-7) session cancel immediately using utility, [103](#page-108-0) display current parameters using utility, [106](#page-111-3) displaying current parameters, [52](#page-57-0) stop using utility, [109](#page-114-4) terminate normally using utility, [100](#page-105-0) utilities execution only command to specify, [75](#page-80-1) SMF Interval records, [66](#page-71-2) SMF parameter, [30](#page-35-1) SMF records detail sections, [66](#page-71-2) SMF Termination records, [66](#page-71-2) SMF89 parameter, [30](#page-35-2) SMFDETAIL parameter, [30](#page-35-3) SMFINTERVAL parameter, [30](#page-35-4) SMFRECNO parameter, [30](#page-35-5) SMFSUBSYS parameter, [30](#page-35-6) SMGT ABNORMALTERM operand, [77](#page-82-0) ACTPIN operand, [78](#page-83-0) ADDPIN operand, [78](#page-83-1) DEACTPIN operand, [78](#page-83-0) DELPIN operand, [78](#page-83-1) DISPLAY operand, [78](#page-83-2)

DUMP operand, [79](#page-84-1) MSGBUF operand, [77](#page-82-0) operator command, [76,](#page-81-0) [79](#page-84-2) SNAP operand, [79](#page-84-3) XACTIVATE operand, [80](#page-85-0) XCRITICAL operand, [80](#page-85-1) XDEACTIVATE operand, [80](#page-85-0) XLOAD operand, [80](#page-85-2) XNOTCRITICAL operand, [80](#page-85-1) SMGT parameter, [30](#page-35-7) SORTCACHE parameter, [31](#page-36-0) SPT parameter, [31](#page-36-1) SRLOG parameter, [31](#page-36-2) STOPF operator command, [71](#page-76-0) using utility, [113](#page-118-2) **STOPI** operator command, [71](#page-76-1) using utility, [114](#page-119-0) **STOPU** operator command, [71](#page-76-2) using utility, [114](#page-119-1) SUBMPSZ parameter, [31](#page-36-3) subparameter syntax, [6](#page-11-1) SVC parameter, [31](#page-36-4) **SYNCC** operator command, [72](#page-77-1) using utility, [115](#page-120-0) Syntax conventions indentation, [6](#page-11-1) syntax conventions bold, [4](#page-9-0) braces ({}), [5](#page-10-0) brackets ([]), [5](#page-10-1) defaults, [5](#page-10-3) ellipsis (...), [6](#page-11-0) italic, [4](#page-9-1) lowercase, [4](#page-9-1) minimum keywords, [5](#page-10-3) mixed case, [4](#page-9-2) mutually exclusiv e choices, [5](#page-10-2) normal font, [4](#page-9-1) optional elements, [5](#page-10-1) punctuation and symbols, [6](#page-11-2) repeated elements, [6](#page-11-0) required elements, [5](#page-10-0) subparameters, [6](#page-11-1) underlining, [5](#page-10-3) uppercase, [4](#page-9-0) vertical bars (|), [5](#page-10-2)

# **T**

table of ISNs pool command to display usage, [54](#page-59-8), [107](#page-112-8) table of sequential commands pool command to display usage, [54](#page-59-9), [107](#page-112-9) TAPEREL parameter, [31](#page-36-5) TARGETID parameter, [31](#page-36-6) TASKCTGY parameter, [31](#page-36-7) TCP/IP link to Adabas nucleus command to open/close, [72](#page-77-0) **TCPIP** 

operator command, [72](#page-77-0) TCPIP parameter, [31](#page-36-8) TCPURL parameter, [31](#page-36-9) TEMPCACHE parameter, [31](#page-36-10) TFLUSH parameter, [31](#page-36-11) threads display status using utility, [108](#page-113-0) status command to display, [55](#page-60-1) timeout control interregion communication limit command to override setting, [103](#page-108-1) non-activity limit command to set, [71](#page-76-1) non-activity limit set for access-only users, [115](#page-120-1) non-activity limit set for ET logic users, [115](#page-120-2) non-activity limit set for exclusiv e control users, [115](#page-120-3) TLSCMD parameter, [31](#page-36-12) TMDRQ parameter, [32](#page-37-0) TMETDATA parameter, [32](#page-37-1) TMGTT parameter, [32](#page-37-2) TMLOG parameter, [32](#page-37-3) TMMSGSEV parameter, [32](#page-37-4) TMRESTART parameter, [32](#page-37-5) TMSYNCMGR parameter, [32](#page-37-6) TMTCIDPREF parameter, [32](#page-37-7) TNAA operator command, [73](#page-78-0) using utility, [115](#page-120-1) TNAA parameter, [32](#page-37-8) TNAE operator command, [73](#page-78-1) using utility, [115](#page-120-2) TNAE parameter, [32](#page-37-9) TNAX operator command, [74](#page-79-1) using utility, [115](#page-120-3) TNAX parameter, [32](#page-37-10) transaction set time limit for ET logic users using utility, [115](#page-120-4) transaction ID (XID) pool command to display usage, [54](#page-59-10), [107](#page-112-10) TT operator command, [74](#page-79-2) using utility, [115](#page-120-4) TT parameter, [33](#page-38-0)

## **U**

UEXnn parameter, [33](#page-38-1) UEXSMF parameter, [33](#page-38-2) underlining, [5](#page-10-3) unique descriptor pool command to display usage, [54](#page-59-11), [107](#page-112-11) UNLOCKF operator command, [74](#page-79-0) using utility, [116](#page-121-2) UNLOCKU operator command, [75](#page-80-2) using utility, [116](#page-121-1) UNLOCKX operator command, [75](#page-80-3)

using utility, [116](#page-121-0) uppercase, [4](#page-9-0) user access-only set non-activity time limit using operator command, [73](#page-78-0) command to clear, [71](#page-76-2) ET logic set non-activity time limit using operator command, [73](#page-78-1) set transaction time limit using operator command, [74](#page-79-2) synchronize all using operator command, [72](#page-77-1) exclusive control set non-activity time limit using operator command, [74](#page-79-1) non-exclusive control lock file for, using operator command, [58](#page-63-3) unlock file for using operator command, [75](#page-80-3) non-utility lock file for, using operator command, [58](#page-63-2) unlock file for using operator command, [75](#page-80-2) user data start logging using utility, [110](#page-115-10) stop logging using utility, [111](#page-116-8) user exits B logging command to start, [60](#page-65-2) logging command to stop, [63](#page-68-2) user queue command to display usage, [54](#page-59-12), [107](#page-112-12) user queue element display using utility, [104](#page-109-3) display for recent user using operator command, [47](#page-52-2) display for specified user using operator command, [56](#page-61-2) display up to 100 using operator command, [56](#page-61-1) display up to 5 using operator command, [55](#page-60-2) display utility using operator command, [56](#page-61-3) remove stopped, [113](#page-118-4) using utility, [114](#page-119-0) user queue element (UQE) delete for a file using operator command, [48](#page-53-2) delete inactive using operator command, [49](#page-54-1) user queue elements display all using utility, [108](#page-113-2) display for specified user using utility, [108](#page-113-3) display up to five using operator command, [108](#page-113-1) display utility using utility, [108](#page-113-4) user queue file list pool command to display usage, [54](#page-59-13), [107](#page-112-13) users count of current operator command to display, [52](#page-57-1) display count of using utility, [106](#page-111-1) resynchronize all ET logic users, [115](#page-120-0)

set non-activity time limit using utility, [115](#page-120-5) stop those timed out using utility, [114](#page-119-0) stop those using a specified file using utility, [113](#page-118-2) stop those with a specified job name using utility, [114](#page-119-1) stop user with specified ID using utility, [114](#page-119-1) utilities display status, [75](#page-80-0) utility checkpoints, [315](#page-320-0) utility control statement parameter values default, [5](#page-10-3) syntax, [6](#page-11-3) parameter list, [7](#page-12-0) utility-only status switch on/off using utility, [116](#page-121-3) UTIONLY operator command, [75](#page-80-1) using utility, [116](#page-121-3) UTIONLY parameter, [33](#page-38-3)

### **V**

V64BIT parameter, [33](#page-38-4) value buffer logging command to start, [60](#page-65-3) command to stop, [63](#page-68-3) start logging using utility, [110](#page-115-11) stop logging using utility, [111](#page-116-9) vertical bars (1), [5](#page-10-2) VISTA parameter, [33](#page-38-5)

## **W**

Work part 1 command to display usage, [55](#page-60-3), [107](#page-112-14) Work part 2 command to display usage, [55](#page-60-4), [107](#page-112-15) Work part 3 command to display usage, [55](#page-60-5), [107](#page-112-16) work pool command to display usage, [54](#page-59-14), [107](#page-112-17) WORKCACHE parameter, [33](#page-38-6)

# **X**

XID pool command to display usage, [54](#page-59-10), [107](#page-112-10)